# Beschreibung Geräteparameter Proline Promass 100 Modbus RS485

Coriolis-Durchflussmessgerät

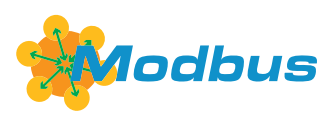

GP01035D/06/DE/02.17

71374000 Gültig ab Version 01.03.zz (Gerätefirmware)

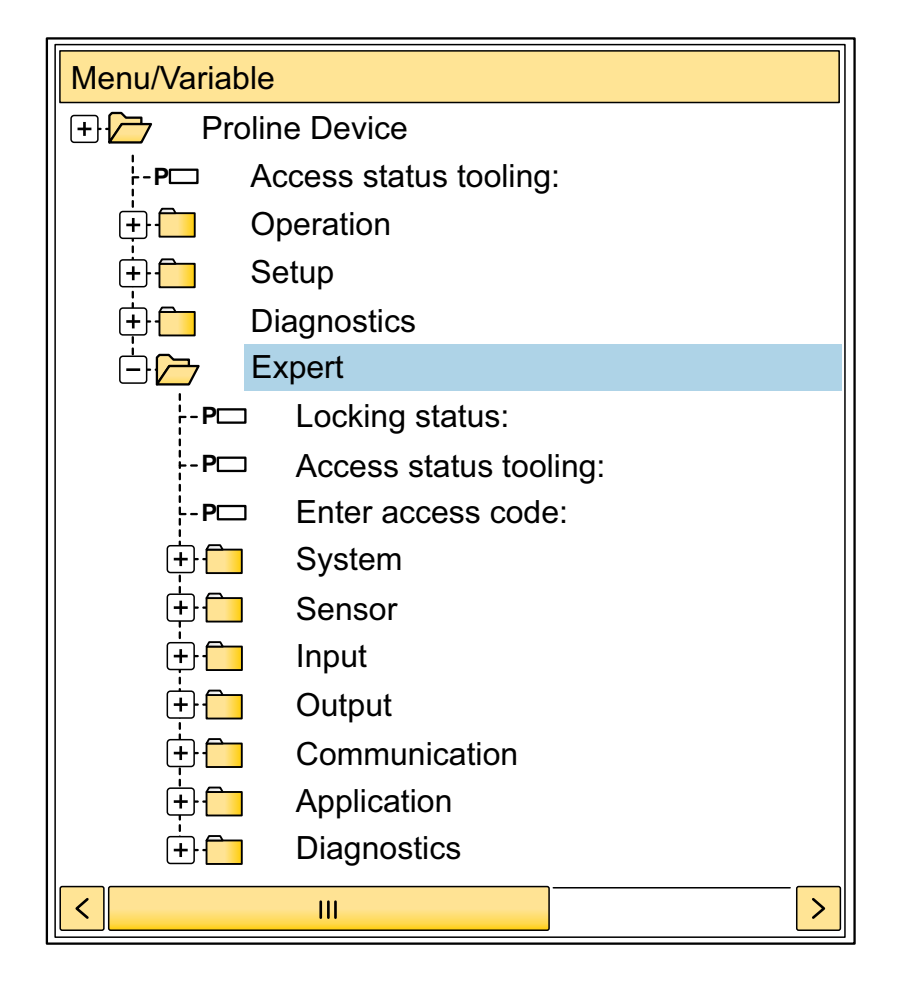

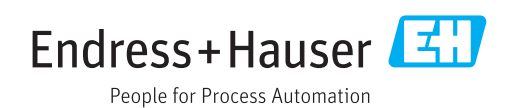

## Inhaltsverzeichnis

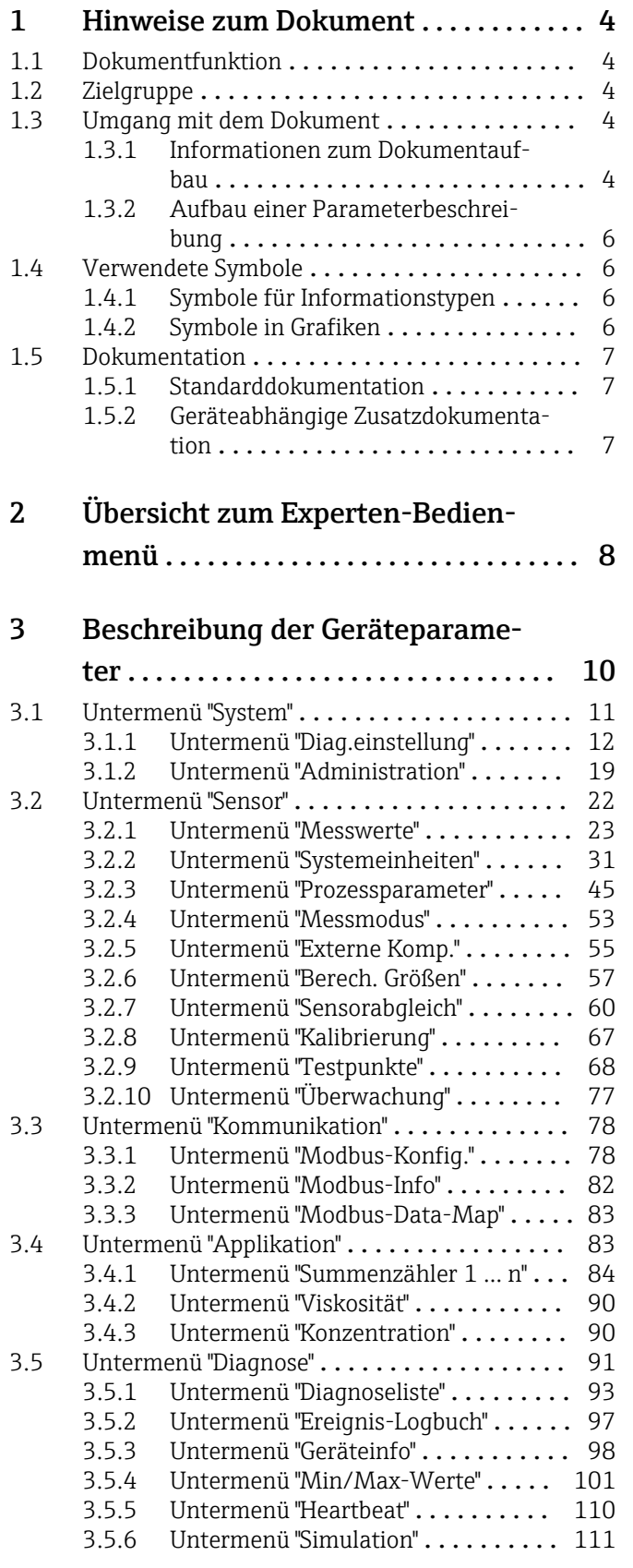

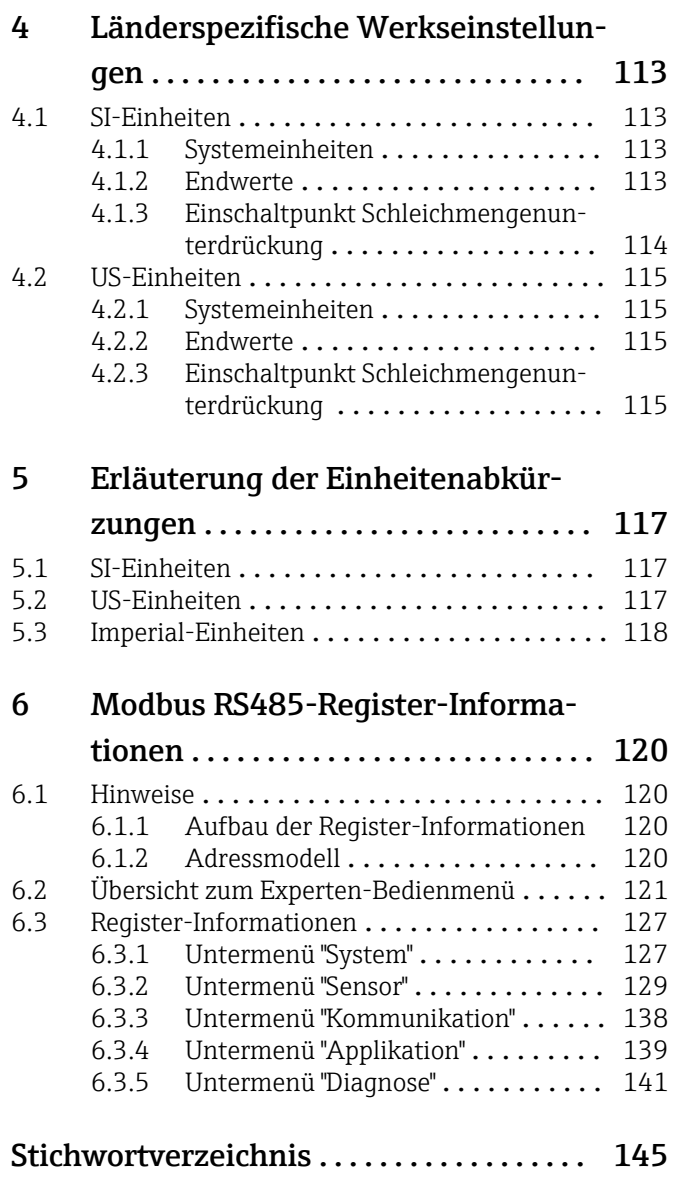

## <span id="page-3-0"></span>1 Hinweise zum Dokument

## 1.1 Dokumentfunktion

Das Dokument ist Teil der Betriebsanleitung und dient als Nachschlagewerk für Parameter: Es liefert detaillierte Erläuterungen zu jedem einzelnen Parameter des Experten-Bedienmenüs.

Es dient der Durchführung von Aufgaben, die detaillierte Kenntnisse über die Funktionsweise des Geräts erfordern:

- Inbetriebnahme von Messungen unter schwierigen Bedingungen
- Optimale Anpassung der Messung an schwierige Bedingungen
- Detaillierte Konfiguration der Kommunikationsschnittstelle
- Fehlerdiagnose in schwierigen Fällen

## 1.2 Zielgruppe

Das Dokument richtet sich an Fachspezialisten, die über den gesamten Lebenszyklus mit dem Gerät arbeiten und dabei spezifische Konfigurationen durchführen.

## 1.3 Umgang mit dem Dokument

## 1.3.1 Informationen zum Dokumentaufbau

Dieses Dokument listet die Untermenüs und ihre Parameter gemäß der Struktur vom Menü Experte ( $\rightarrow \Box$  8) auf, die mit der Aktivierung der Anwenderrolle "Instandhalter" zur Verfügung stehen.

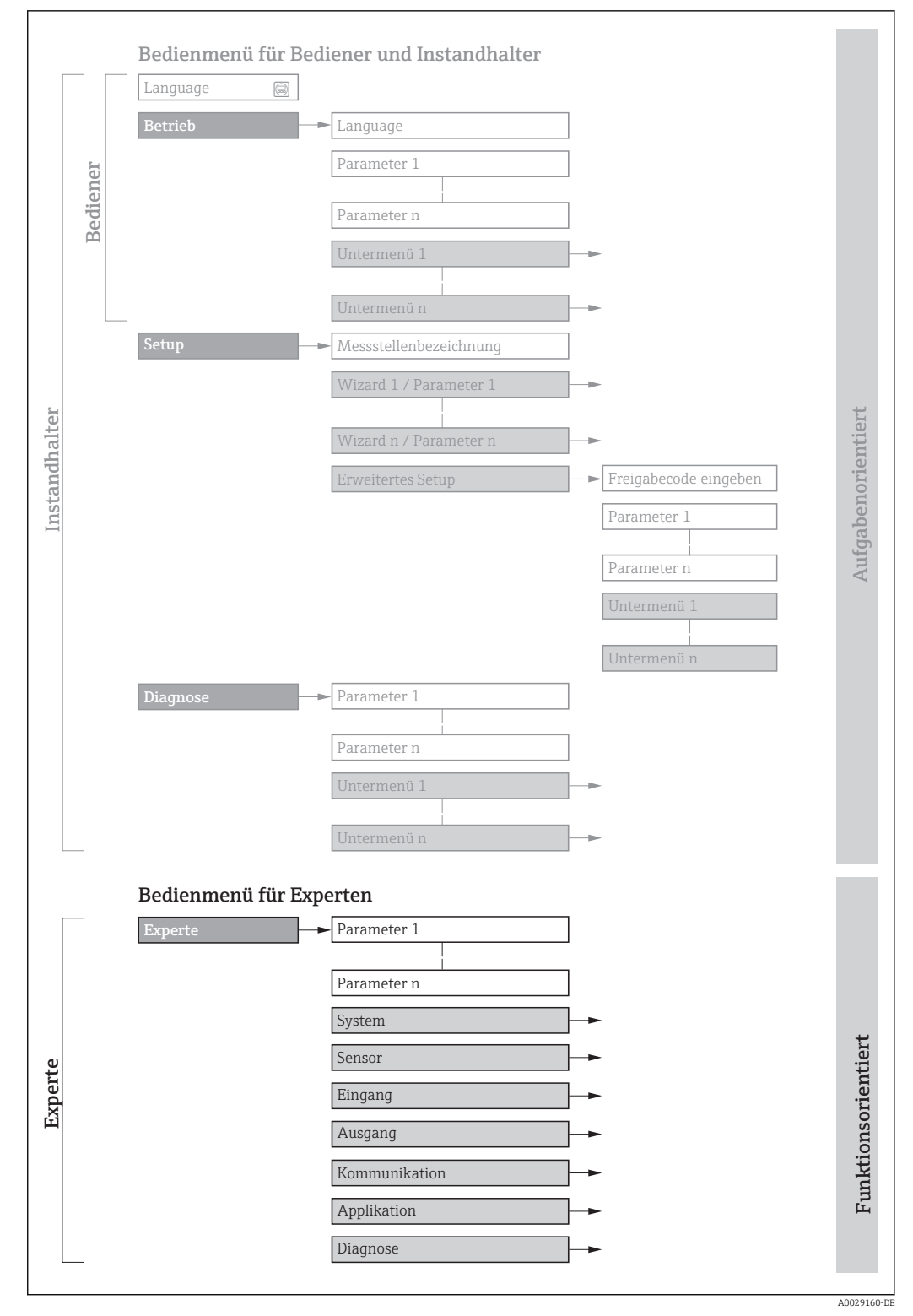

 *1 Beispielgrafik für den schematischen Aufbau des Bedienmenüs*

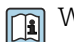

Weitere Angaben zur:

- Anordnung der Parameter gemäß der Menüstruktur vom Menü Betrieb, Menü Setup, Menü Diagnose mit Kurzbeschreibungen: Betriebsanleitung
- Bedienphilosophie des Bedienmenüs: Betriebsanleitung

## 1.3.2 Aufbau einer Parameterbeschreibung

Im Folgenden werden die einzelnen Bestandteile einer Parameterbeschreibung erläutert:

<span id="page-5-0"></span>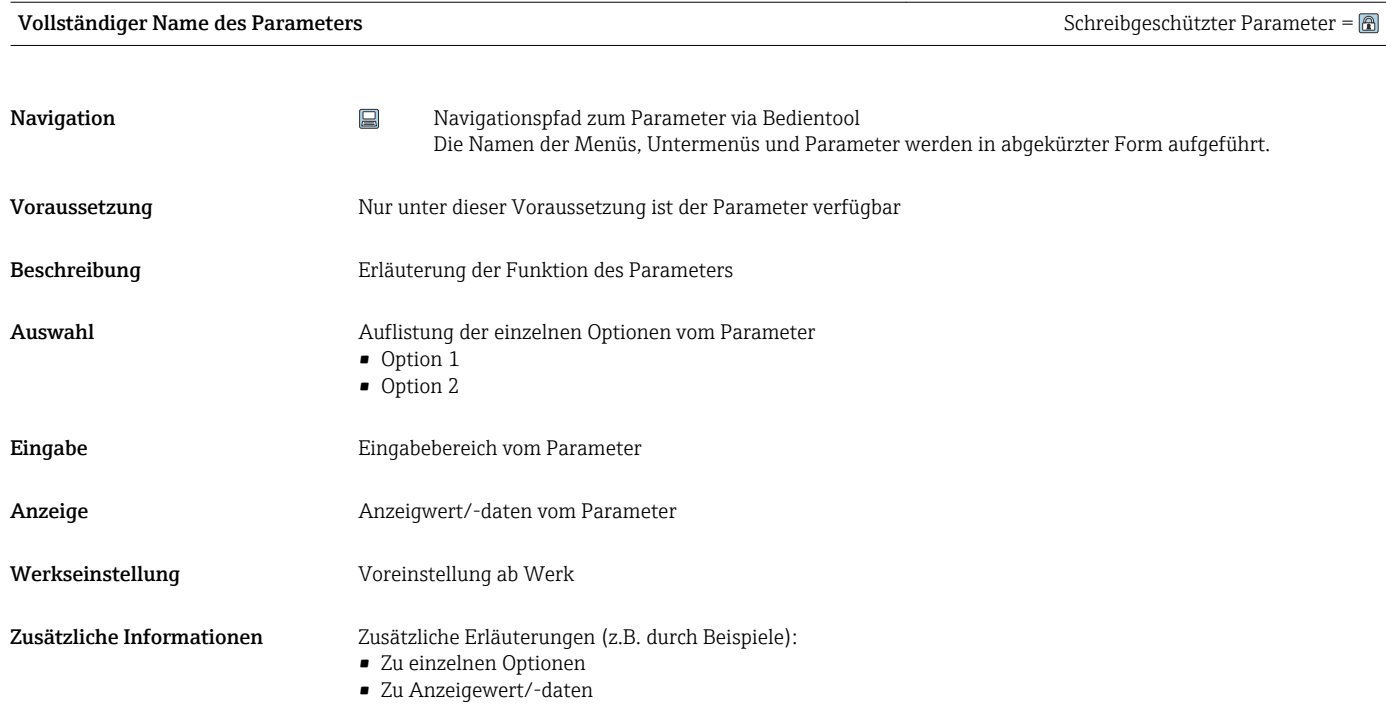

- Zum Eingabebereich
- Zur Werkseinstellung
- Zur Funktion des Parameters

## 1.4 Verwendete Symbole

## 1.4.1 Symbole für Informationstypen

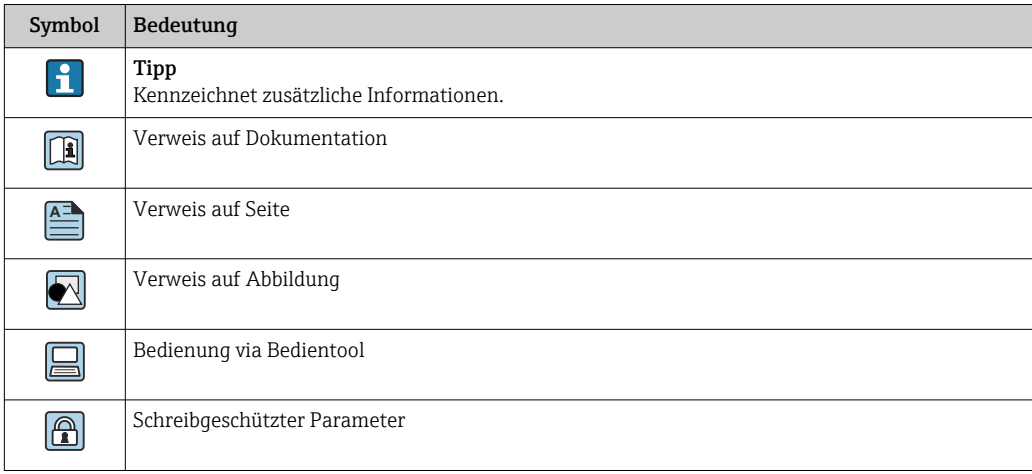

## 1.4.2 Symbole in Grafiken

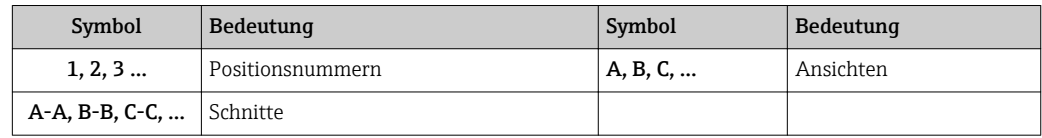

## <span id="page-6-0"></span>1.5 Dokumentation

## 1.5.1 Standarddokumentation

### Betriebsanleitung

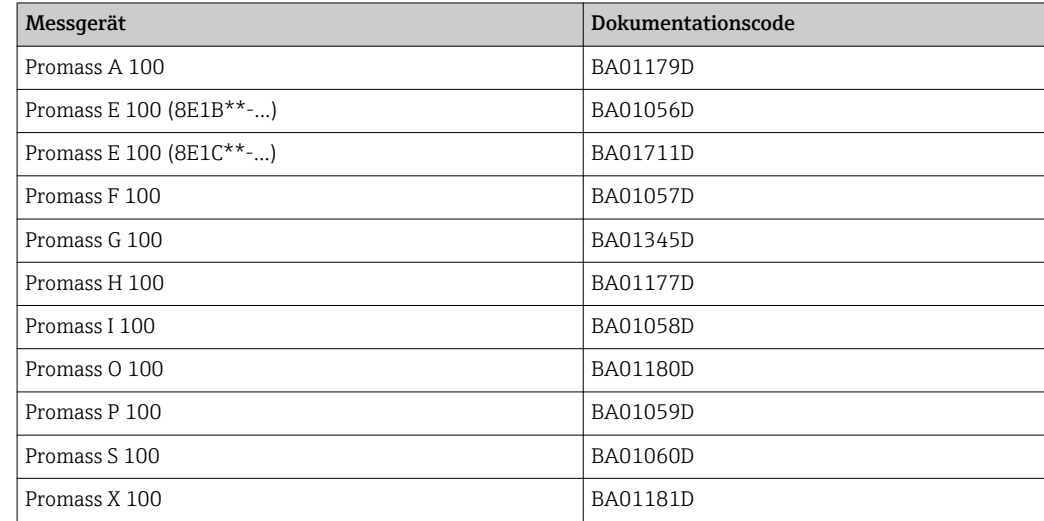

## 1.5.2 Geräteabhängige Zusatzdokumentation

## Sonderdokumentation

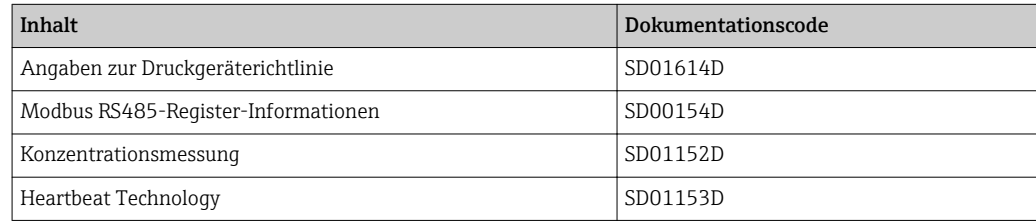

# <span id="page-7-0"></span>2 Übersicht zum Experten-Bedienmenü

Die folgende Tabelle gibt eine Übersicht zur Menüstruktur vom Experten-Bedienmenü mit seinen Parametern. Die Seitenzahlangabe verweist auf die zugehörige Beschreibung des Untermenüs oder Parameters.

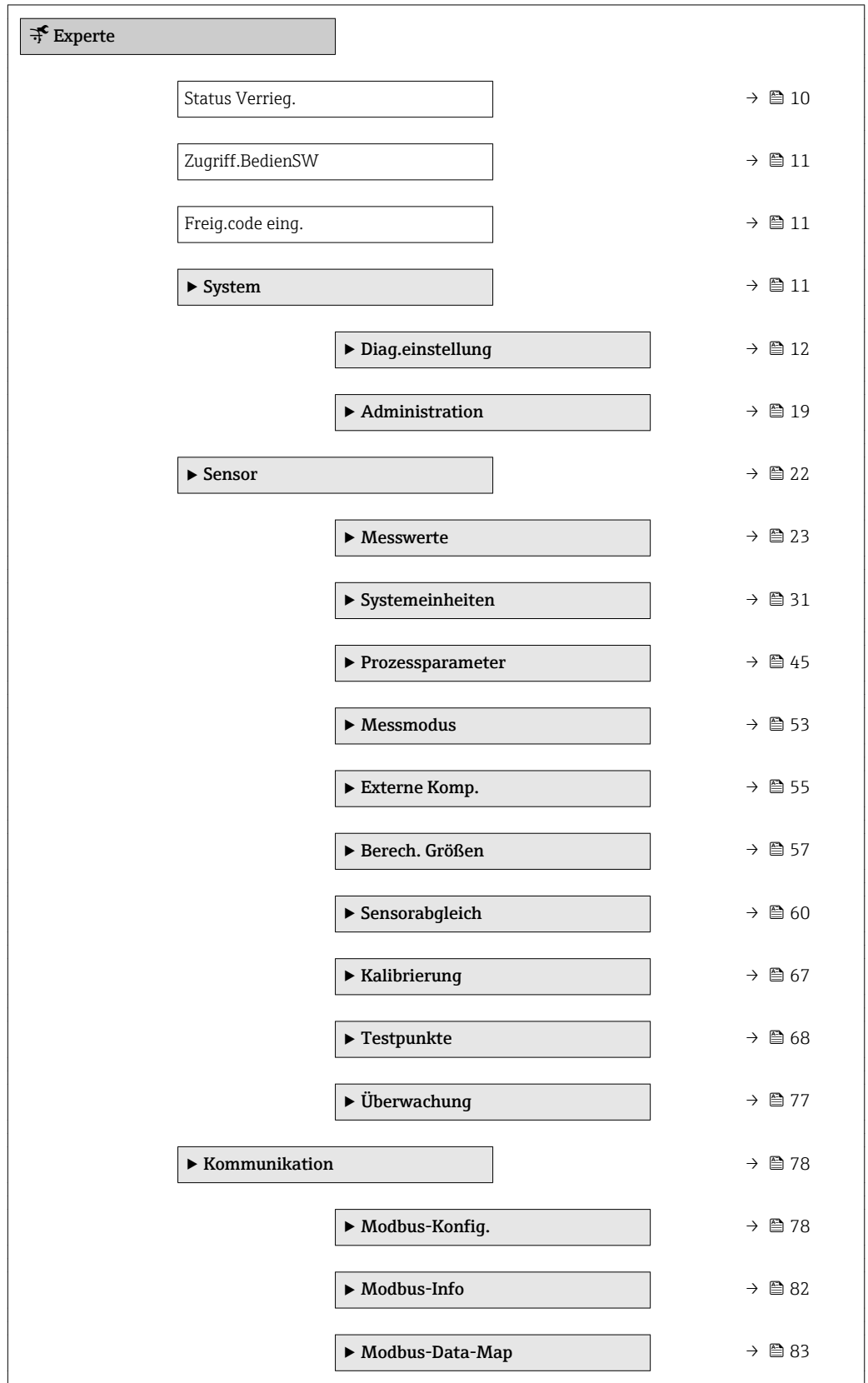

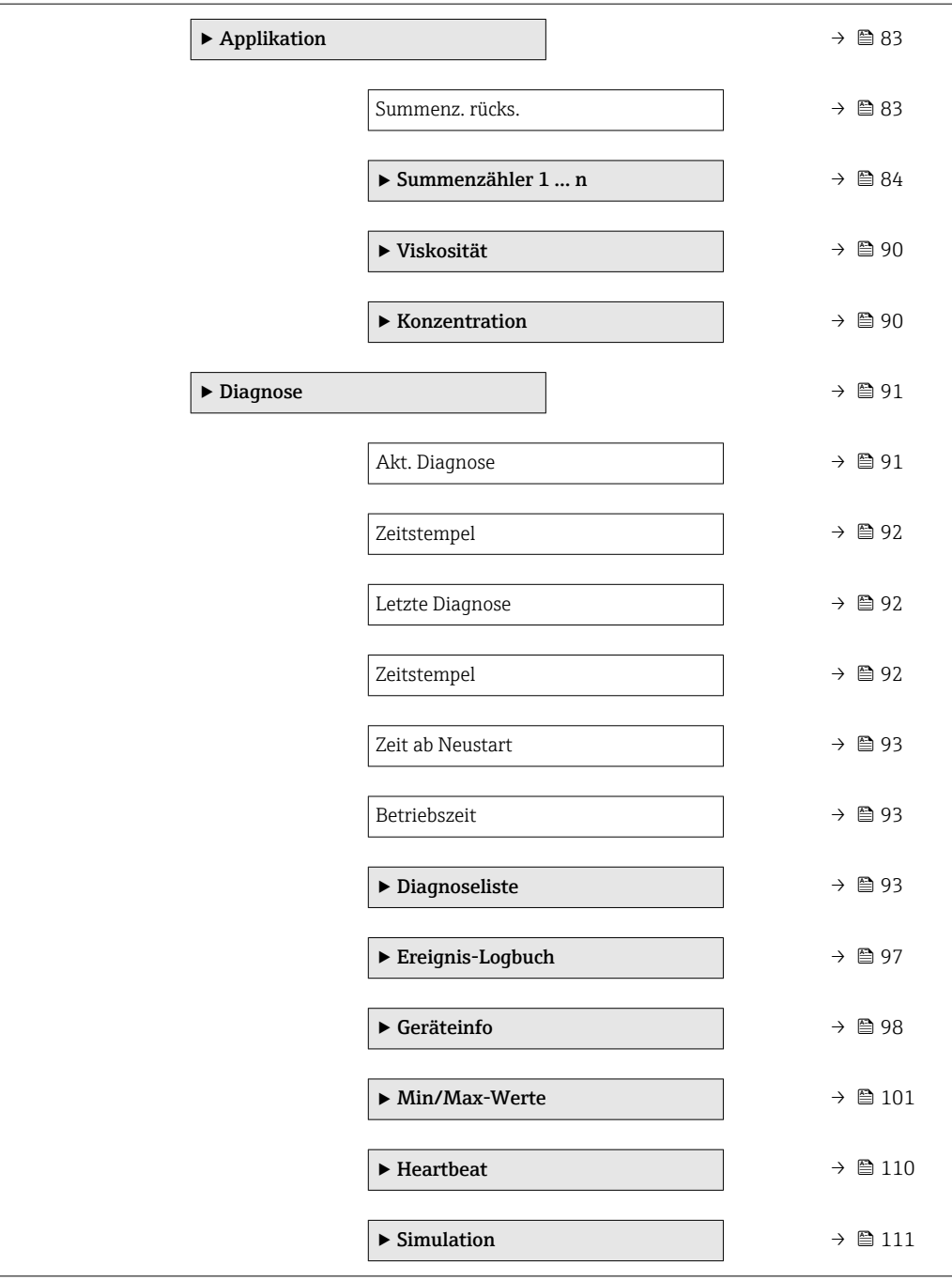

## <span id="page-9-0"></span>3 Beschreibung der Geräteparameter

Die Parameter werden im Folgenden nach der Menüstruktur des Bedientools aufgeführt.

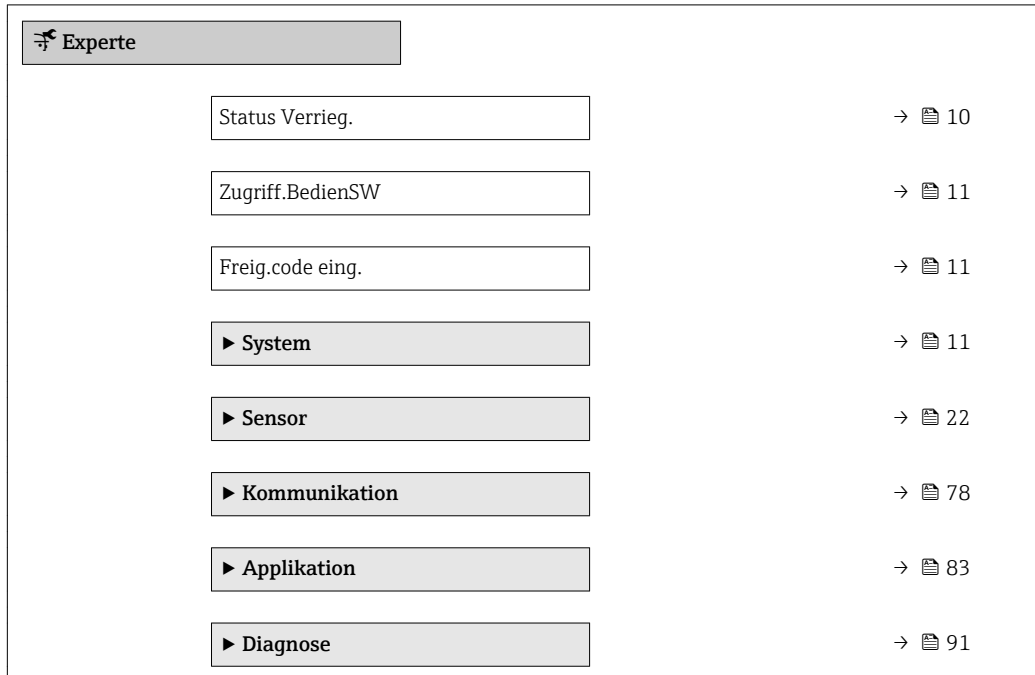

## Status Verrieg. **Navigation**  $\Box$  Experte  $\rightarrow$  Status Verrieg. Beschreibung **Anzeige des aktiven Schreibschutzes.** Anzeige • Hardw.-verrieg. • Vorüber. verrieg Zusätzliche Information *Anzeige* Wenn mehrere Schreibschutzarten aktiv sind, werden im Bedientool alle aktiven Schreibschutzarten angezeigt. Wenn ein zusätzlicher Schreibschutz aktiviert ist, schränkt dieser die aktuellen  $\mathbf{h}$ Zugriffsrechte weiter ein. Der Schreibschutz lässt sich über den Parameter Status Verrieg. (→  $\triangleq$  10) anzeigen. *Option "Hardw.-verrieg." (Priorität 1)* Der DIP-Schalter für die Hardware-Verriegelung ist auf dem Hauptelektronikmodul aktiviert. Dadurch ist der Schreibzugriff auf die Parameter gesperrt (z.B. über Vor-Ort-Anzeige oder Bedientool). Informationen zu den Zugriffsrechten: Betriebsanleitung zum Gerät, Kapitel "Anwenderrollen und ihre Zugriffsrechte" und "Bedienphilosophie"

*Option "Vorüber. verrieg" (Priorität 2)*

Aufgrund interner Verarbeitungen im Gerät (z.B. Up-/Download von Daten, Reset) ist der Schreibzugriff auf die Parameter kurzzeitig gesperrt. Nach Abschluss der Verarbeitung sind die Parameter wieder änderbar.

## <span id="page-10-0"></span>Zugriff.BedienSW

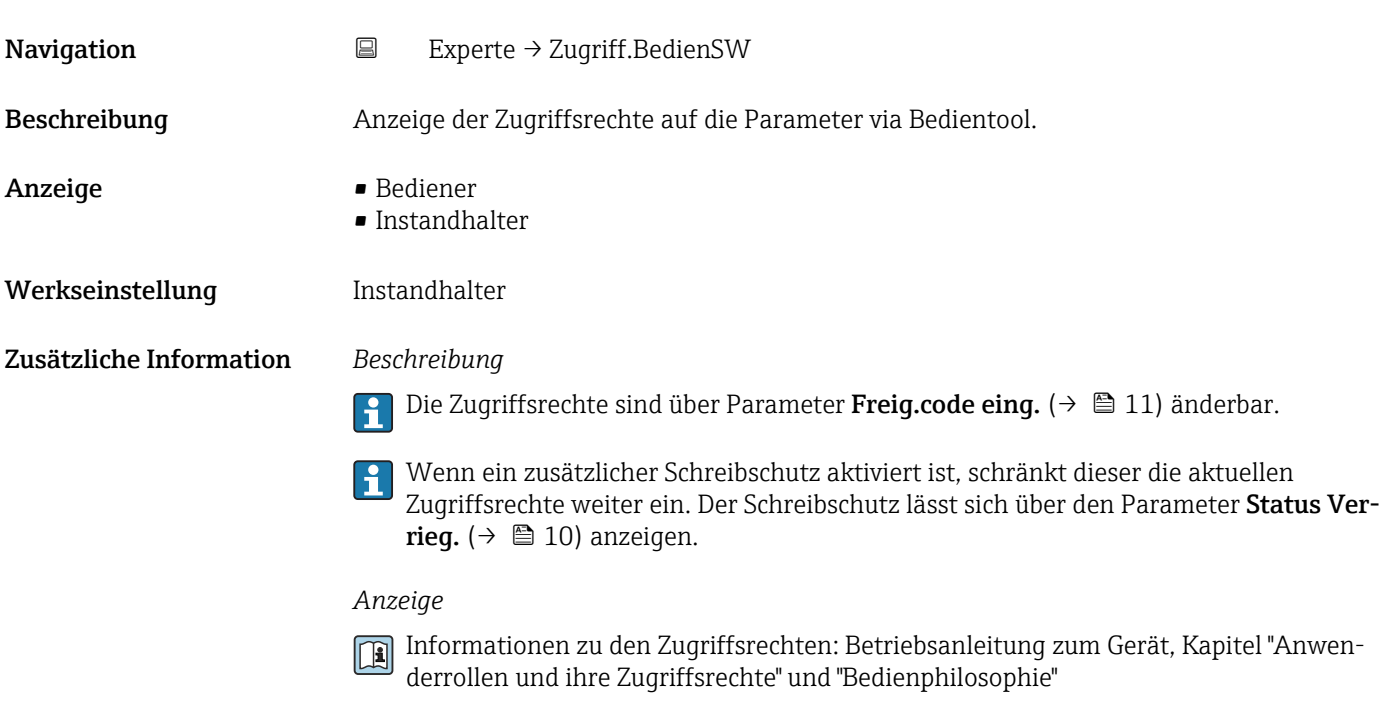

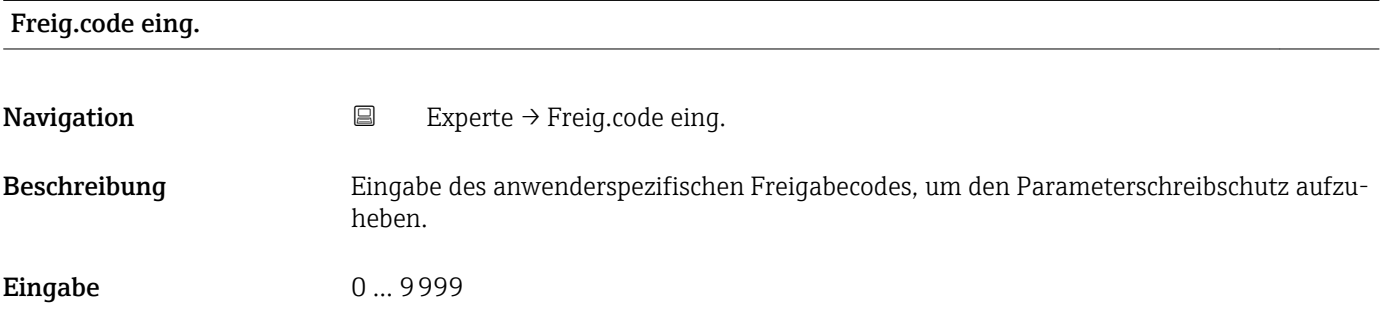

## 3.1 Untermenü "System"

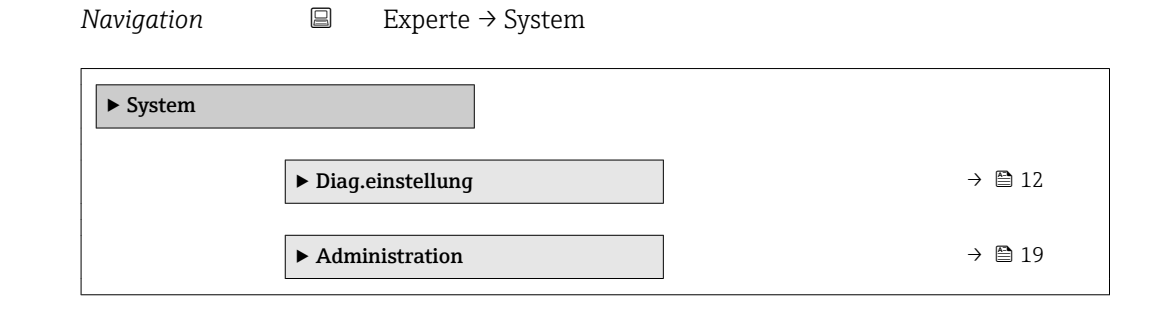

## <span id="page-11-0"></span>3.1.1 Untermenü "Diag.einstellung"

*Navigation* 
■
Experte → System → Diag.einstellung

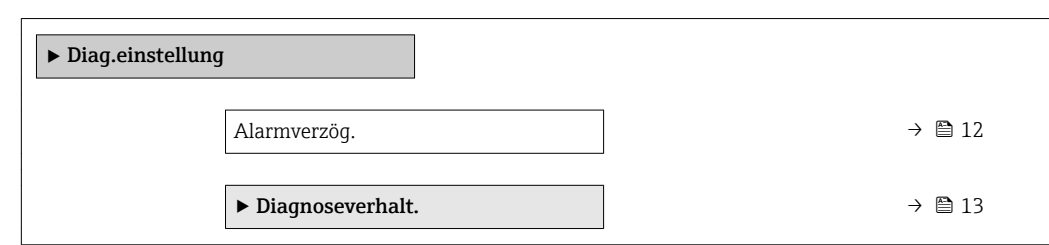

## Alarmverzög.

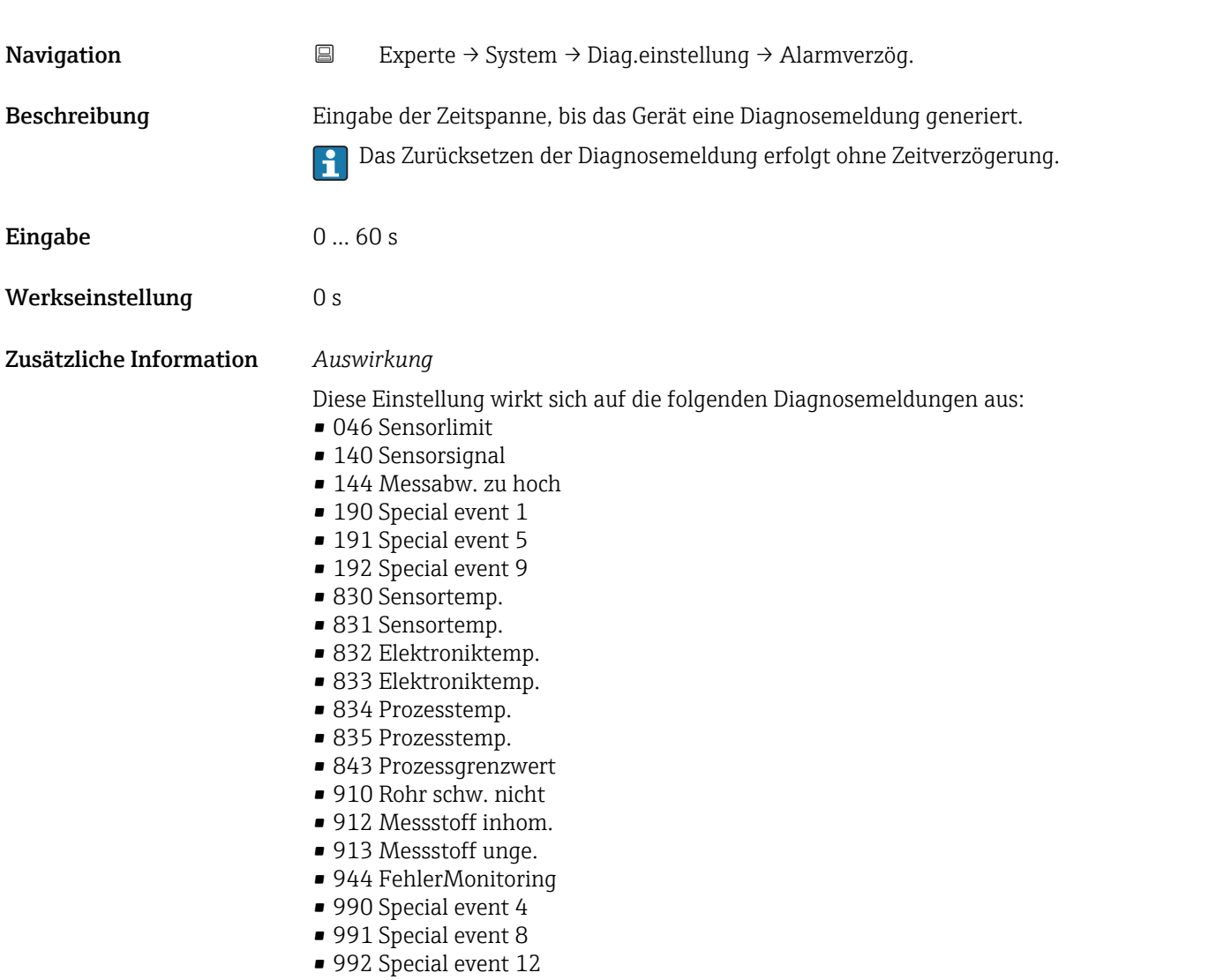

#### <span id="page-12-0"></span>Untermenü "Diagnoseverhalt."

Jeder Diagnoseinformation ist ab Werk ein bestimmtes Diagnoseverhalten zugeordnet. Diese Zuordnung kann der Anwender bei bestimmten Diagnoseinformationen im Untermenü Diagnoseverhalt. (→  $\triangleq$  13) ändern.

Die folgenden Optionen stehen in den Parametern Zuordnung Verhalten Diagnosenr. xxx zur Verfügung:

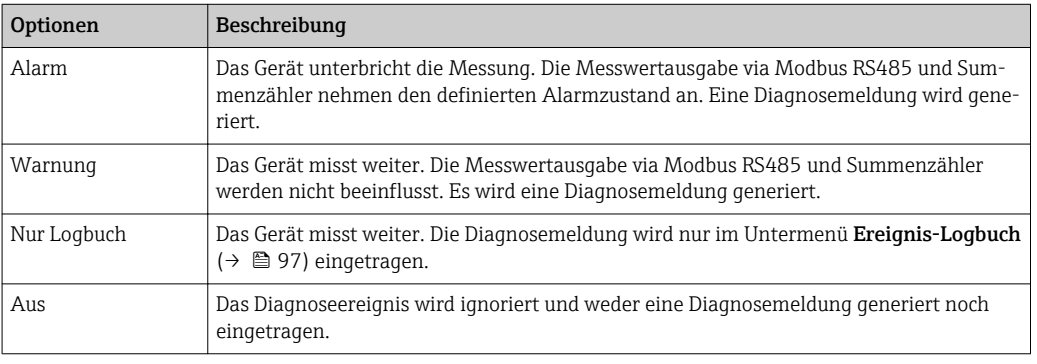

Fil Eine Auflistung aller Diagnoseereignisse: Betriebsanleitung zum Gerät

*Navigation* Experte → System → Diag.einstellung → Diagnoseverhalt.

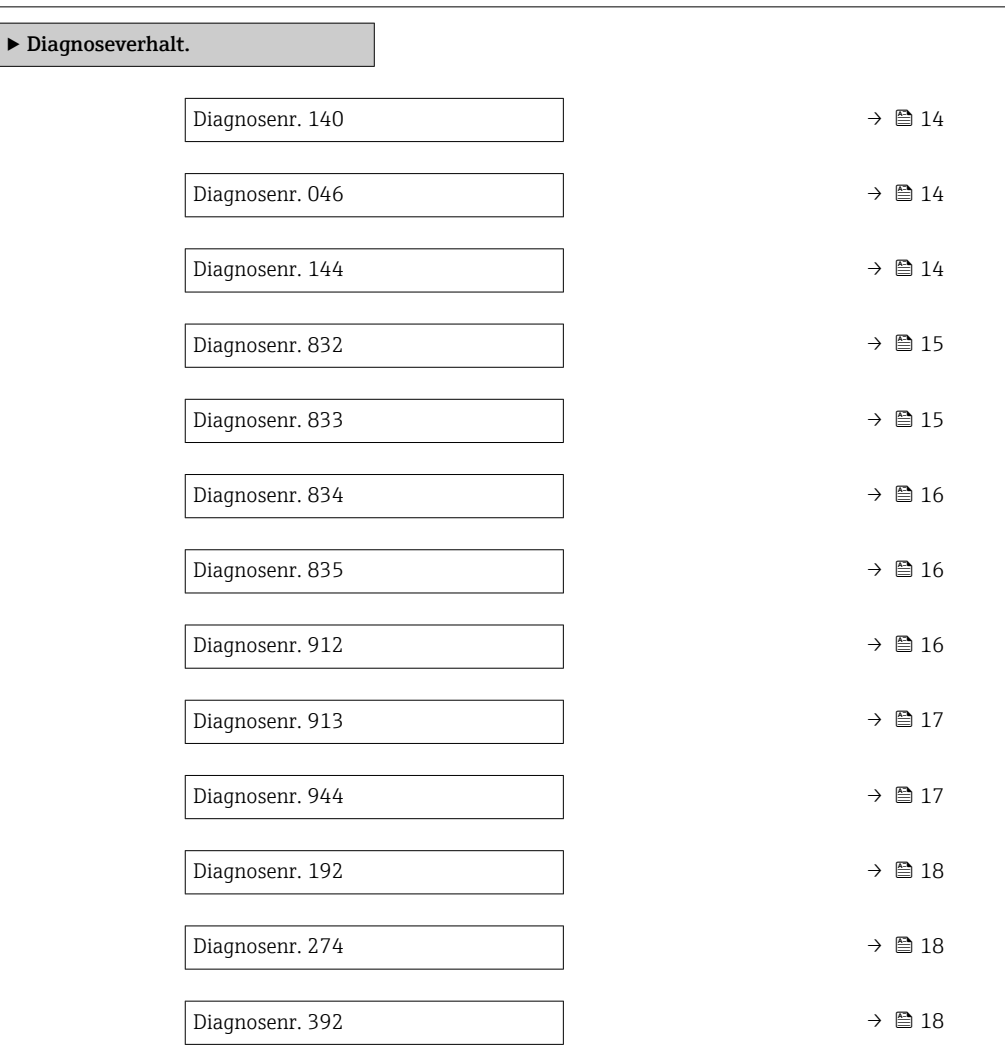

<span id="page-13-0"></span>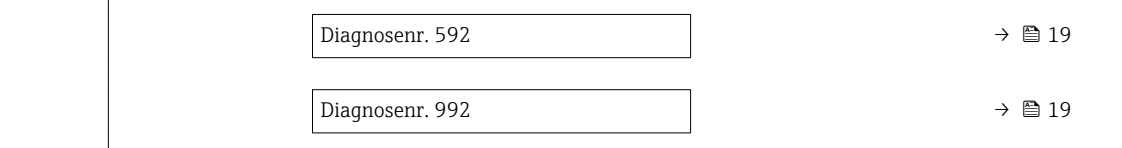

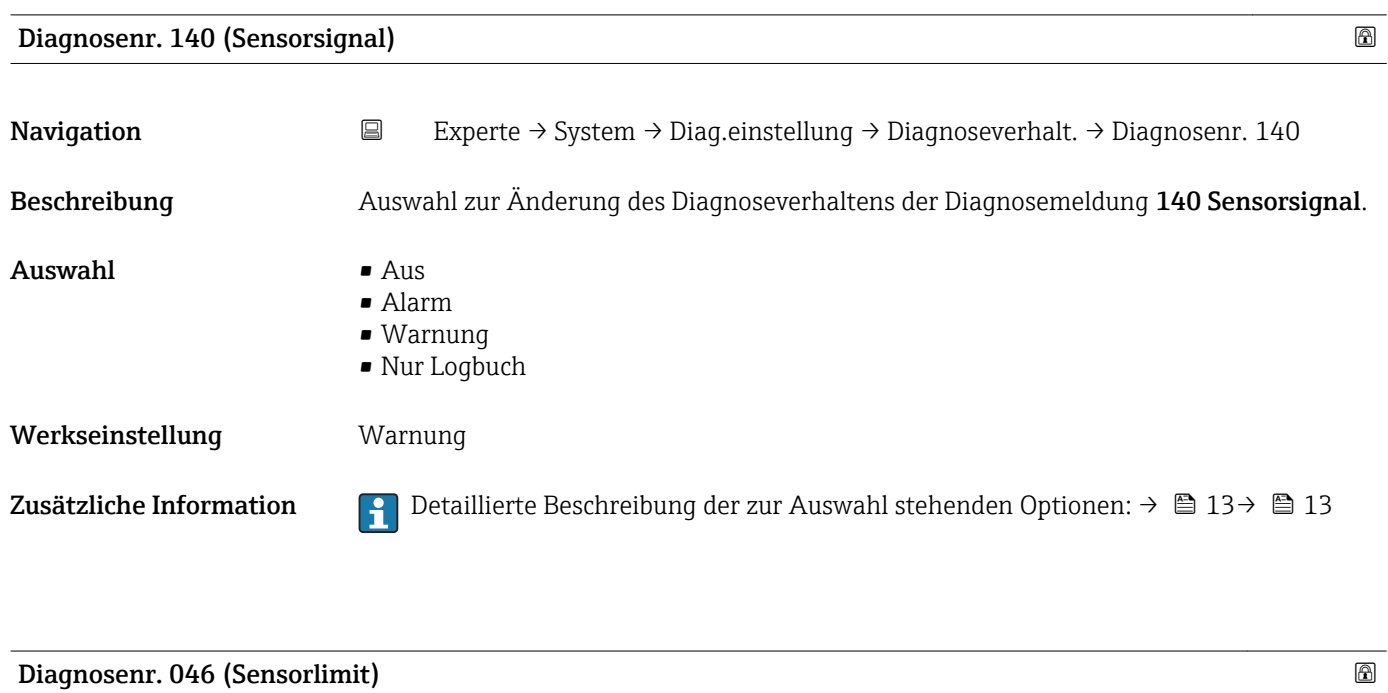

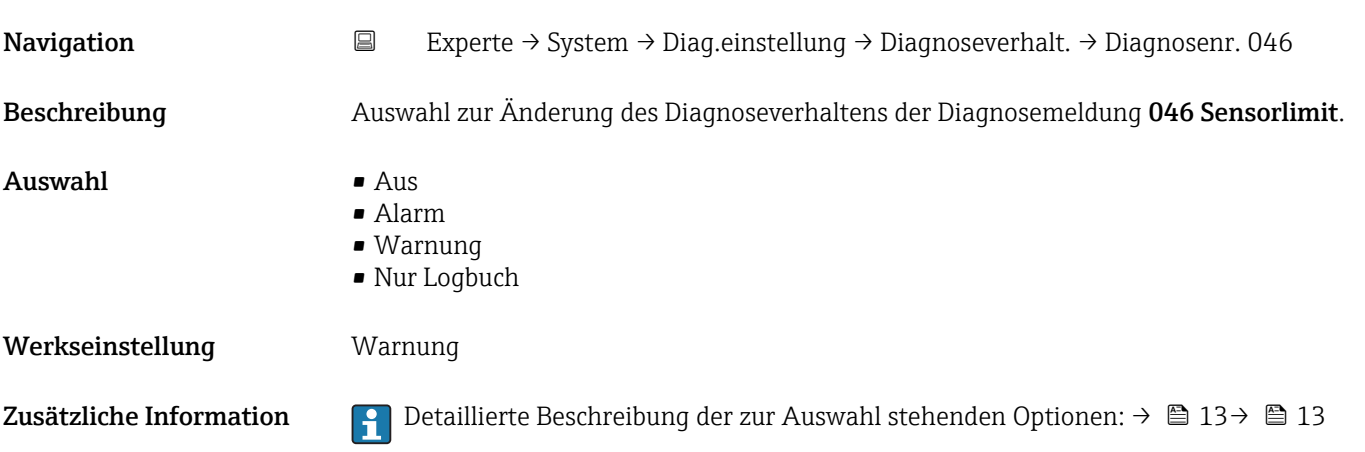

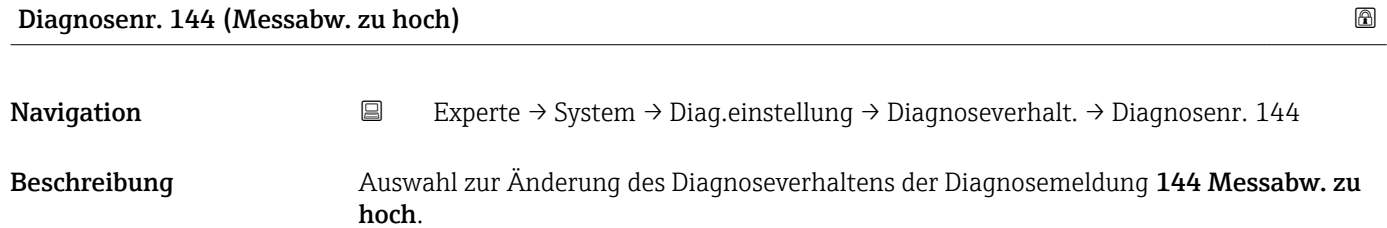

<span id="page-14-0"></span>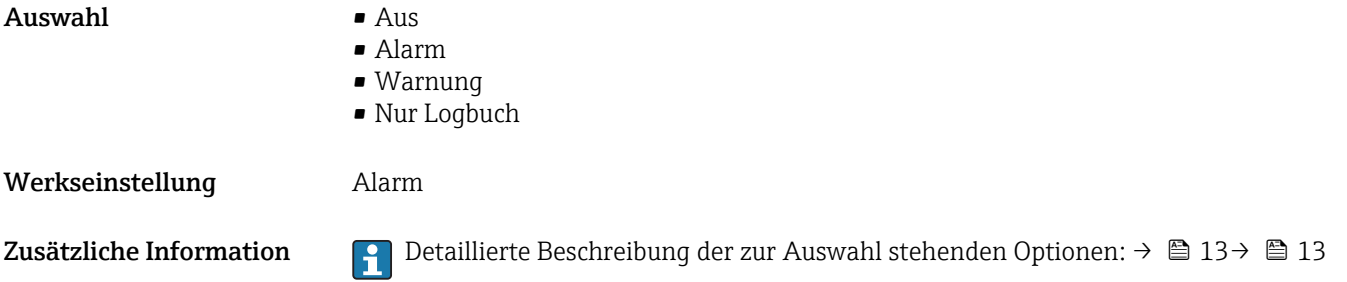

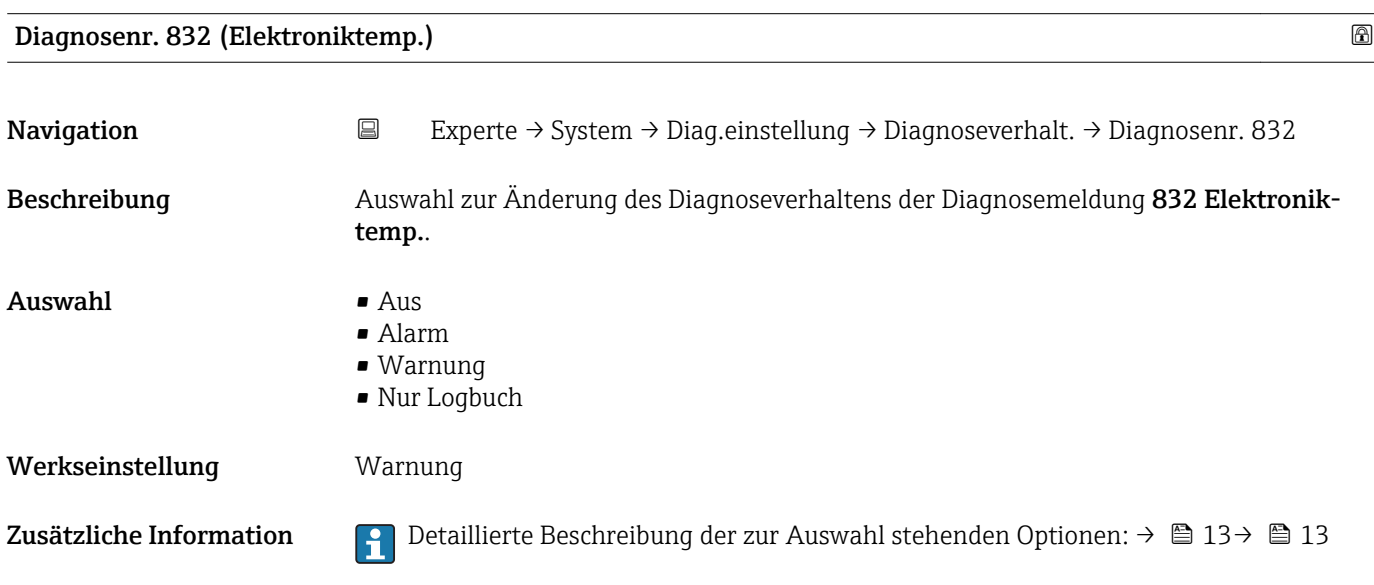

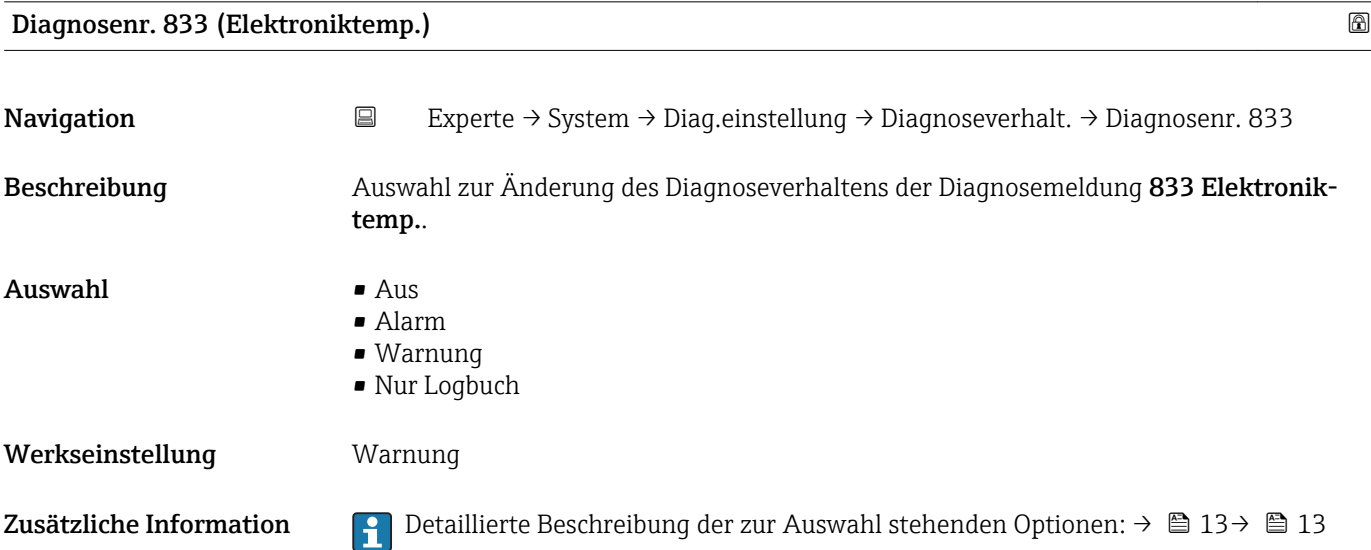

<span id="page-15-0"></span>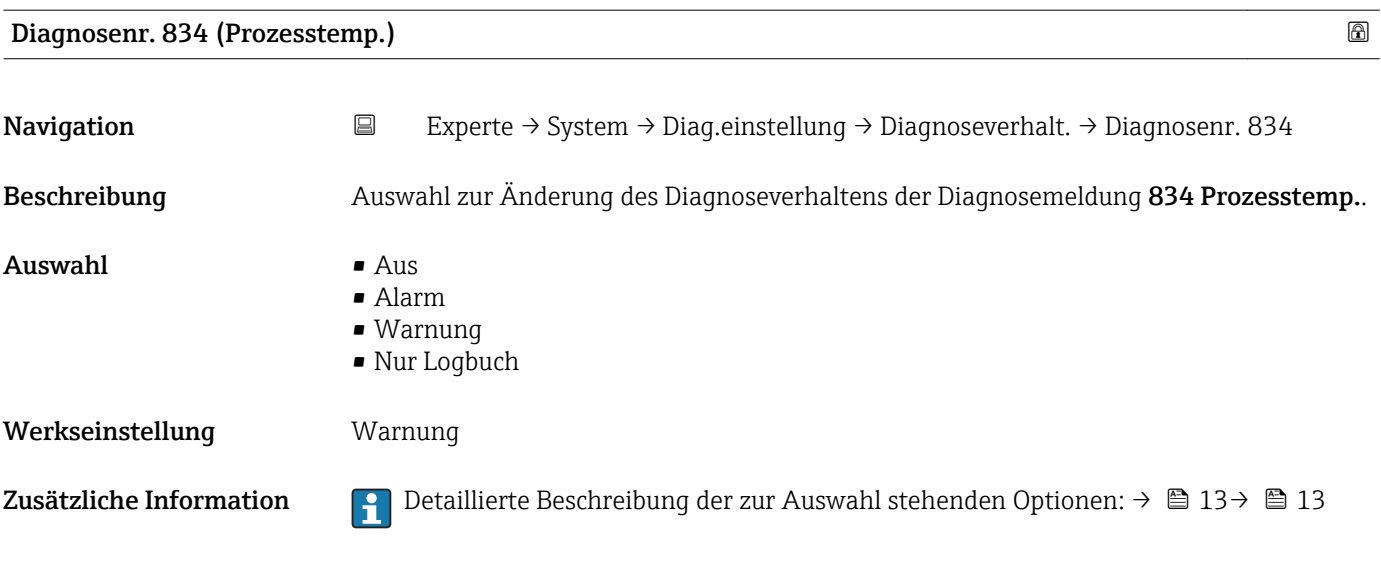

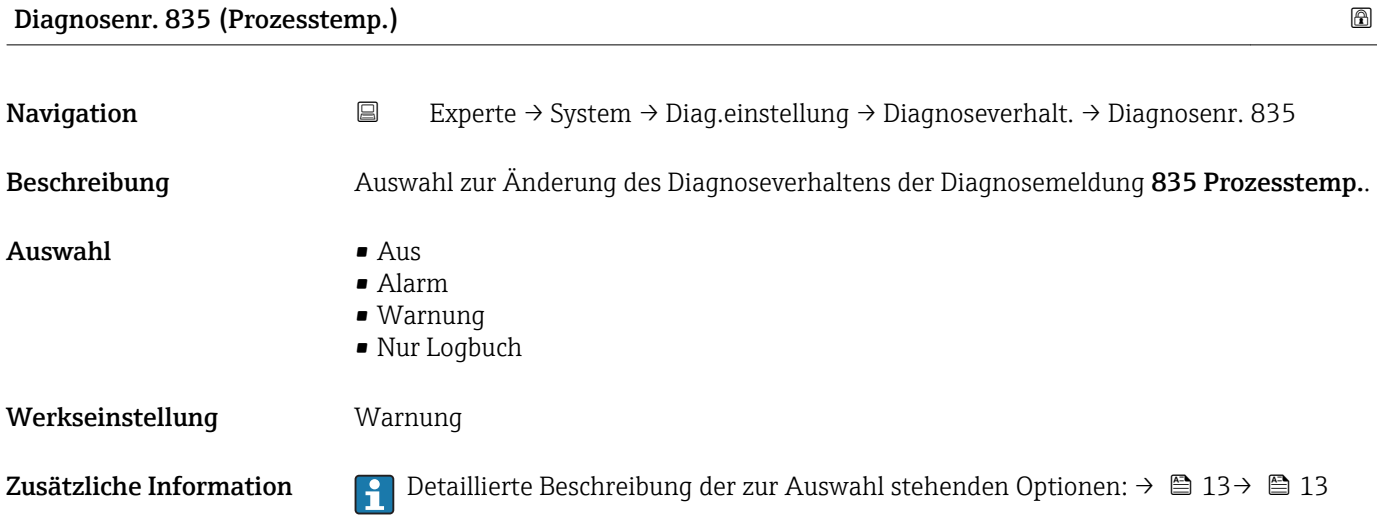

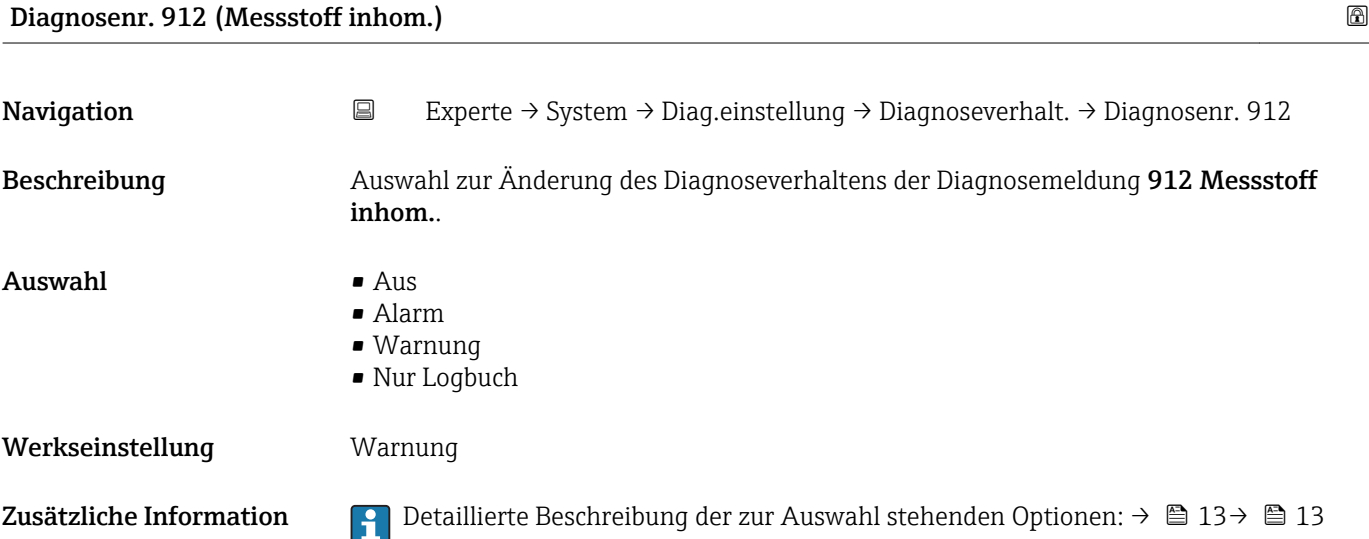

<span id="page-16-0"></span>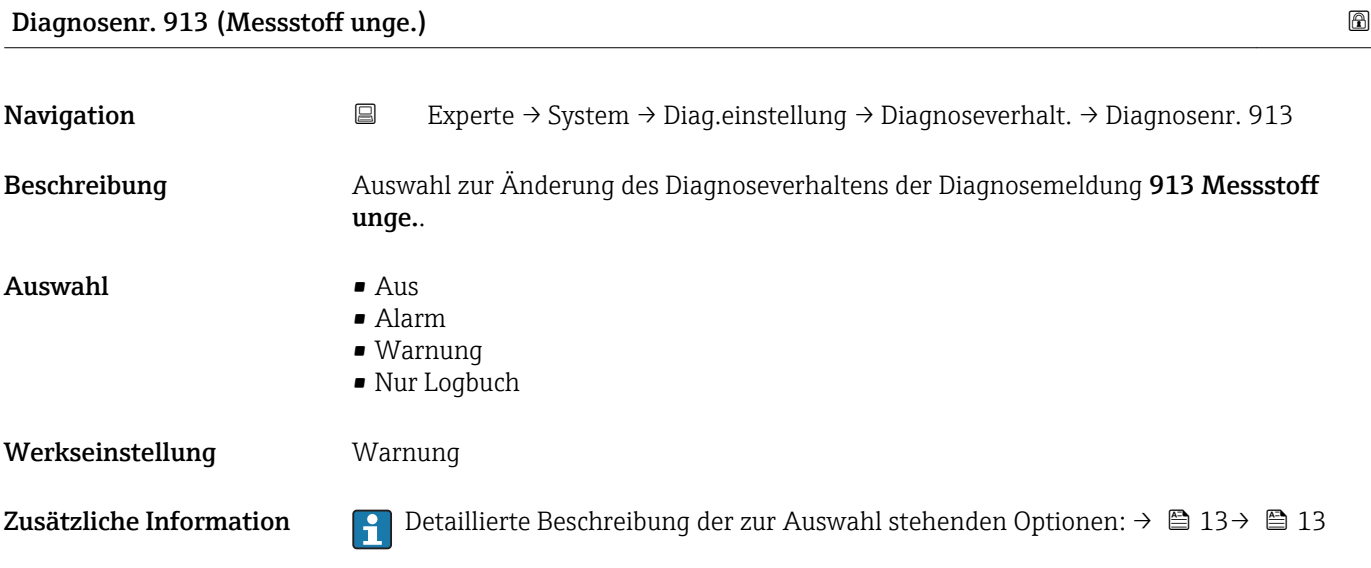

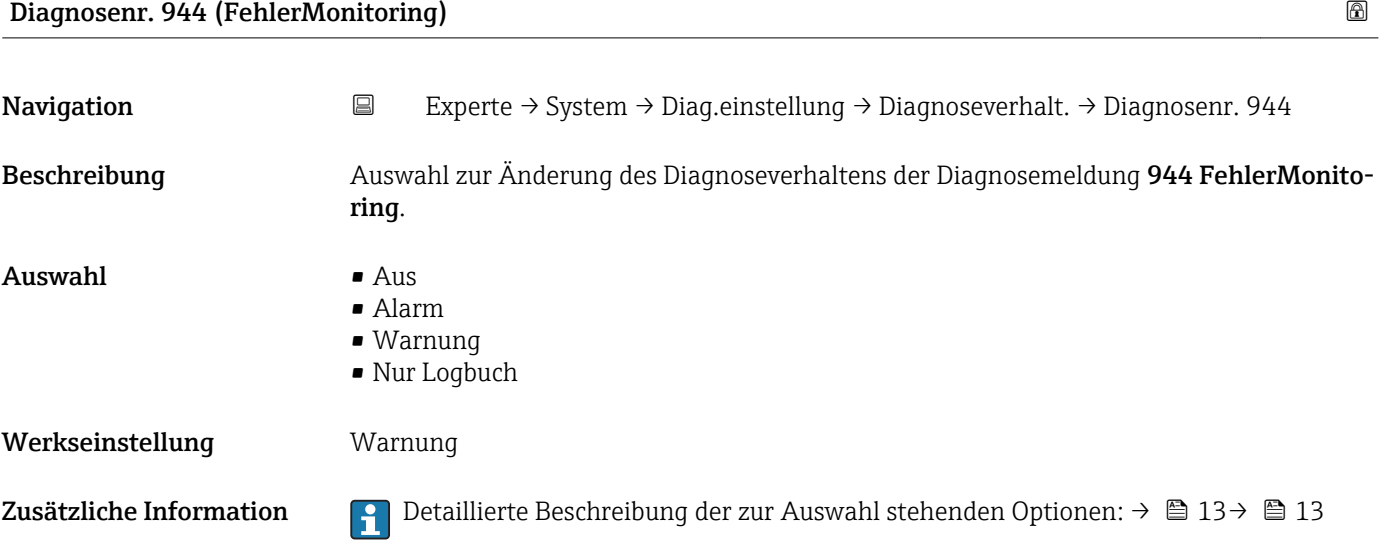

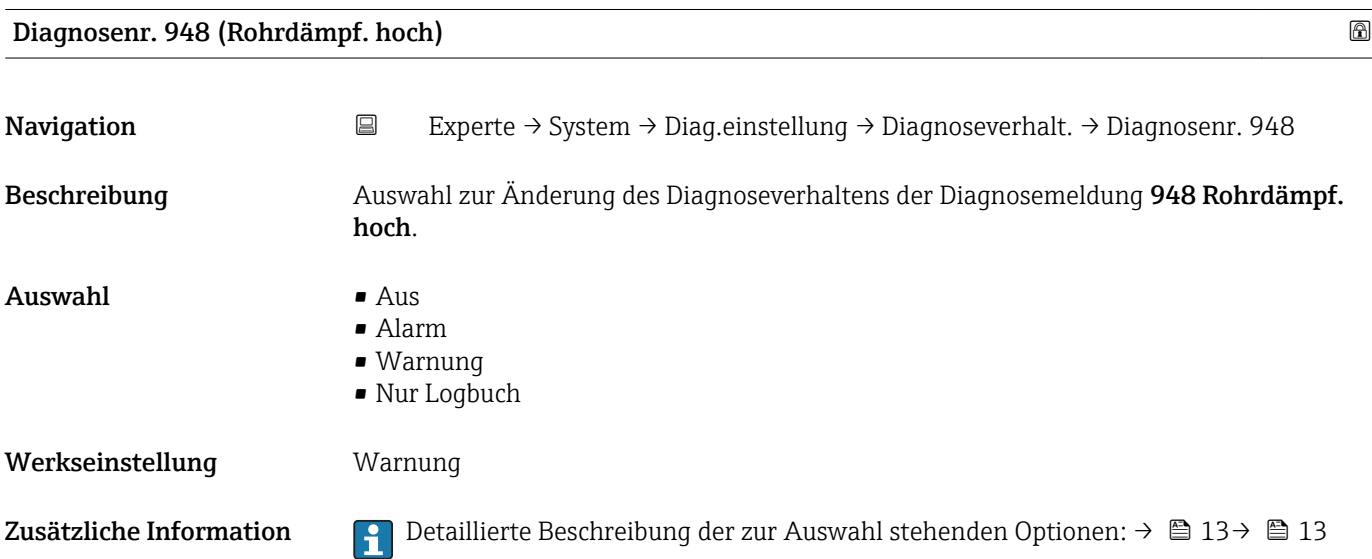

<span id="page-17-0"></span>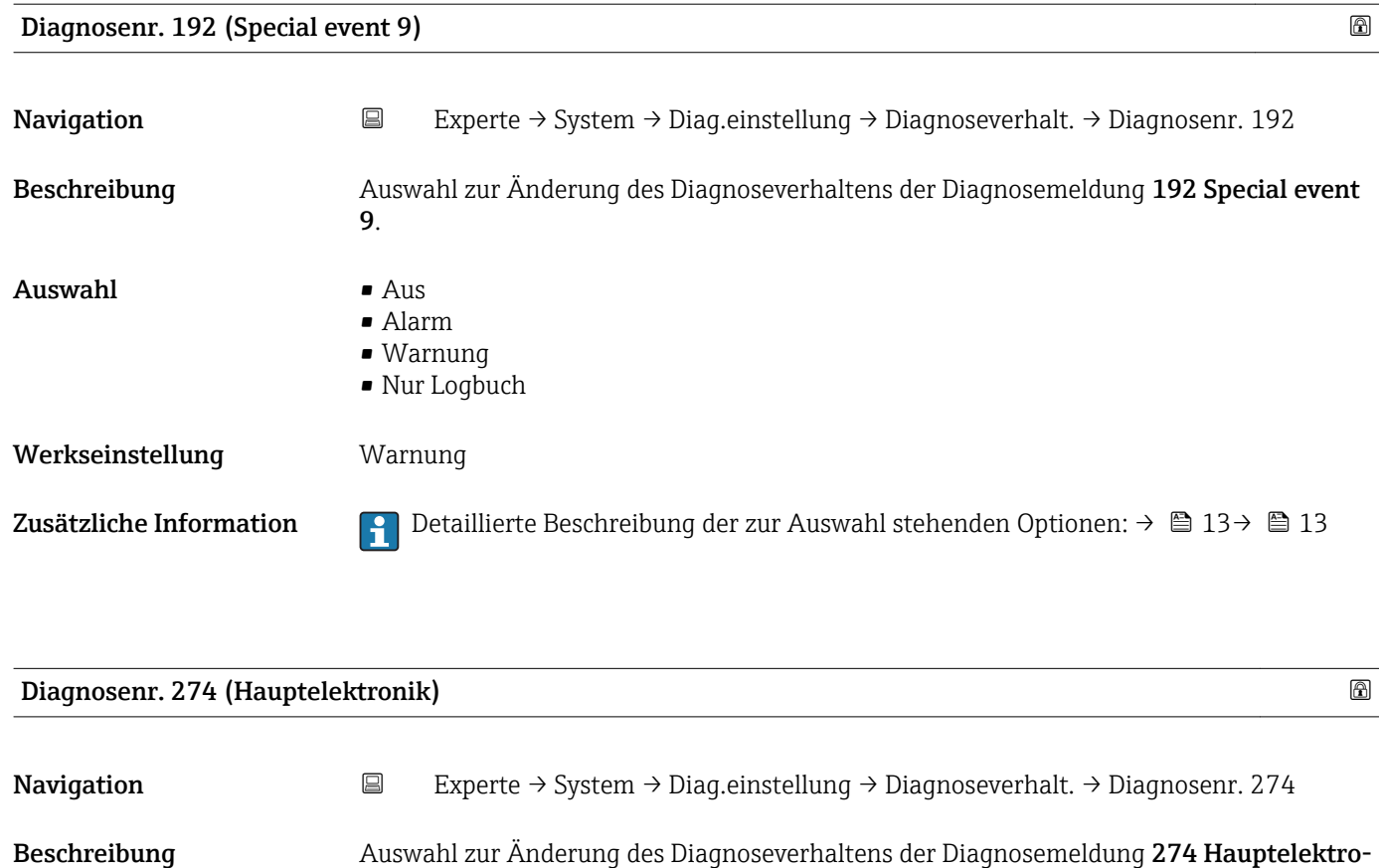

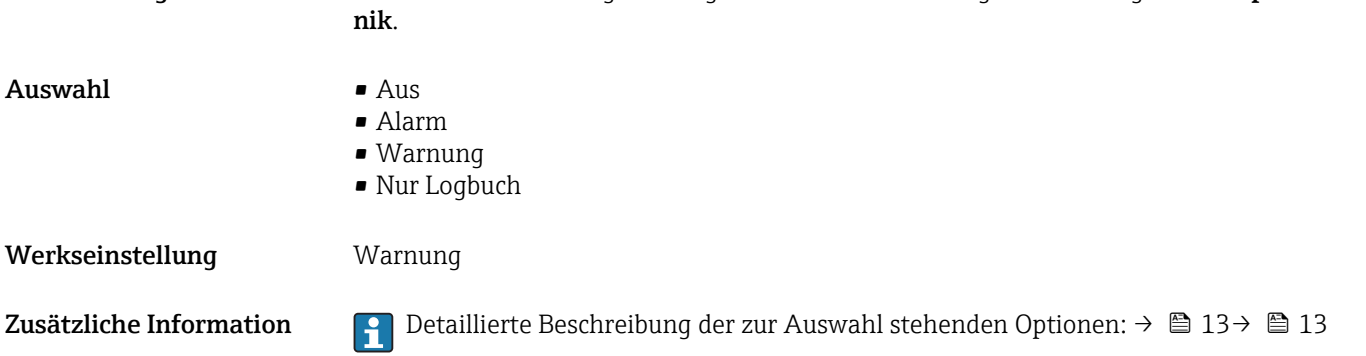

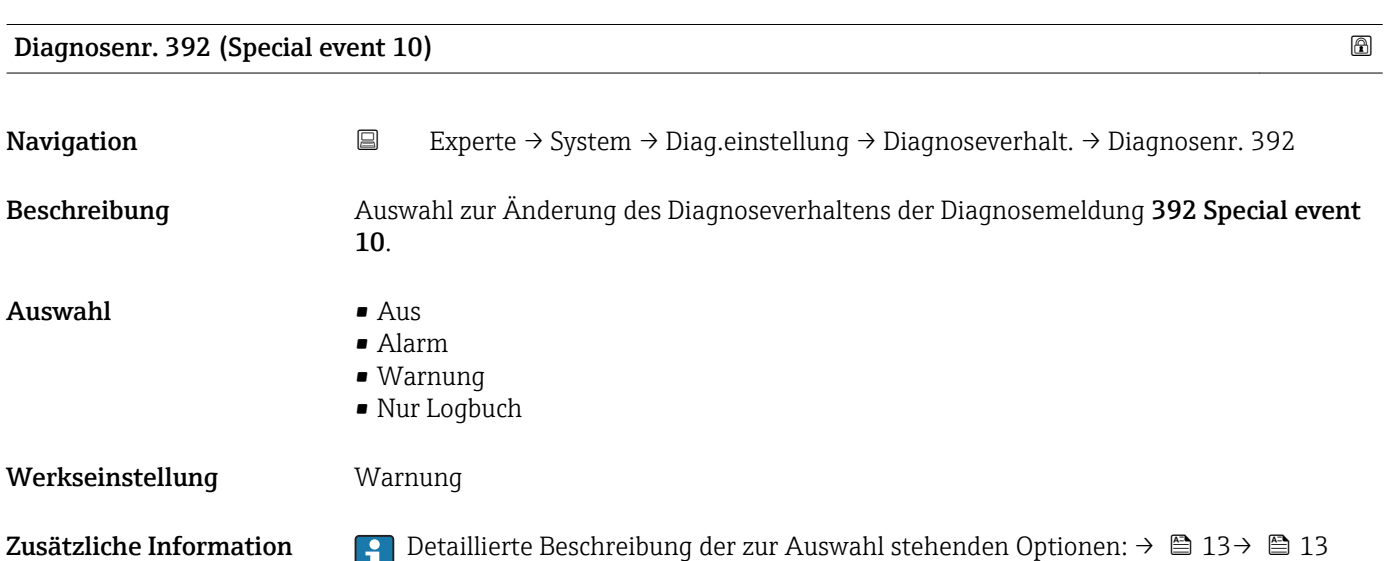

<span id="page-18-0"></span>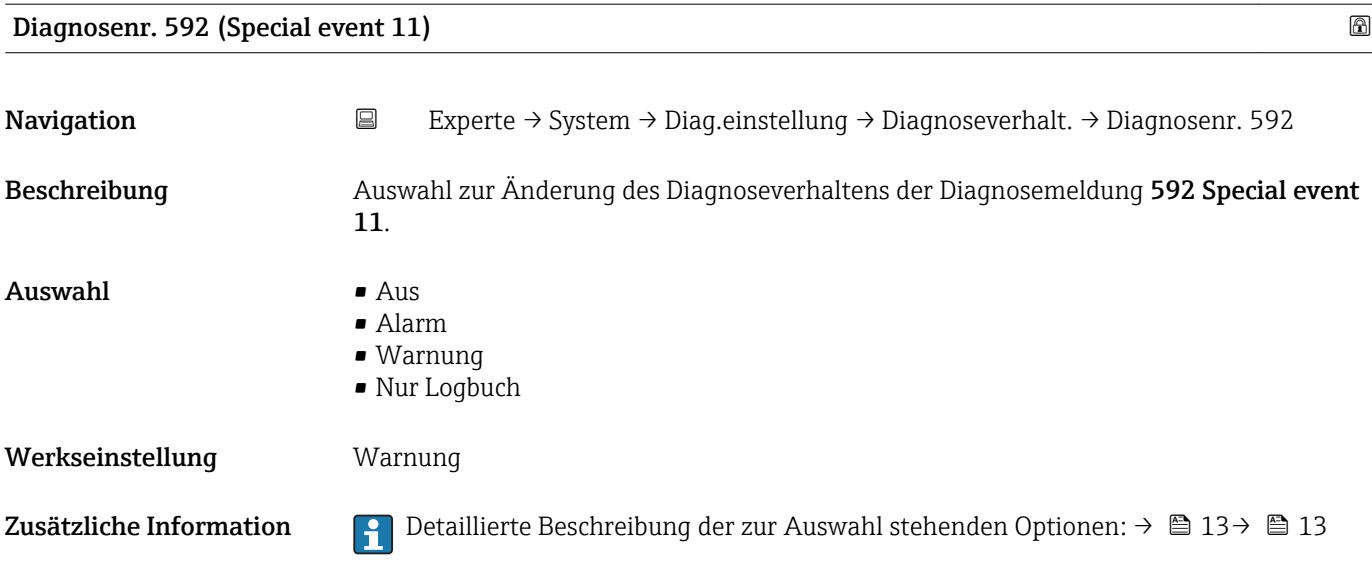

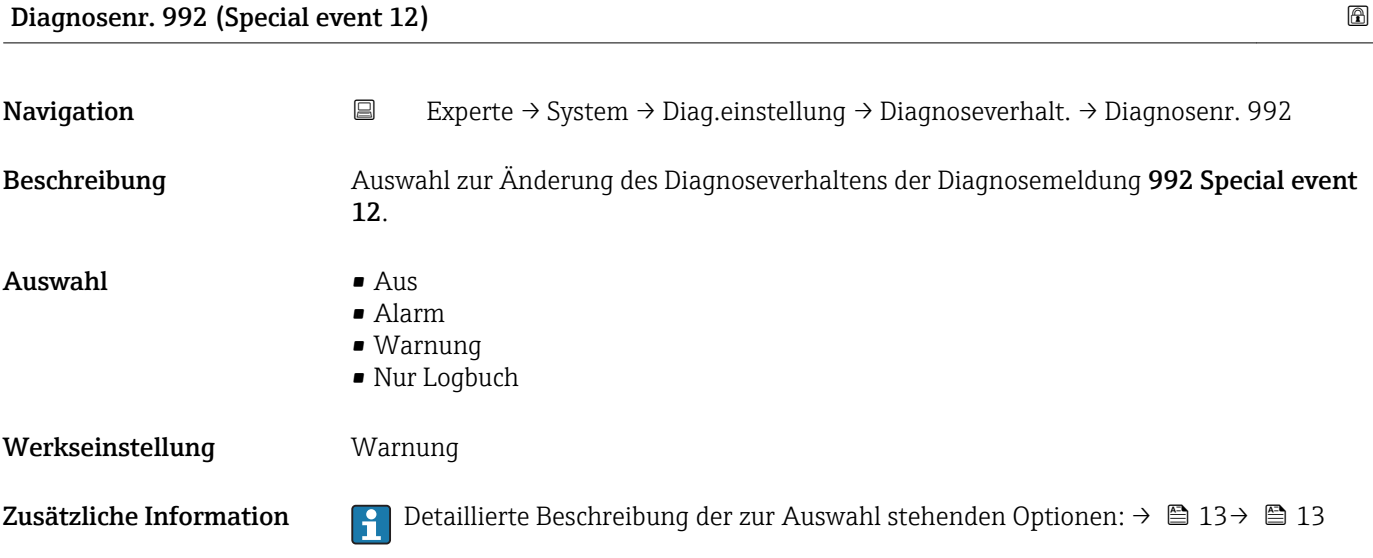

## 3.1.2 Untermenü "Administration"

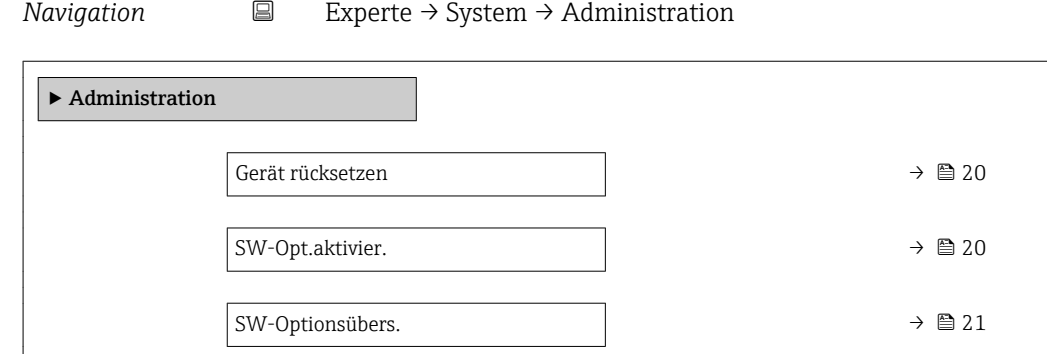

<span id="page-19-0"></span>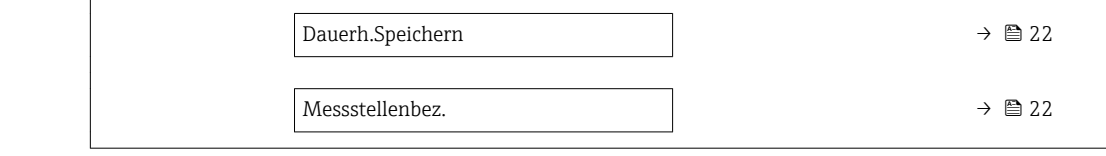

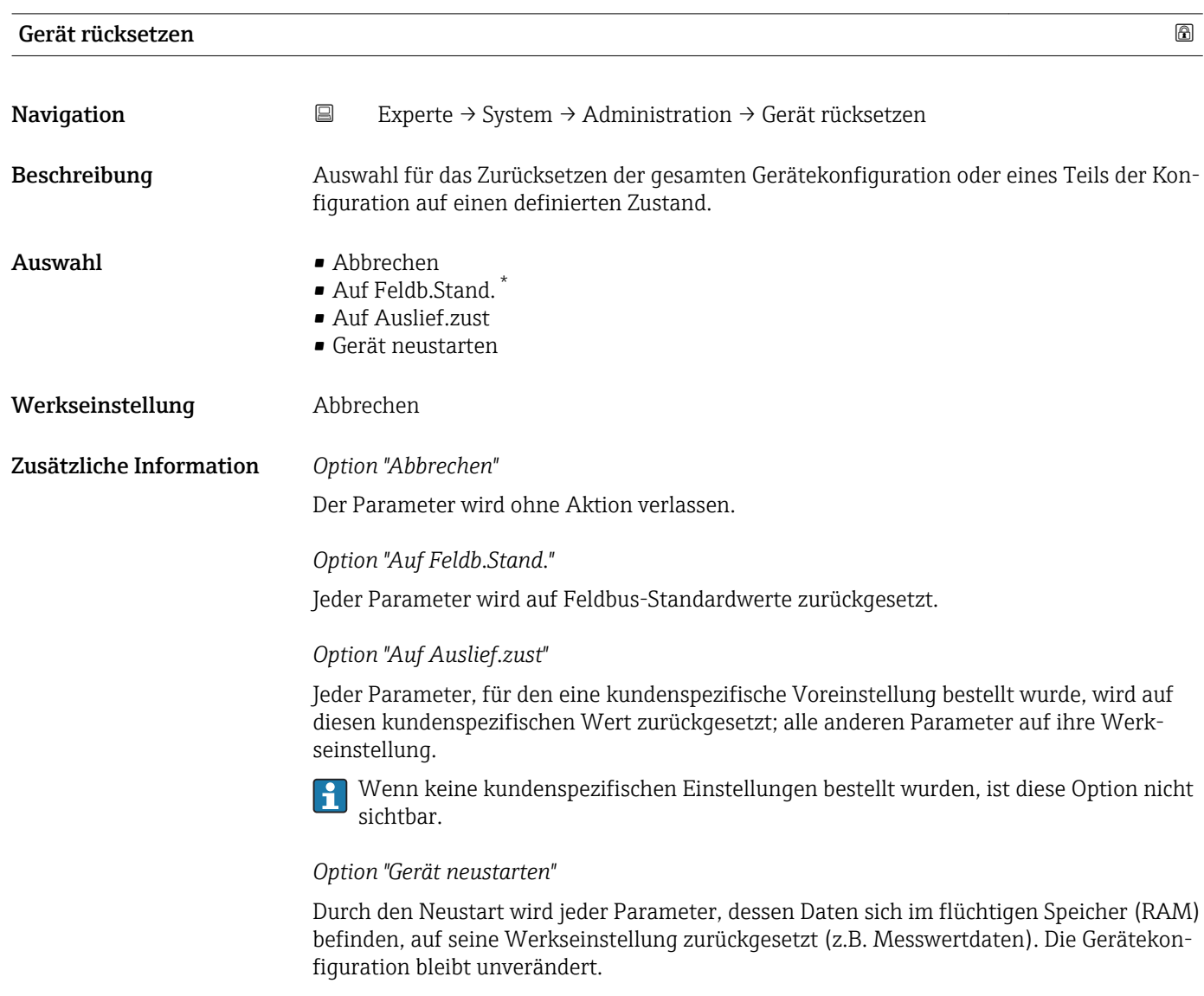

## SW-Opt.aktivier.

| Navigation   | $\Box$ | Experte $\rightarrow$ System $\rightarrow$ Administration $\rightarrow$ SW-Opt.aktivier.  |
|--------------|--------|-------------------------------------------------------------------------------------------|
| Beschreibung | tion.  | Eingabe eines Aktivierungscodes zur Freischaltung einer zusätzlich bestellten Softwareop- |
| Eingabe      |        | Max. 10-stellige Zeichenfolge aus Zahlen.                                                 |

<sup>\*</sup> Sichtbar in Abhängigkeit von der Kommunikationsvariante

<span id="page-20-0"></span>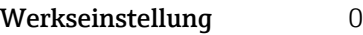

Zusätzliche Information *Eingabe*

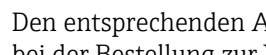

Den entsprechenden Aktivierungscode für die Softwareoption stellt Endress+Hauser bei der Bestellung zur Verfügung.

HINWEIS! Dieser Aktivierungscode ist je nach Messgerät und Softwareoption unterschiedlich. Die Eingabe eines fehlerhaften bzw. ungültigen Codes kann zum Verlust bereits aktivierter Softwareoptionen führen. Nach Inbetriebnahme des Messgeräts: In diesem Parameter ausschließlich Aktivierungscodes eingeben, Endress+Hauser zur Verfügung gestellt hat (z.B. bei Bestellung einer neuen Softwareoption). Bei fehlerhafter bzw. ungültiger Eingabe: Aktivierungscode aus dem Parameter-Protokoll erneut eingeben oder unter Angabe der Seriennummer bei Ihrer Endress+Hauser Vertriebsorganisation anfragen.

*Beispiel für eine Softwareoption*

Bestellmerkmal "Anwendungspaket", Option EB "Heartbeat Verification + Monitoring"

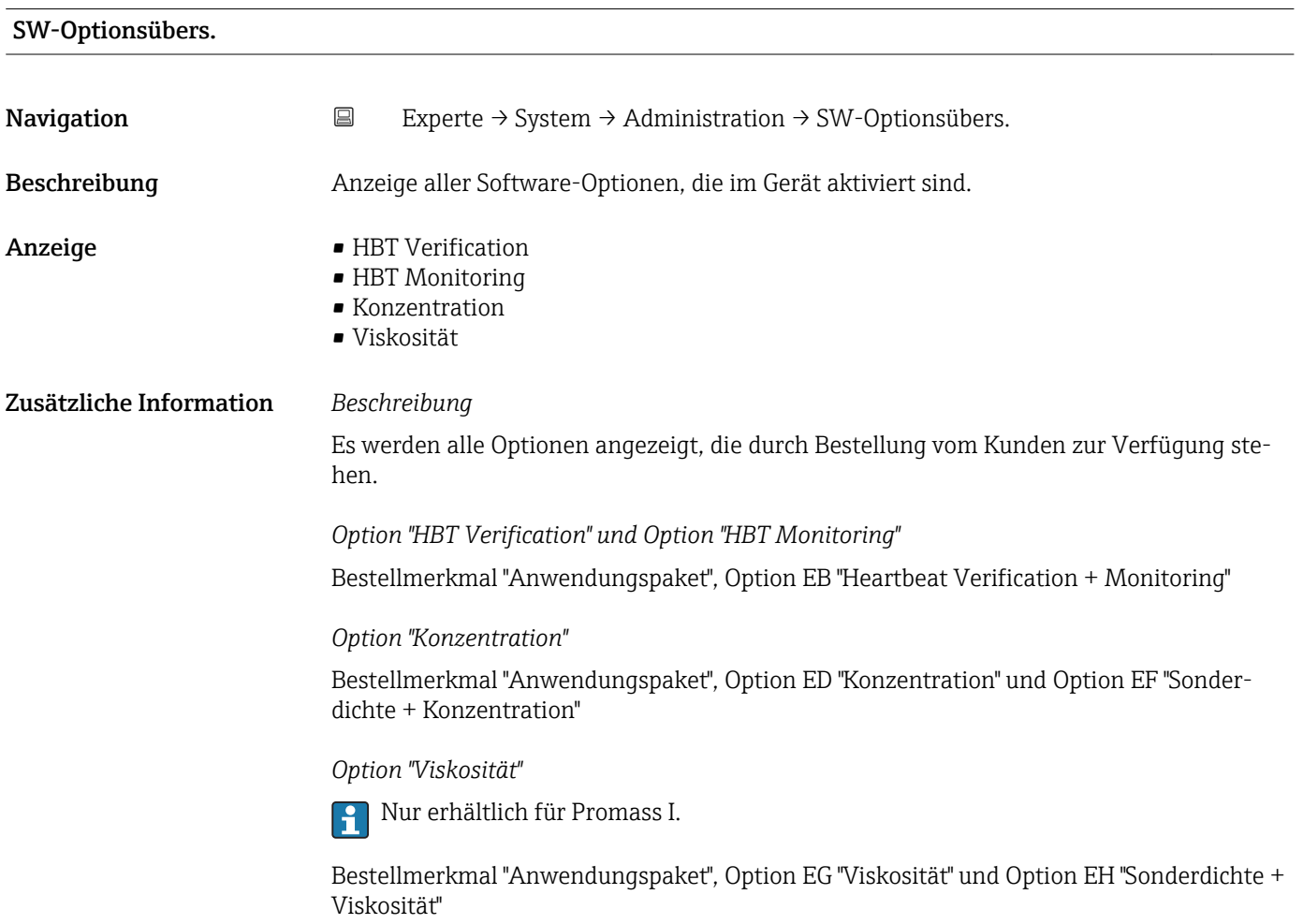

<span id="page-21-0"></span>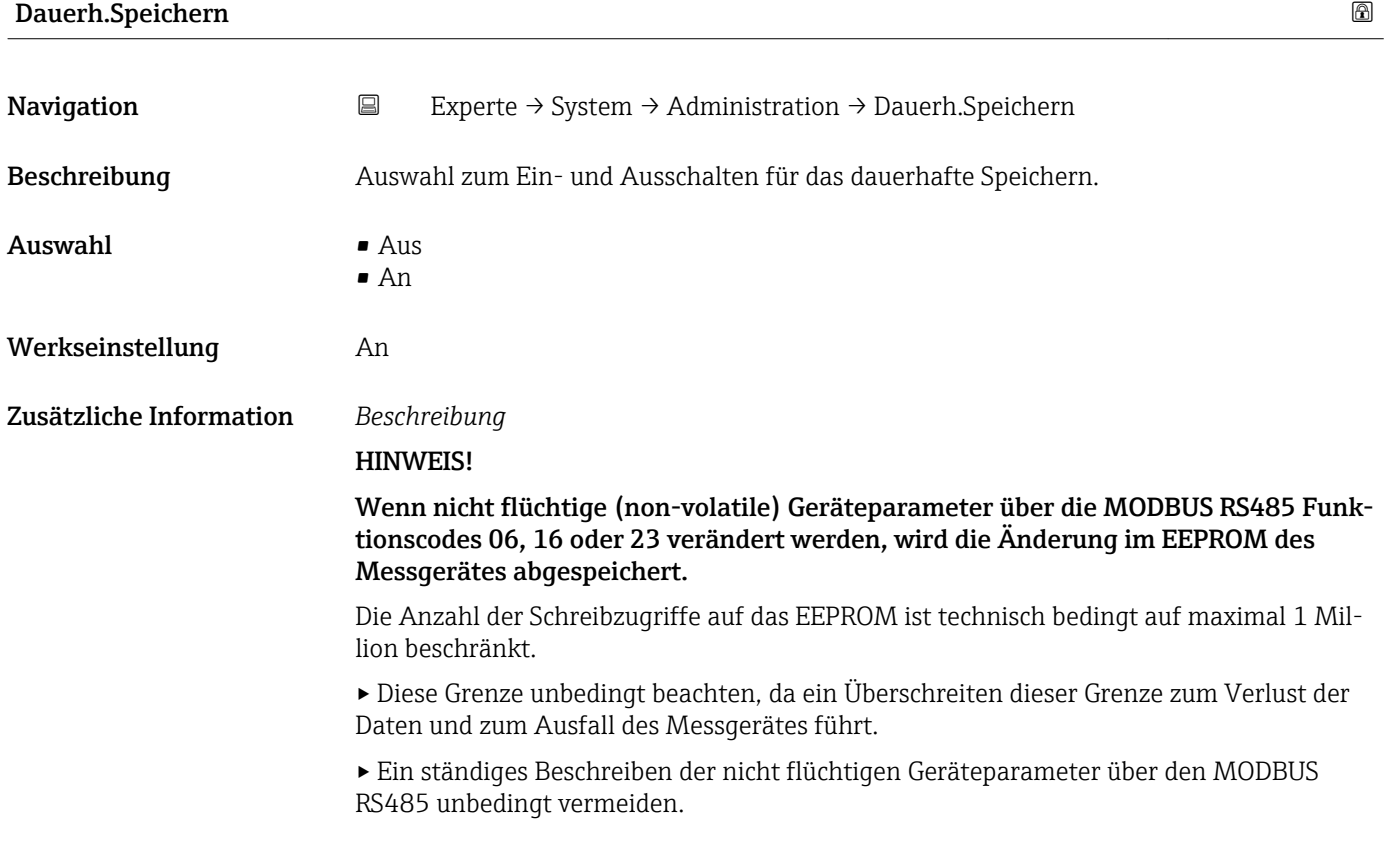

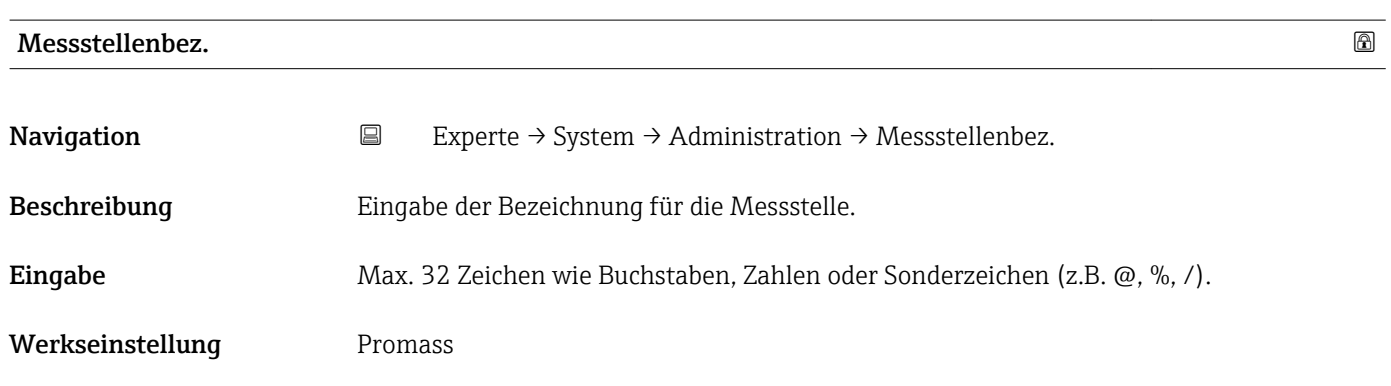

## 3.2 Untermenü "Sensor"

*Navigation* ■ Experte → Sensor

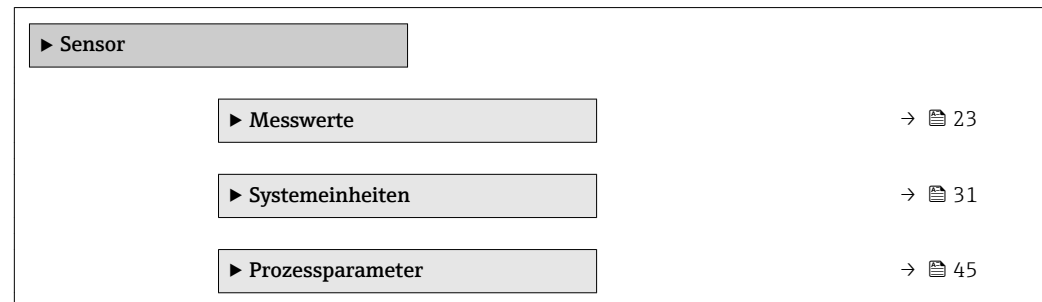

<span id="page-22-0"></span>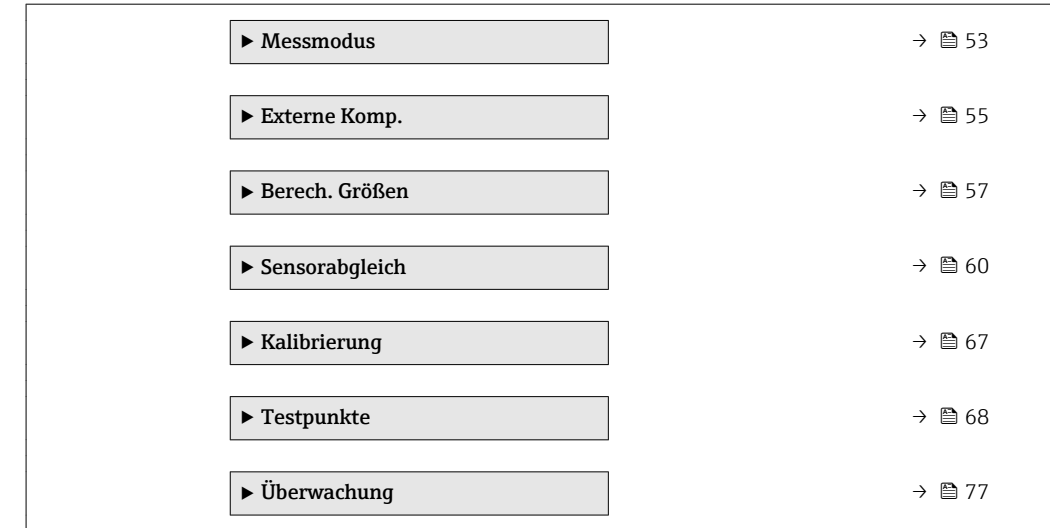

## 3.2.1 Untermenü "Messwerte"

*Navigation* Experte → Sensor → Messwerte

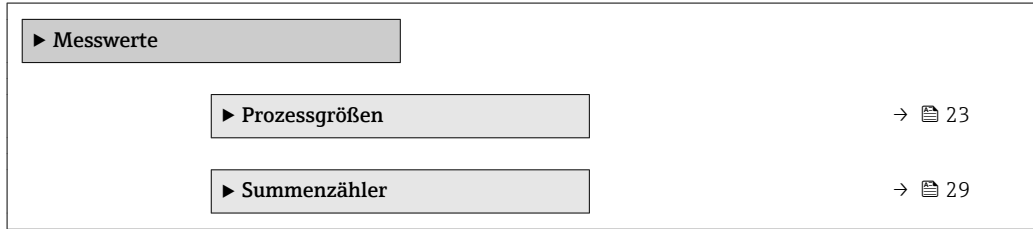

#### Untermenü "Prozessgrößen"

*Navigation* Experte → Sensor → Messwerte → Prozessgrößen

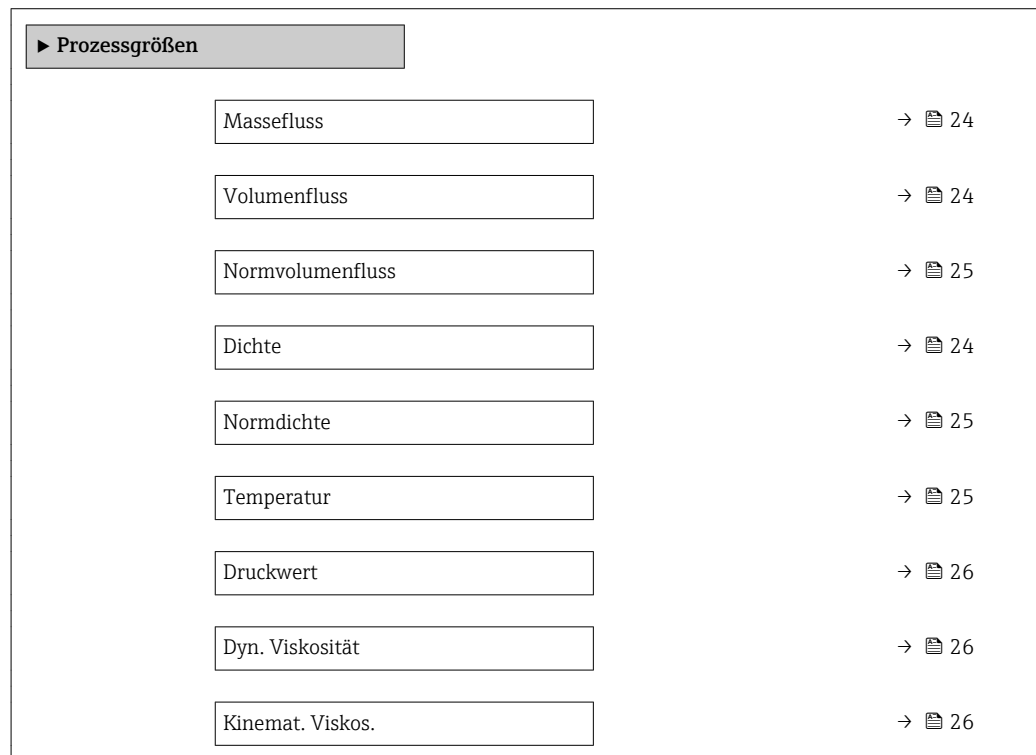

<span id="page-23-0"></span>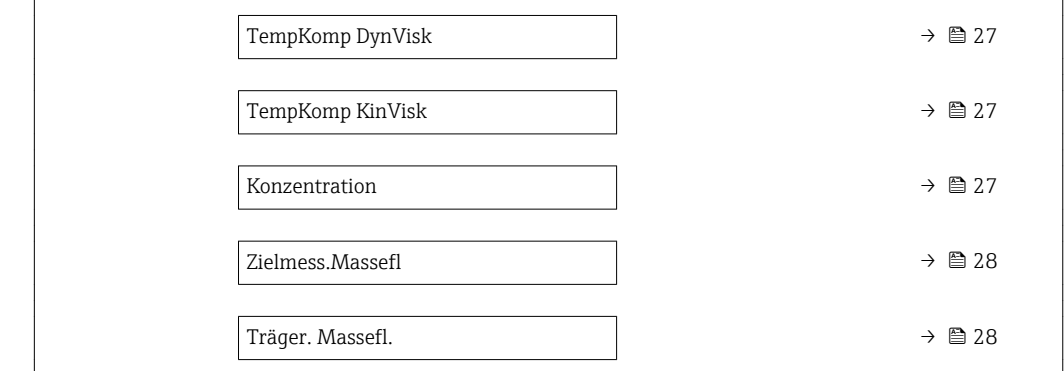

#### Massefluss

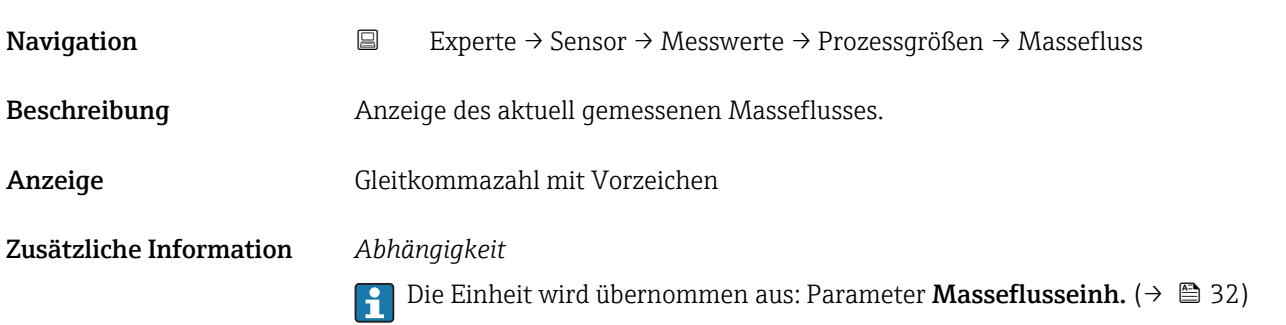

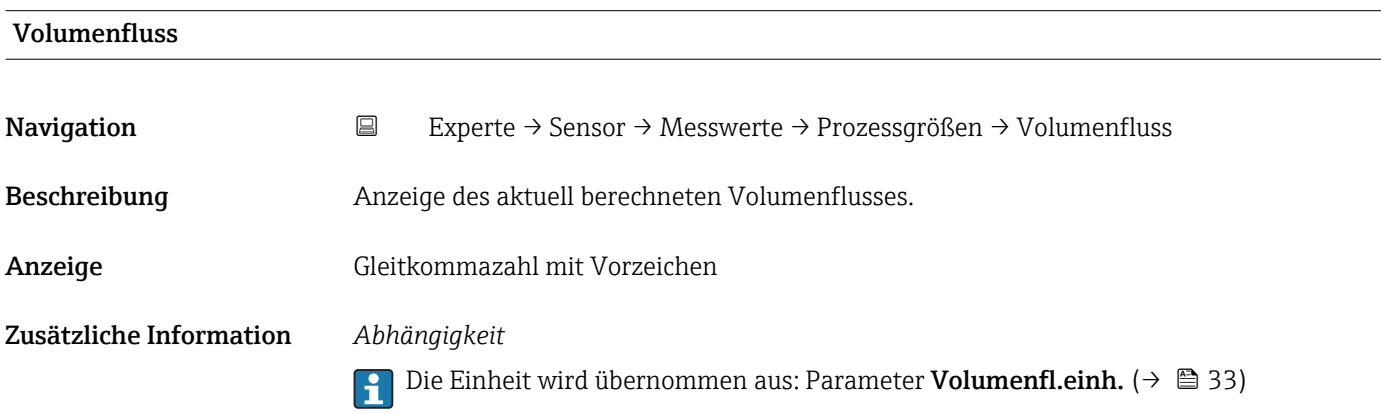

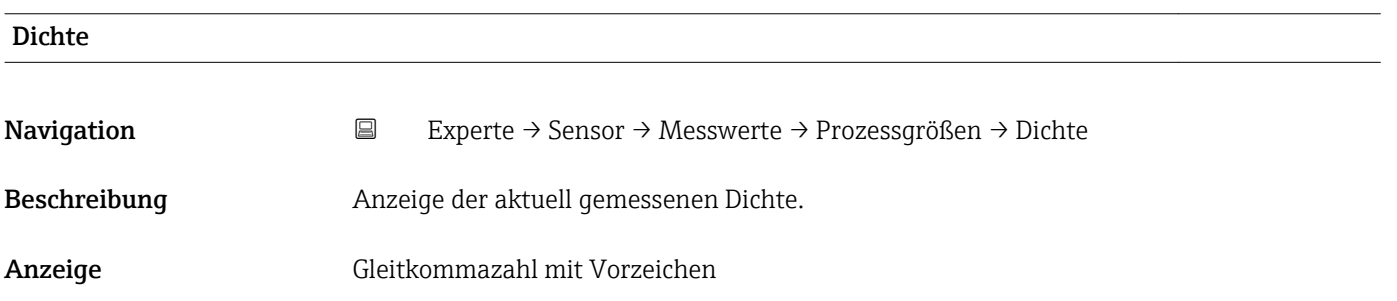

#### <span id="page-24-0"></span>Zusätzliche Information *Abhängigkeit*

1 Die Einheit wird übernommen aus: Parameter Dichteeinheit (→ ■ 37)

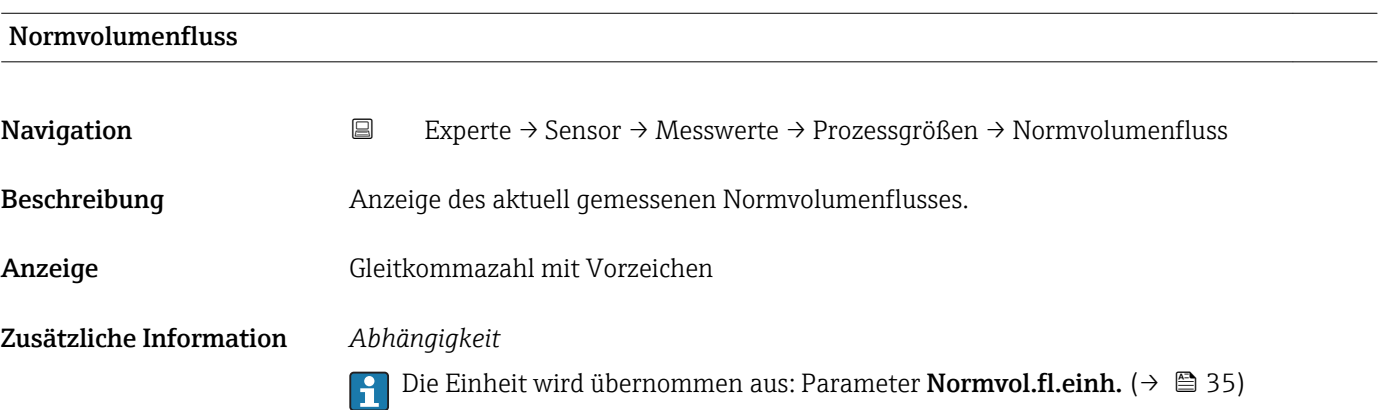

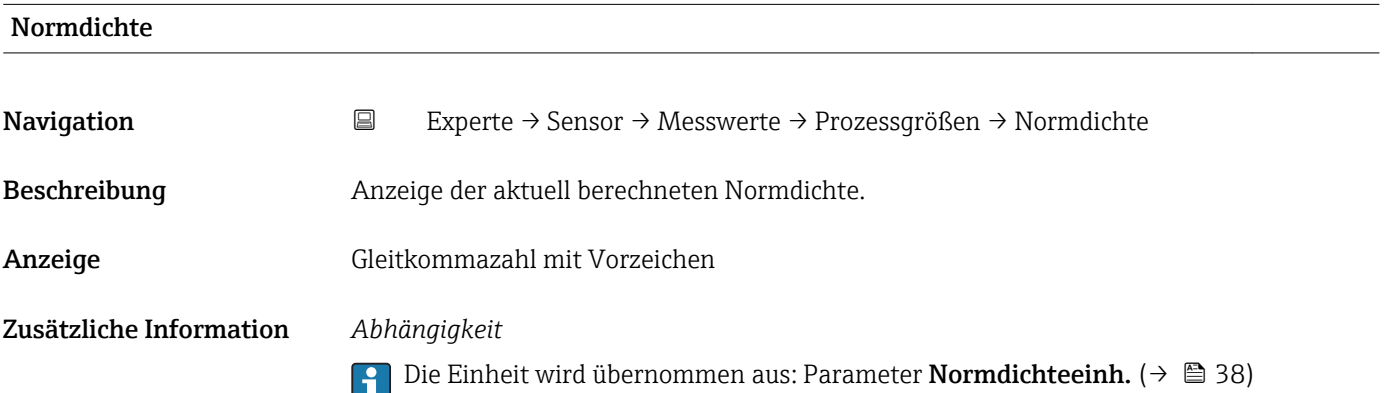

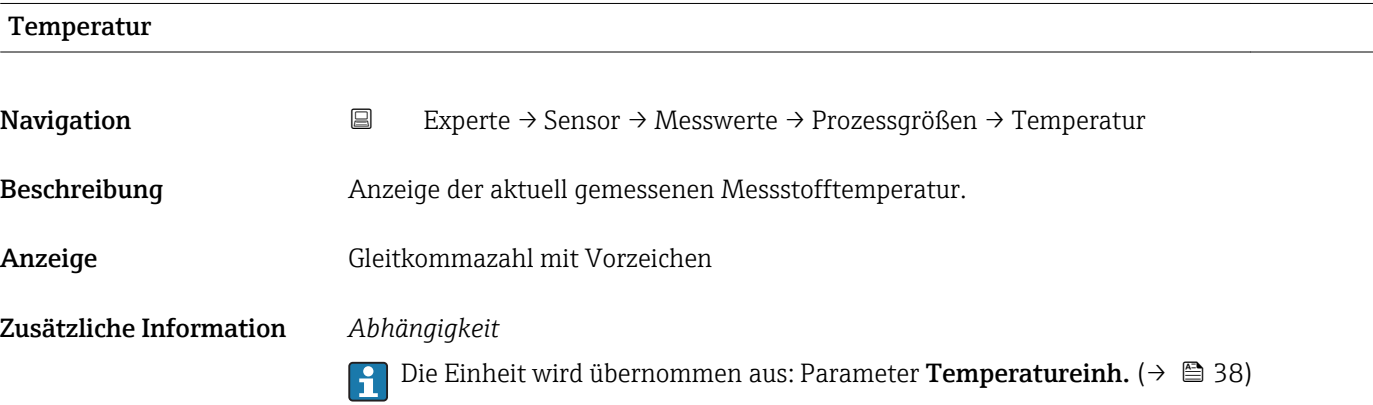

<span id="page-25-0"></span>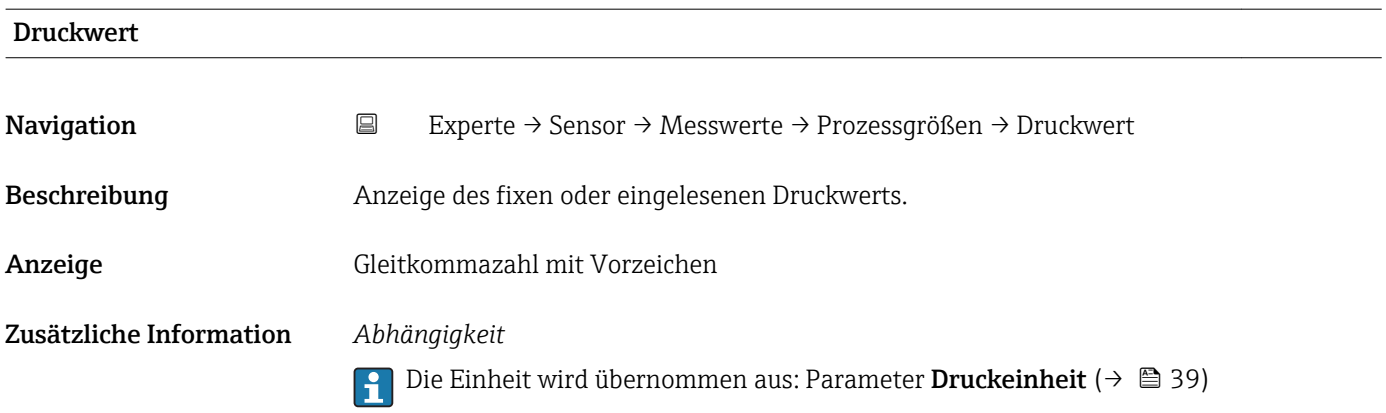

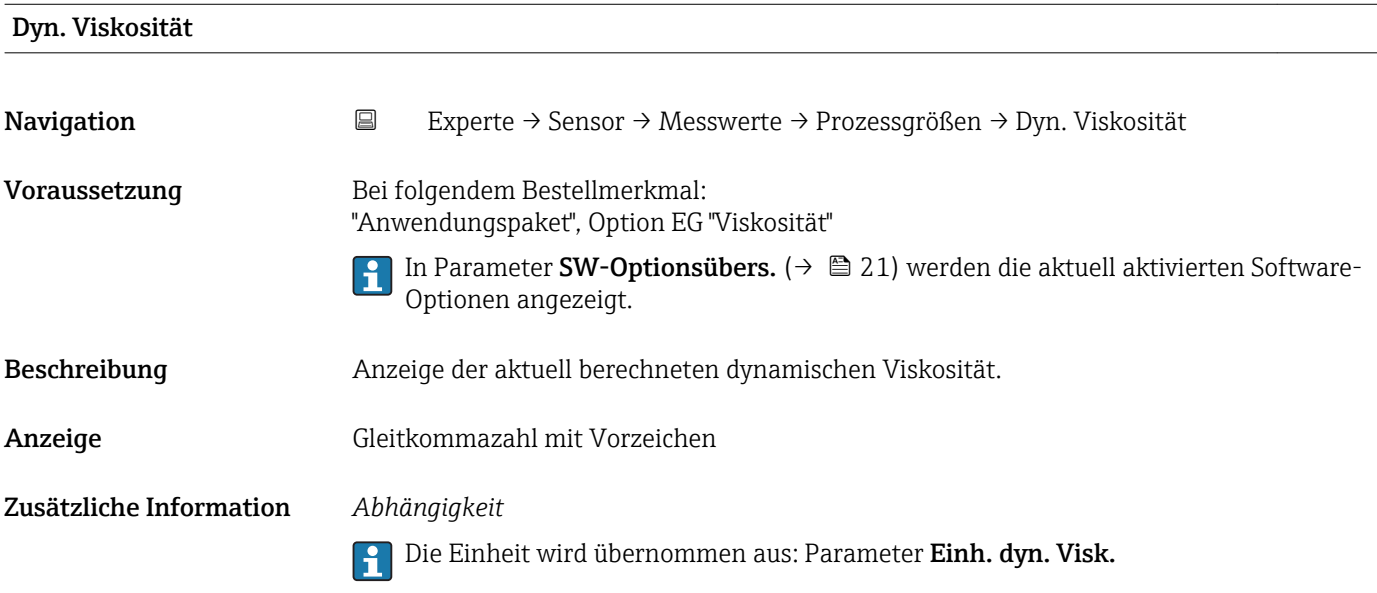

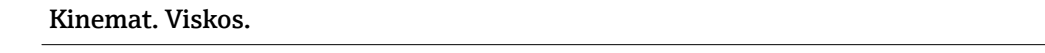

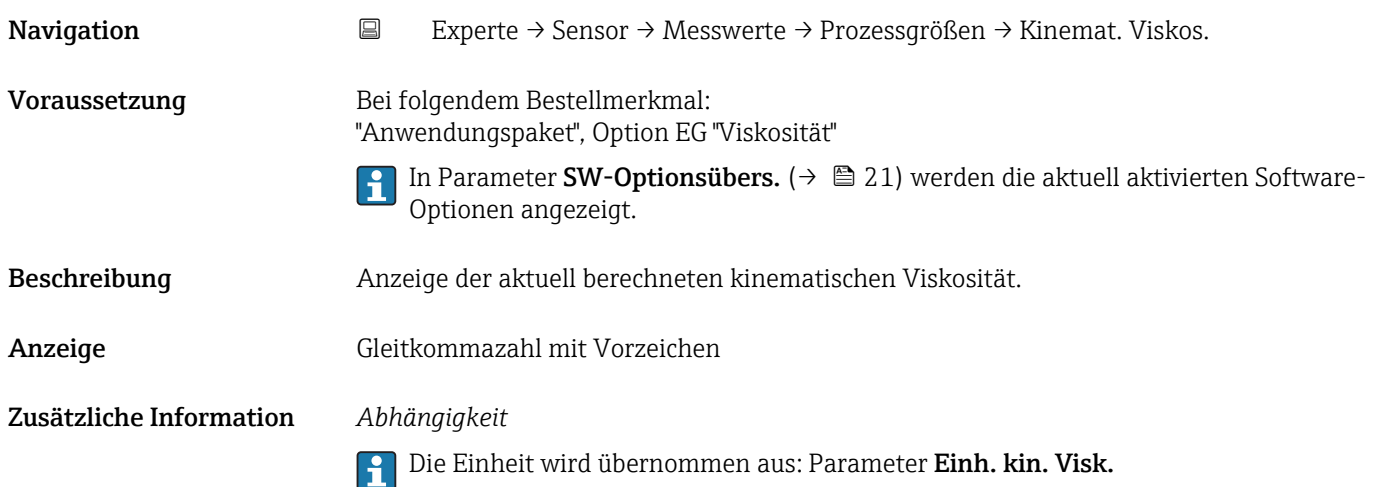

<span id="page-26-0"></span>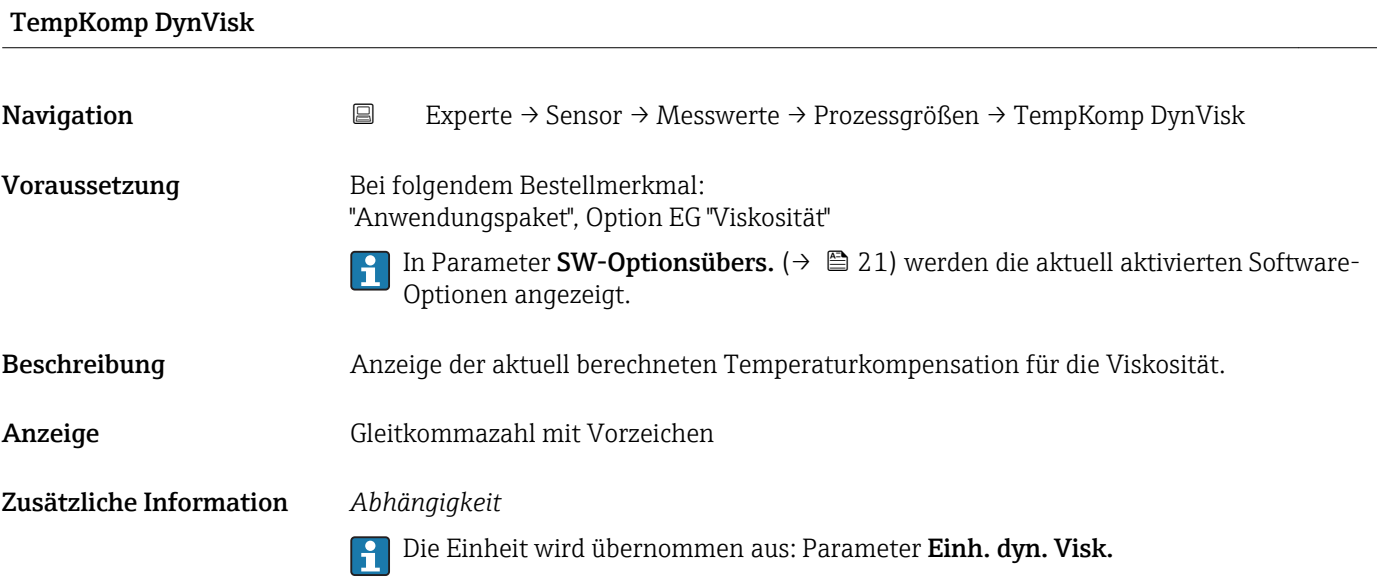

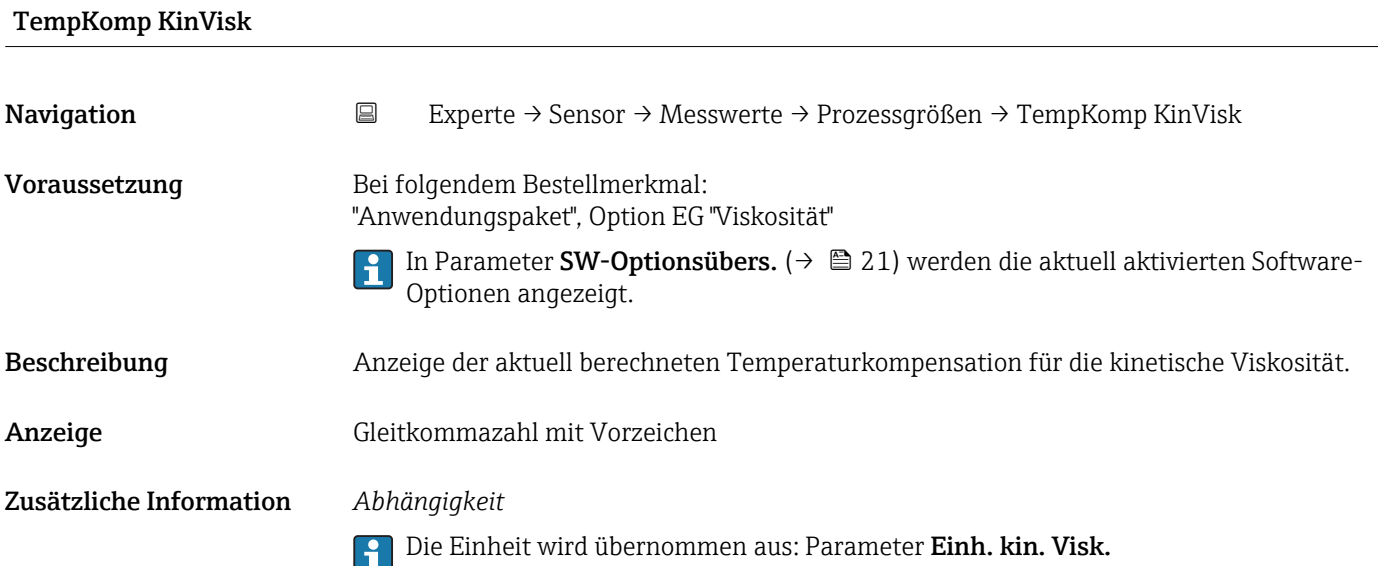

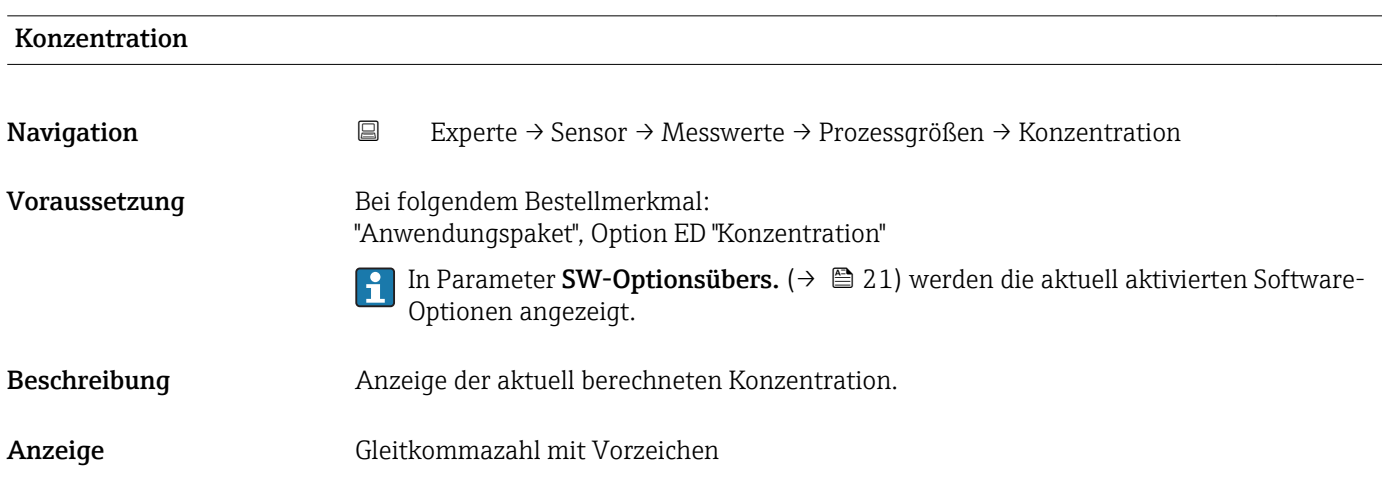

#### <span id="page-27-0"></span>Zusätzliche Information *Abhängigkeit*

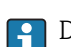

Die Einheit wird übernommen aus: Parameter Konzentr.einheit

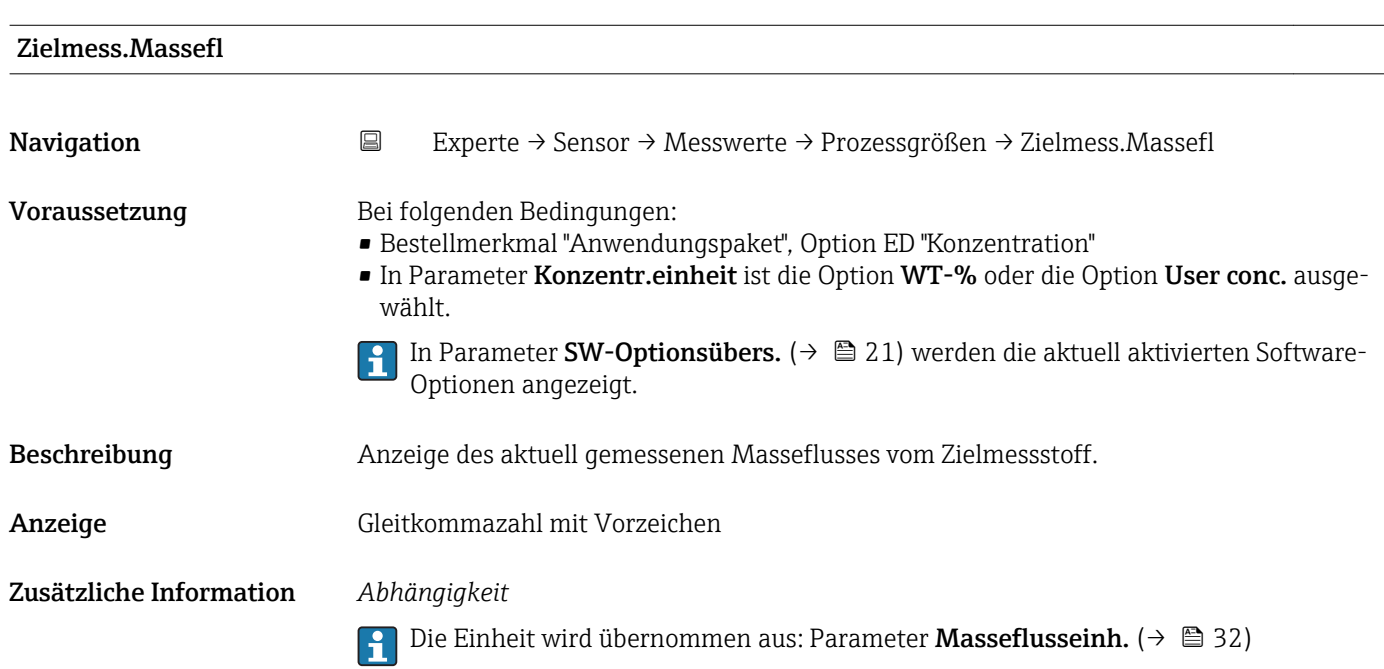

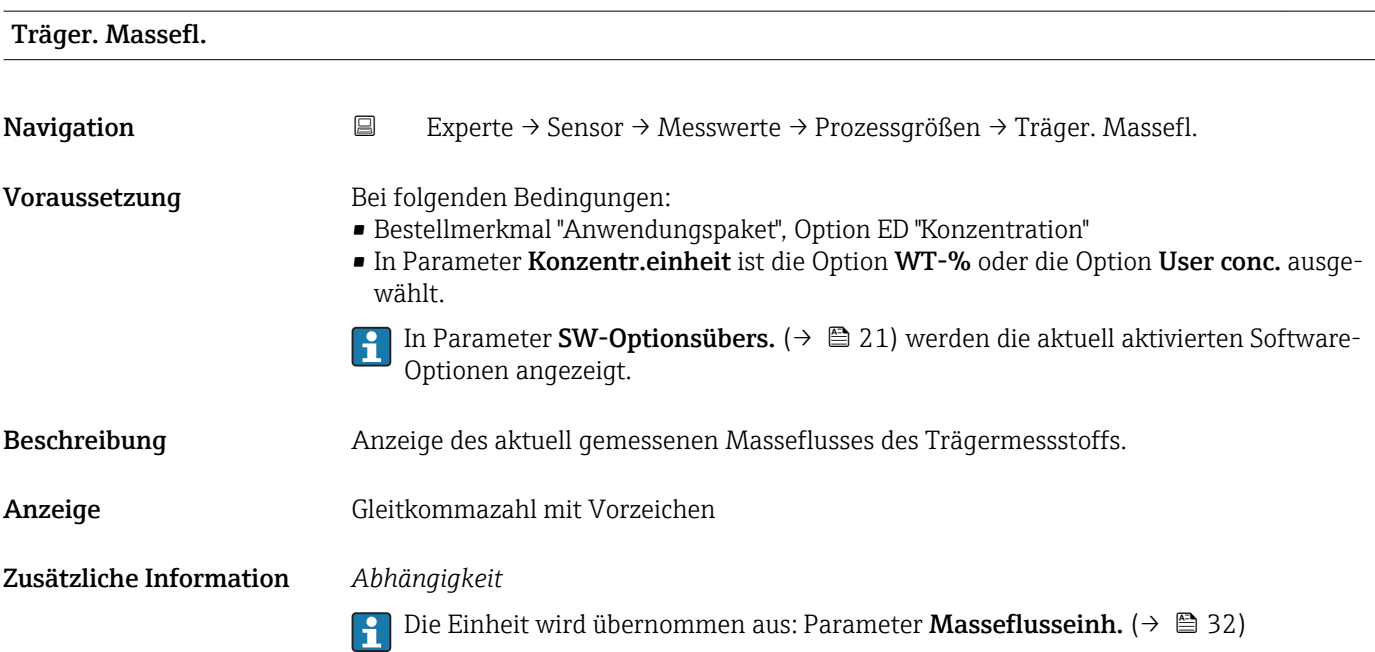

#### <span id="page-28-0"></span>Untermenü "Summenzähler"

*Navigation* Experte → Sensor → Messwerte → Summenzähler

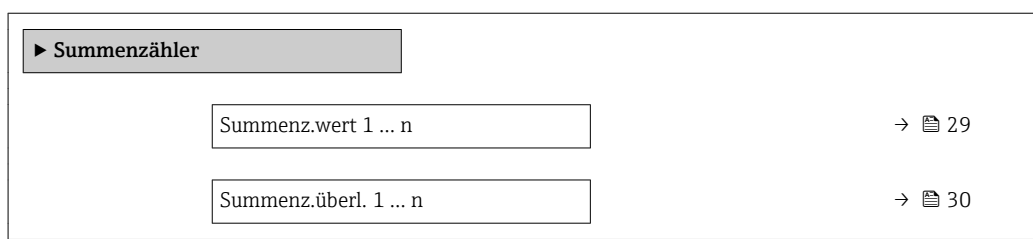

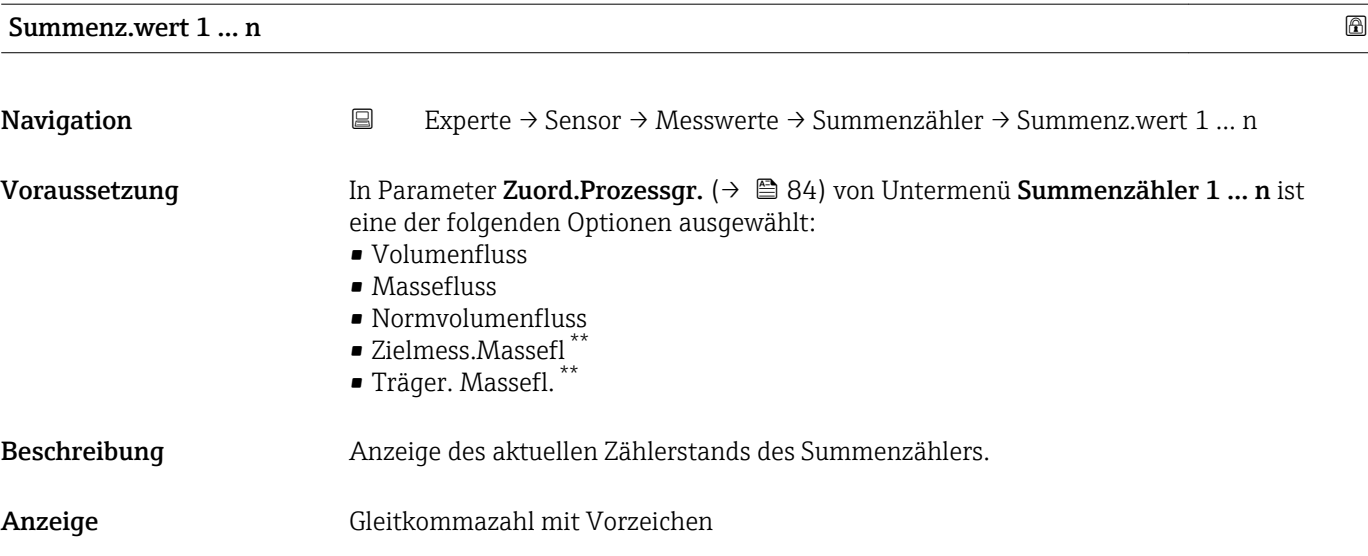

<sup>\*\*</sup> Sichtbar in Abhängigkeit von Bestelloptionen oder Geräteeinstellungen

#### <span id="page-29-0"></span>Zusätzliche Information *Beschreibung*

Da nur maximal 7-stellige Zahlen im Bedientool angezeigt werden können, ergibt sich der aktuelle Zählerstand nach Überschreiten dieses Anzeigebereichs aus der Summe von Summenzählerwert und Überlaufwert aus Parameter Summenz.überl. 1 … n.

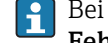

Bei einer Störung verhält sich der Summenzähler gemäß der Einstellung in Parameter Fehlerverhalten ( $\rightarrow \Box$  89).

#### *Anzeige*

Der Wert der seit Messbeginn aufsummierten Prozessgröße kann positiv oder negativ sein. Dies hängt ab von den Einstellungen in Parameter Betriebsart (→  $\triangleq$  87).

Für den Summenzähler wird die Einheit der ausgewählten Prozessgröße in Abhängig- $| \cdot |$ keit von der Auswahl in Parameter Zuord.Prozessgr. ( $\rightarrow \Box$  84) festgelegt:

- Option Volumenfluss: Parameter Volumenfl.einh. [\(→ 33\)](#page-32-0)
- Option Massefluss, Option Zielmess.Massefl, Option Träger. Massefl.: Parameter Masseflusseinh.  $(\rightarrow \triangleq 32)$
- Option Normvolumenfluss: Parameter Normvolumeneinh.  $(\rightarrow \triangleq 86)$

#### *Beispiel*

Berechnung des aktuellen Summenzählerstands nach Überschreiten des 7-stelligen Anzeigebereichs des Bedientools:

- Wert in Parameter Summenz.wert 1: 1968 457 m<sup>3</sup>
- Wert in Parameter **Summenz.überl. 1**:  $1 \cdot 10^7$  (1 Überlauf) = 10000000 [m<sup>3</sup>]
- Aktueller Summenzählerstand: 11968457 m<sup>3</sup>

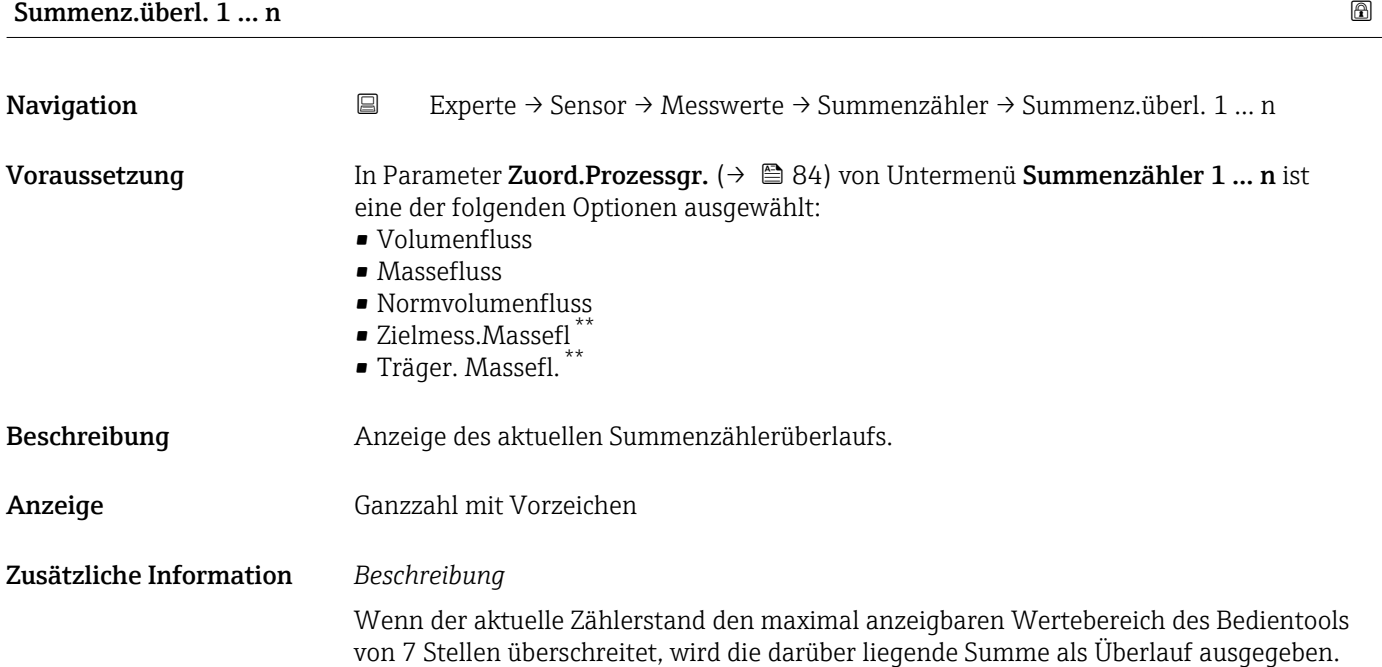

<sup>\*\*</sup> Sichtbar in Abhängigkeit von Bestelloptionen oder Geräteeinstellungen

<span id="page-30-0"></span>Der aktuelle Summenzählerstand ergibt sich damit aus der Summe von Überlaufwert und Summenzählerwert aus Parameter Summenz.wert 1 … n.

#### *Anzeige*

- Für den Summenzähler wird die Einheit der ausgewählten Prozessgröße in Abhängigkeit von der Auswahl in Parameter Zuord.Prozessgr. ( $\rightarrow \Box$  84) festgelegt:
	- Option Volumenfluss: Parameter Volumenfl.einh.  $(\rightarrow \Box$  33)
	- Option Massefluss, Option Zielmess.Massefl, Option Träger. Massefl.: Parameter Masseflusseinh.  $(\rightarrow \Box$  32)
	- Option Normvolumenfluss: Parameter Normvolumeneinh.  $(\rightarrow \Box$  86)

#### *Beispiel*

Berechnung des aktuellen Summenzählerstands nach Überschreiten des 7-stelligen Anzeigebereichs des Bedientools:

- Wert in Parameter Summenz.wert 1: 1968457 m<sup>3</sup>
- Wert in Parameter Summenz.überl. 1:  $2 \cdot 10^7$  (2 Überläufe) = 20000000 [m<sup>3</sup>]
- Aktueller Summenzählerstand: 21968457 m<sup>3</sup>

### 3.2.2 Untermenü "Systemeinheiten"

*Navigation* Experte → Sensor → Systemeinheiten

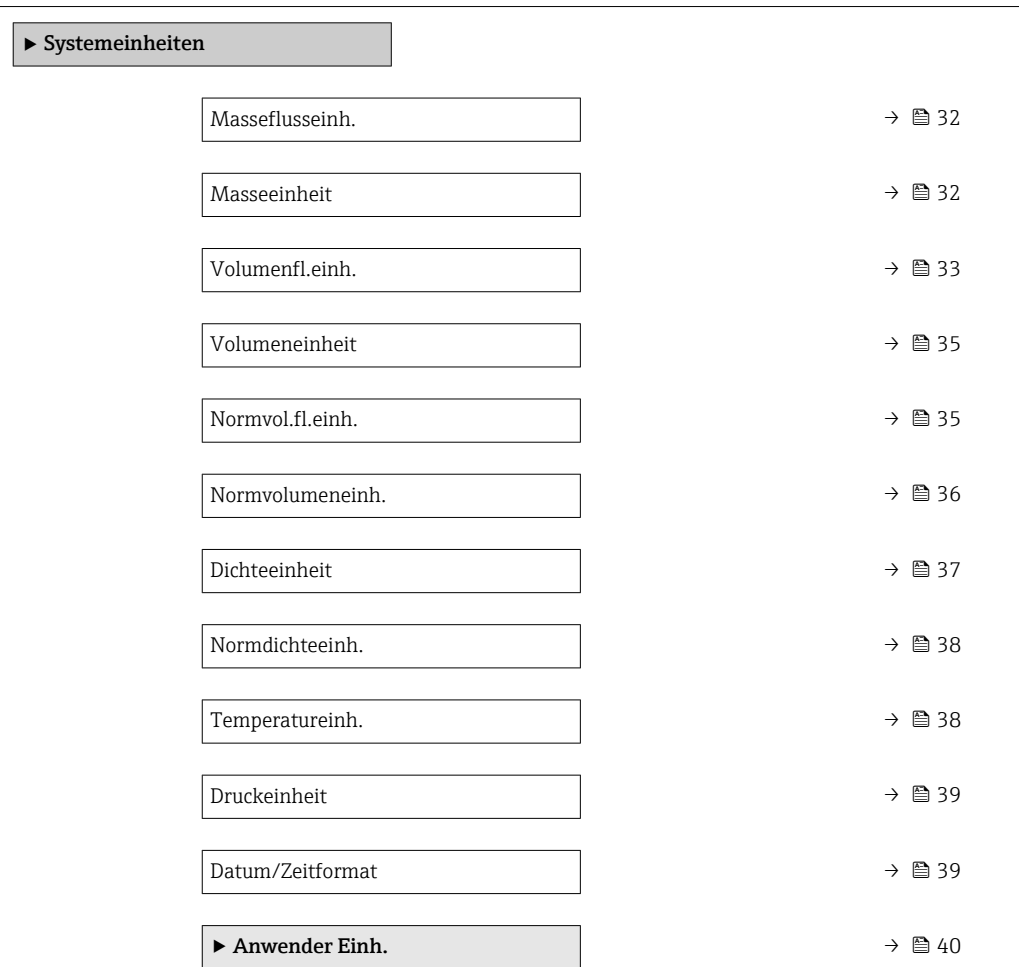

<span id="page-31-0"></span>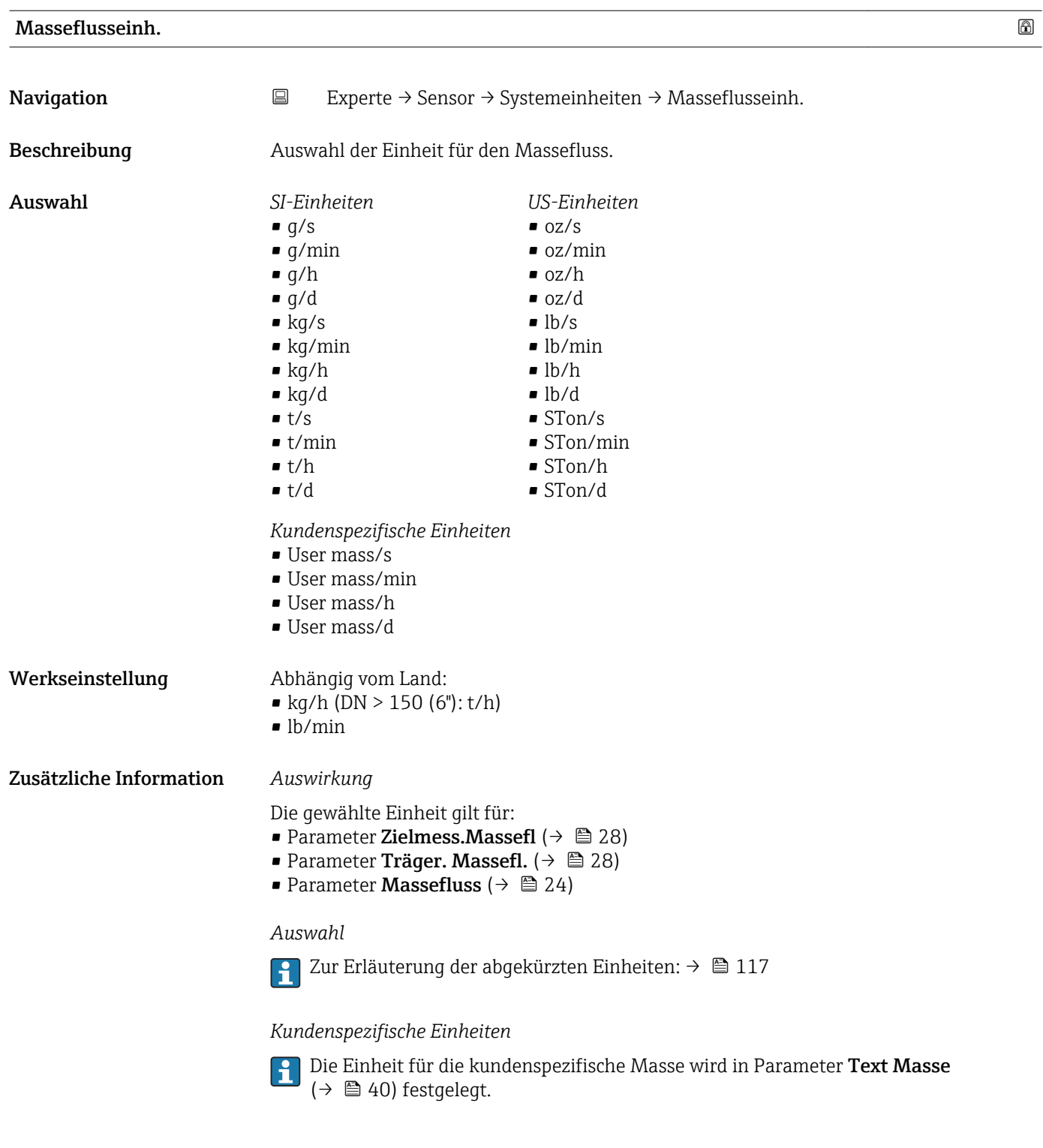

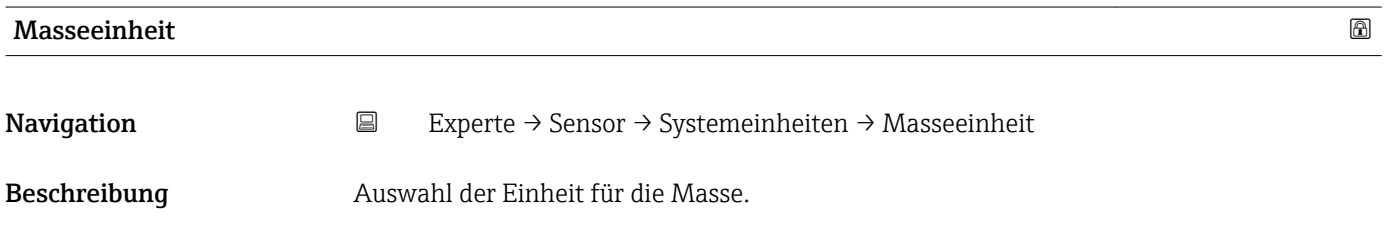

<span id="page-32-0"></span>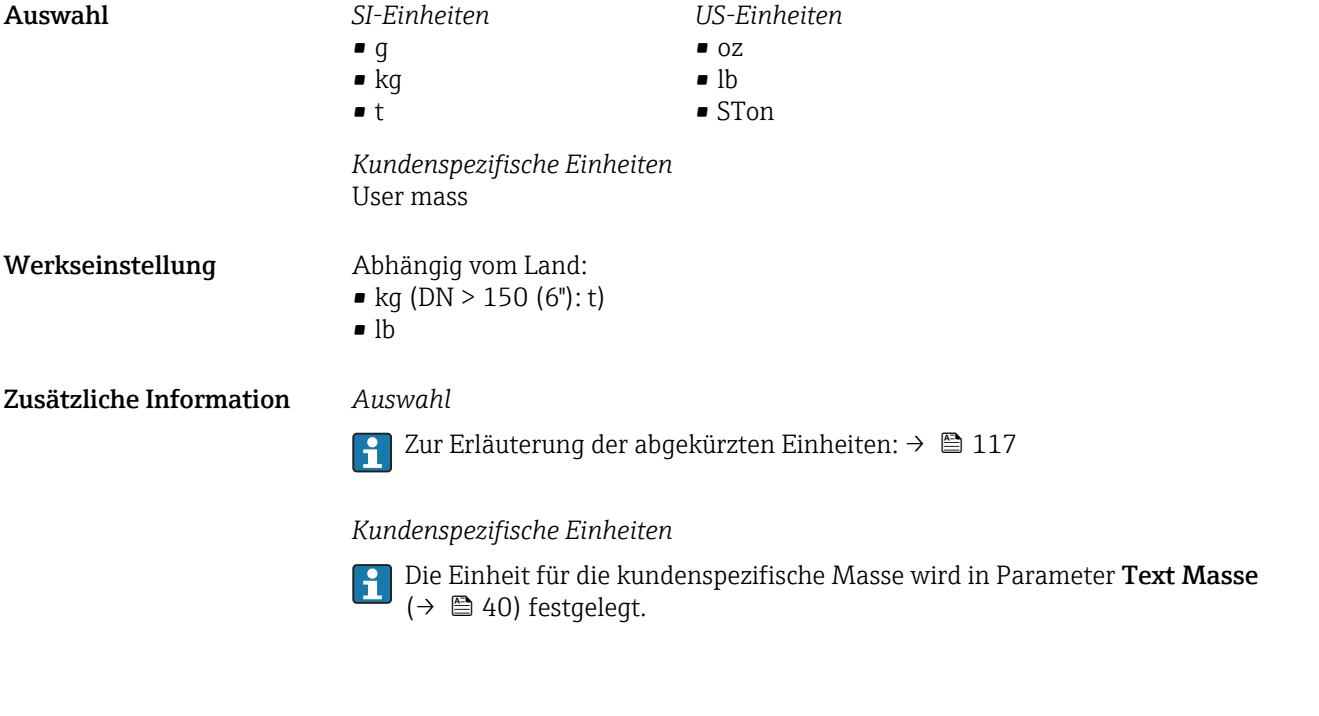

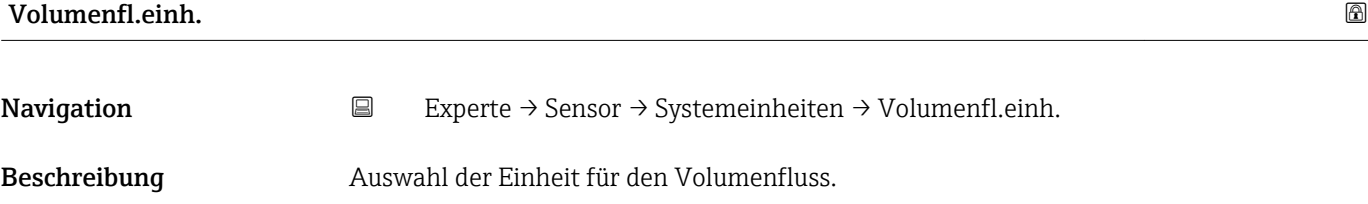

*Imperial Einheiten*  $\bullet$  gal/s (imp) • gal/min (imp)  $\bullet$  gal/h (imp) • gal/d (imp) • Mgal/s (imp) • Mgal/min (imp) • Mgal/h (imp) • Mgal/d (imp) • bbl/s (imp;beer) • bbl/min (imp;beer) · bbl/h (imp;beer) • bbl/d (imp;beer)  $\bullet$  bbl/s (imp;oil) • bbl/min (imp;oil) • bbl/h (imp;oil) • bbl/d (imp;oil)

Auswahl *SI-Einheiten*

- $\mathbf{r}$  cm<sup>3</sup>/s
- $em^3/min$
- $\mathbf{r}$  cm<sup>3</sup>/h  $\mathbf{r}$  cm<sup>3</sup>/d
- $d m^3/s$
- $dm^3/min$
- $dm^3/h$
- $dm^3/d$
- $m^3/s$
- $\bullet$  m<sup>3</sup>/min
- $\bullet$  m<sup>3</sup>/h
- $m^3/d$
- $m/s$
- ml/min
- $m l/h$
- $m/d$
- $1/s$
- $\blacksquare$  l/min
- $1/h$
- l/d
- $h$ l/s
- hl/min
- $\blacksquare$  hl/h
- hl/d
- $-Ml/s$
- Ml/min
- $\blacksquare$  Ml/h
- Ml/d

 $\blacksquare$  af/s

*US-Einheiten*

- $\blacksquare$  af/min
- $\blacksquare$  af/h
- af/d
- $ft^3/s$
- $\blacksquare$  ft<sup>3</sup>/min
- $ft^3/h$
- $\mathbf{f}$  ft<sup>3</sup>/d
- fl oz/s (us)
- fl oz/min (us)
- fl oz/h (us)
- 
- fl oz/d (us)
- $\bullet$  gal/s (us)
- gal/min (us)
- $\bullet$  qal/h (us)
- $\bullet$  qal/d (us)
- $\bullet$  kgal/s (us)
- kgal/min (us)
- kgal/h (us)
- $\bullet$  kgal/d (us)
- Mgal/s (us)
- Mgal/min (us)
- Mgal/h (us)
- Mgal/d (us)
- bbl/s (us;lig.)
- bbl/min (us;liq.)
- bbl/h (us;liq.)
- 
- bbl/d (us;liq.)
- · bbl/s (us;beer)
- bbl/min (us;beer)
- bbl/h (us;beer)
- bbl/d (us;beer)
- bbl/s (us;oil)
- bbl/min (us;oil)
- bbl/h (us;oil)
- bbl/d (us;oil)
- bbl/s (us;tank)
- bbl/min (us;tank)
- bbl/h (us;tank)
- bbl/d (us;tank)

*Kundenspezifische Einheiten*

- User vol./s
- User vol./min
- User vol./h
- User vol./d

#### Werkseinstellung Abhängig vom Land:

- 
- $\bullet$  1/h (DN > 150 (6"): m<sup>3</sup>/h)
- gal/min (us)

34 Endress+Hauser

#### <span id="page-34-0"></span>Zusätzliche Information *Auswirkung*

Die gewählte Einheit gilt für:

Parameter Volumenfluss ( $\rightarrow \Box$  24)

#### *Auswahl*

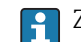

Zur Erläuterung der abgekürzten Einheiten: [→ 117](#page-116-0)

#### *Kundenspezifische Einheiten*

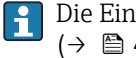

Die Einheit für das kundenspezifische Volumen wird in Parameter **Text Volumen**  $(\rightarrow \square$  41) festgelegt.

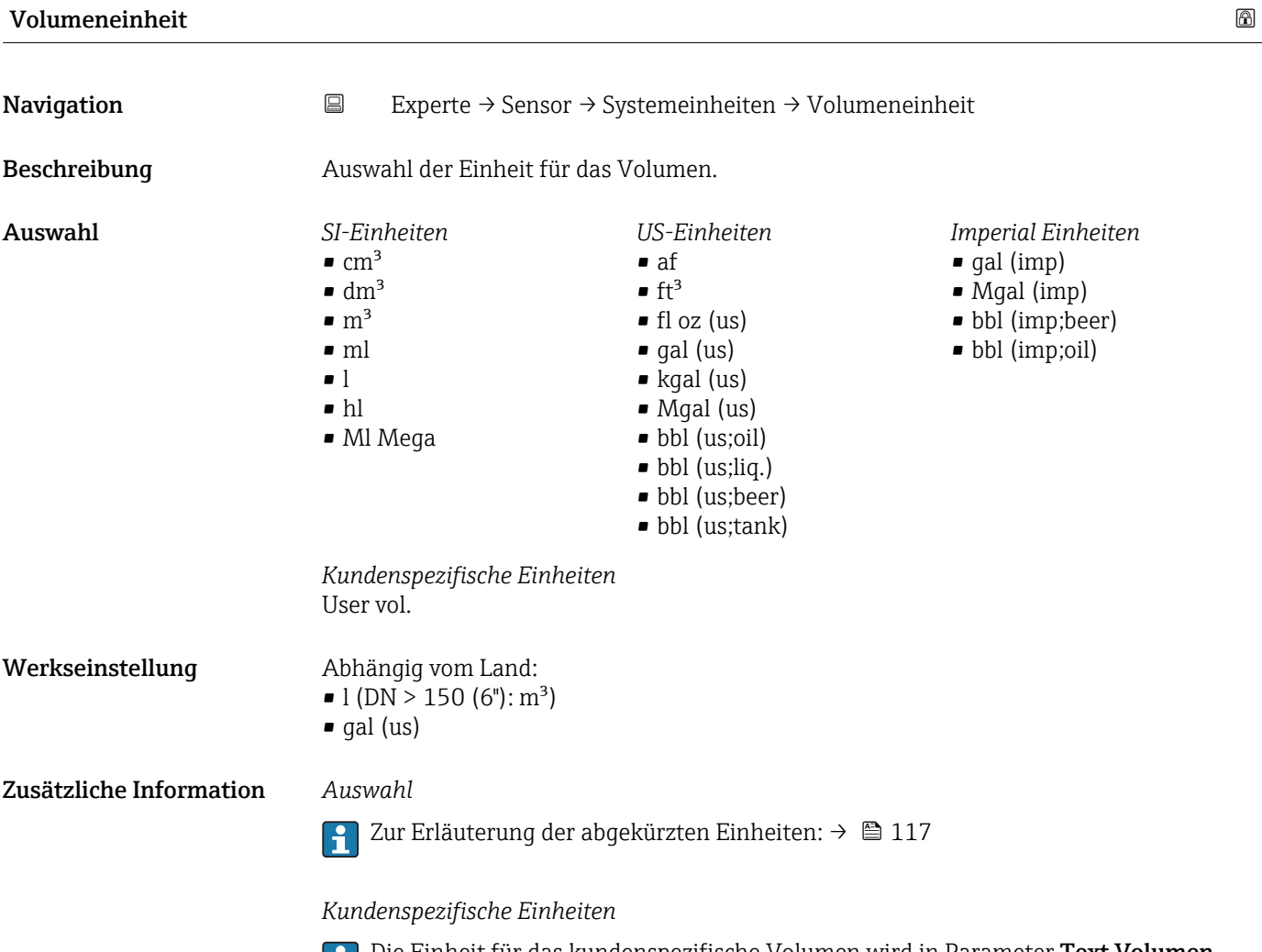

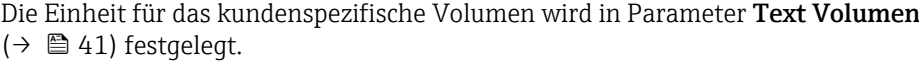

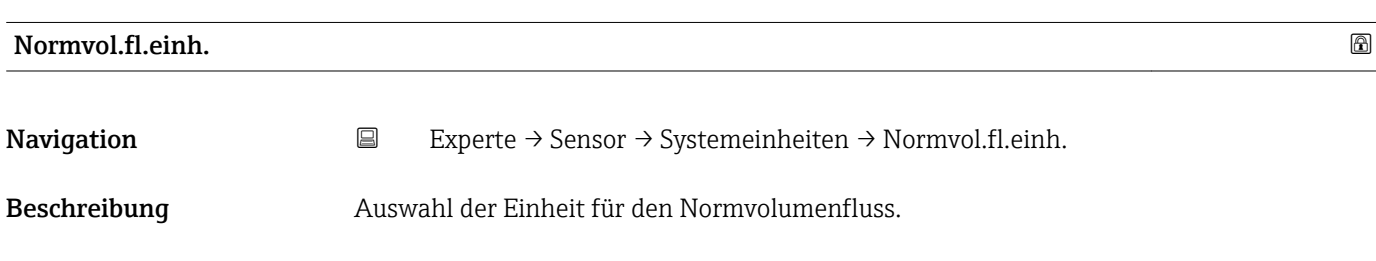

<span id="page-35-0"></span>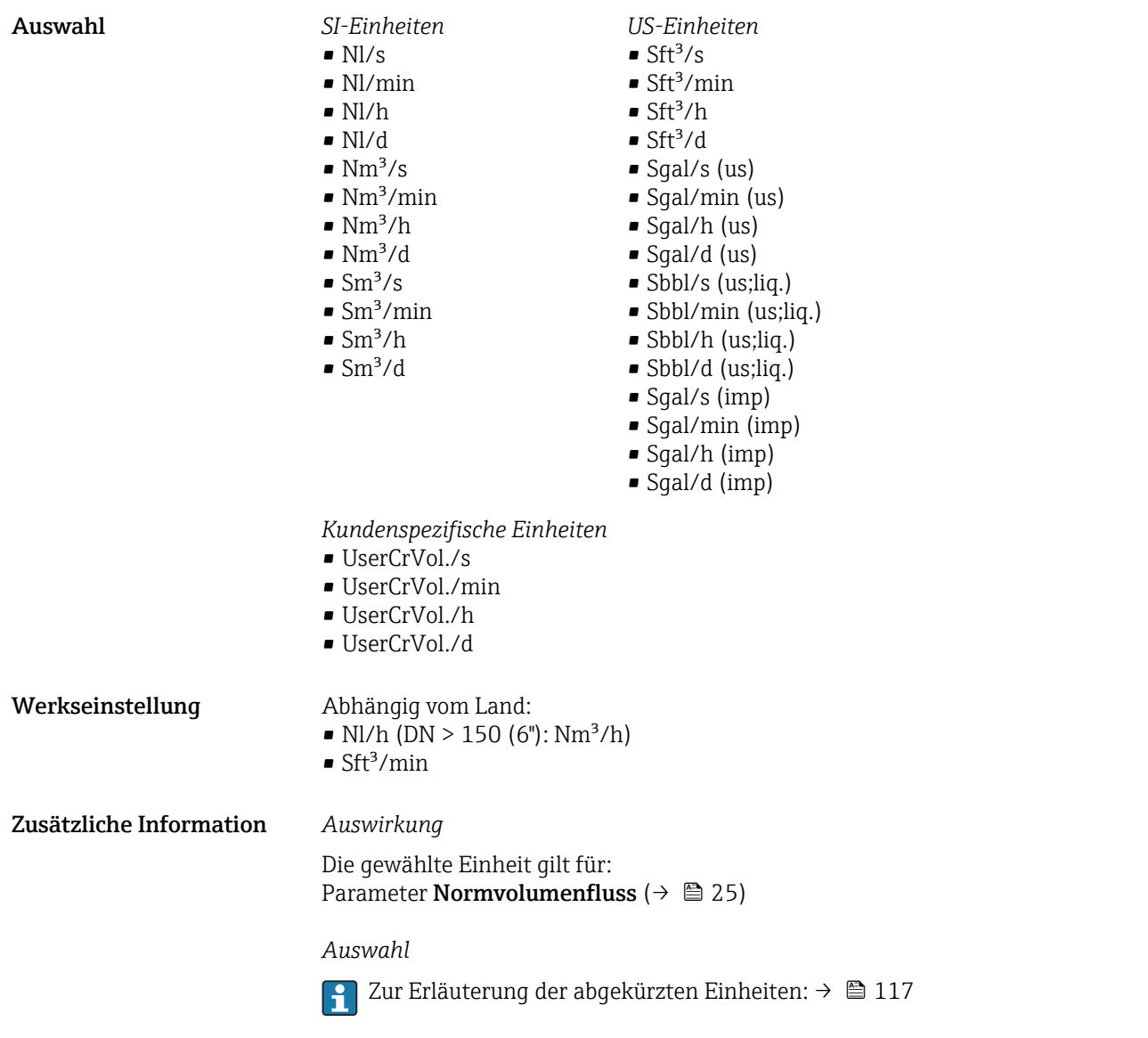

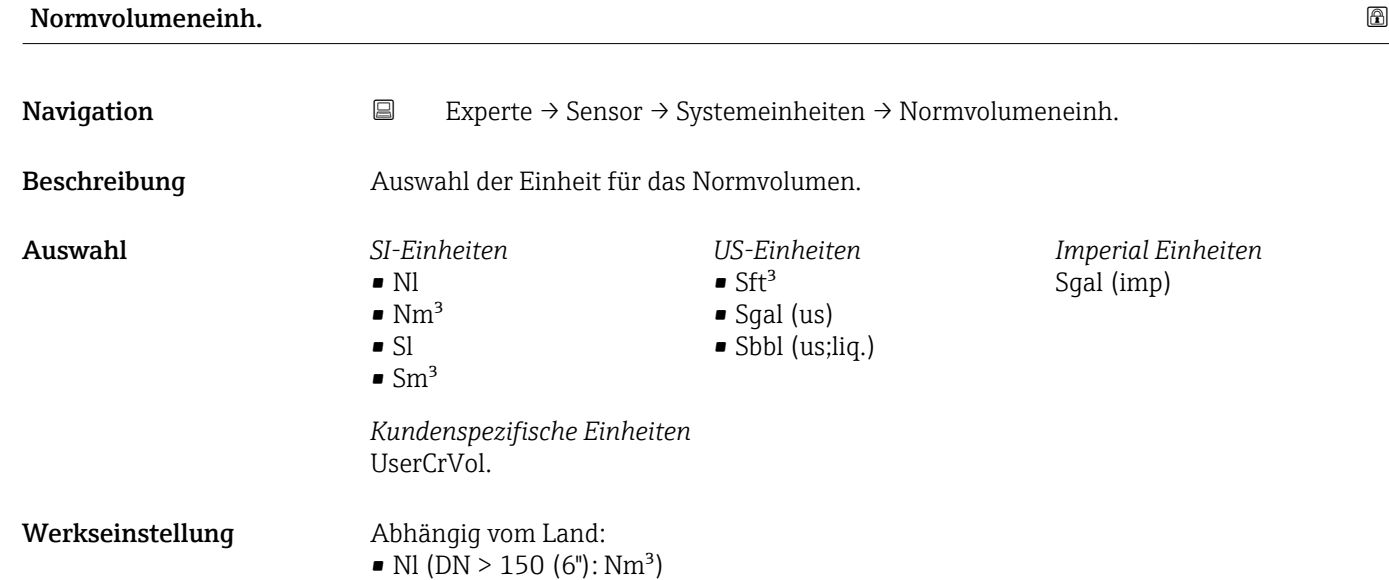

 $\blacksquare$  Sft<sup>3</sup>

36 Endress+Hauser
### <span id="page-36-0"></span>Zusätzliche Information *Auswahl*

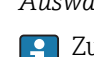

1 Zur Erläuterung der abgekürzten Einheiten: → ■ 117

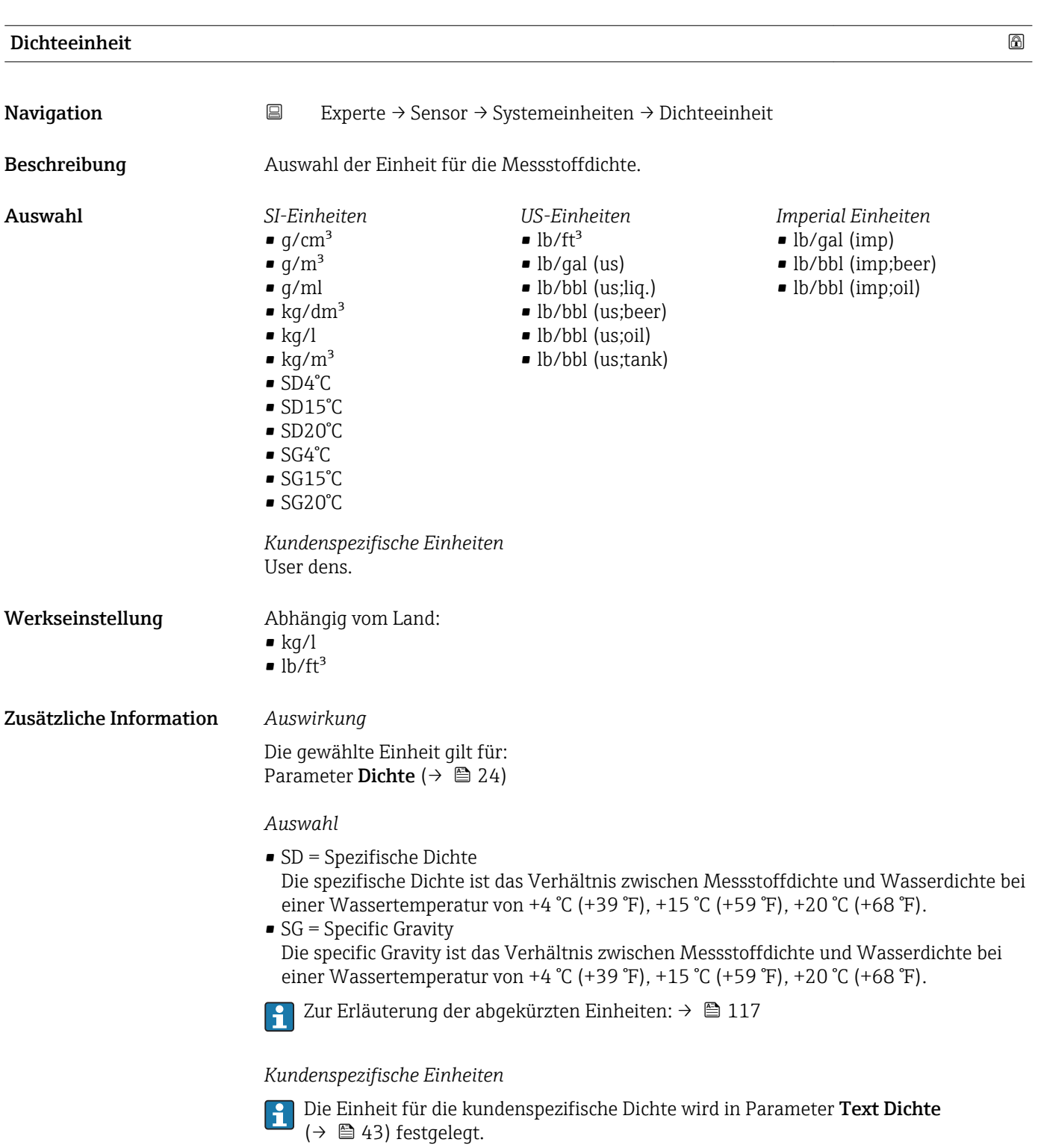

<span id="page-37-0"></span>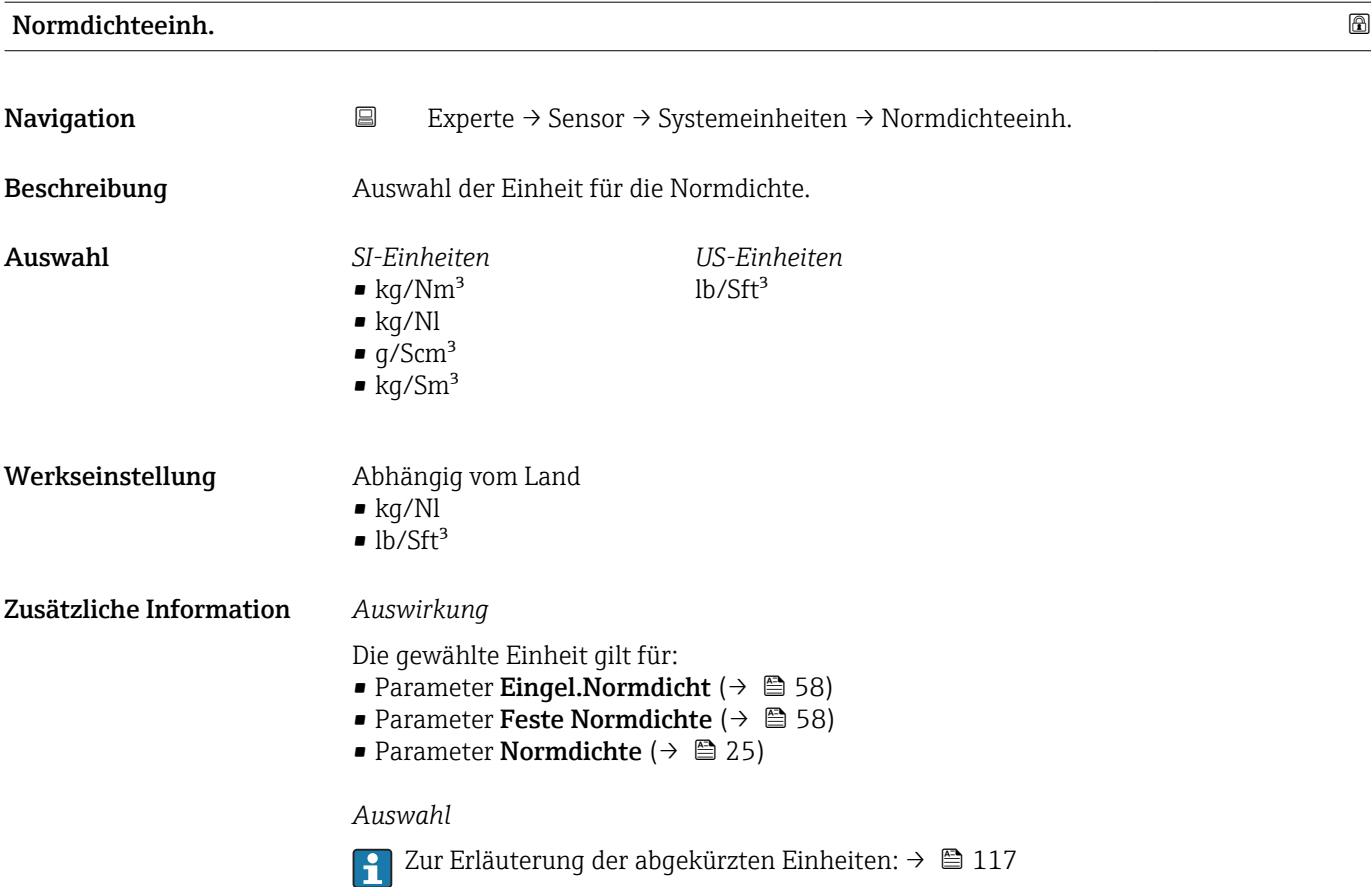

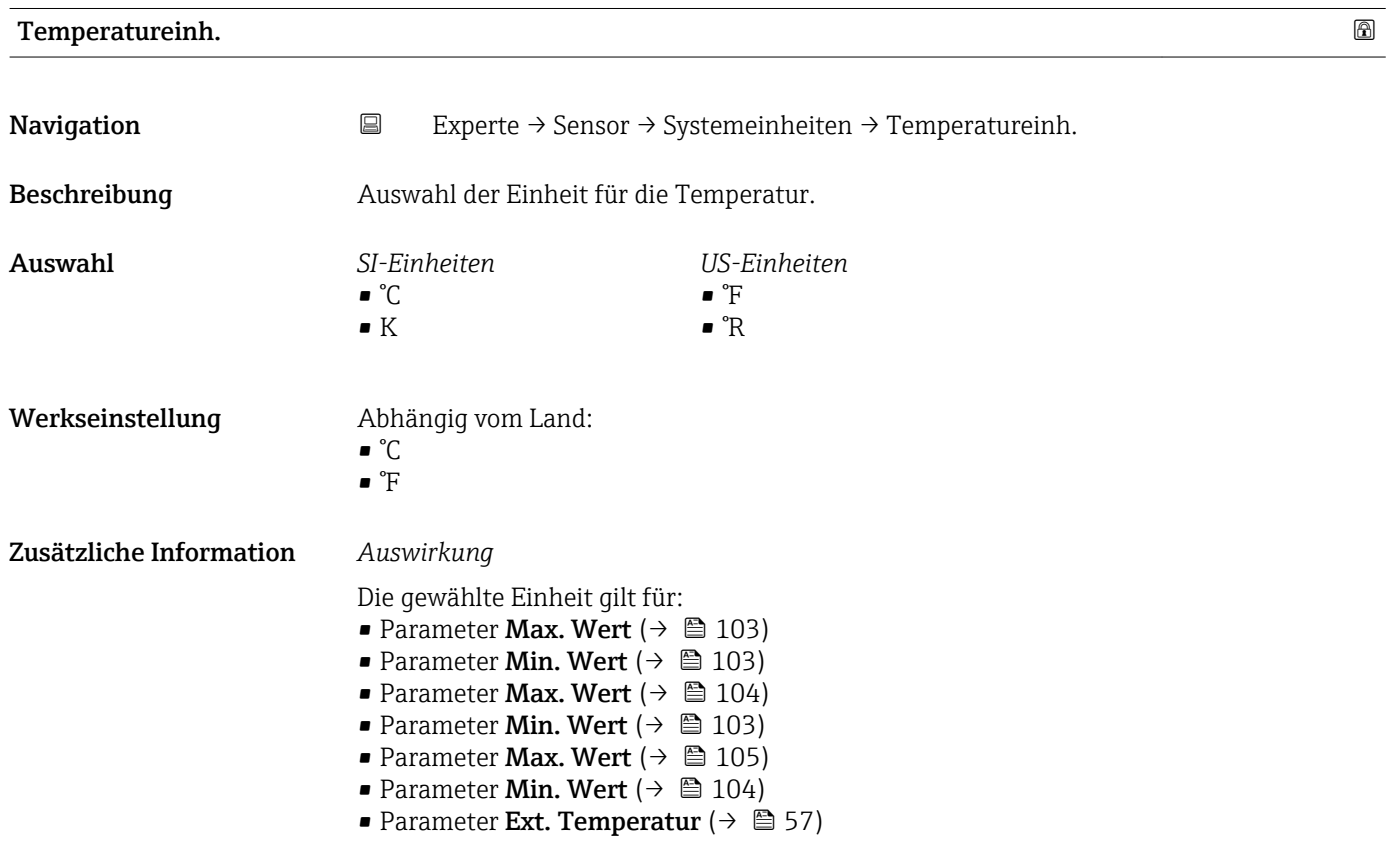

<span id="page-38-0"></span>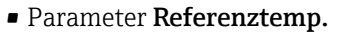

- Parameter Temperatur ( $\rightarrow$   $\blacksquare$  25)
- Parameter Referenztemp. ( $\rightarrow \cong$  59)

#### *Auswahl*

Zur Erläuterung der abgekürzten Einheiten: [→ 117](#page-116-0)

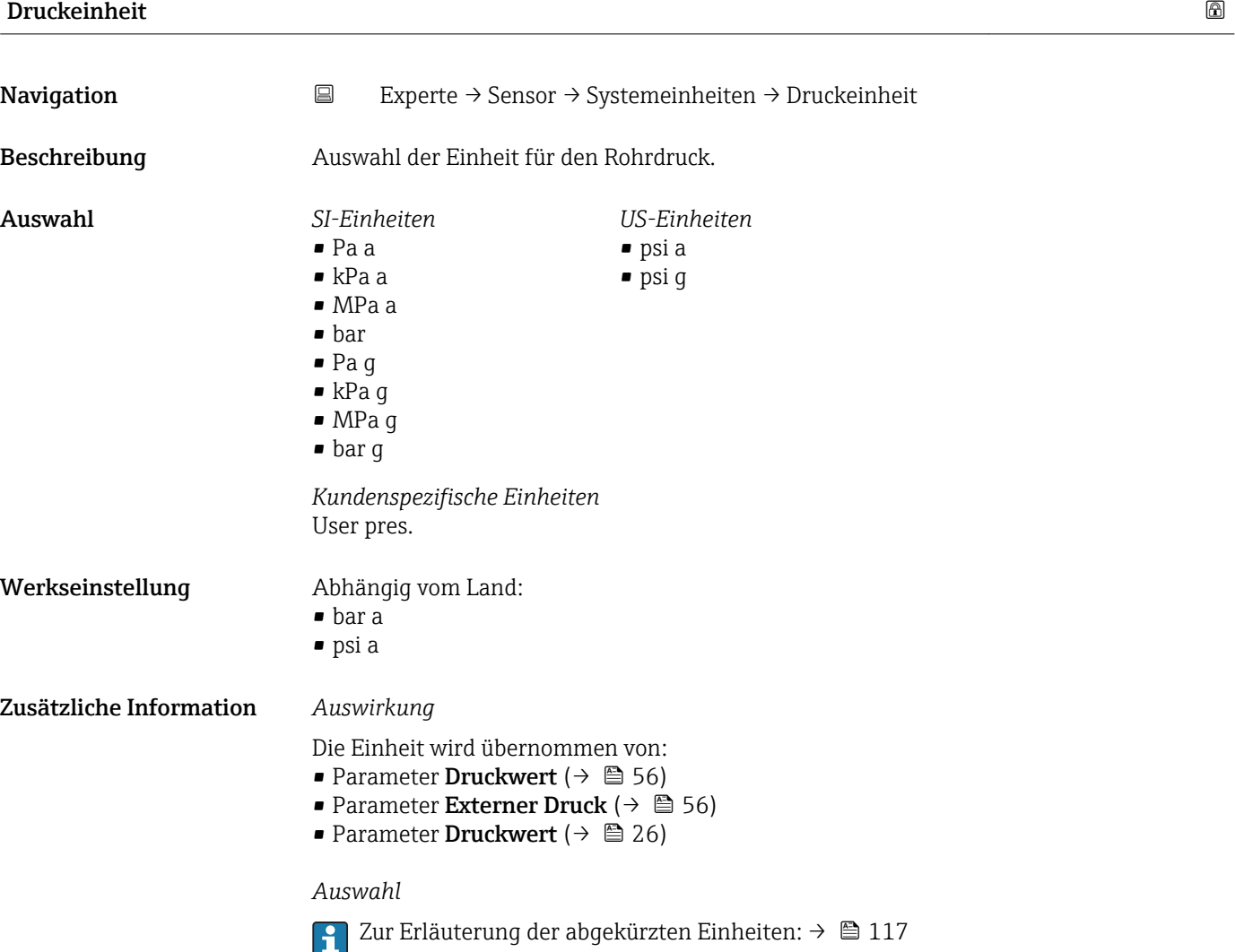

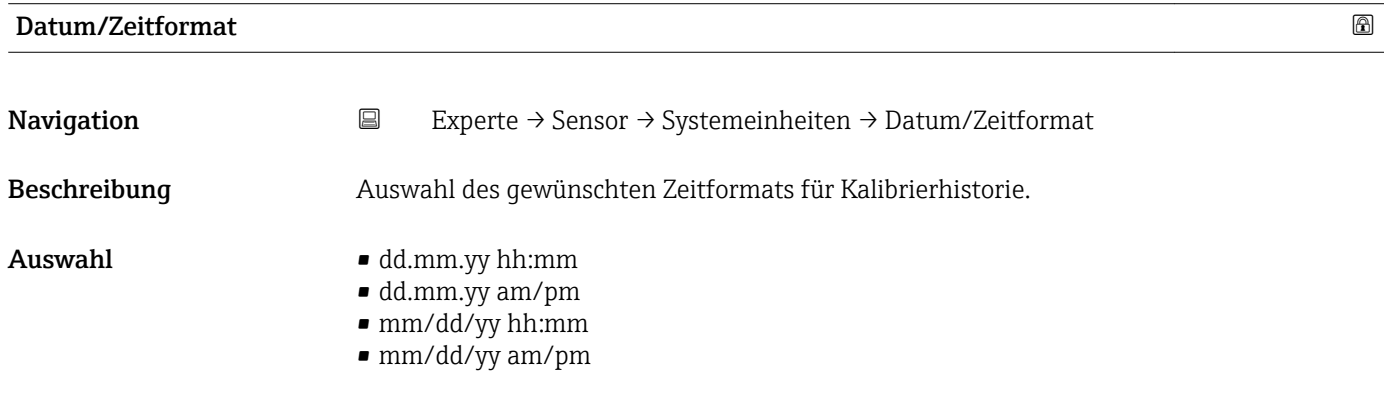

#### Werkseinstellung dd.mm.yy hh:mm

Zusätzliche Information *Auswahl*

Zur Erläuterung der abgekürzten Einheiten: [→ 117](#page-116-0)

#### Untermenü "Anwender Einh."

*Navigation* 
■
Experte → Sensor → Systemeinheiten → Anwender Einh.

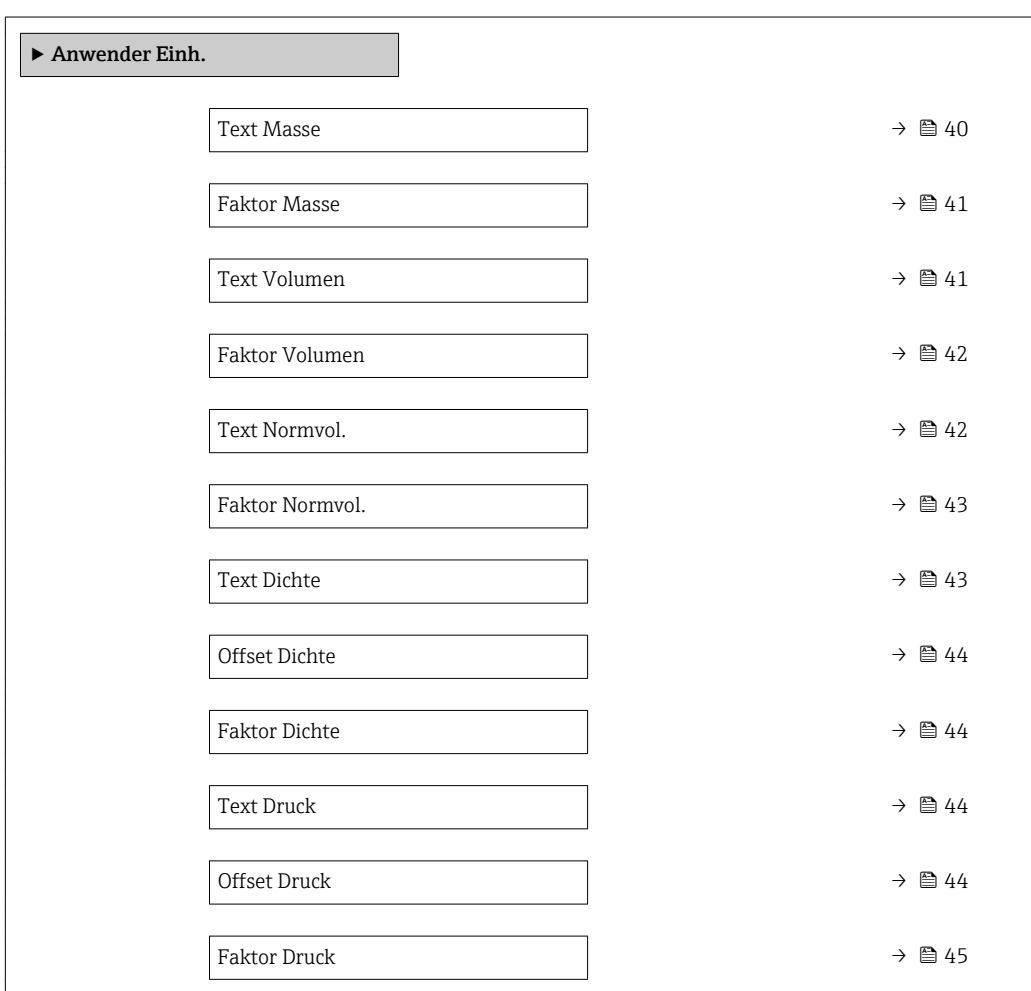

#### Text Masse  $\qquad \qquad \textcircled{a}$

Navigation **EXPERIE:** Experte → Sensor → Systemeinheiten → Anwender Einh. → Text Masse Beschreibung Eingabe eines Textes für die anwenderspezifische Einheit von Masse und Massefluss. Die zugehörigen Zeiteinheiten (s, min, h, d) beim Massefluss werden automatisch dazu generiert. Eingabe Max. 10 Zeichen wie Buchstaben, Zahlen oder Sonderzeichen (@, %, /)

## <span id="page-40-0"></span>Werkseinstellung **User mass**

Zusätzliche Information *Auswirkung*

- Die definierte Einheit wird in der Auswahlliste der folgenden Parameter als Option angezeigt:
	- Parameter Masseflusseinh.  $(\rightarrow \Box$  32)
	- Parameter **Masseeinheit** ( $\rightarrow \blacksquare$  32)

### *Beispiel*

Bei der Eingabe des Textes ZENT für Zentner werden in der Auswahlliste von Parameter **Masseflusseinh.** (→  $\triangleq$  32) folgende Optionen angezeigt:

- ZENT/s
- ZENT/min
- ZENT/h
- ZENT/d

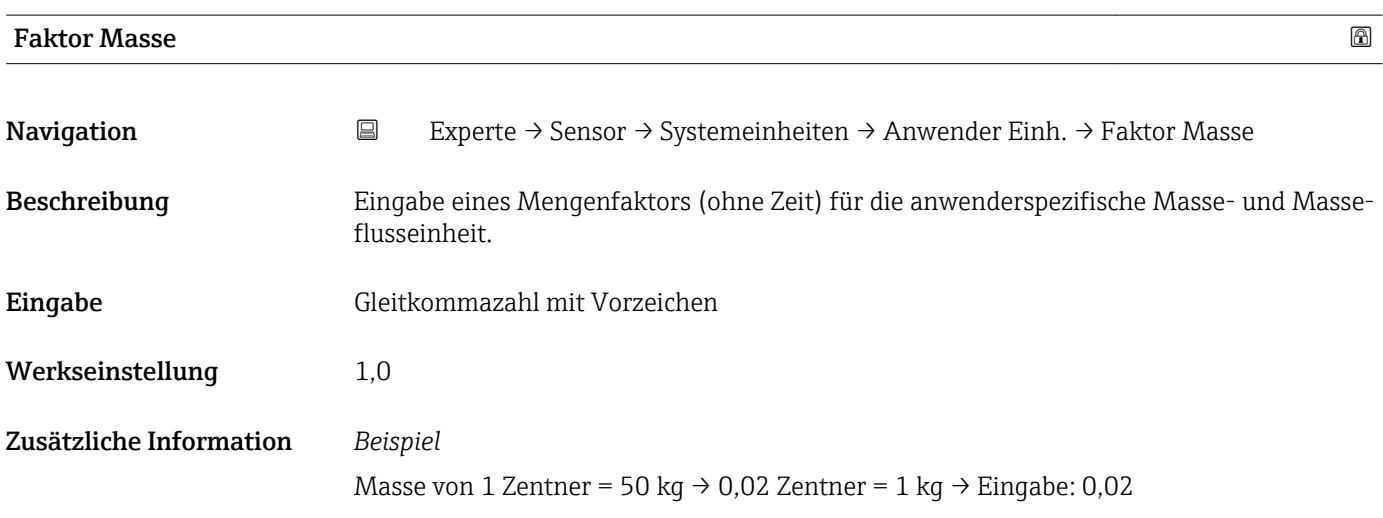

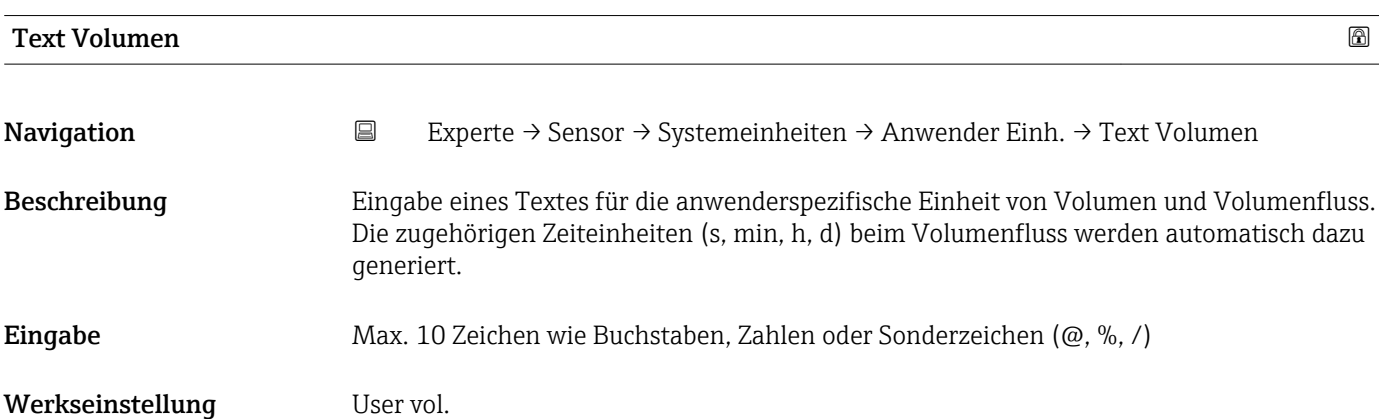

<span id="page-41-0"></span>Zusätzliche Information *Auswirkung*

- $\mathbf{L}$ Die definierte Einheit wird in der Auswahlliste der folgenden Parameter als Option angezeigt:
	- Parameter Volumenfl.einh.  $(\rightarrow \Box$  33)
	- Parameter Volumeneinheit ( $\rightarrow \blacksquare$  35)

### *Beispiel*

Bei der Eingabe des Textes GLAS werden in der Auswahlliste von Parameter Volu**menfl.einh.** (→  $\triangleq$  33) folgende Optionen angezeigt:

- GLAS/s
- GLAS/min
- GLAS/h
- GLAS/d

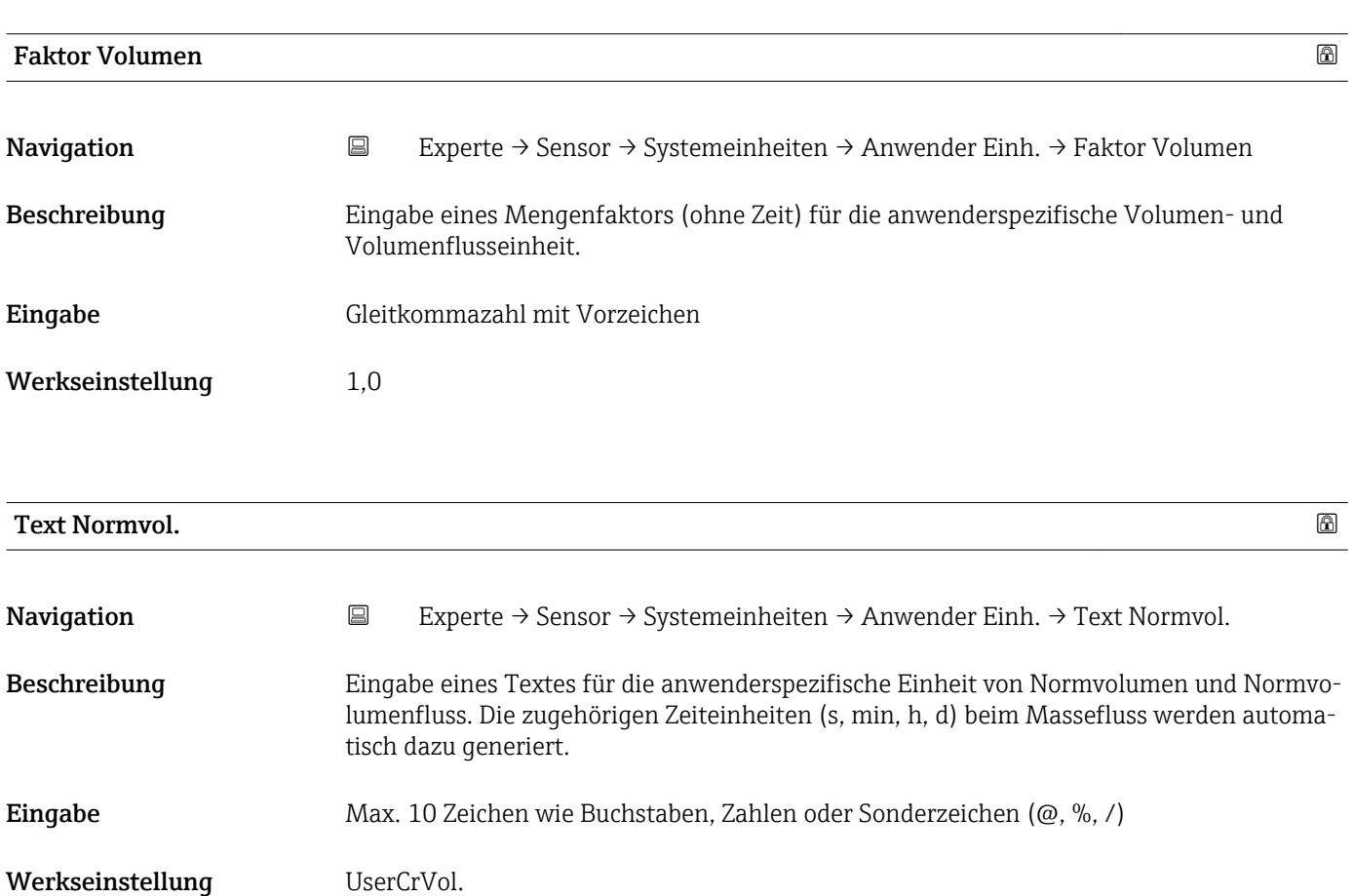

#### <span id="page-42-0"></span>Zusätzliche Information *Auswirkung*

- Die definierte Einheit wird in der Auswahlliste der folgenden Parameter als Option  $\mathbf{H}$ angezeigt:
	- Parameter Normvol.fl.einh.  $(\rightarrow \Box$  35)
	- Parameter Normvolumeneinh.  $(\rightarrow \Box$  36)

### *Beispiel*

Bei der Eingabe des Textes GLAS werden in der Auswahlliste von Parameter Normvol.fl.einh. (→  $\triangleq$  35) folgende Optionen angezeigt:

- GLAS/s
- GLAS/min
- GLAS/h
- GLAS/d

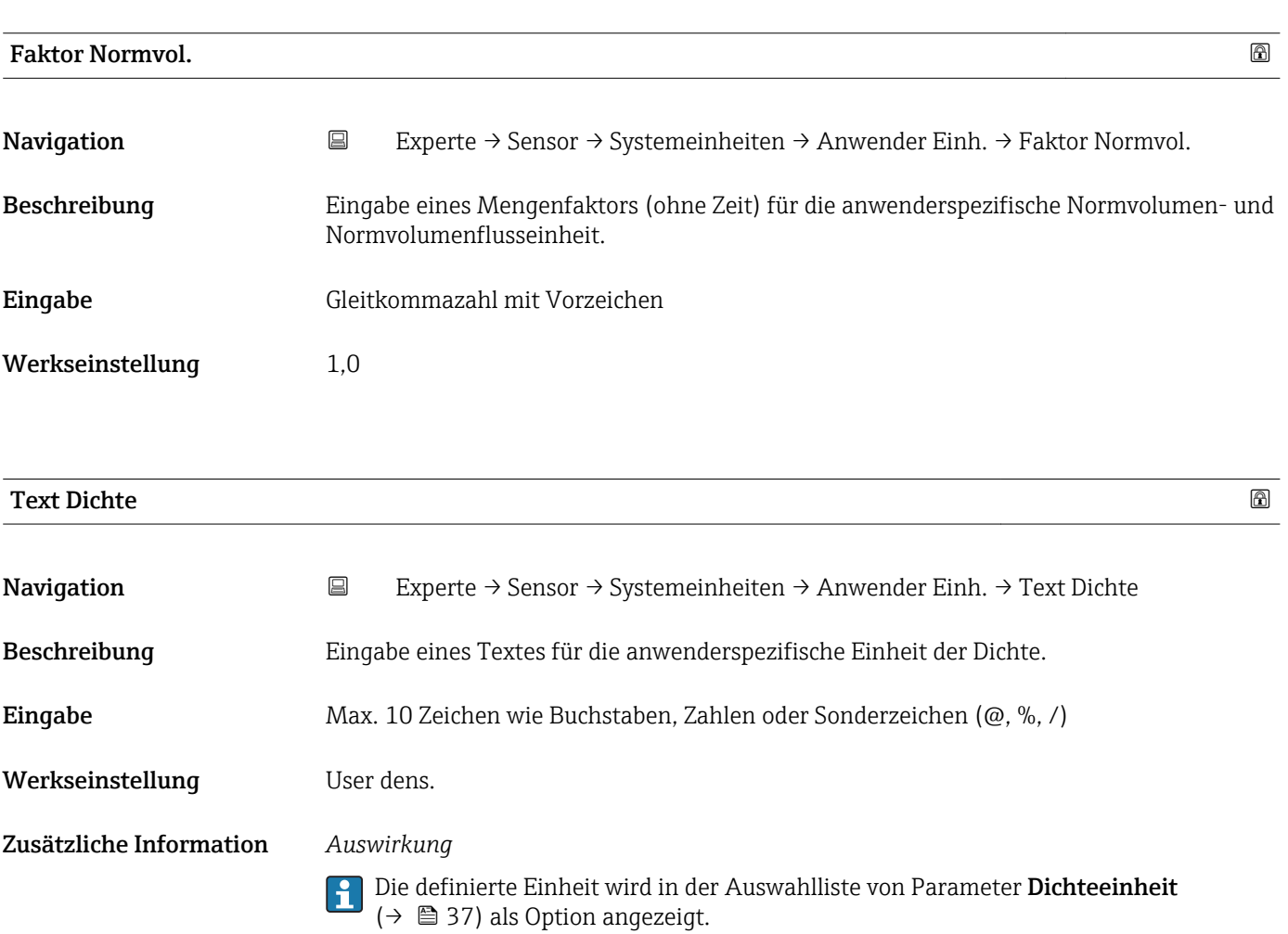

*Beispiel*

Eingabe des Textes "ZE\_L" für Zentner pro Liter

<span id="page-43-0"></span>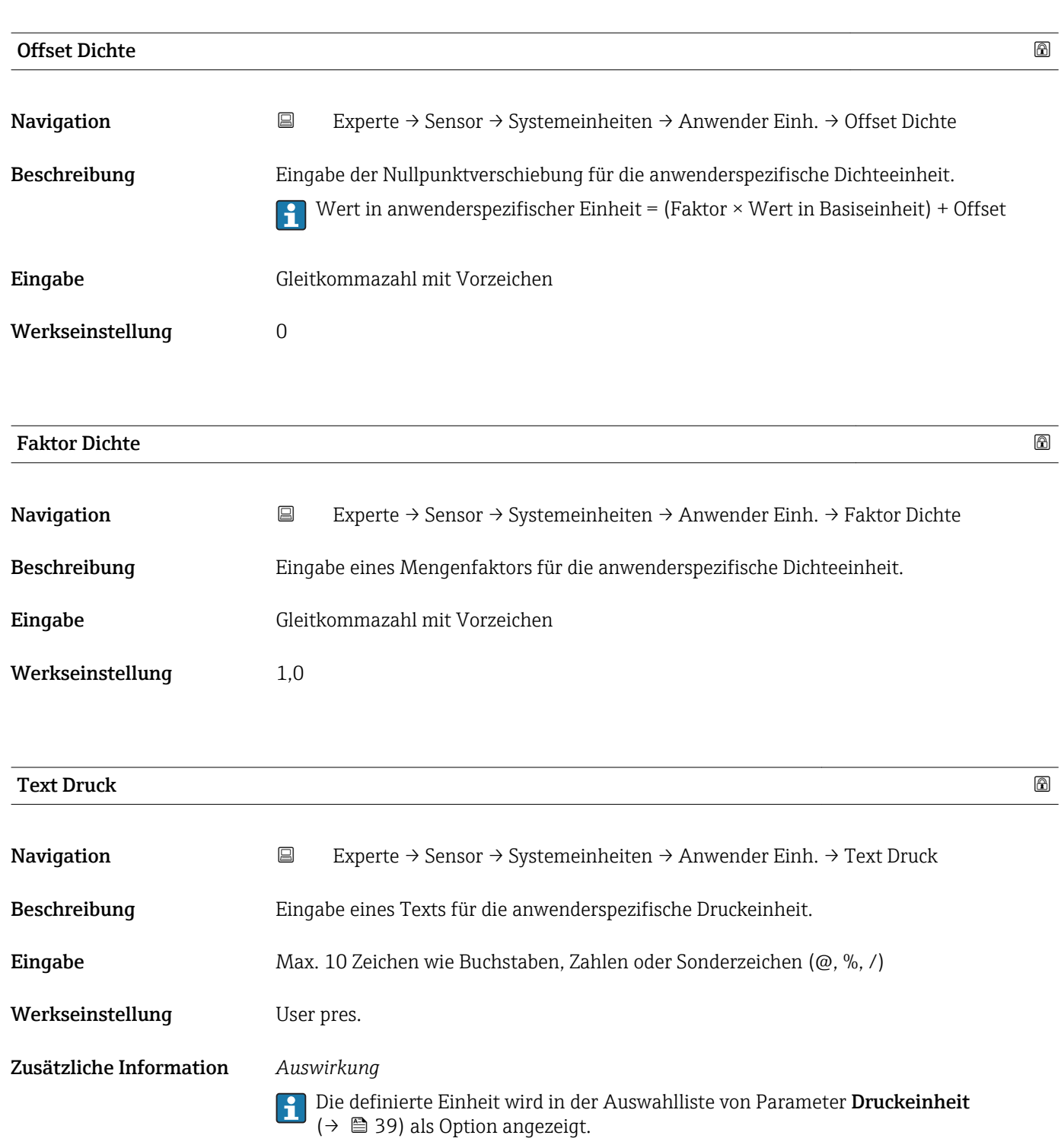

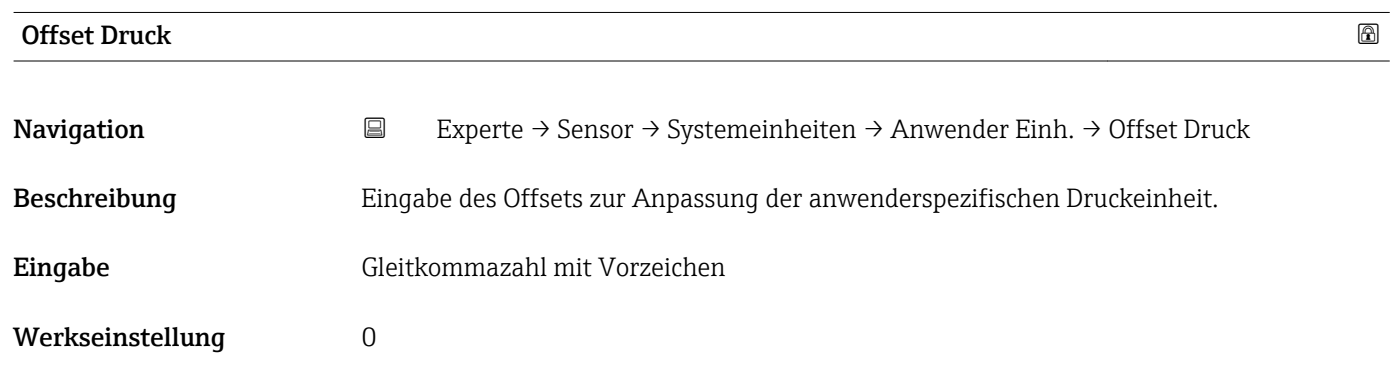

<span id="page-44-0"></span>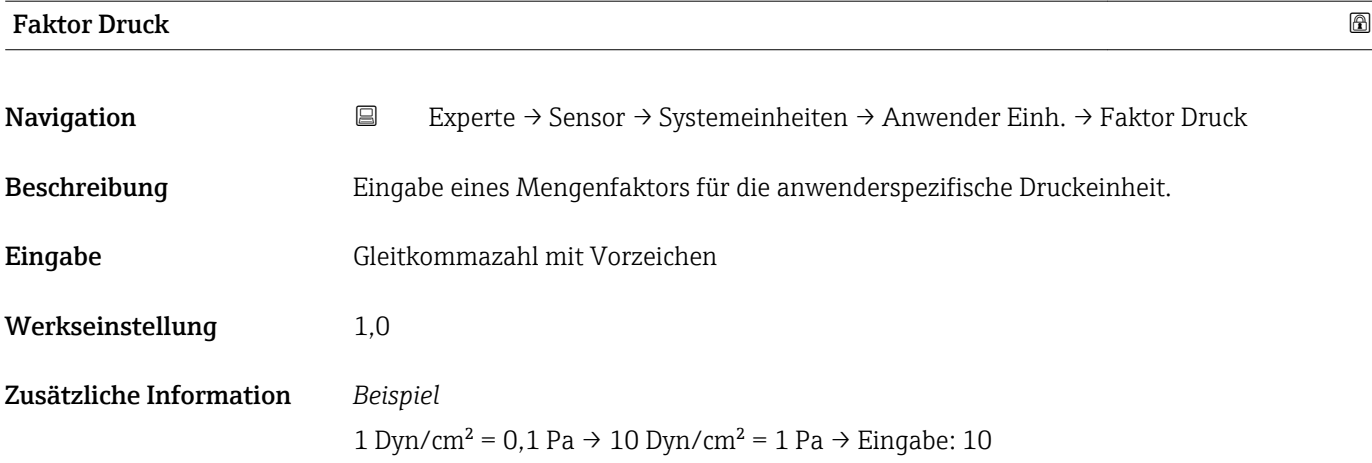

## 3.2.3 Untermenü "Prozessparameter"

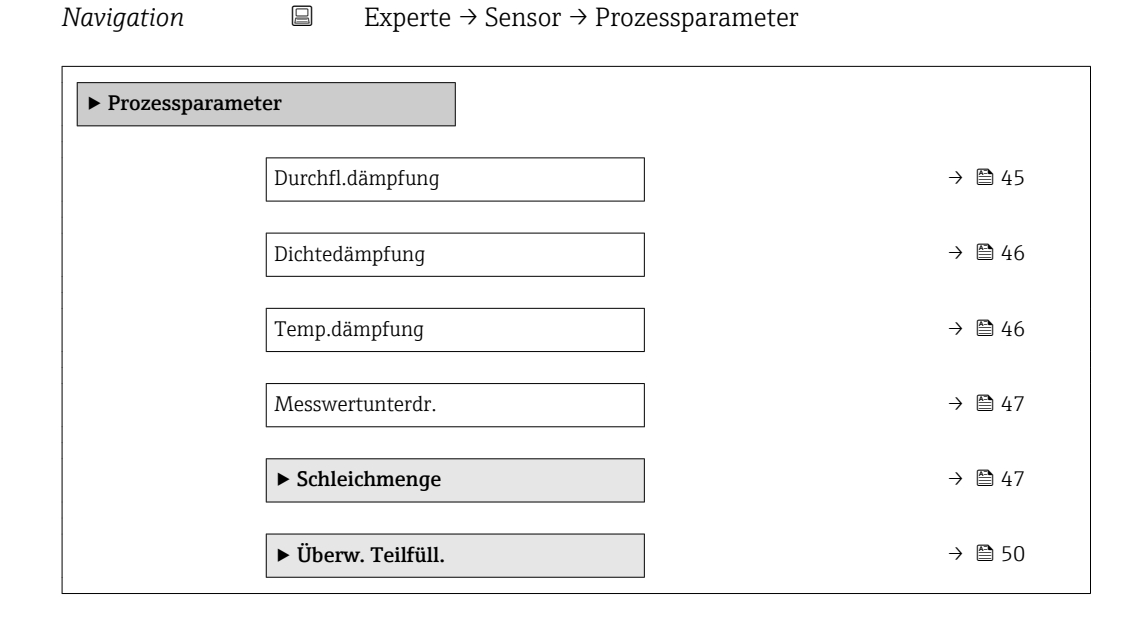

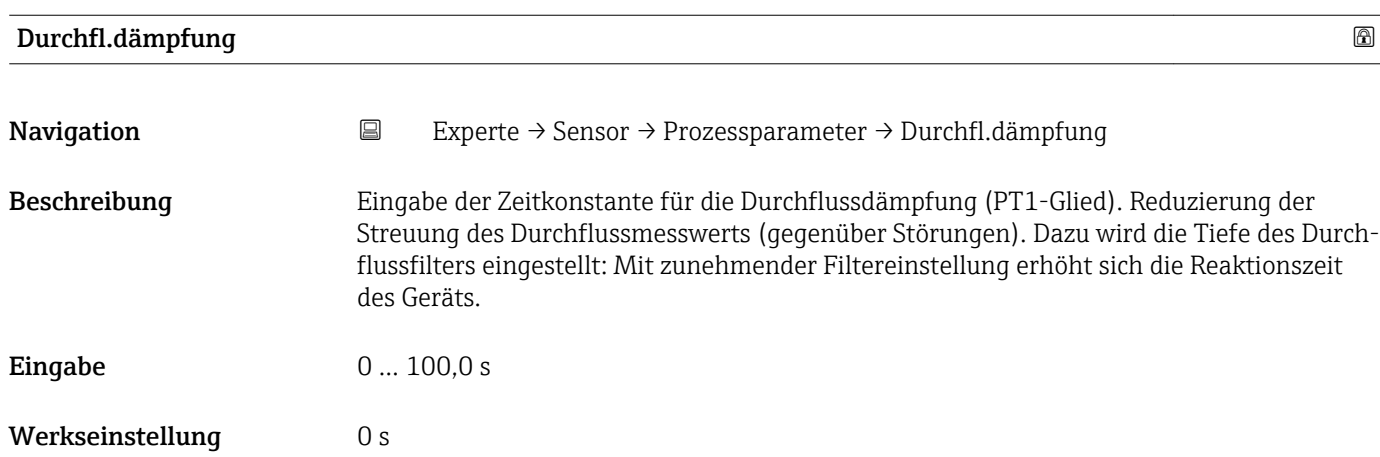

<span id="page-45-0"></span>Die Dämpfung ist durch ein PT1-Glied<sup>1)</sup> realisiert.  $\mathbf{h}$ 

#### *Eingabe*

- Wert = 0: Keine Dämpfung
- Wert > 0: Dämpfung wird erhöht

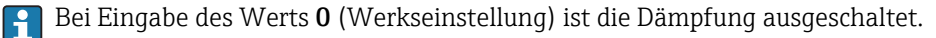

#### *Auswirkung*

- Die Dämpfung wirkt auf folgende Größen des Geräts:
	- Ausgänge
		- Schleichmengenunterdrückung  $\rightarrow$   $\blacksquare$  47
		- Summenzähler

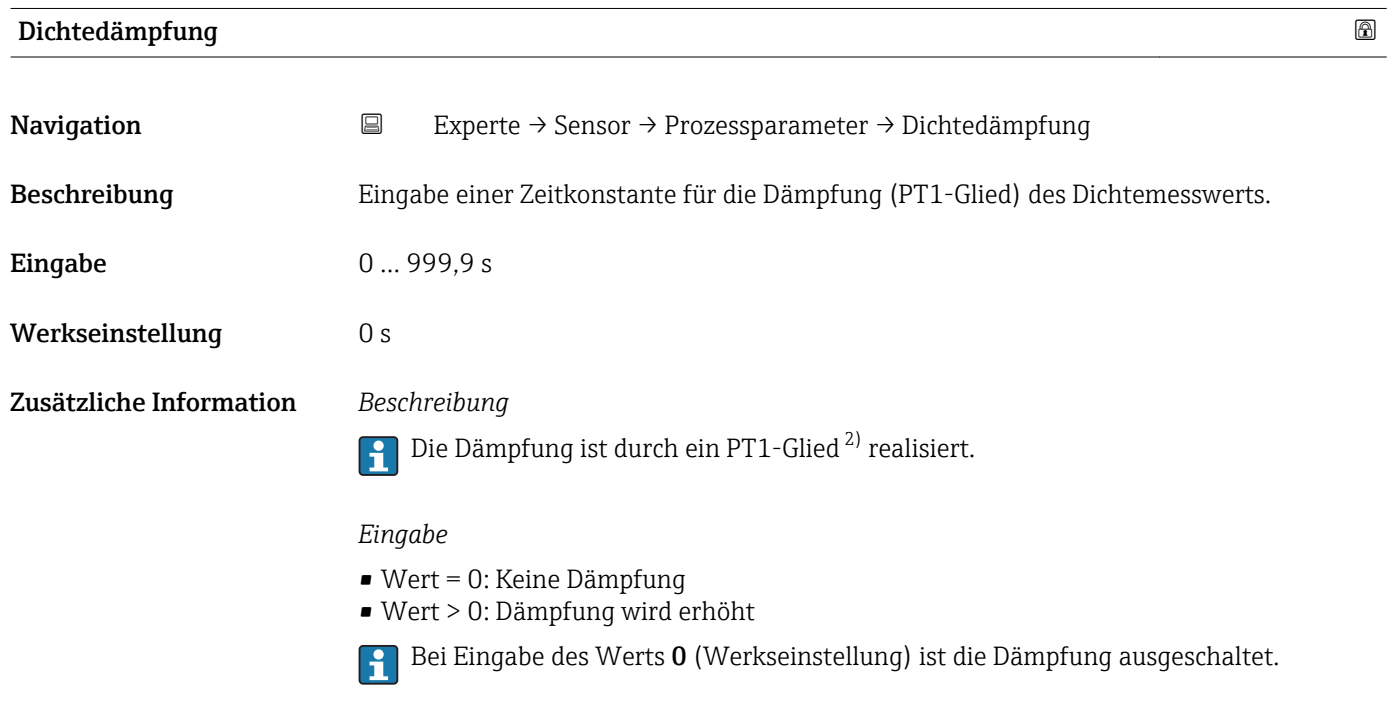

| Temp.dämpfung    |                                                                                                    | $^{\circ}$ |
|------------------|----------------------------------------------------------------------------------------------------|------------|
| Navigation       | $\boxdot$<br>Experte $\rightarrow$ Sensor $\rightarrow$ Prozessparameter $\rightarrow$ Temp.dämpfung |            |
| Beschreibung     | Eingabe einer Zeitkonstante für die Dämpfung (PT1-Glied) des Temperaturmesswerts.                    |            |
| Eingabe          | 0999.9 s                                                                                             |            |
| Werkseinstellung | 0s                                                                                                   |            |

<sup>1)</sup> Proportionales Übertragungsverhalten mit Verzögerung 1. Ordnung

<sup>2)</sup> Proportionales Übertragungsverhalten mit Verzögerung 1. Ordnung

<span id="page-46-0"></span>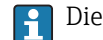

Die Dämpfung ist durch ein PT1-Glied<sup>3)</sup> realisiert.

*Eingabe*

• Wert = 0: Keine Dämpfung

• Wert > 0: Dämpfung wird erhöht

Bei Eingabe des Werts 0 (Werkseinstellung) ist die Dämpfung ausgeschaltet.

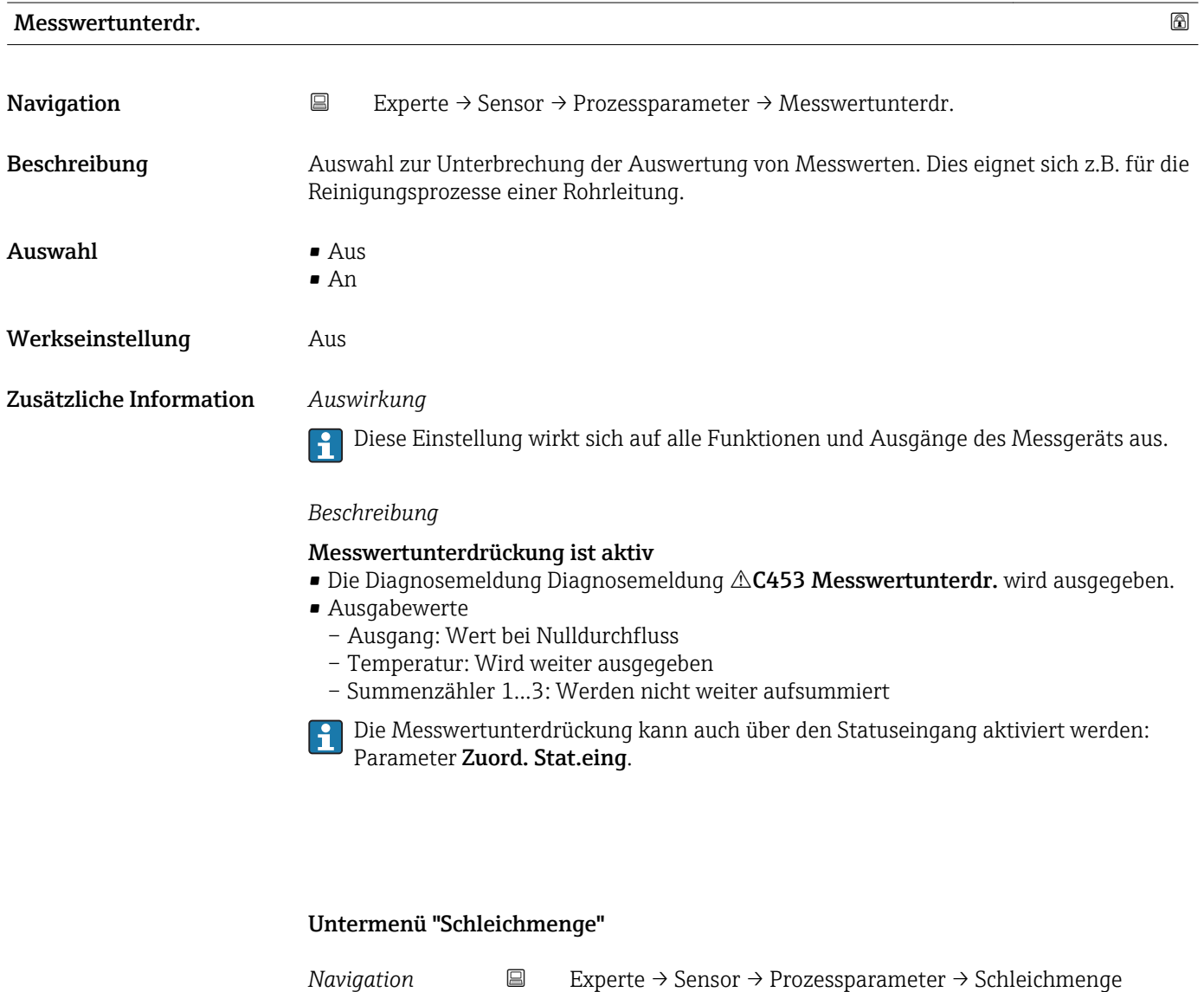

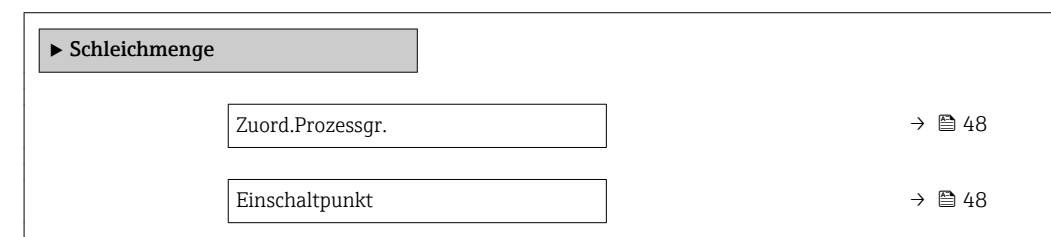

<sup>3)</sup> Proportionales Übertragungsverhalten mit Verzögerung 1. Ordnung

<span id="page-47-0"></span>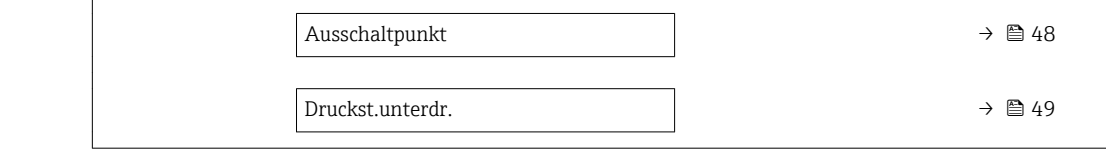

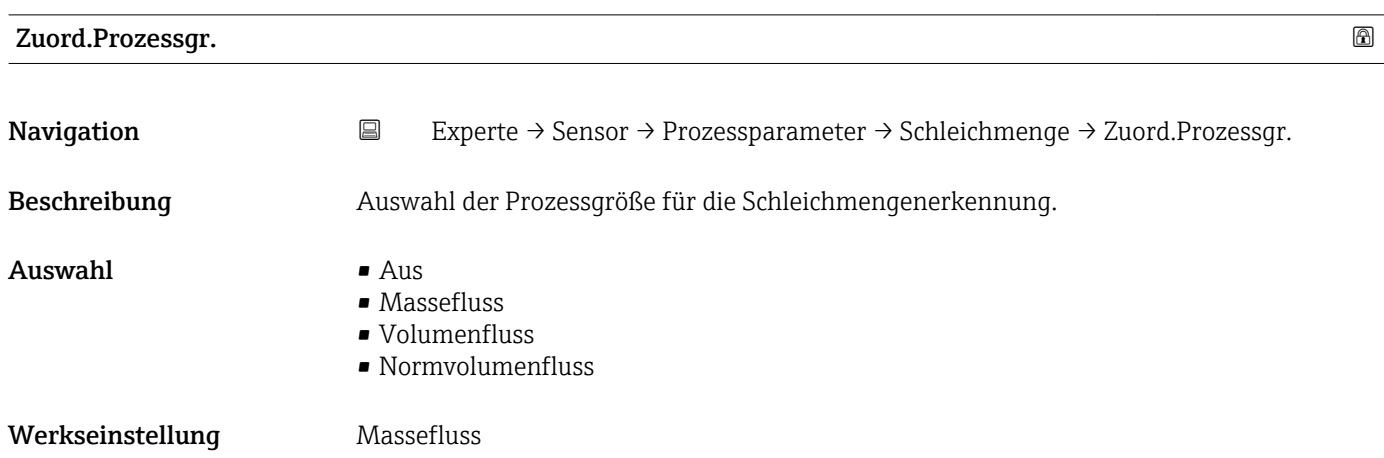

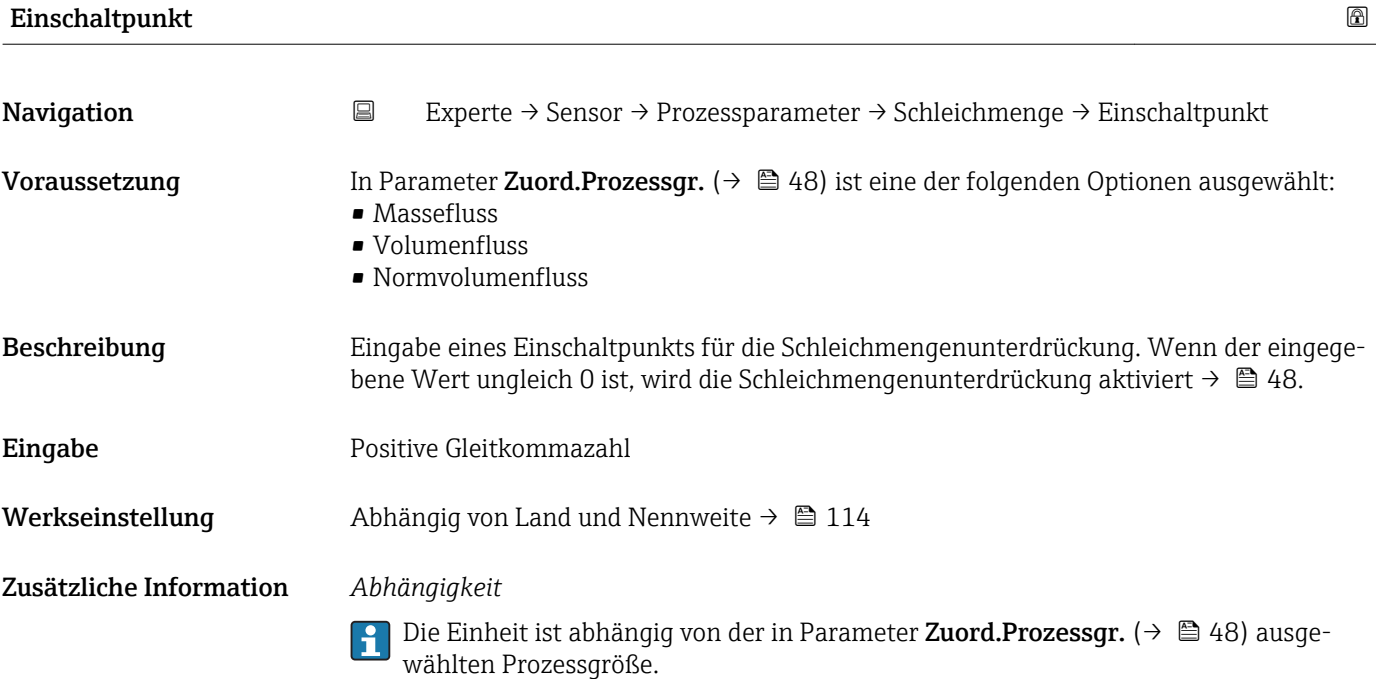

Ausschaltpunkt

- 
- Navigation 
Experte → Sensor → Prozessparameter → Schleichmenge → Ausschaltpunkt

Voraussetzung In Parameter Zuord.Prozessgr.  $(\rightarrow \Box 48)$  ist eine der folgenden Optionen ausgewählt:

- 
- Massefluss
	- Volumenfluss
		- Normvolumenfluss

<span id="page-48-0"></span>Beschreibung Eingabe eines Ausschaltpunkts für die Schleichmengenunterdrückung. Er wird als positiver Hysteresewert in Bezug zum Einschaltpunkt angegeben[→ 48](#page-47-0).

- Eingabe 0 ... 100,0 %
- Werkseinstellung 50 %
- Zusätzliche Information *Beispiel*

 $1 \quad A$  $\overline{O}$ t 2 H 1 2 3 4 A

- *Q Durchfluss*
- *t Zeit*
- *H Hysterese*
- *A Schleichmengenunterdrückung aktiv*
- *1 Schleichmengenunterdrückung wird aktiviert*
- *2 Schleichmengenunterdrückung wird deaktiviert*
- *3 Eingegebener Einschaltpunkt 4 Eingegebener Ausschaltpunkt*

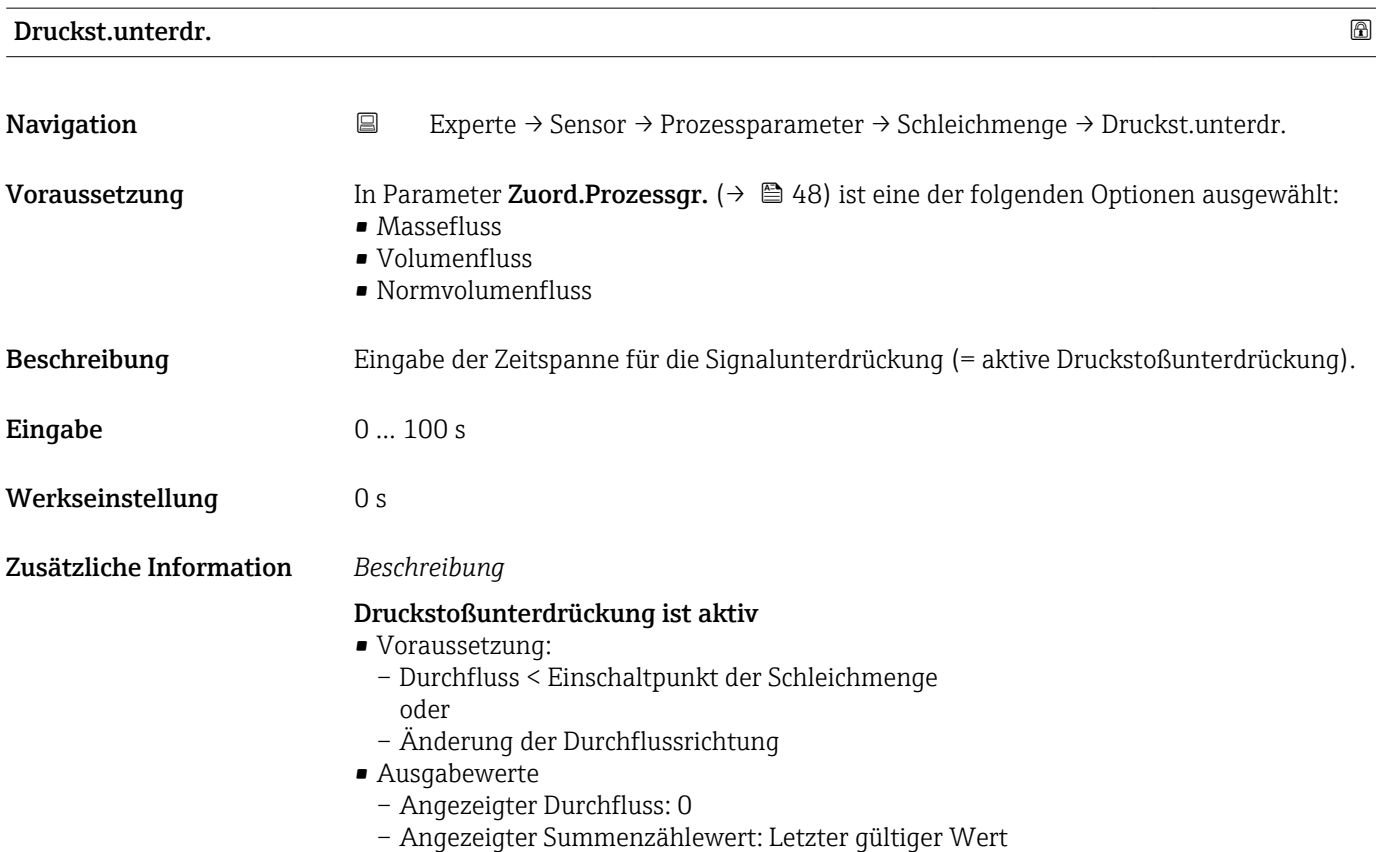

A0012887

#### <span id="page-49-0"></span>Druckstoßunterdrückung ist inaktiv

- Voraussetzung: Die eingegebene Zeitspanne ist abgelaufen.
- Wenn zusätzlich Durchfluss > Ausschaltpunkt der Schleichmenge: Das Gerät beginnt den aktuellen Durchflusswert wieder zu verarbeiten und anzuzeigen.

#### *Beispiel*

Beim Schließen eines Ventils können kurzzeitig starke Flüssigkeitsbewegungen in der Rohrleitung auftreten, die das Messgerät registriert. Die dabei aufsummierten Durchflusswerte führen zu einem falschen Summenzählerstand, besonders bei Abfüllvorgängen.

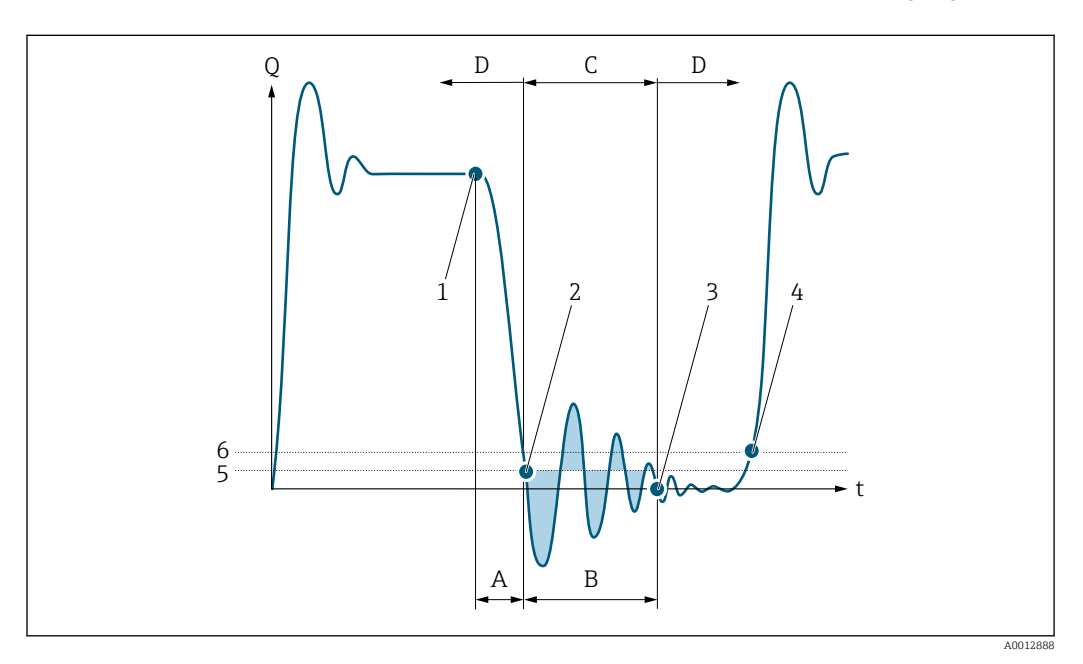

- *Q Durchfluss*
- *t Zeit*
- *A Nachlauf*
- *B Druckstoß*
- *C Druckstoßunterdrückung aktiv gemäß eingegebener Zeitspanne*
- *D Druckstoßunterdrückung inaktiv*
- *1 Ventil schließt*
- *2 Schleichmengen-Einschaltpunkt unterschritten: Druckstoßunterdrückung wird aktiviert*
- *3 Eingegebene Zeitspanne abgelaufen: Druckstoßunterdrückung wird deaktiviert*
- *4 Aktueller Durchflusswert wird wieder verarbeitet und angezeigt*
- *5 Einschaltpunkt für Schleichmengenunterdrückung*
- *6 Ausschaltpunkt für Schleichmengenunterdrückung*

#### Untermenü "Überw. Teilfüll."

*Navigation* **EXPERIEXEL** → Sensor → Prozessparameter → Überw. Teilfüll.

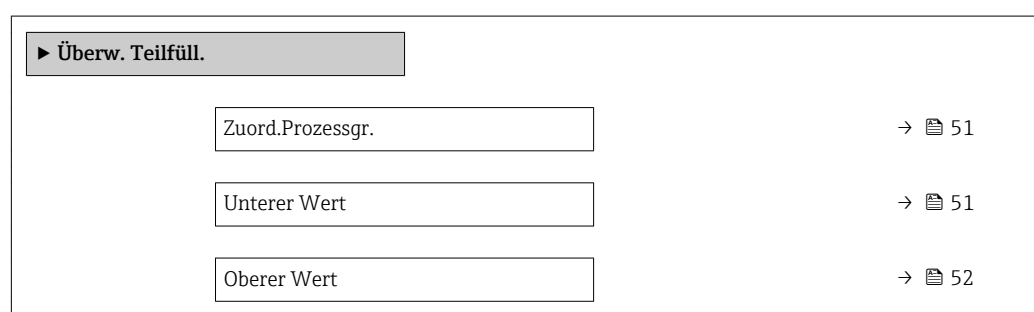

<span id="page-50-0"></span>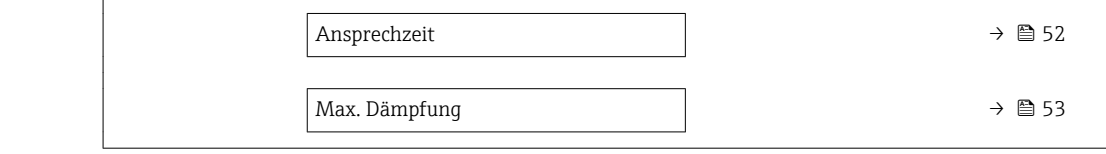

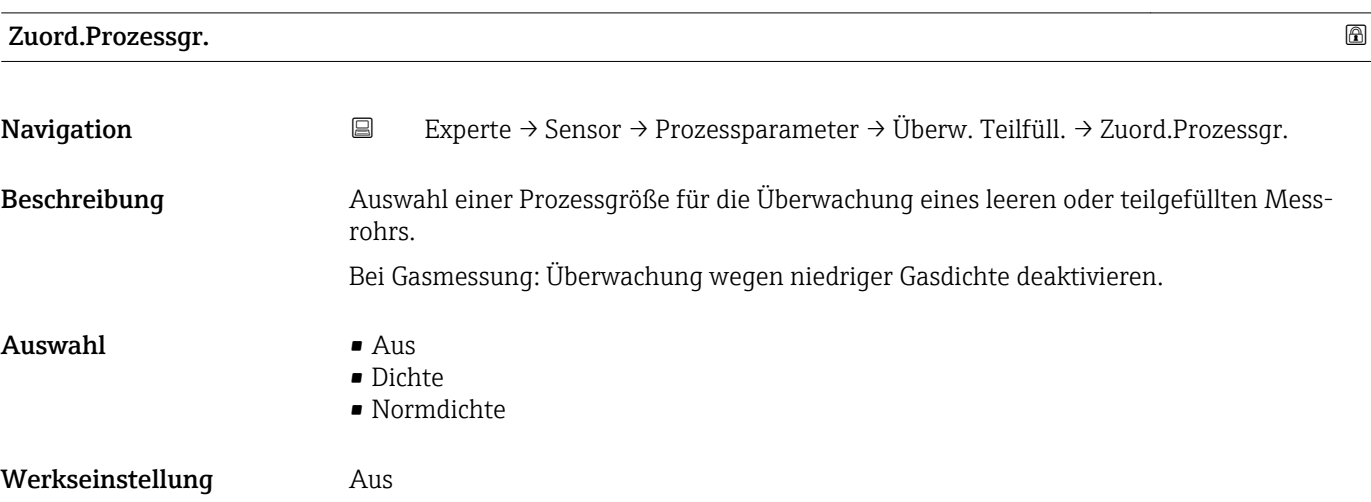

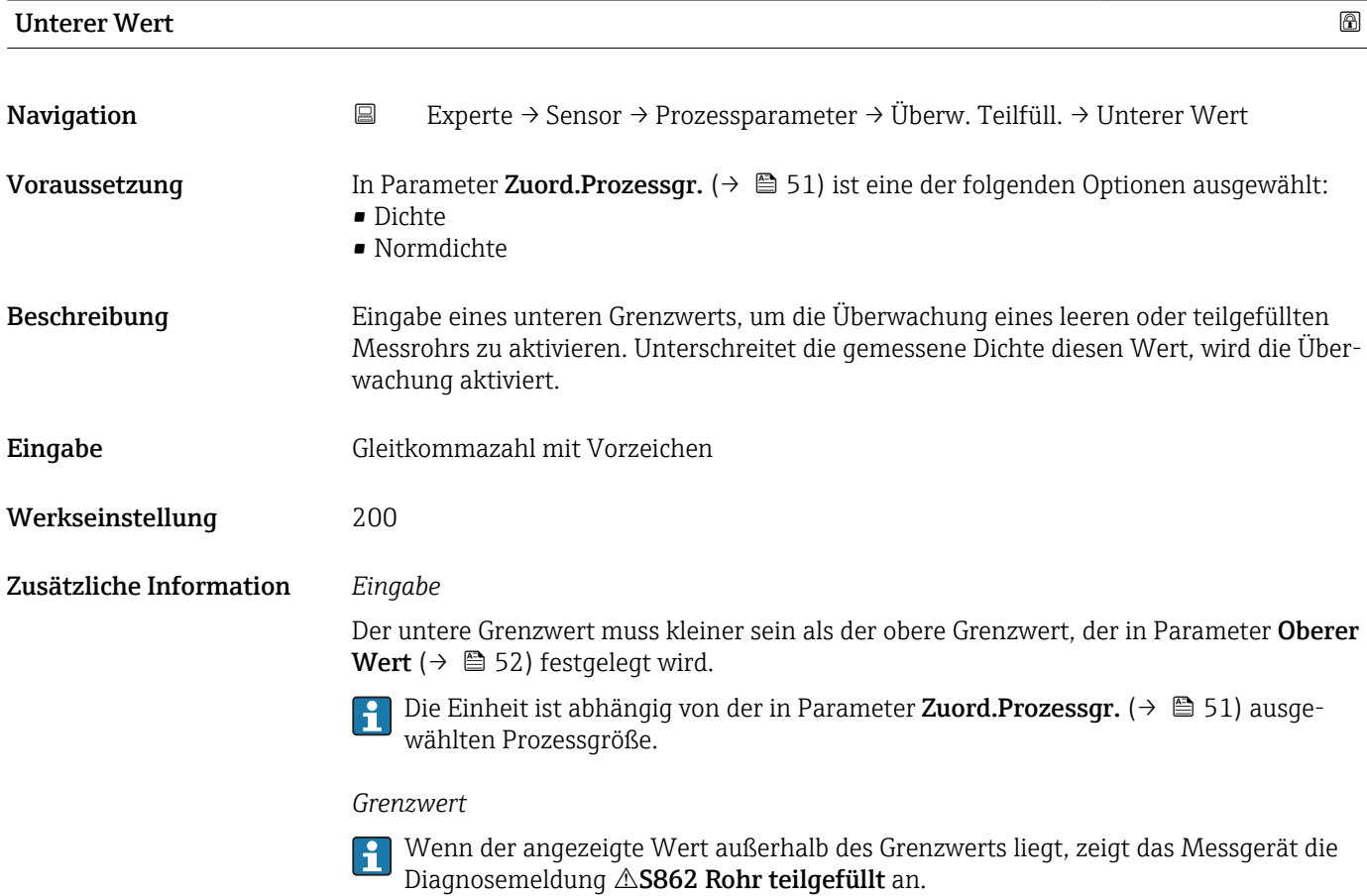

<span id="page-51-0"></span>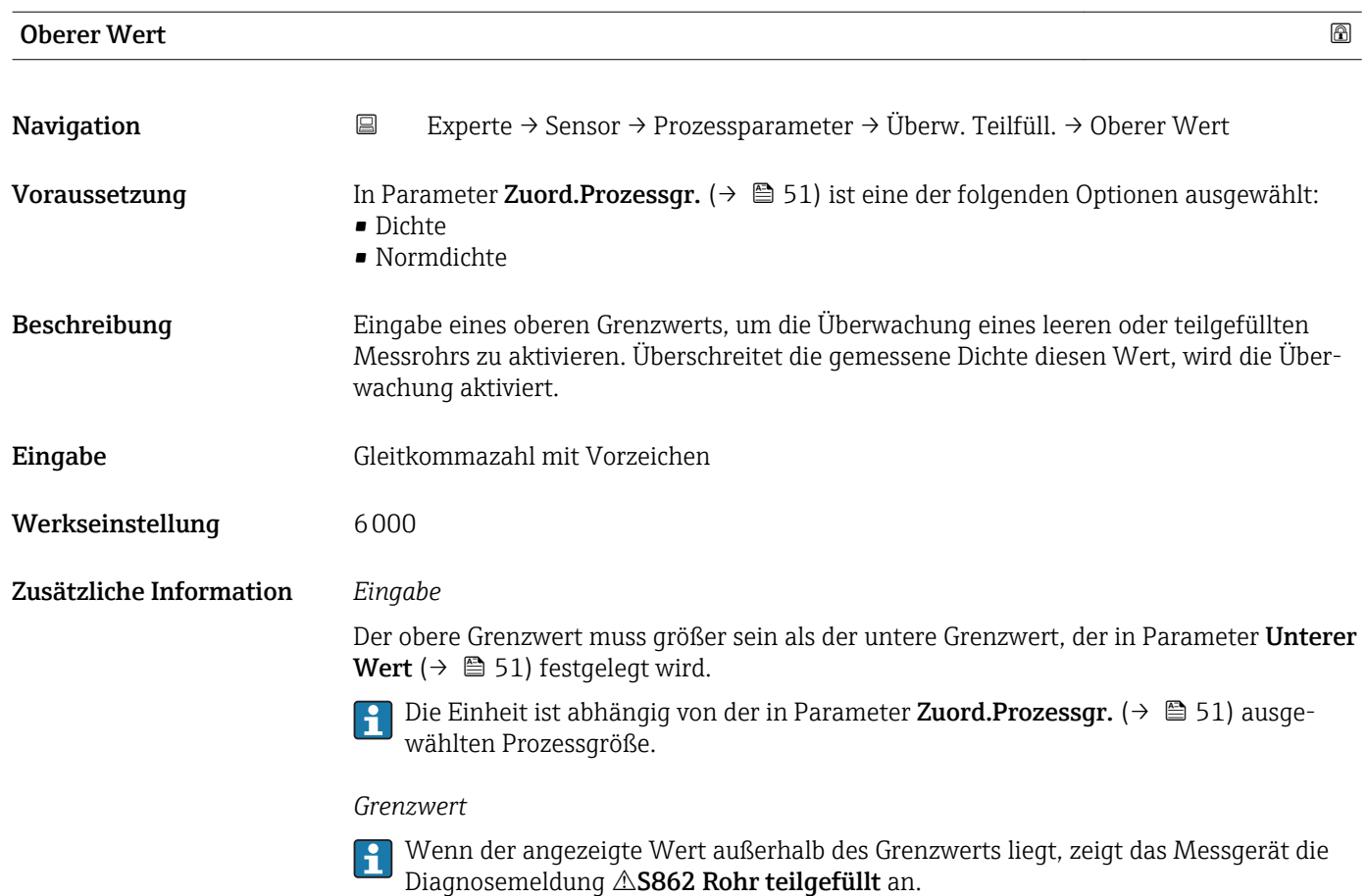

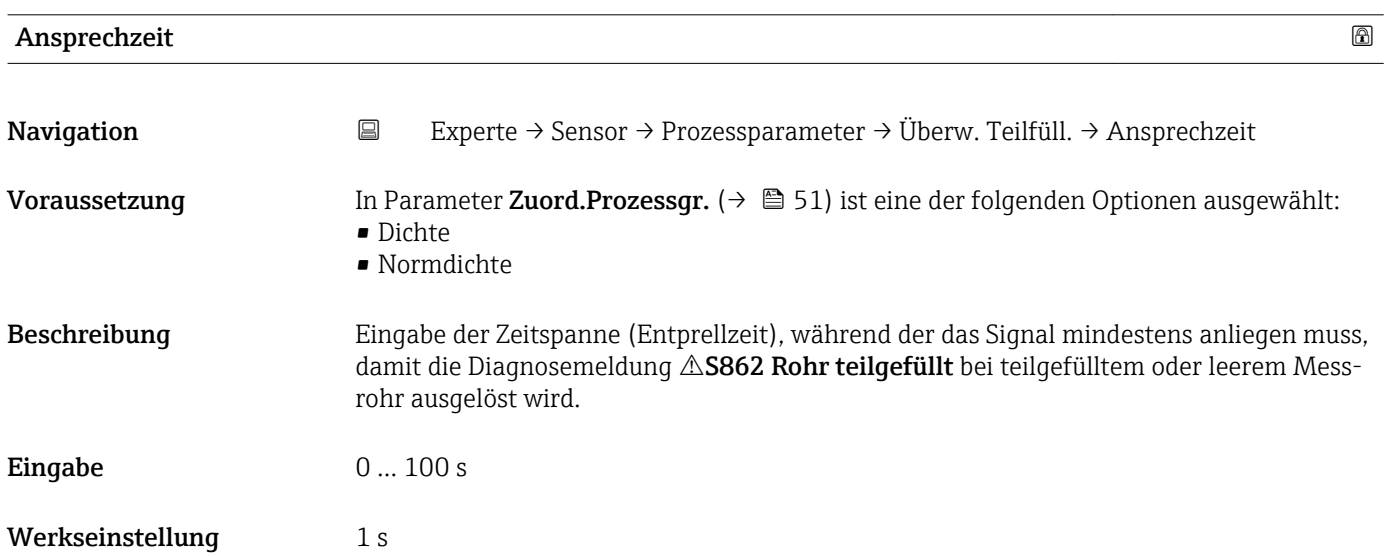

<span id="page-52-0"></span>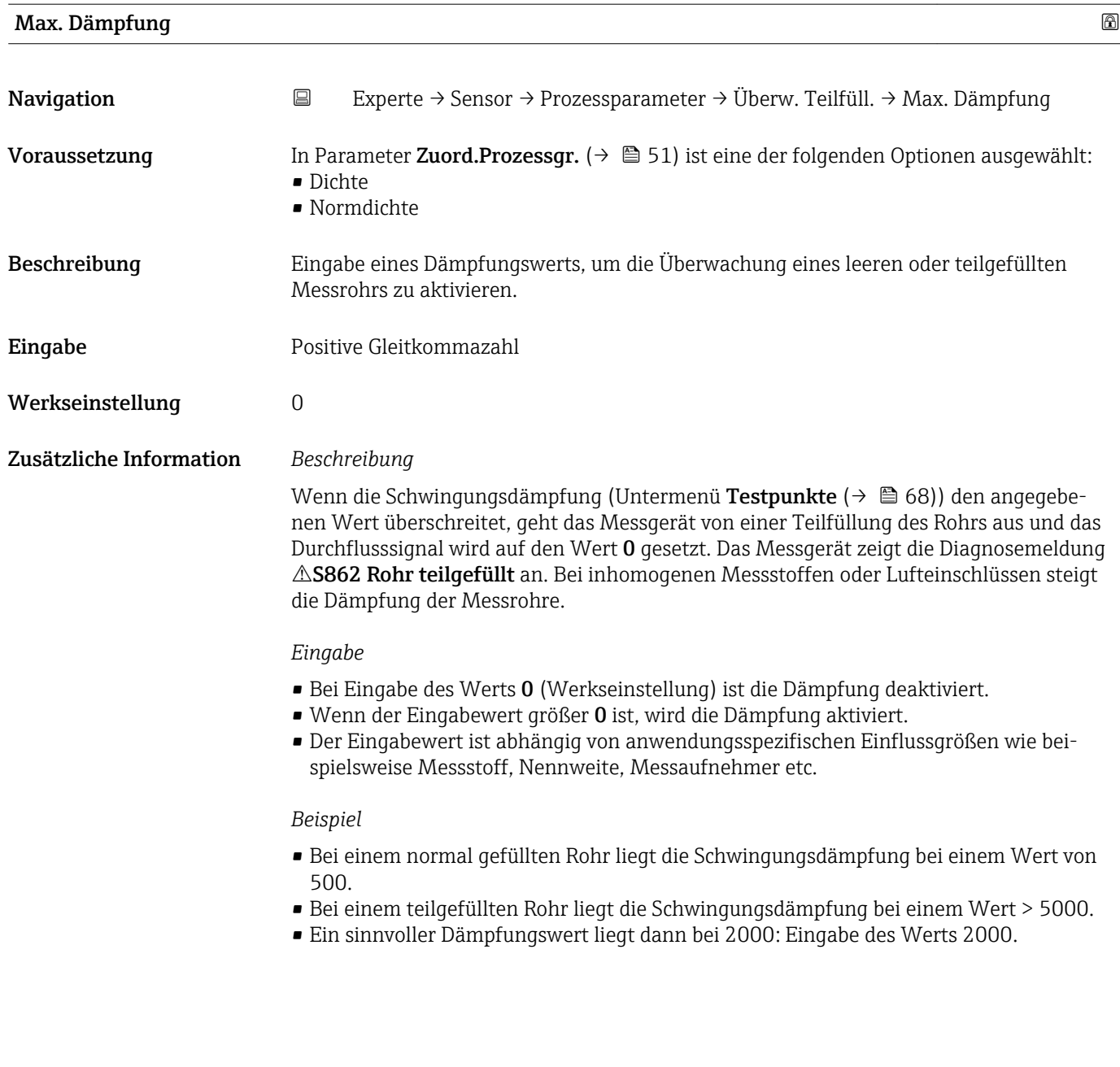

# 3.2.4 Untermenü "Messmodus"

*Navigation* Experte → Sensor → Messmodus

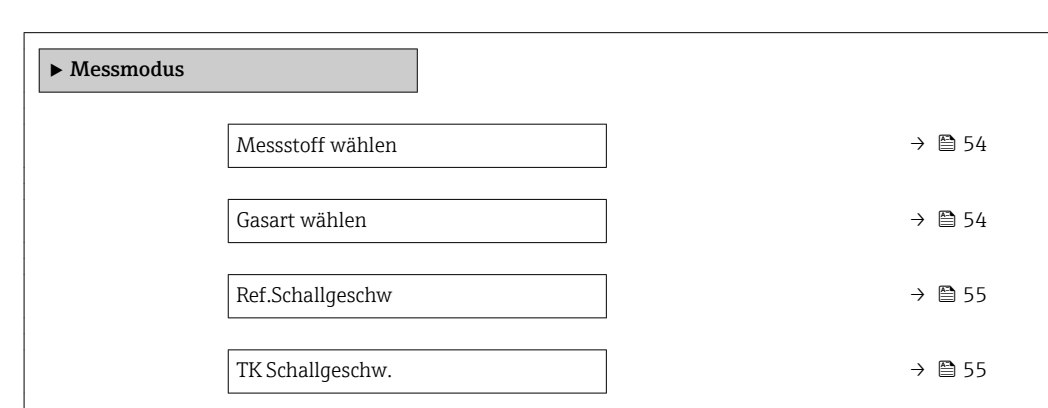

<span id="page-53-0"></span>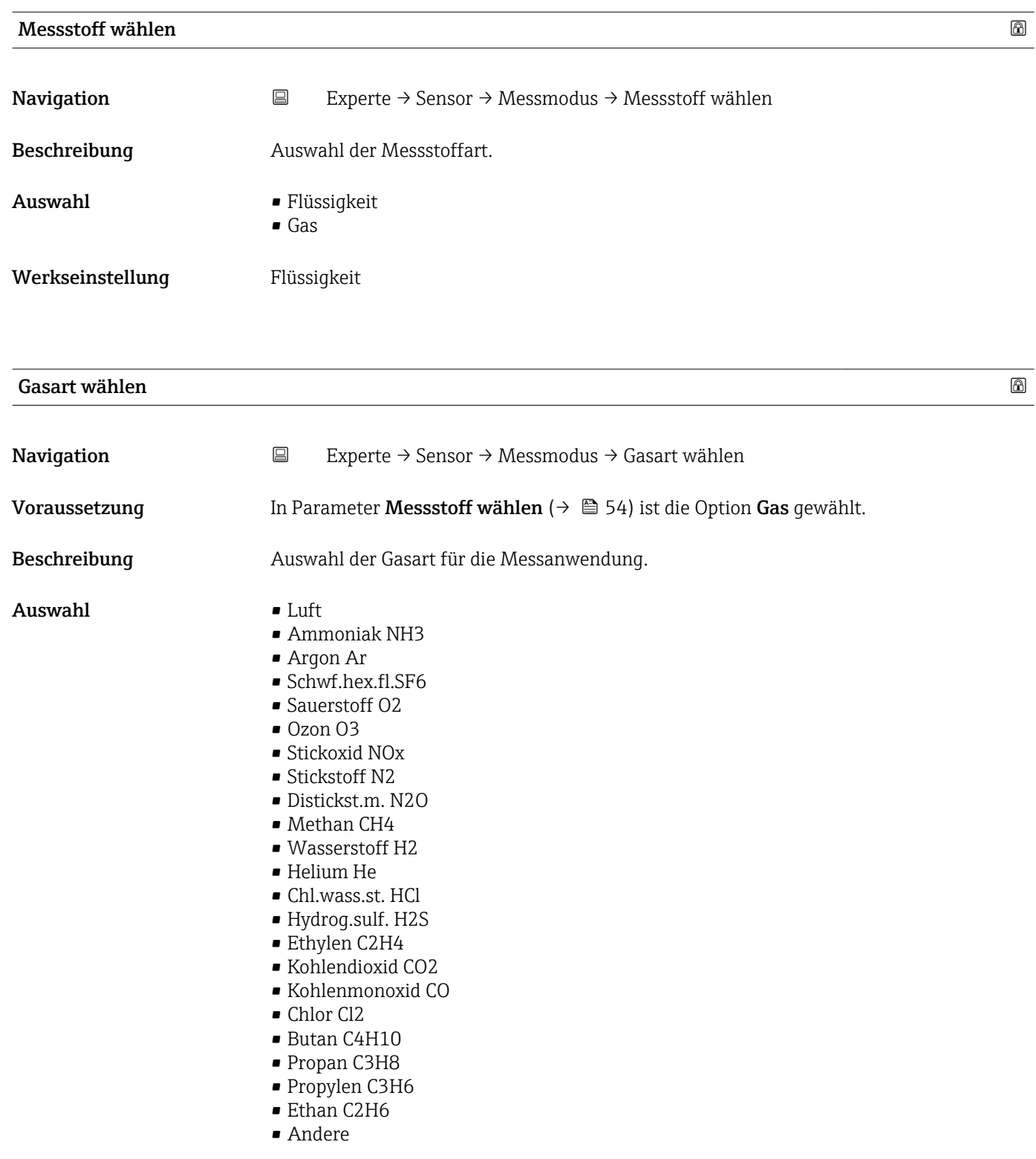

Werkseinstellung Methan CH4

<span id="page-54-0"></span>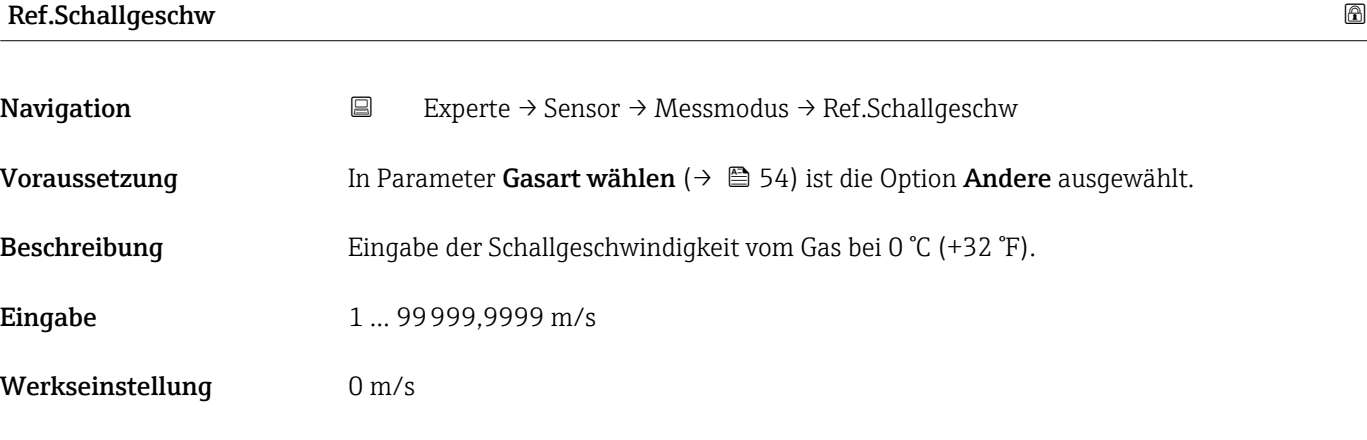

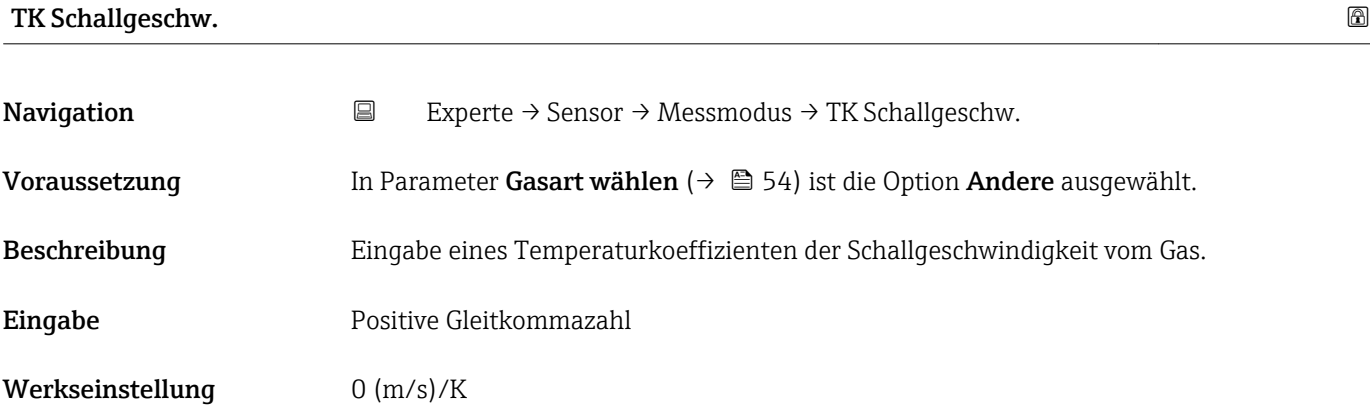

# 3.2.5 Untermenü "Externe Komp."

*Navigation* Experte → Sensor → Externe Komp.  $\blacktriangleright$  Externe Komp. Druckkompensat.  $\rightarrow$  **⊜**Druckwert →  $\Box$ Externer Druck →  $\Box$ Temperaturmodus and  $\rightarrow$  **a**Ext. Temperatur →  $\Box$ 

<span id="page-55-0"></span>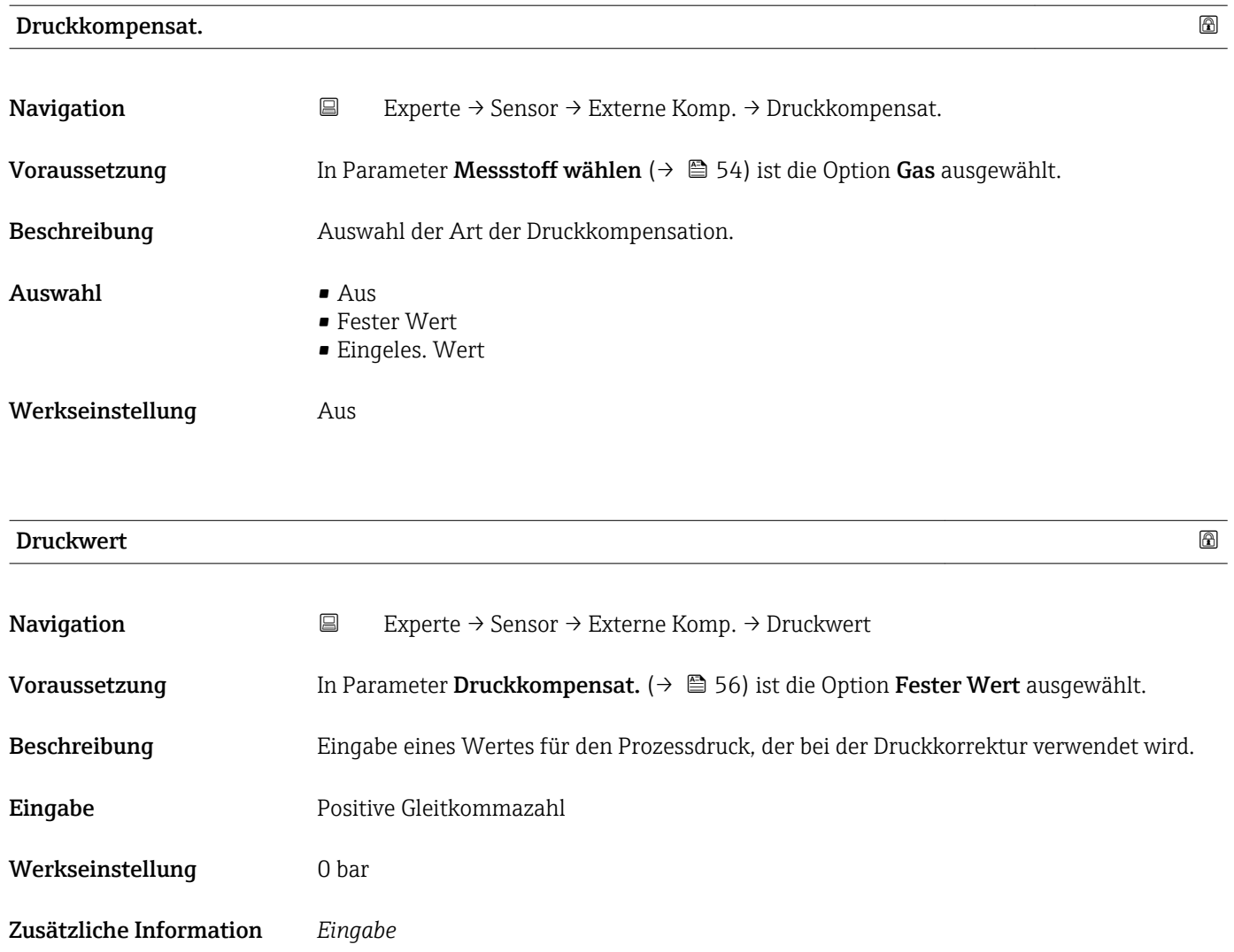

1 Die Einheit wird übernommen aus: Parameter Druckeinheit (→ ■ 39)

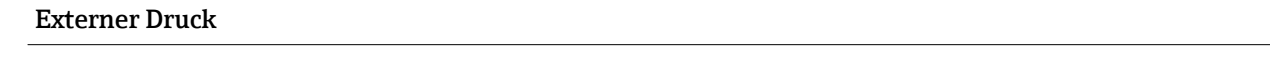

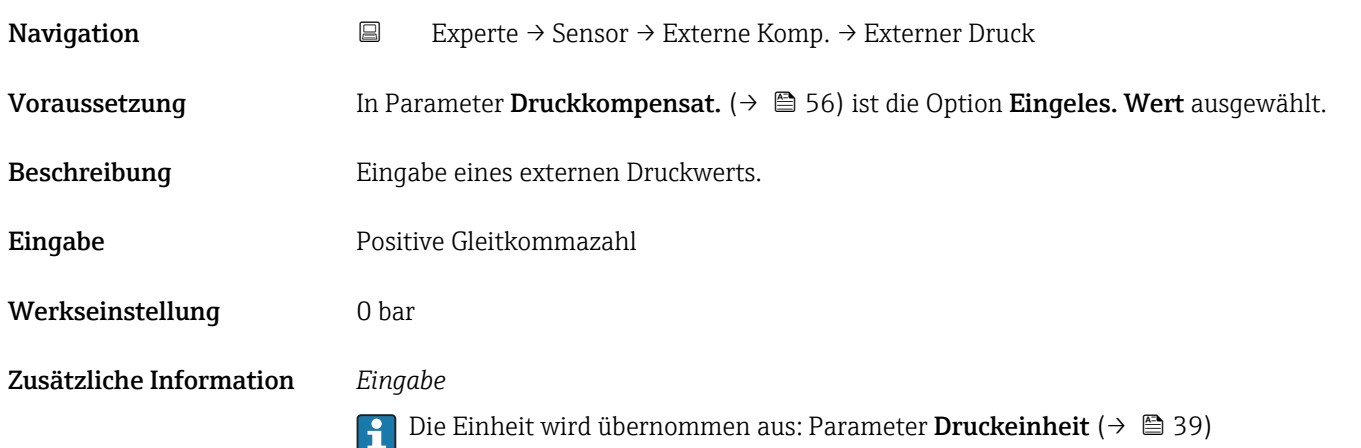

<span id="page-56-0"></span>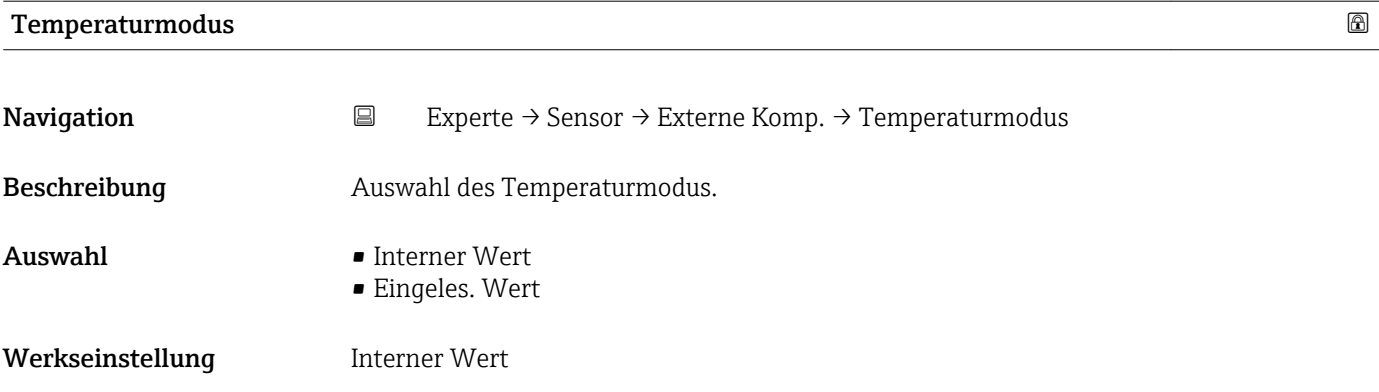

#### Ext. Temperatur

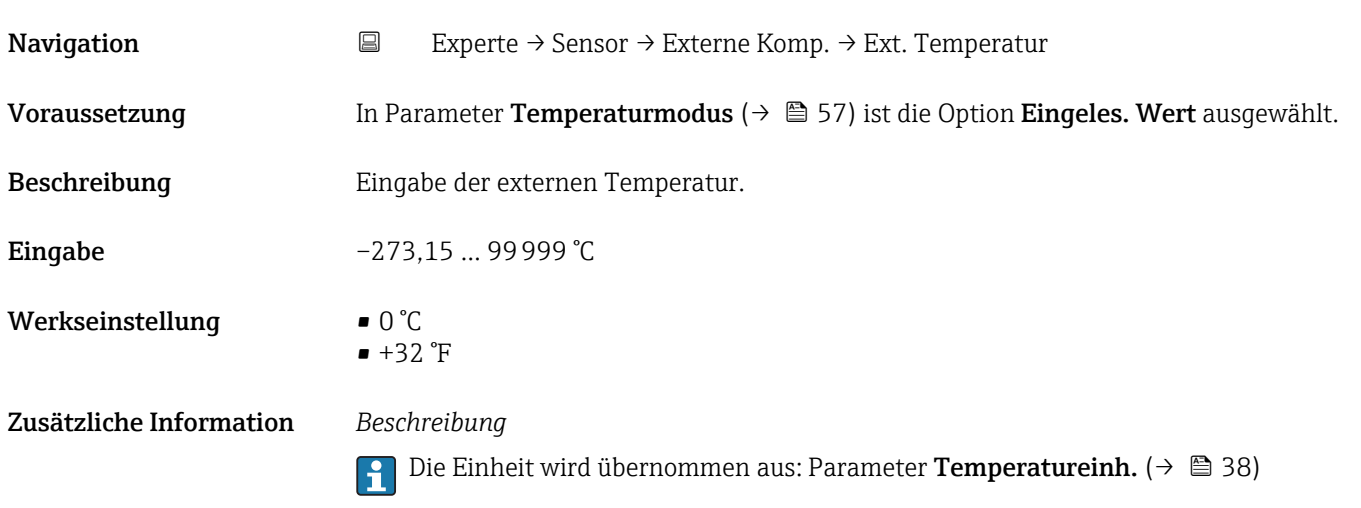

### 3.2.6 Untermenü "Berech. Größen"

*Navigation* 
■ Experte → Sensor → Berech. Größen

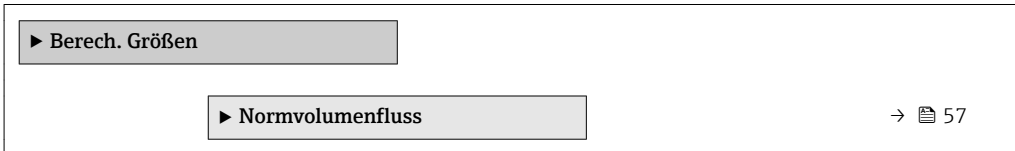

#### Untermenü "Normvolumenfluss"

*Navigation* Experte → Sensor → Berech. Größen → Normvolumenfluss ‣ Normvolumenfluss Normvolumenfluss  $\rightarrow \Box$  58

<span id="page-57-0"></span>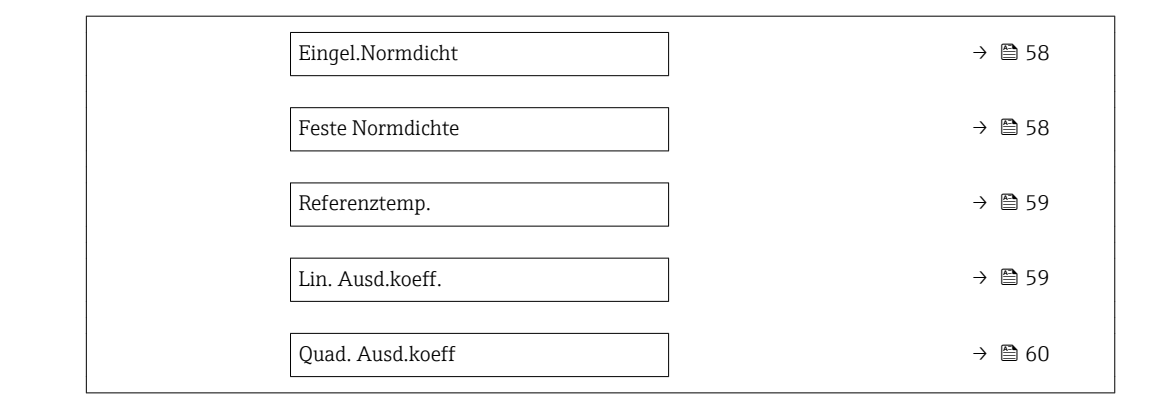

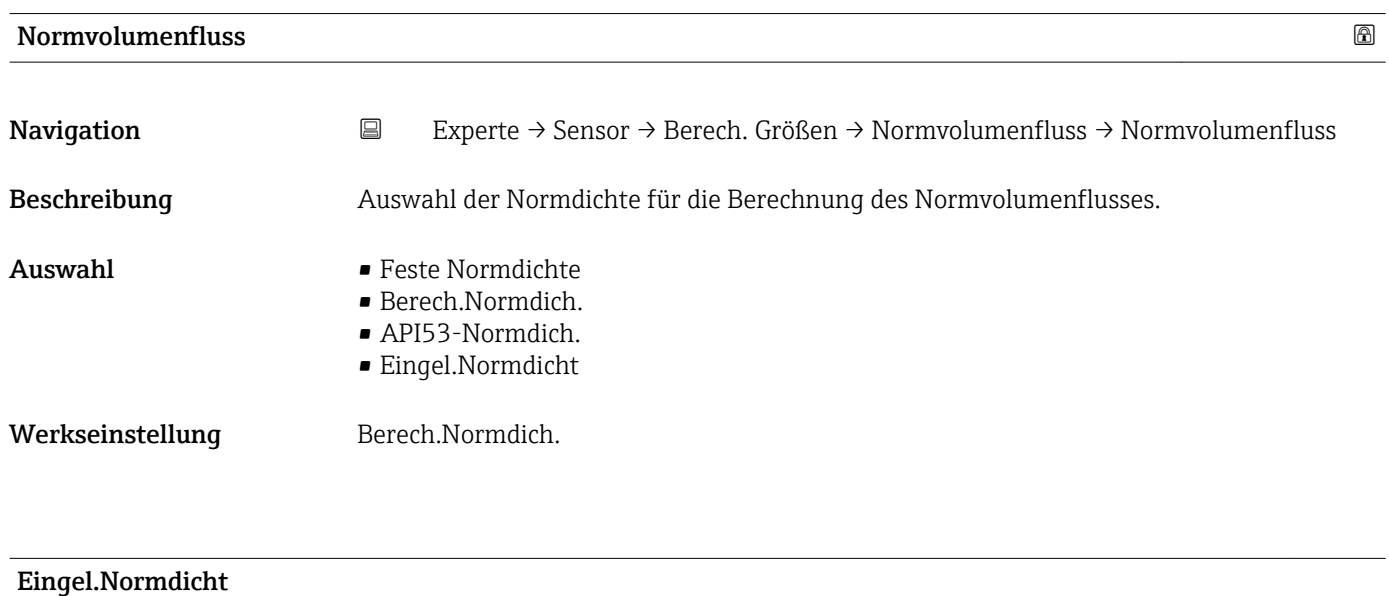

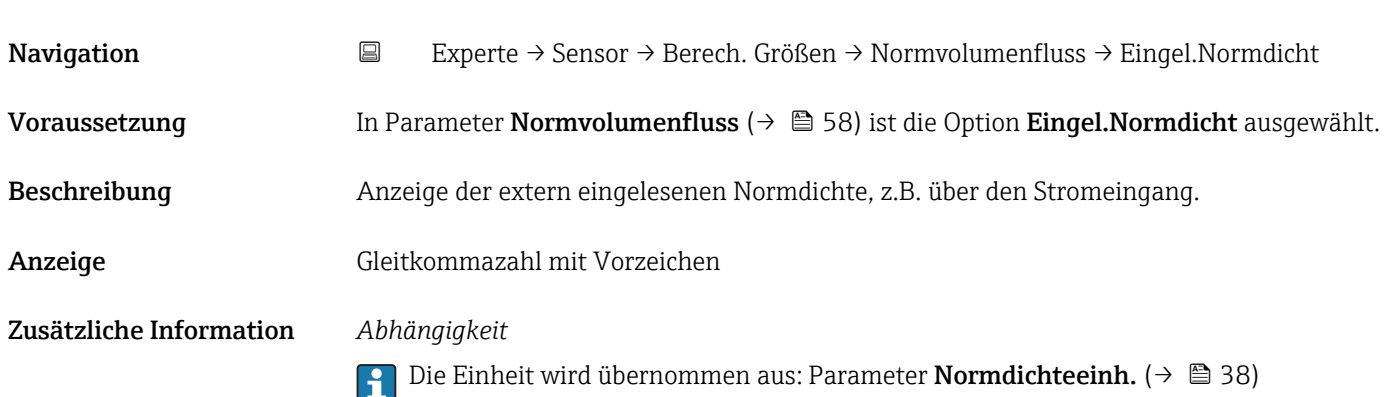

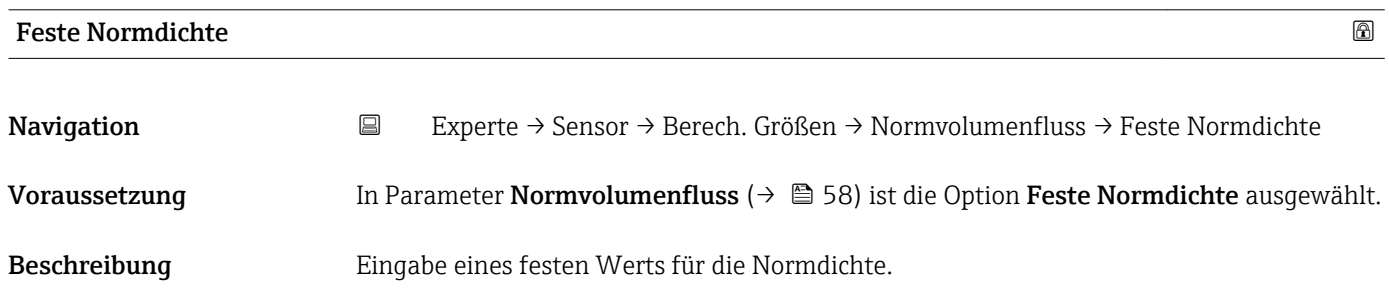

<span id="page-58-0"></span>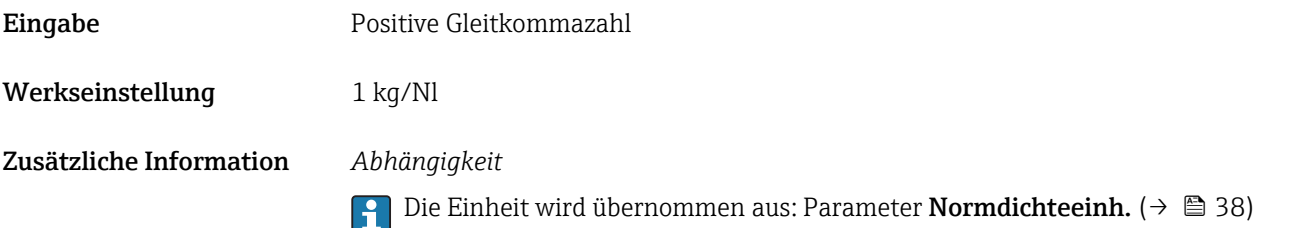

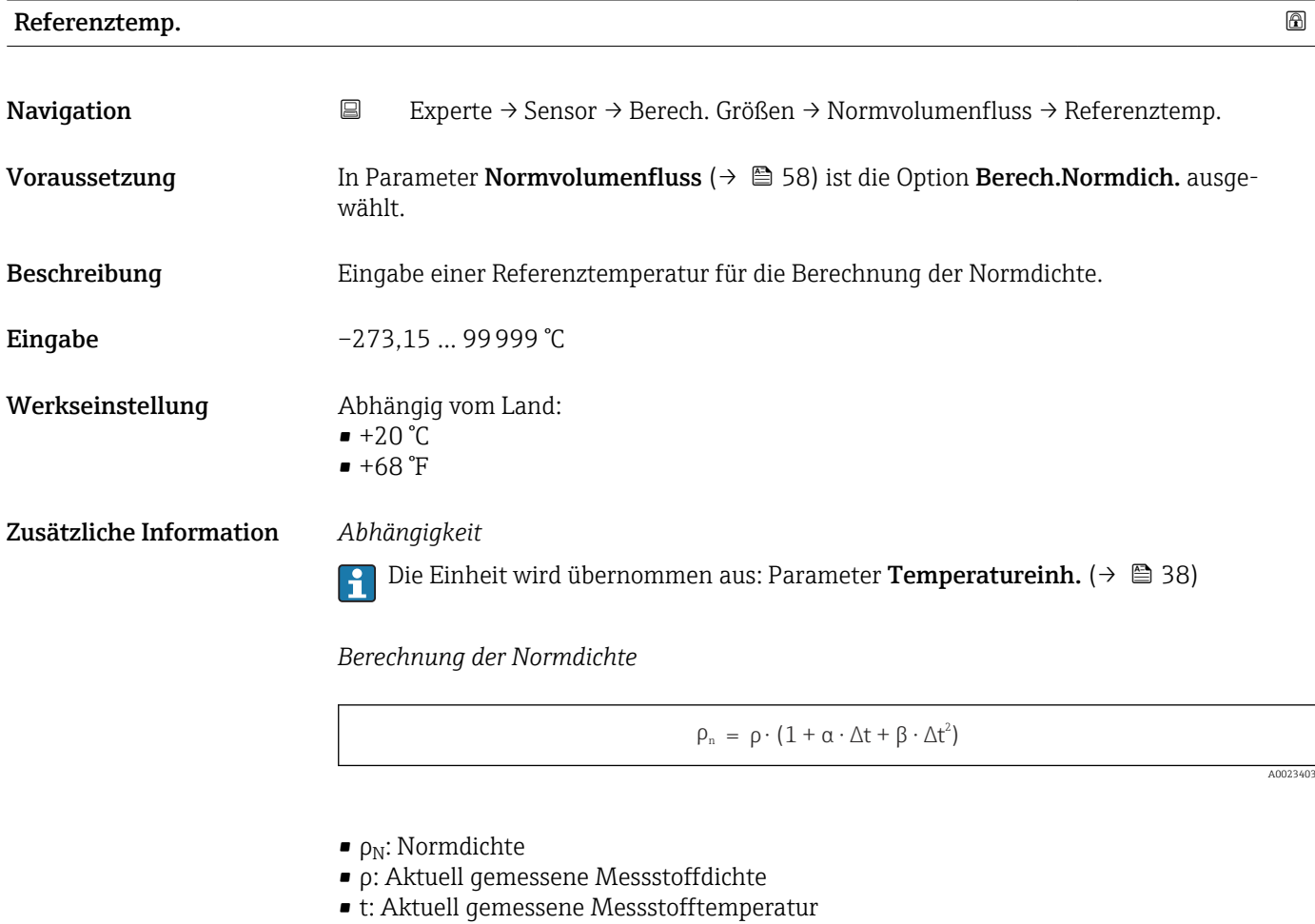

 $\bullet$  t<sub>N</sub>: Normtemperatur, bei der die Normdichte berechnet wird (z.B. 20 °C)

 $\overrightarrow{\Delta t}$ : t - t<sub>N</sub>

- $\bullet$  a: Linearer Ausdehnungskoeffizient des Messstoffs, Einheit = [1/K]; K = Kelvin
- β: Quadratischer Ausdehnungskoeffizient des Messstoffs, Einheit =  $[1/K^2]$

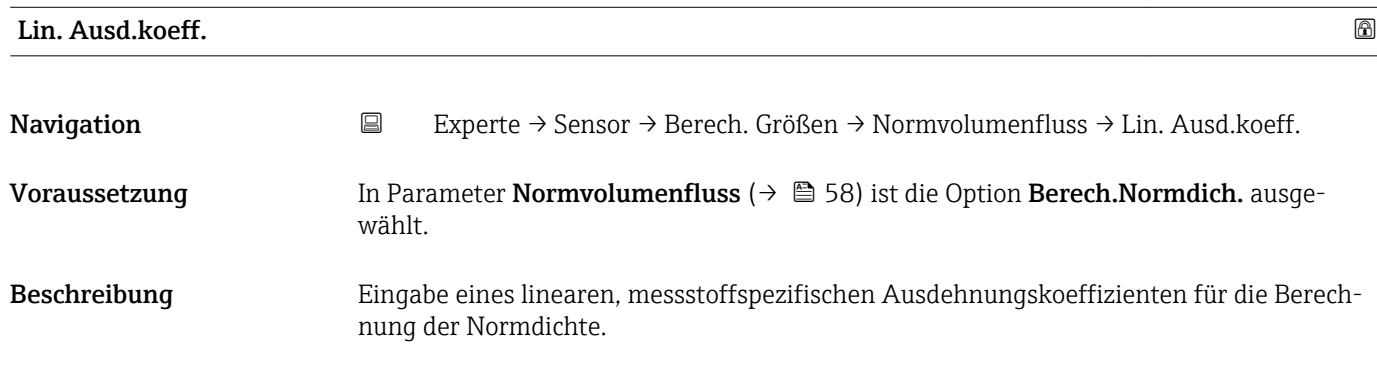

<span id="page-59-0"></span>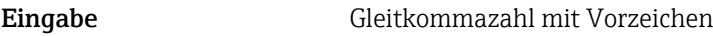

Werkseinstellung 0,0

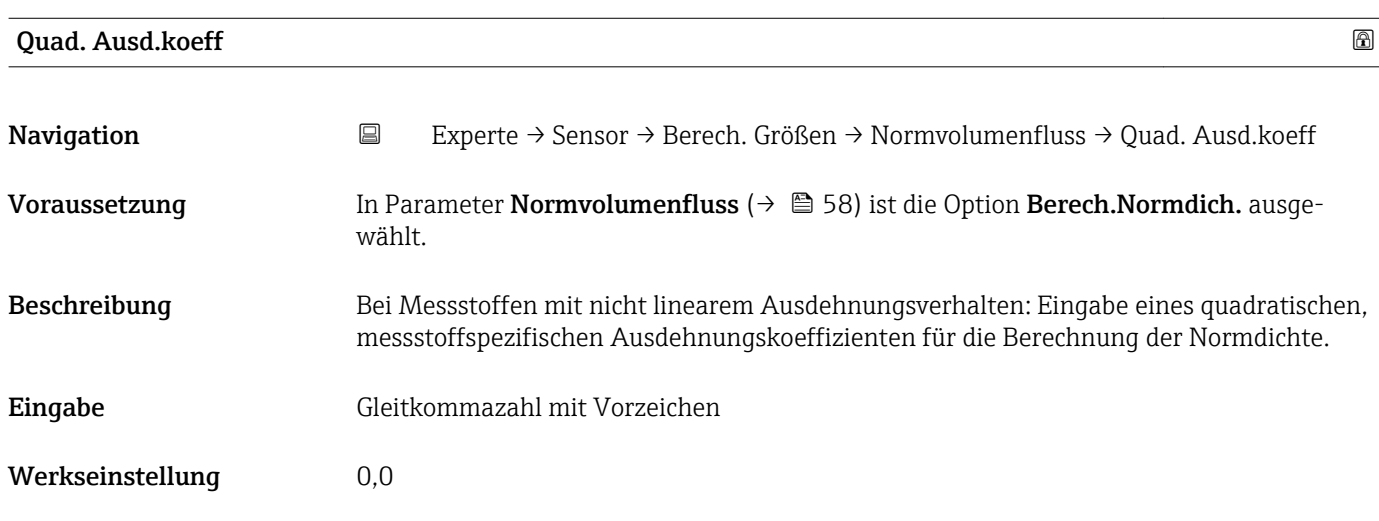

## 3.2.7 Untermenü "Sensorabgleich"

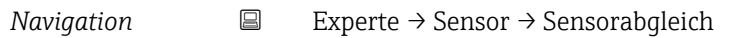

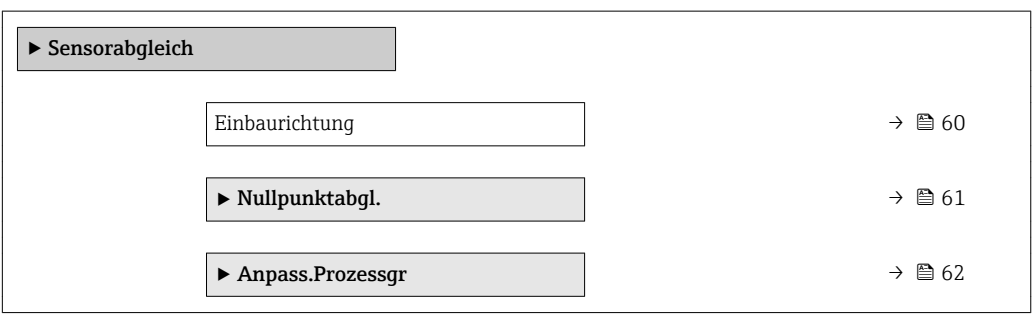

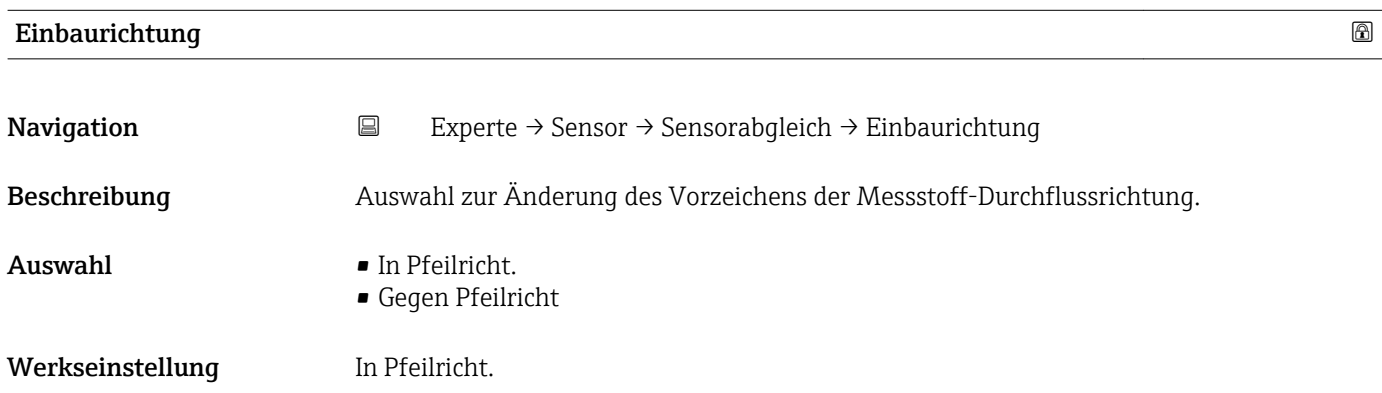

<span id="page-60-0"></span>Vor der Änderung: Die tatsächliche Durchflussrichtung des Messstoffs feststellen in Bezug zur Pfeilrichtung auf dem Messaufnehmer-Typenschild.

#### Untermenü "Nullpunktabgl."

- Generell ist die Durchführung eines Nullpunktabgleichs nicht nötig.
	- In manchen Anwendungen mit geringem Durchfluss und der Bedingung für höchste Messgenauigkeit kann diese Funktion jedoch benötigt werden.
		- Ein Nullpunktabgleich kann nicht die Wiederholbarkeit erhöhen.
		- Um einen Nullpunktabgleich erfolgreich durchführen zu können, ohne dass dieser mit einem Fehler beendet wird, sollten folgende Bedingungen erfüllt sein:
			- Der reale Durchfluss muss 0 sein.
			- Der Druck muss mindestens 15 psi g betragen.
		- Der Abgleich dauert höchstens 60 s. Je stabiler, die Bedingungen sind, desto schneller ist der Abgleich beendet.
		- Diese Funktion kann auch dazu verwendet werden, um den Gesundheitsstatus des Messgeräts zu prüfen.

Ein gesundes Messgerät hat eine Nullpunktabweichung von maximal ±100 im Vergleich zur Werkseinstellung des Messgeräts (Kalibrierprotokoll).

*Navigation* **EXPERIGE → Sensor → Sensorabgleich → Nullpunktabgl.** 

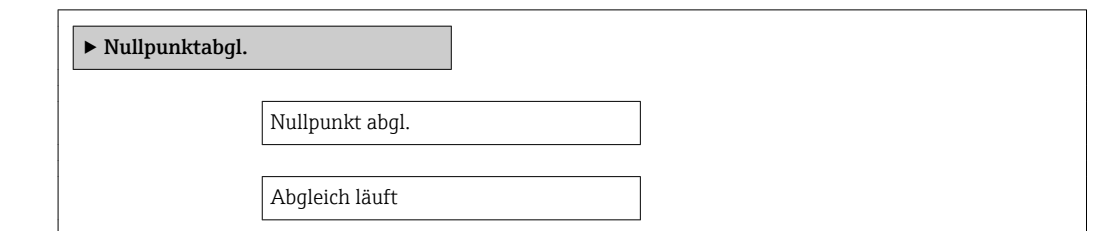

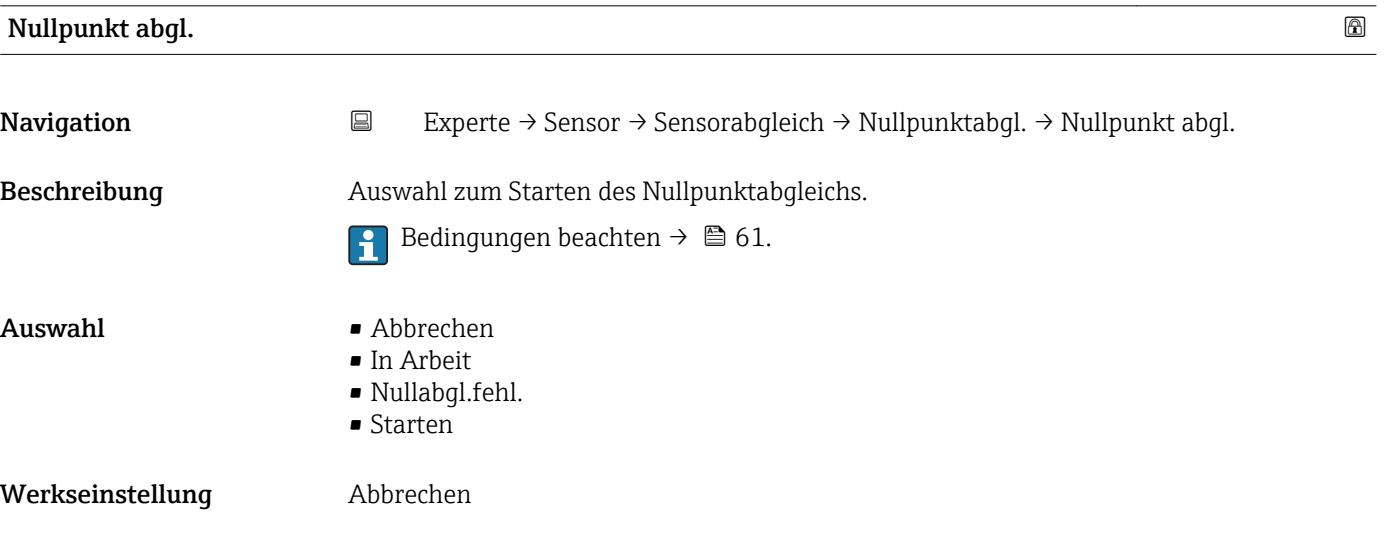

<span id="page-61-0"></span>• Abbrechen

Wenn der Nullpunktabgleich fehlgeschlagen ist, auswählen, um den Nullpunktabgleich abzubrechen.

• In Arbeit

Wird während dem Nullpunktabgleich angezeigt.

- Nullabgl.fehl. Wird angezeigt, wenn der Nullpunktabgleich fehlgeschlagen ist.
- Starten

Auswählen, um den Nullpunktabgleich zu starten.

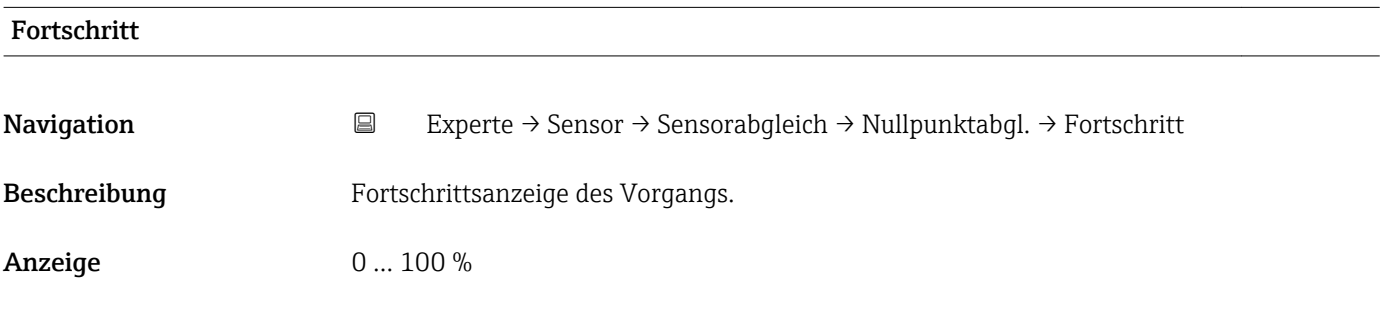

#### Untermenü "Anpass.Prozessgr"

#### *Navigation* 
■
Experte → Sensor → Sensorabgleich → Anpass.Prozessgr

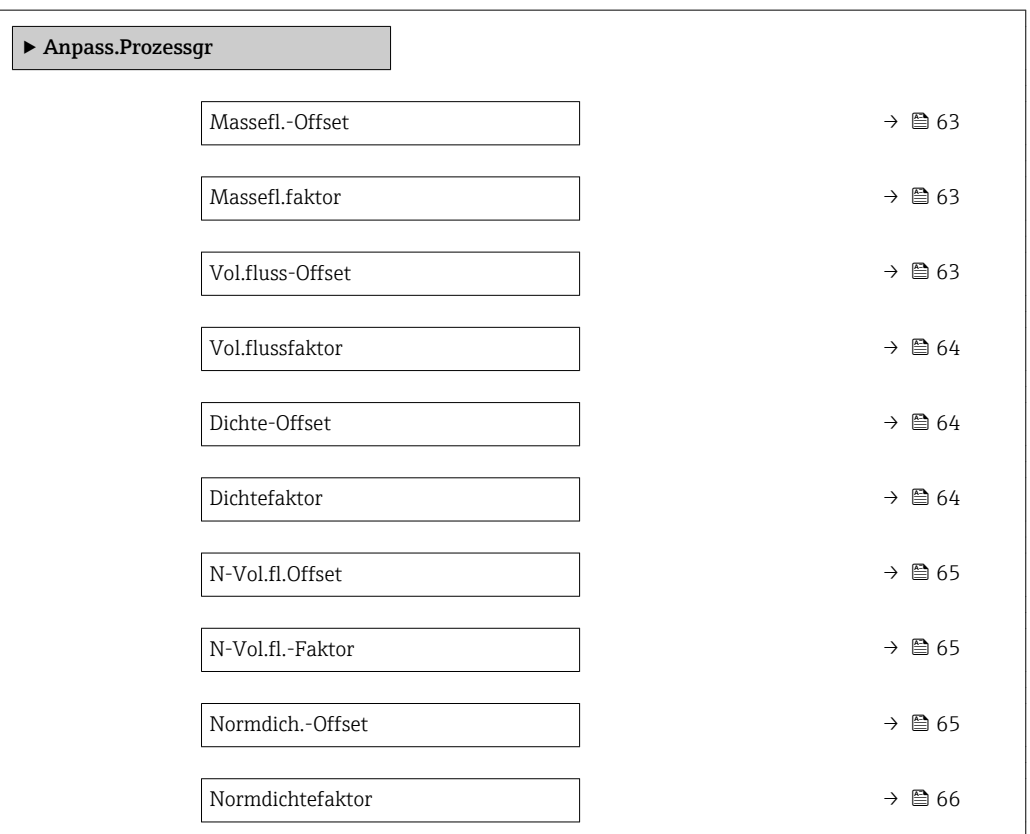

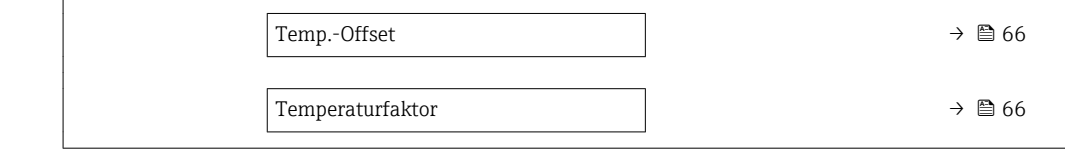

<span id="page-62-0"></span>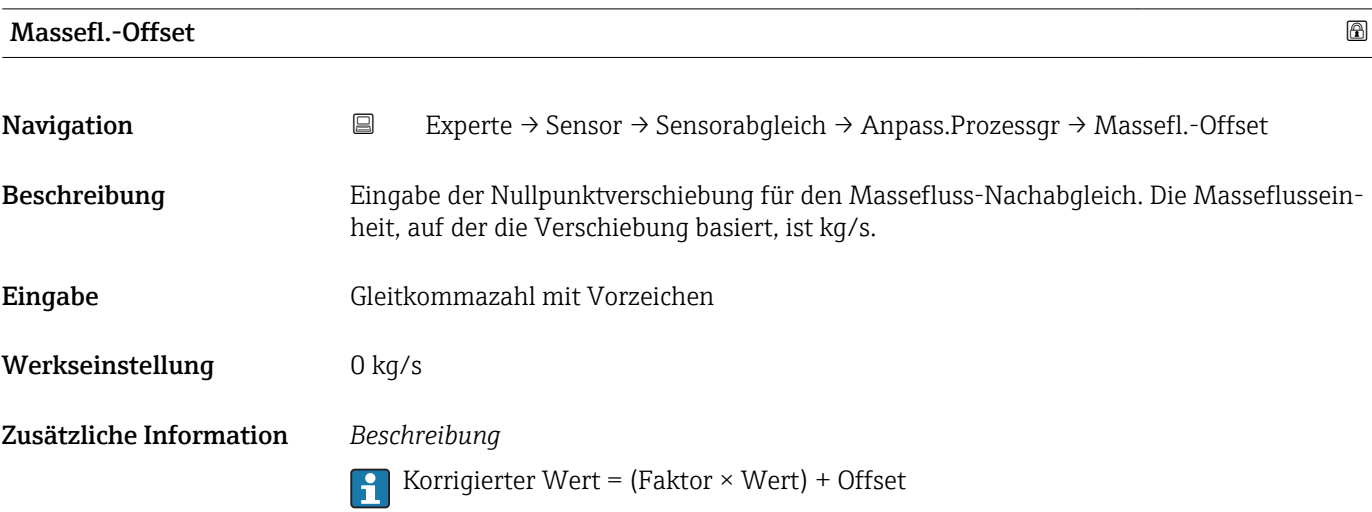

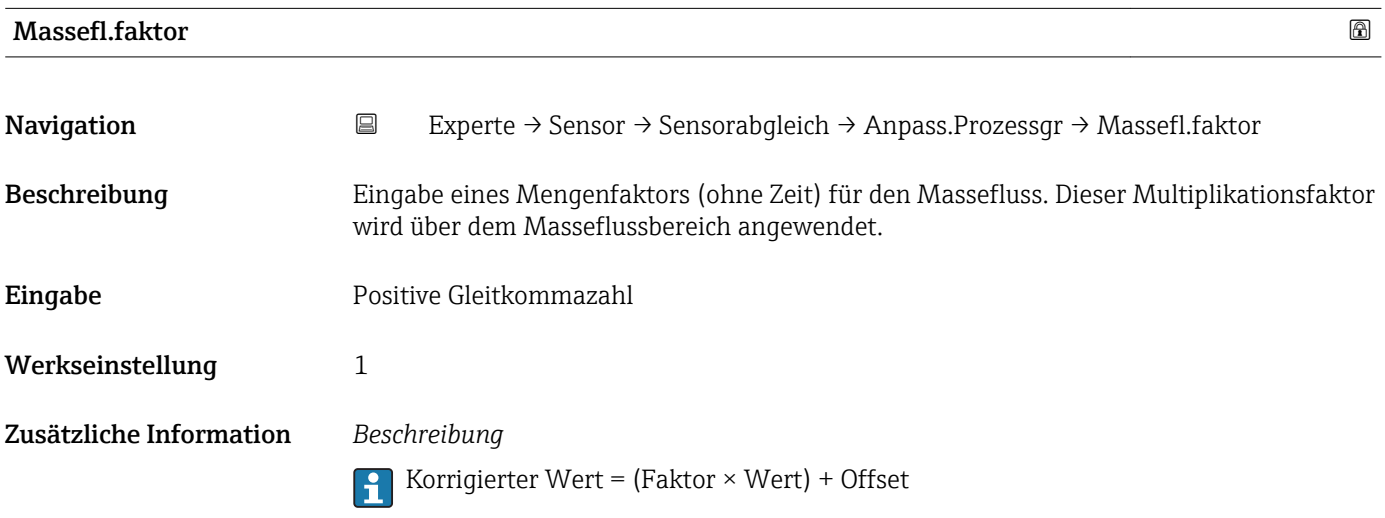

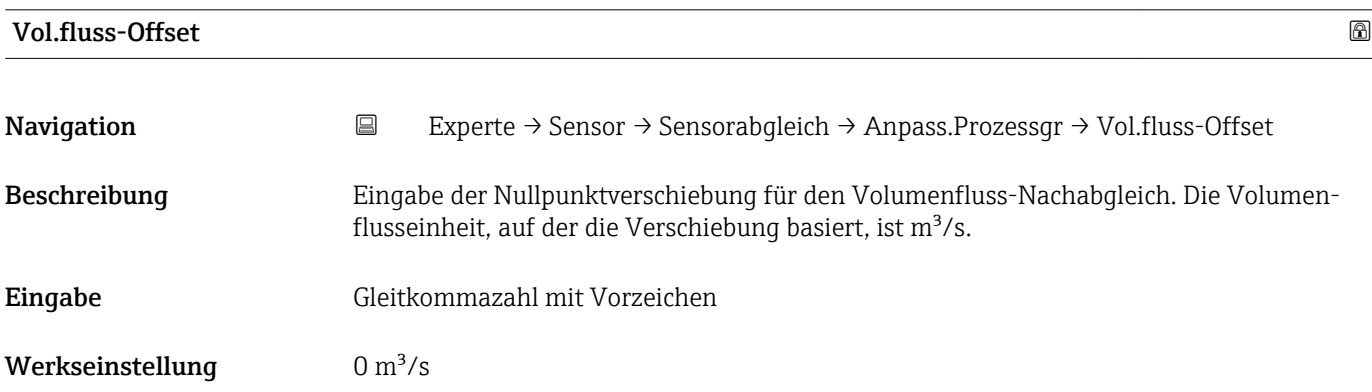

Korrigierter Wert = (Faktor × Wert) + Offset

<span id="page-63-0"></span>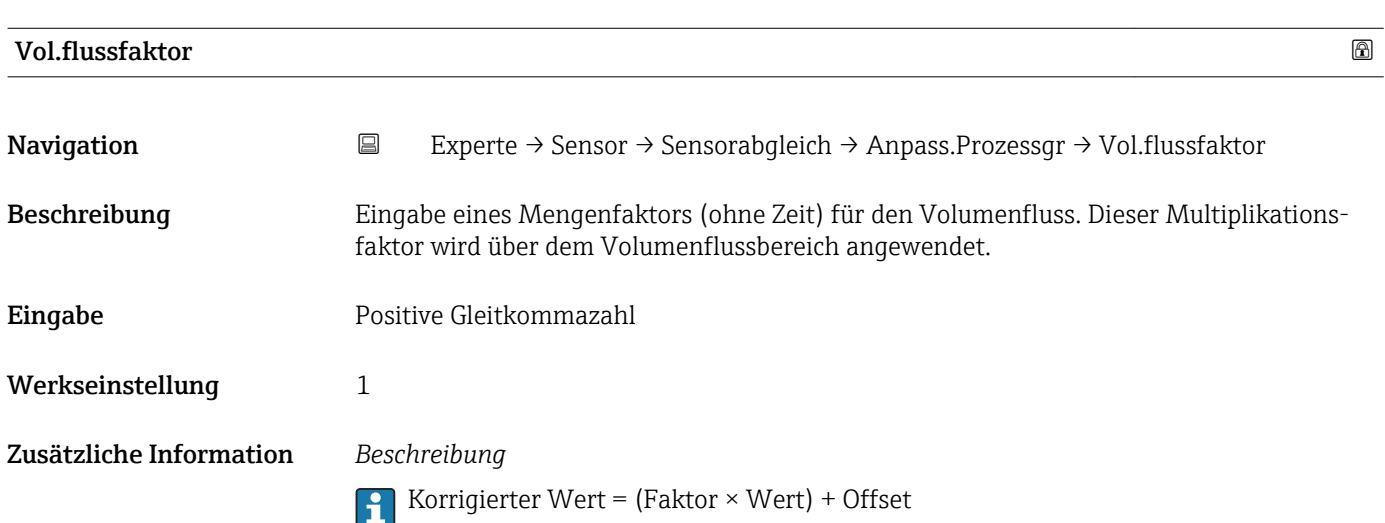

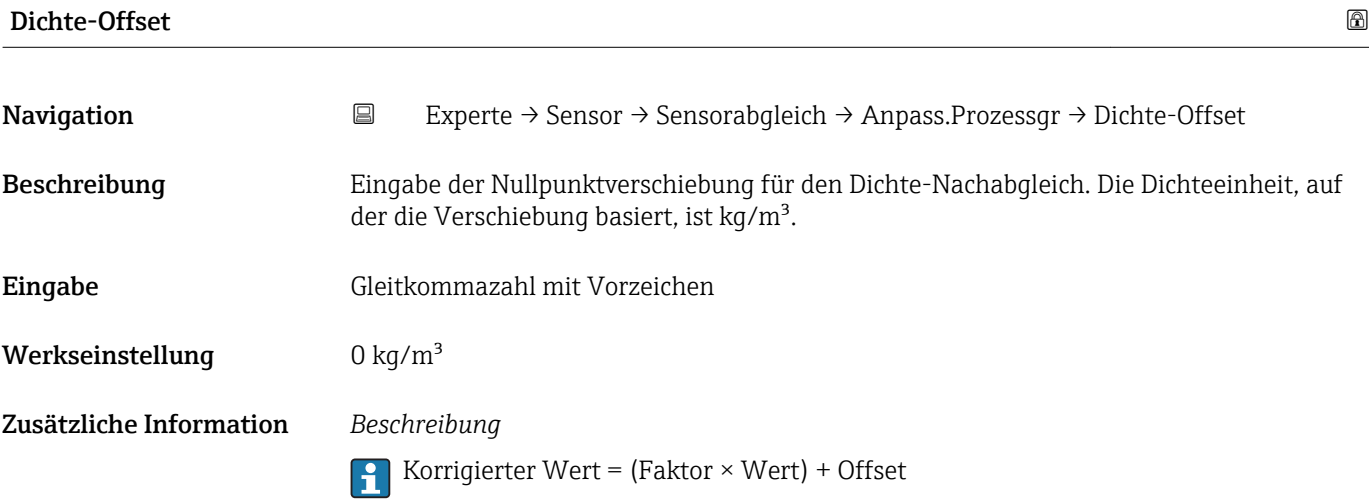

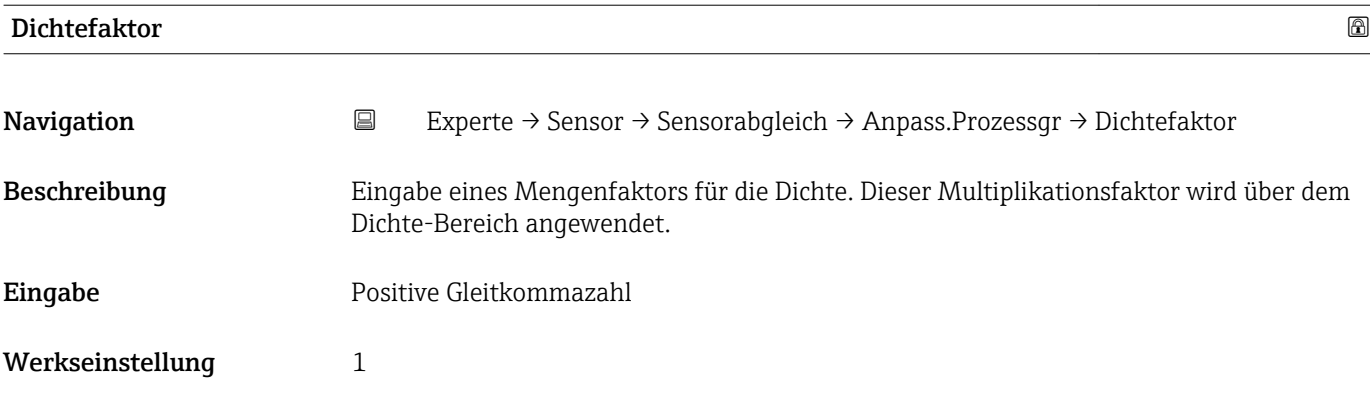

Korrigierter Wert = (Faktor × Wert) + Offset

<span id="page-64-0"></span>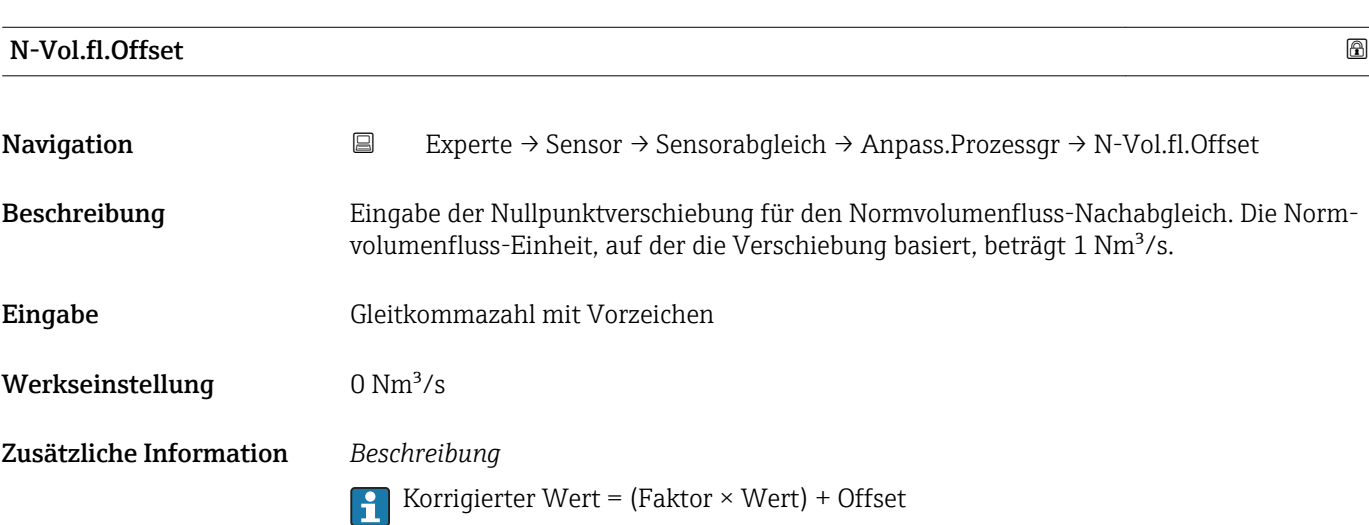

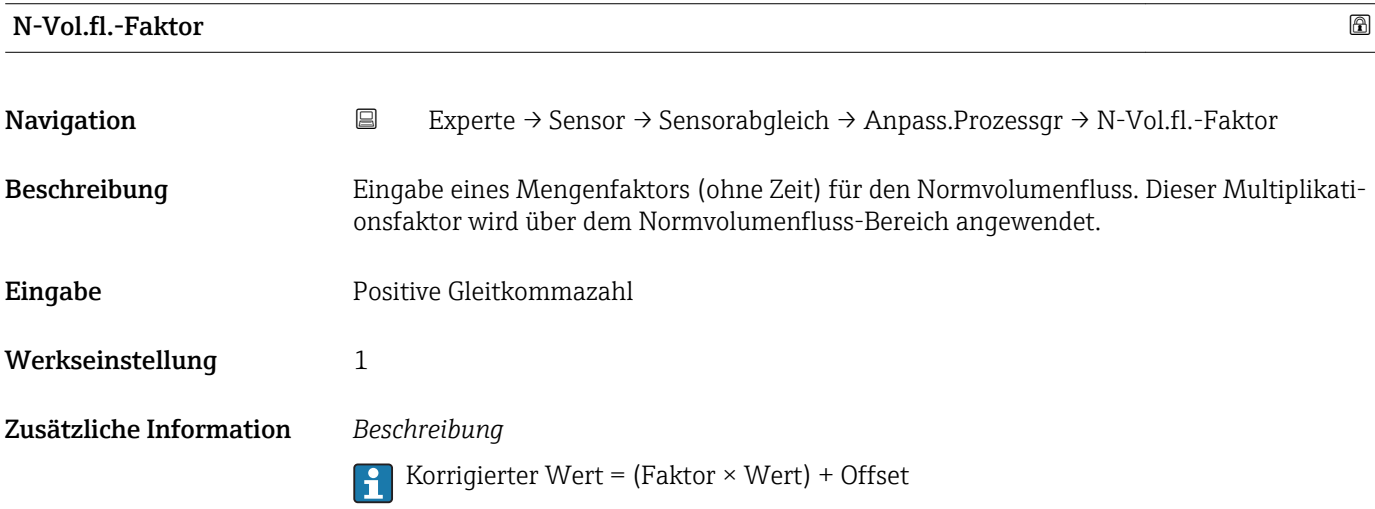

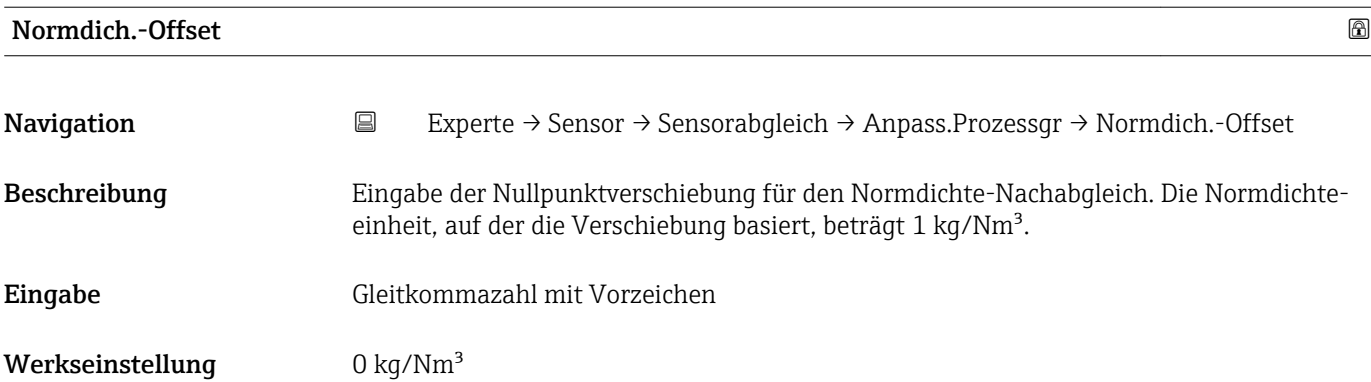

Korrigierter Wert = (Faktor × Wert) + Offset

<span id="page-65-0"></span>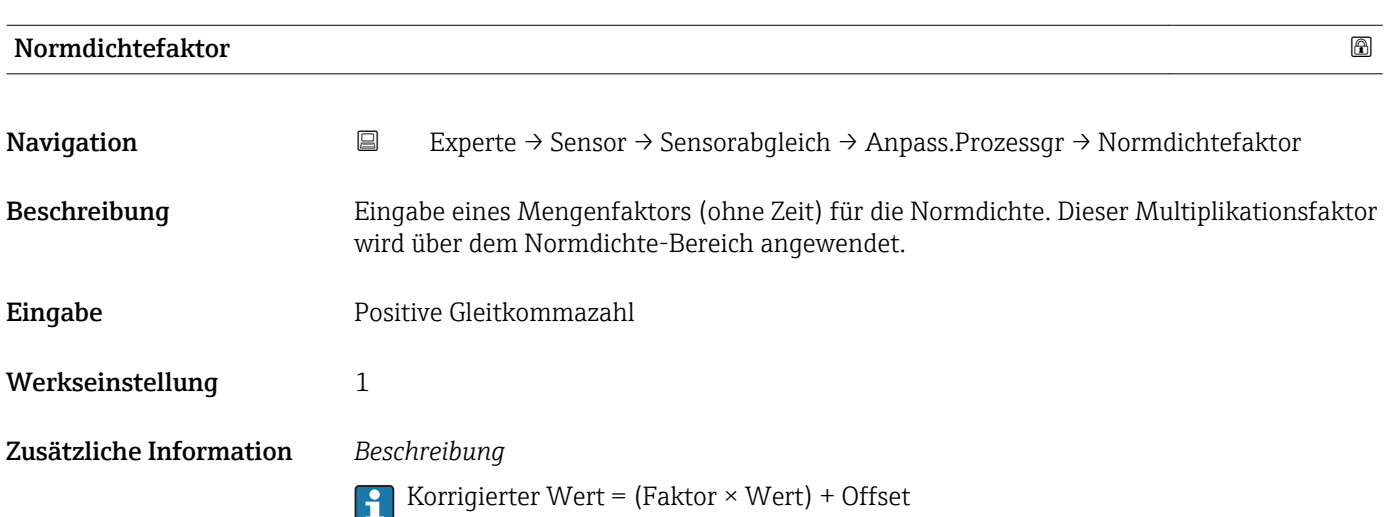

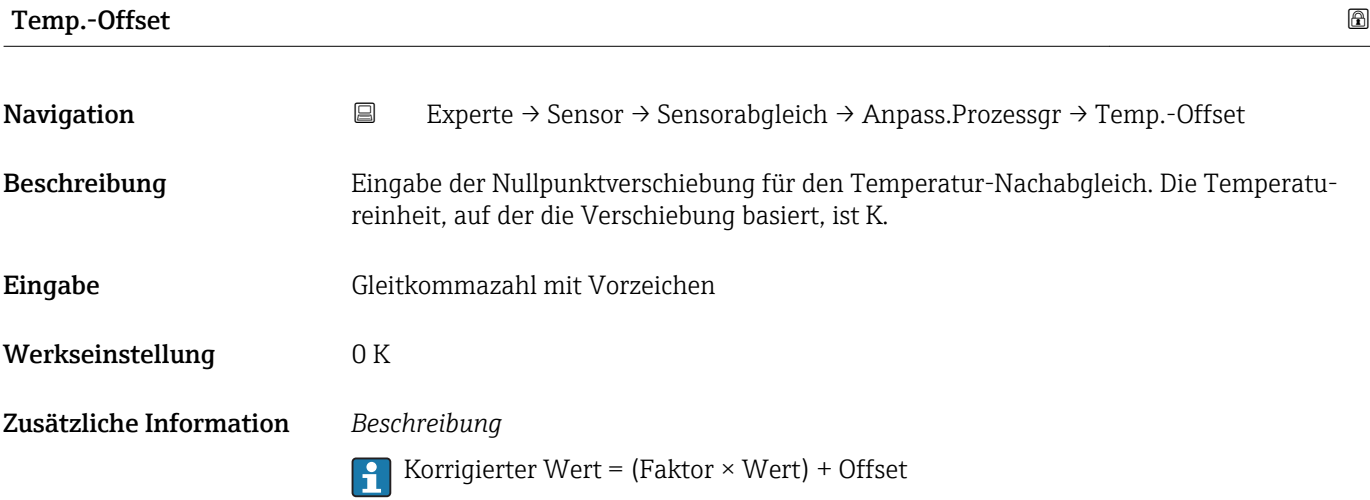

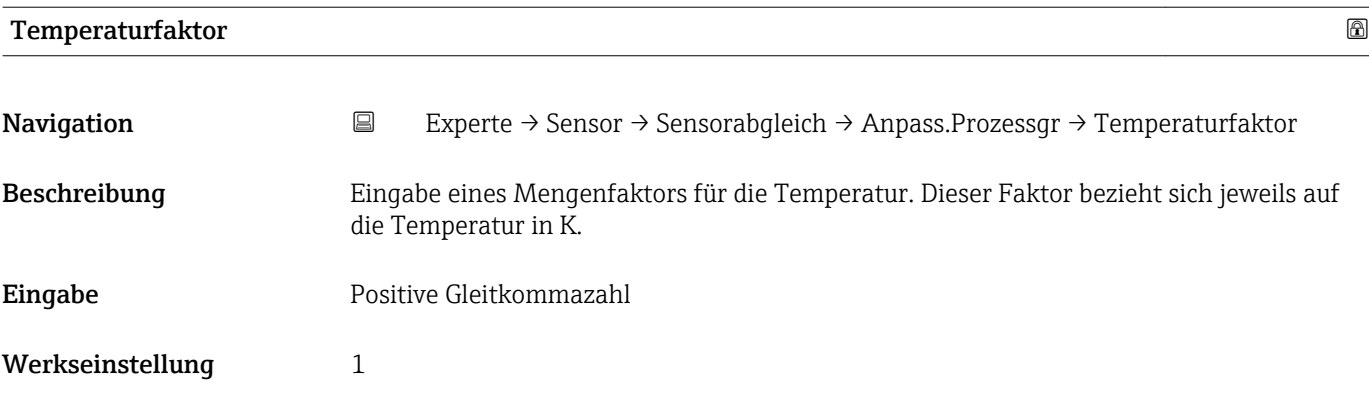

Korrigierter Wert = (Faktor × Wert) + Offset

## 3.2.8 Untermenü "Kalibrierung"

*Navigation* Experte → Sensor → Kalibrierung

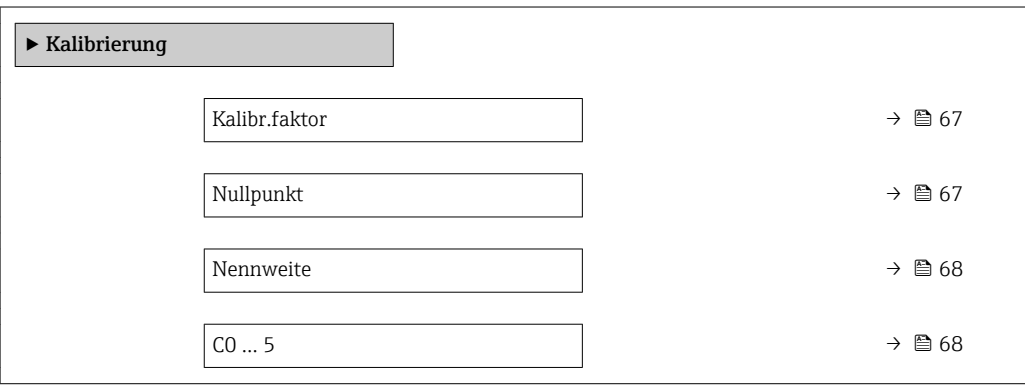

### Kalibr.faktor

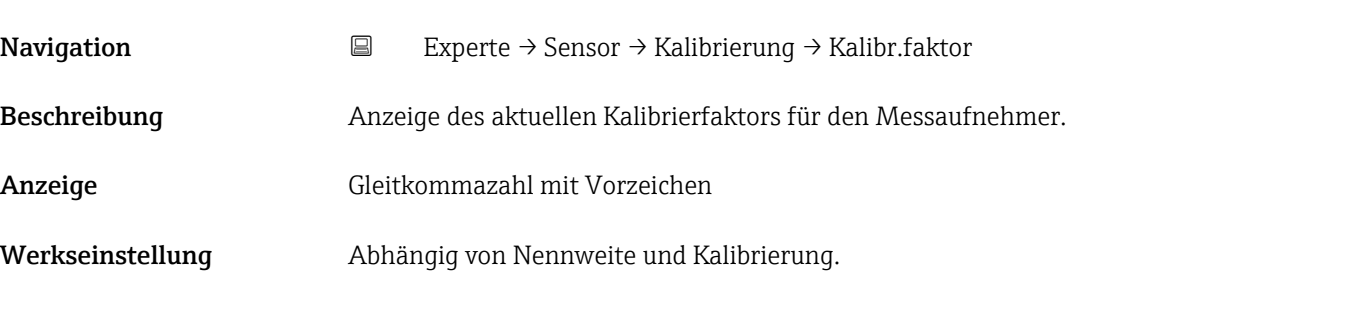

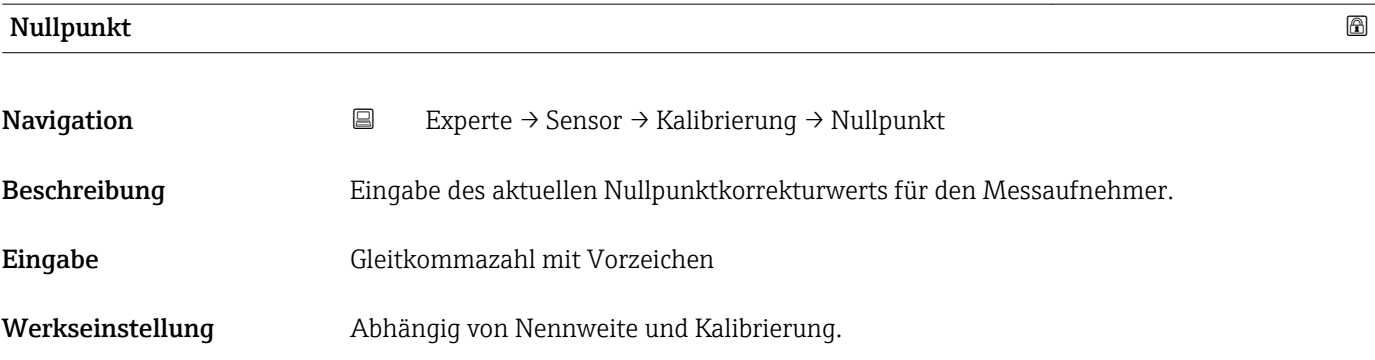

<span id="page-67-0"></span>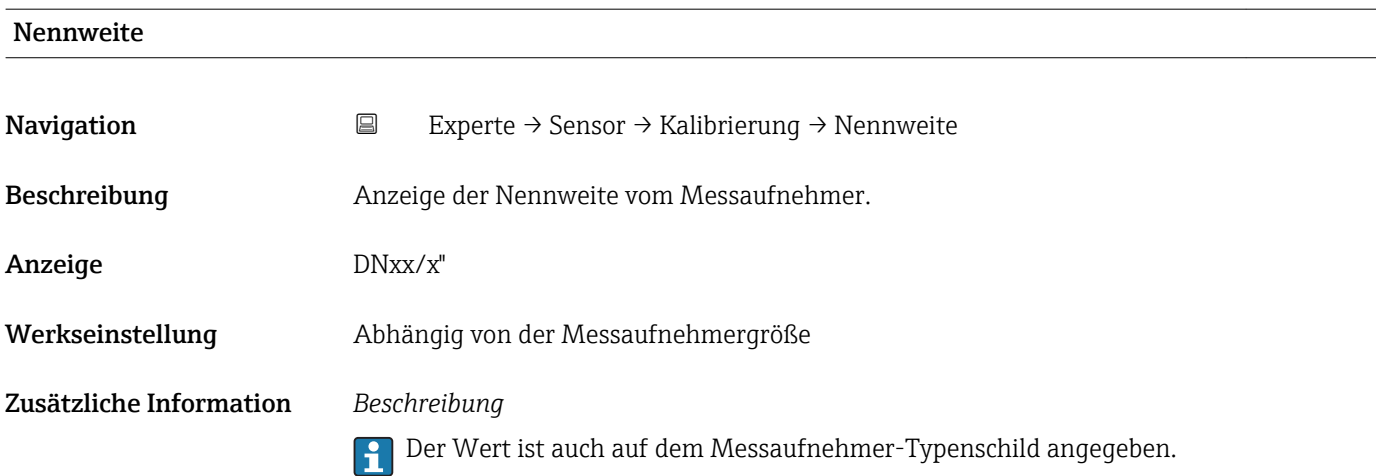

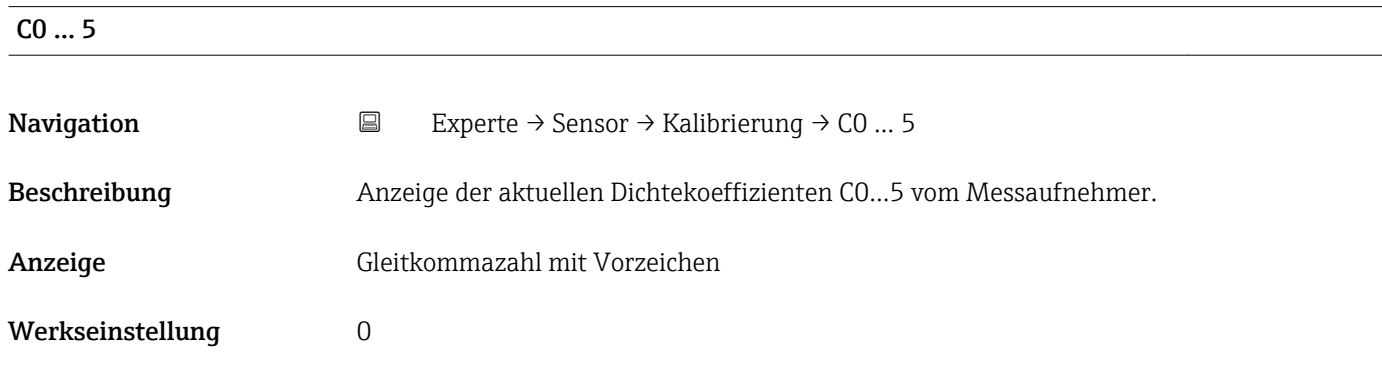

# 3.2.9 Untermenü "Testpunkte"

- Das Untermenü Testpunkte (→ 68) wird verwendet, um das Messgerät oder die Anwendung zu prüfen.
	- Die Parameter sind nur via CDI-Schnittstelle oder Modbus abrufbar.

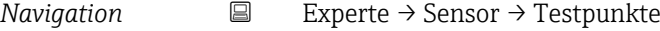

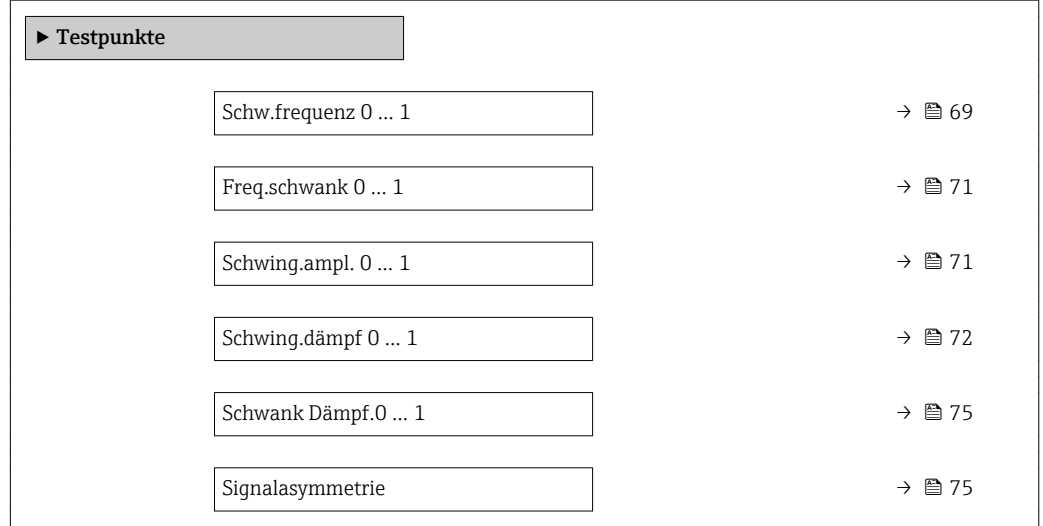

<span id="page-68-0"></span>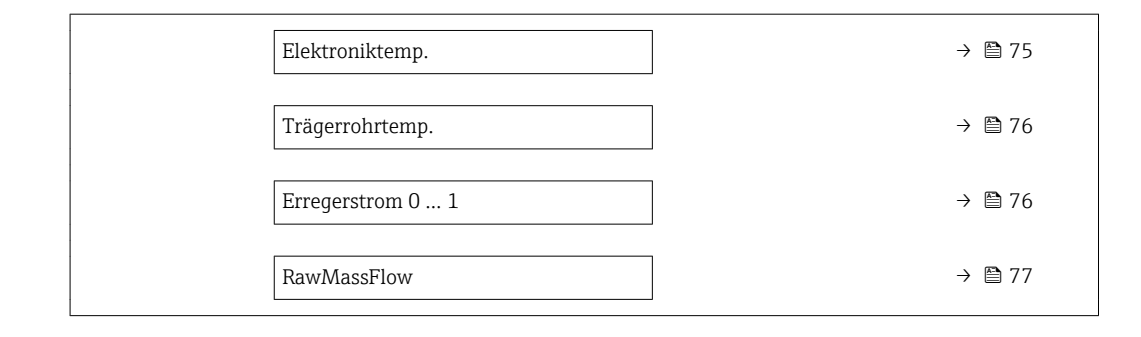

#### Schw.frequenz 0 … 1

- Navigation **EXPERIE → Sensor → Testpunkte → Schw.frequenz 0 ... 1**
- Beschreibung Anzeige der aktuellen Schwingfrequenz.
- Anzeige Positive Gleitkommazahl
- Zusätzliche Information *Typische Werte*

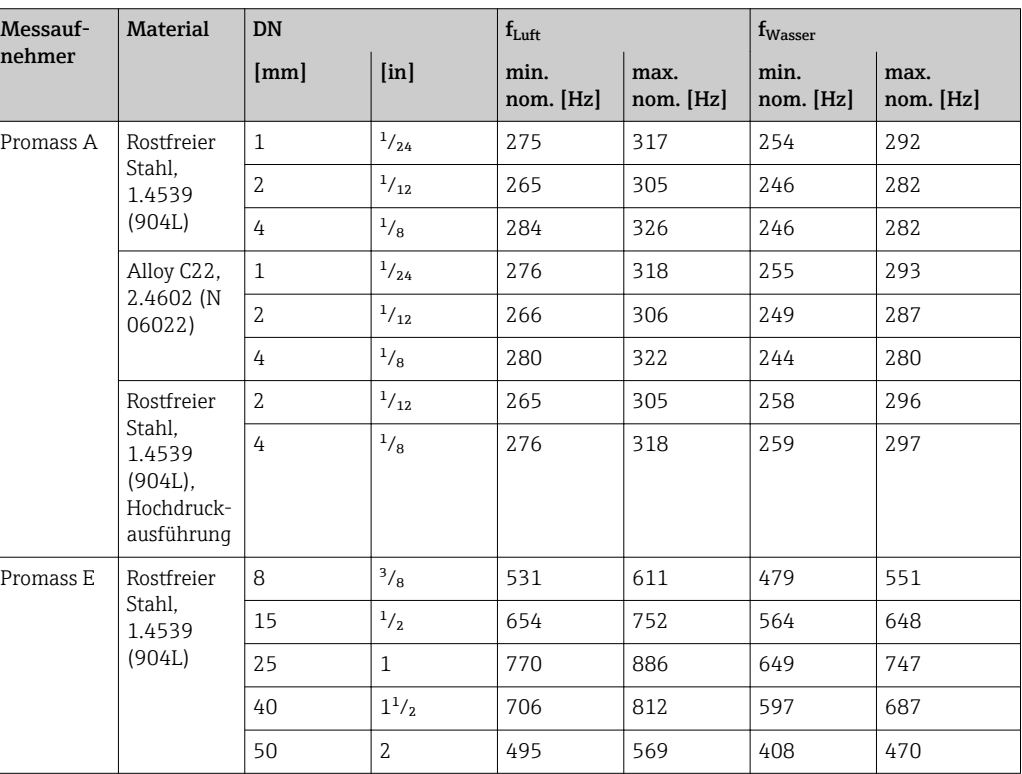

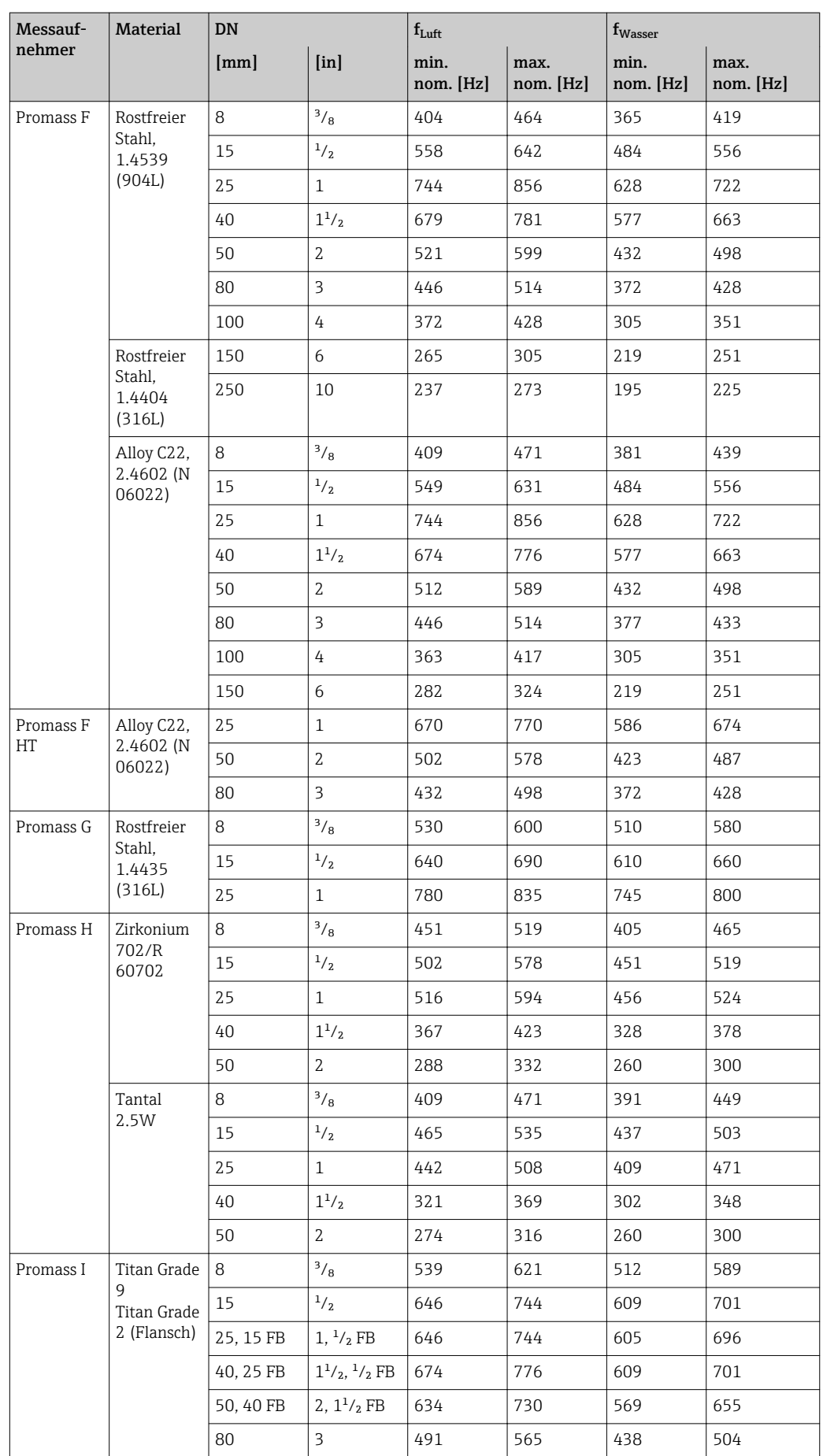

<span id="page-70-0"></span>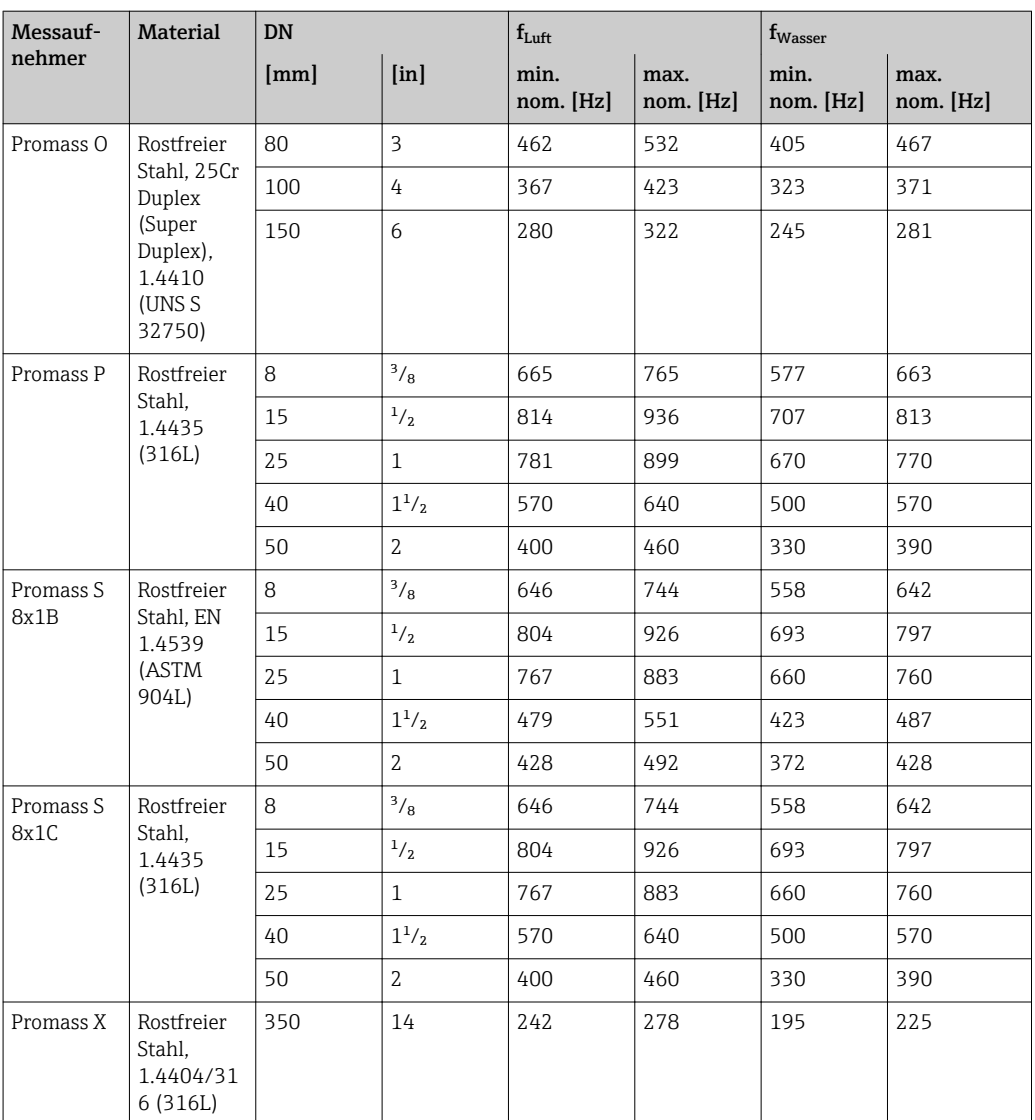

## Freq.schwank 0 … 1

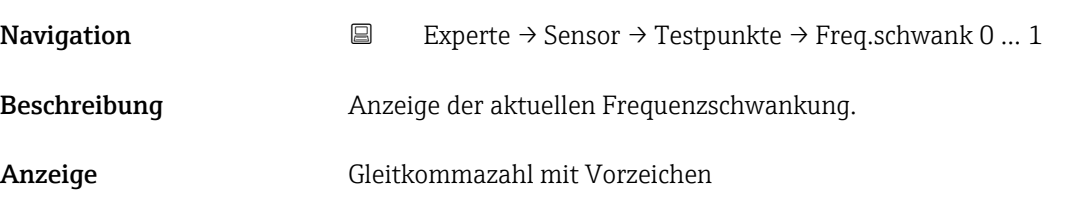

## Schwing.ampl. 0 … 1

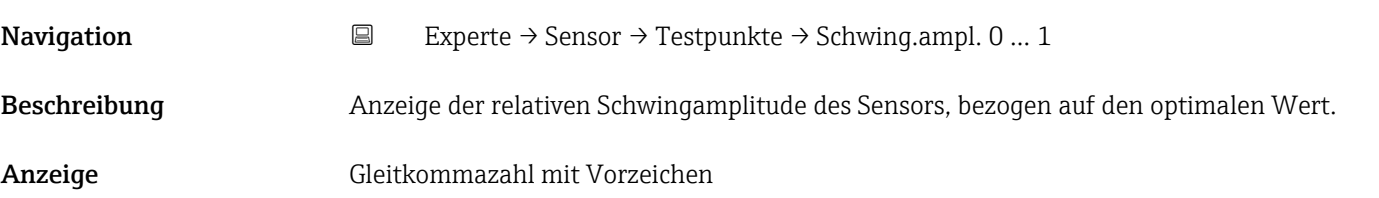

<span id="page-71-0"></span>Unter optimalen Bedingungen beträgt dieser Wert 100 %. Bei schwierigen Messstoffen (zweiphasig, hohe Viskosität oder hohe Gasgeschwindigkeit) kann der Wert absinken.

*Grenzwerte*

5 %

- Wenn der angezeigte Wert außerhalb des Grenzwerts liegt, zeigt das Messgerät fol- $\vert$  -  $\vert$ gende Diagnosemeldungen an:
	- Diagnosemeldung  $\triangle$ S913 Messstoff unge., zugehörige Service-ID 205 Osc Amp Limit

Erklärung: Die gemessene Schwingamplitude ist unter den Grenzwert xMin gefallen.

- Diagnosemeldung  $\triangle$ S912 Messstoff inhom., zugehörige Service-ID 196 Fluid Inhomogeneous Amp
	- Erklärung: Die Fluktuation (Standardabweichung) der Amplitude ist zu groß.
	- Mögliche Ursache: Luft oder Feststoffe im Messstoff (Multiphase)

Detaillierte Angaben zur Fehlerbehebung: Kapitel "Übersicht zu den servicespezifischen Diagnoseinformationen"

#### Schwing.dämpf 0 … 1

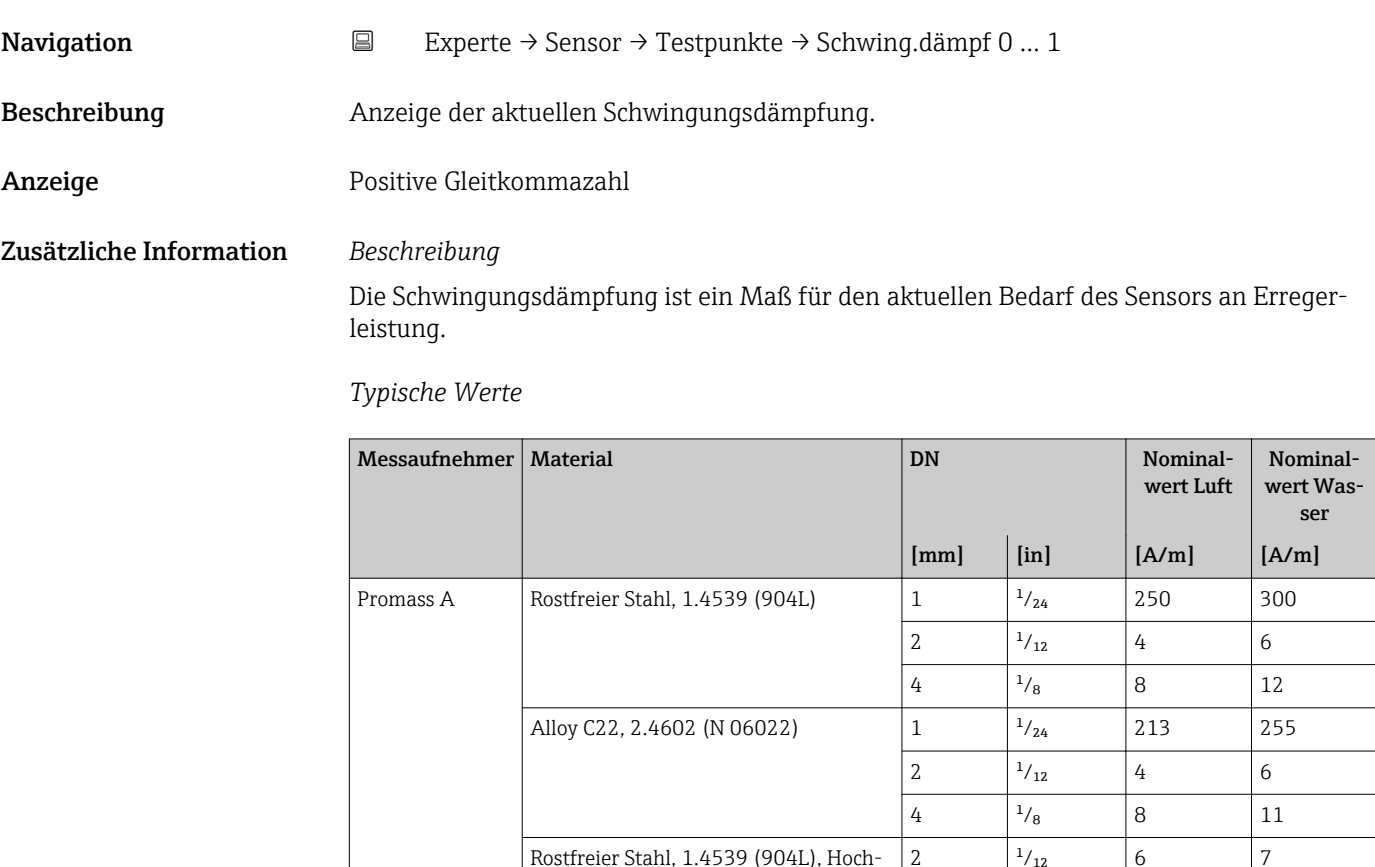

druckausführung

2  $\frac{1}{12}$  6 7 4  $\vert^{1}/_8$  | 12 | 15
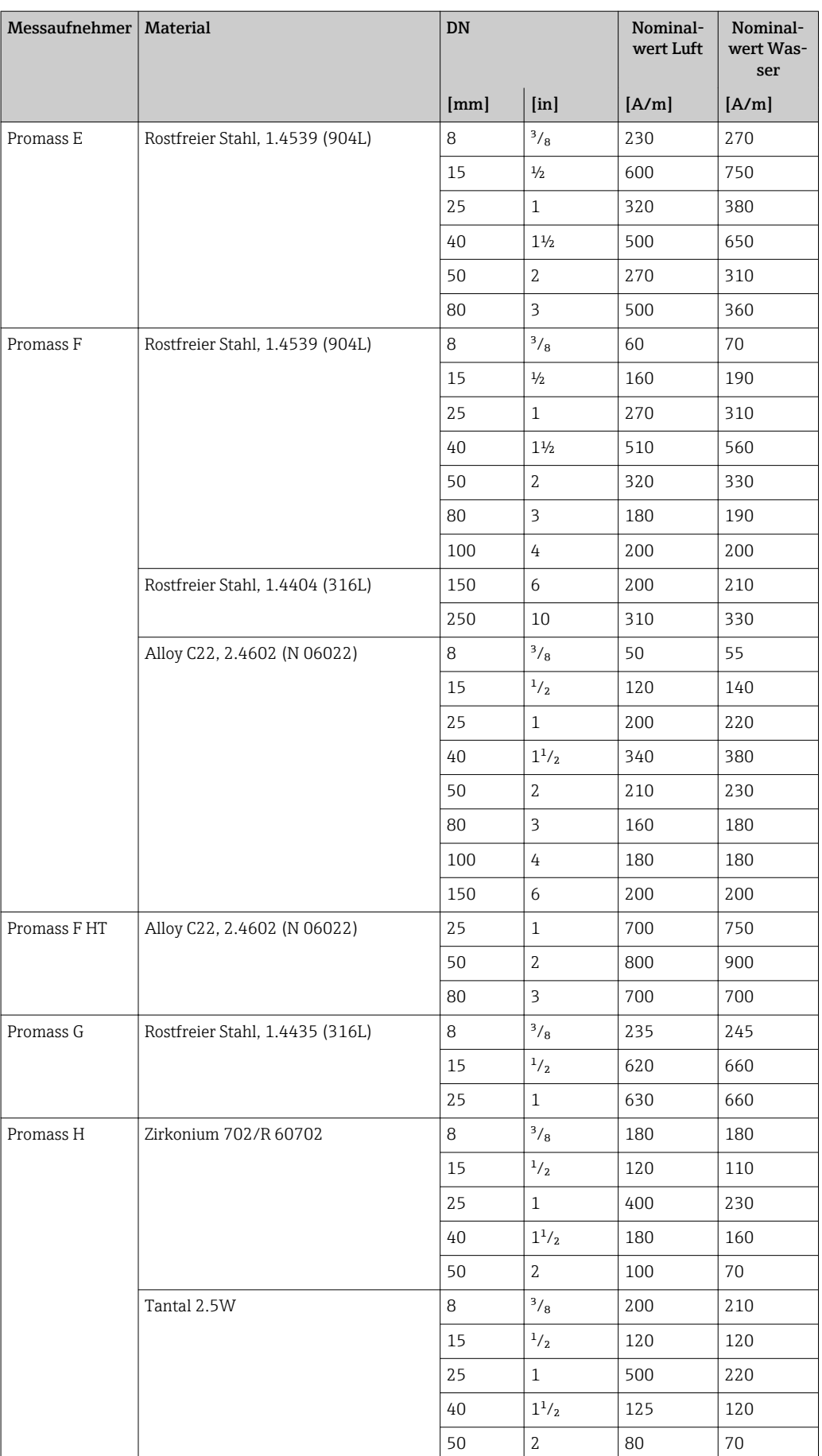

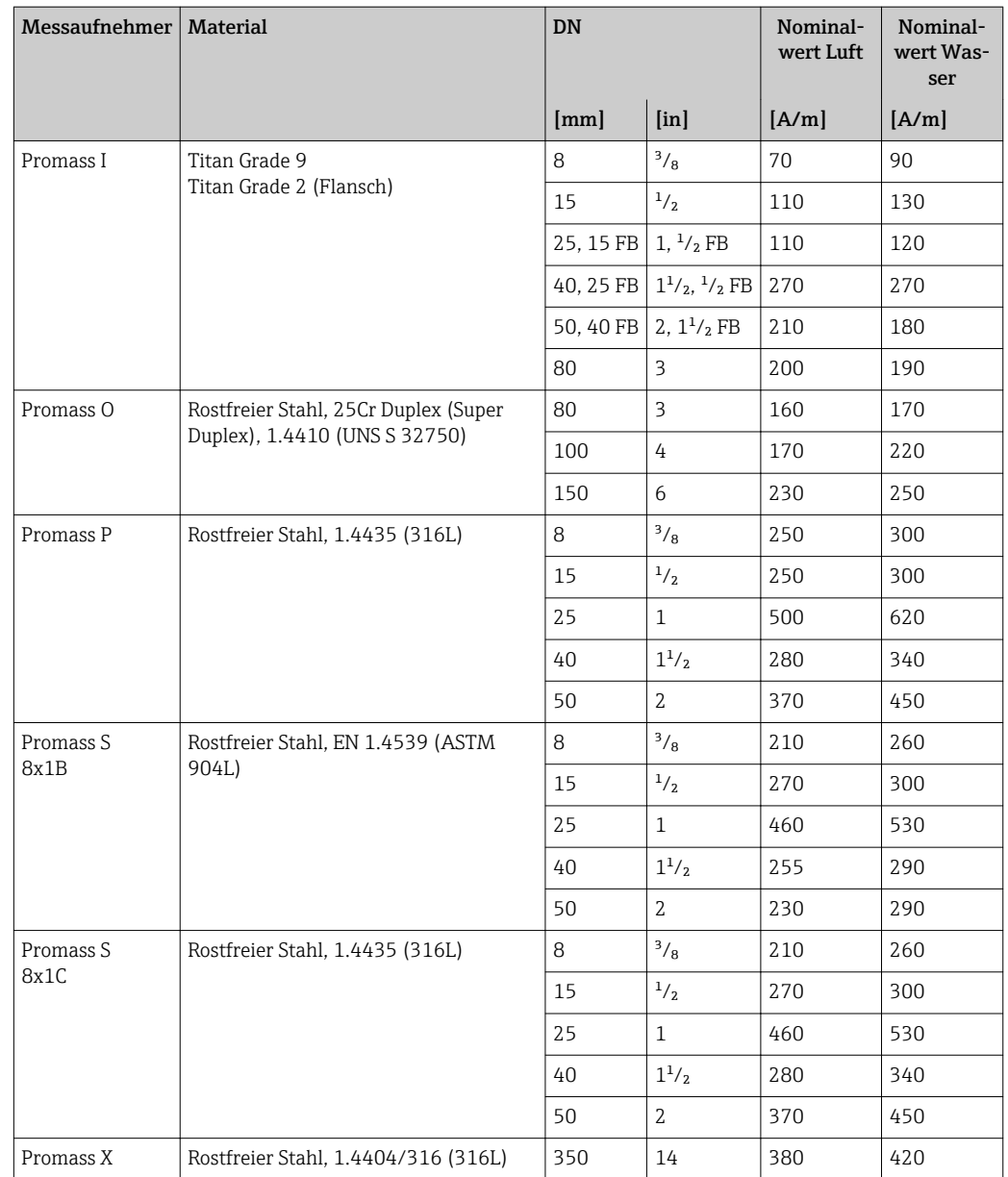

#### *Grenzwerte*

Die Dämpfung ist abhängig vom Messumformertyp und -exemplar und verändert sich mit der Art des Messstoffs (Exemplarunterschiede ca. ±30 %). Der minimale Wert wird mit entleertem Messaufnehmer erreicht. Bei viskosen Messstoffen kann der Wert mehrere 1000 erreichen, bei mehrphasigen Messstoffen sogar mehrere 10000. In diesen Fällen sollte zusätzlich die relative Schwingungsamplitude zur Diagnose herangezogen werden.

Wenn der angezeigte Wert außerhalb des Grenzwerts liegt, zeigt das Messgerät folgende Diagnosemeldung an:

Diagnosemeldung AS862 Rohr teilgefüllt, zugehörige Service-ID 146 Density Monitoring

Detaillierte Angaben zur Fehlerbehebung: Kapitel "Übersicht zu den servicespezifischen Diagnoseinformationen"

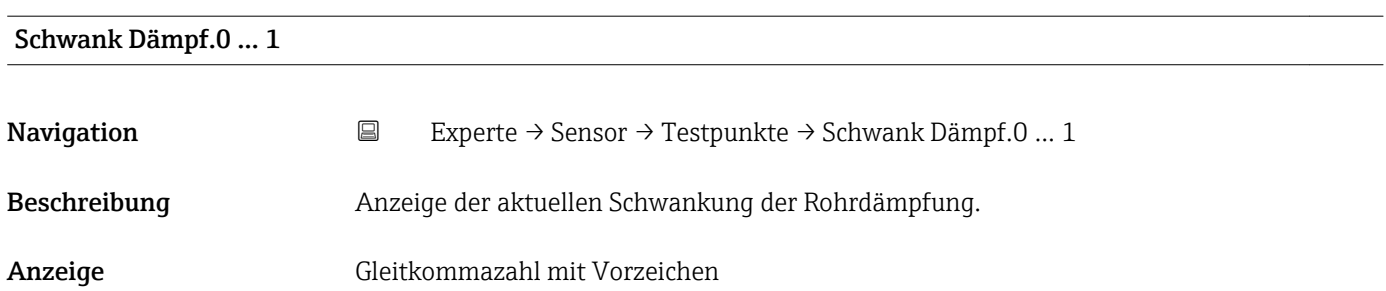

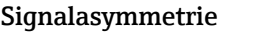

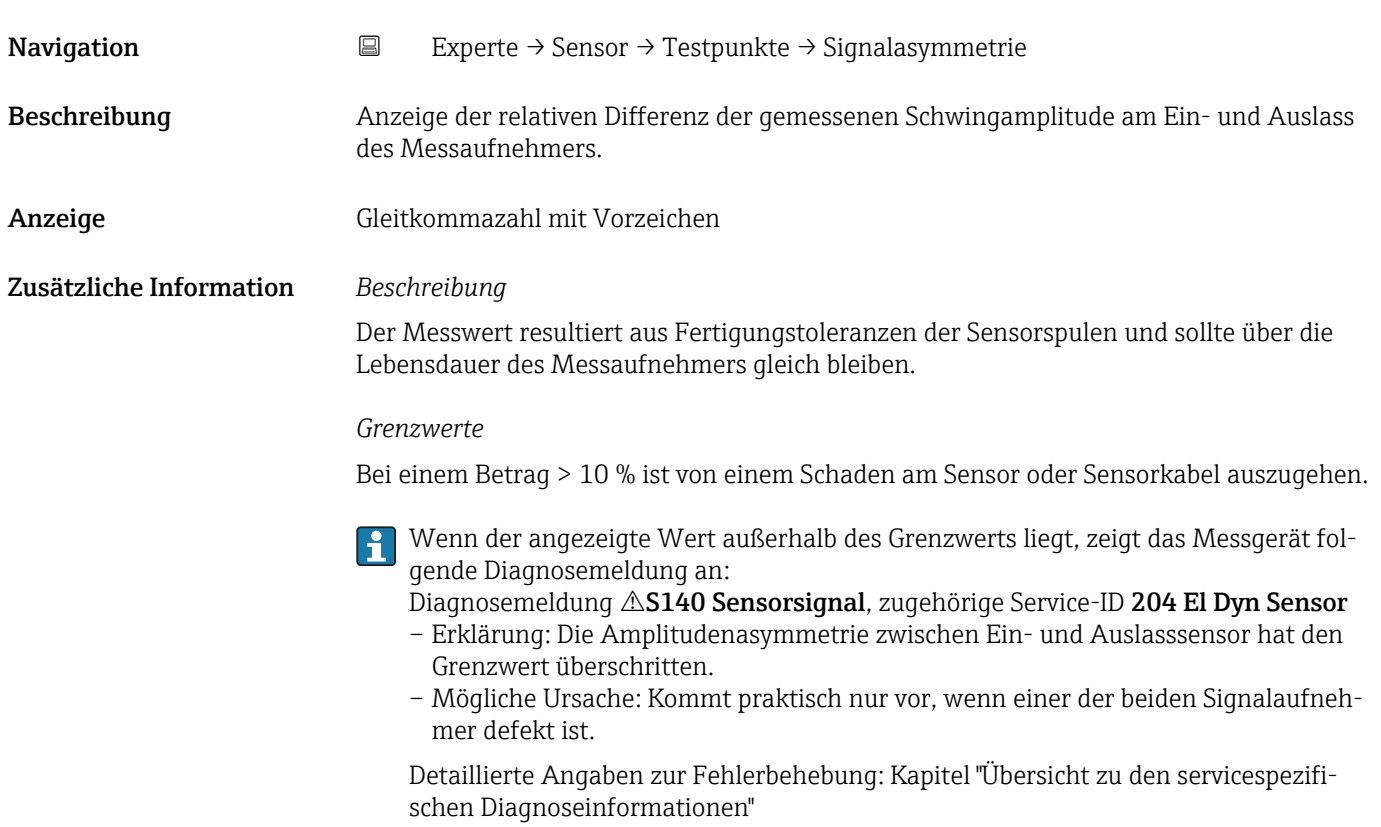

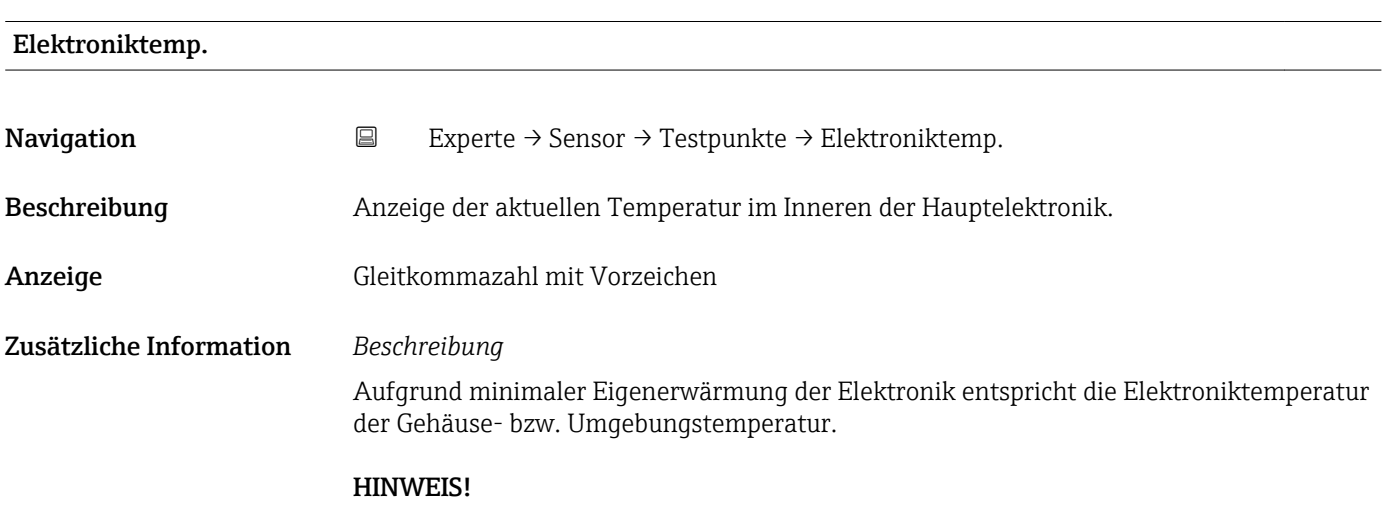

Den spezifizierten Bereich der Umgebungstemperatur beachten.

*Abhängigkeit*

Die Einheit wird übernommen aus: Parameter Temperatureinh.

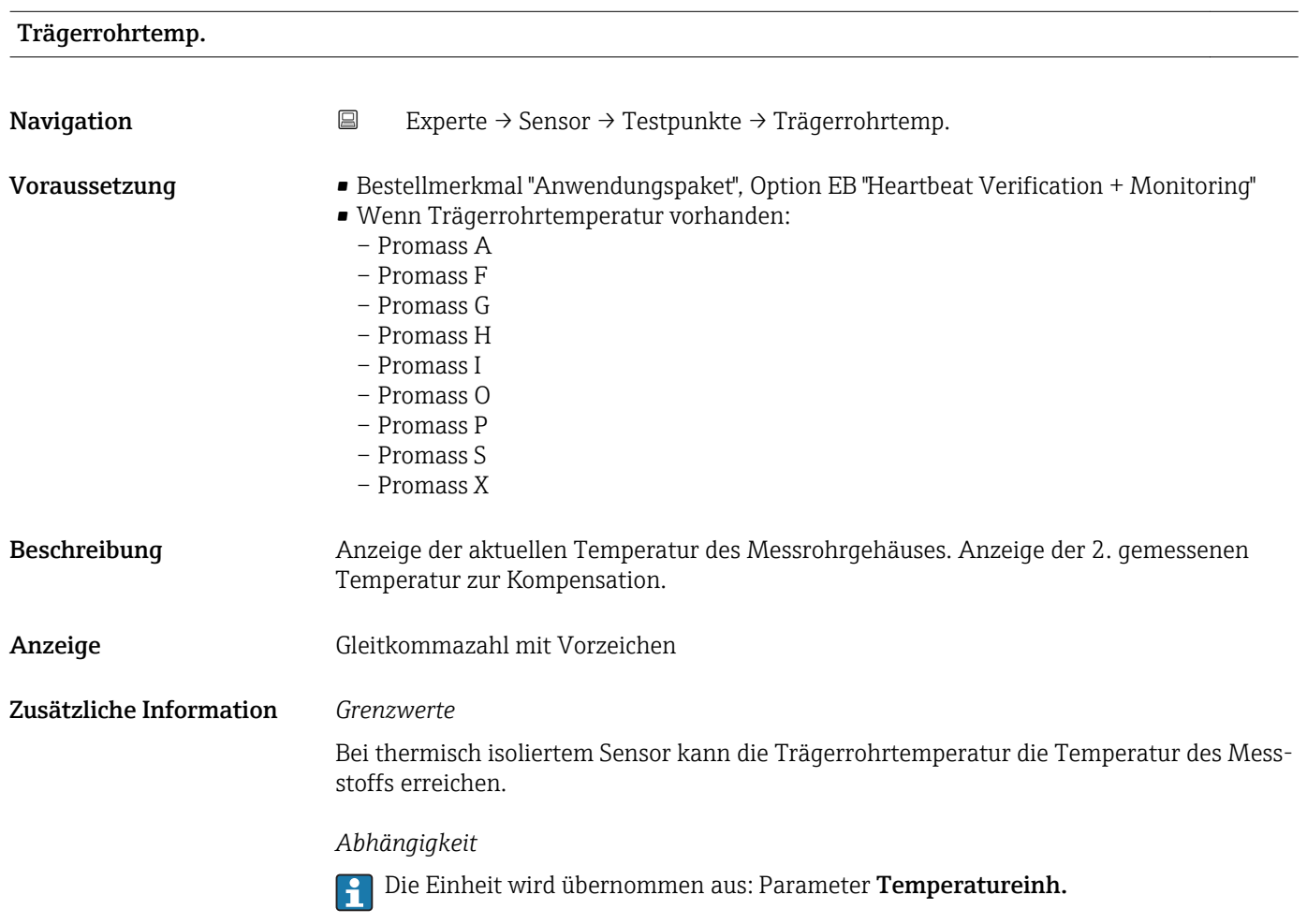

#### Erregerstrom 0 … 1

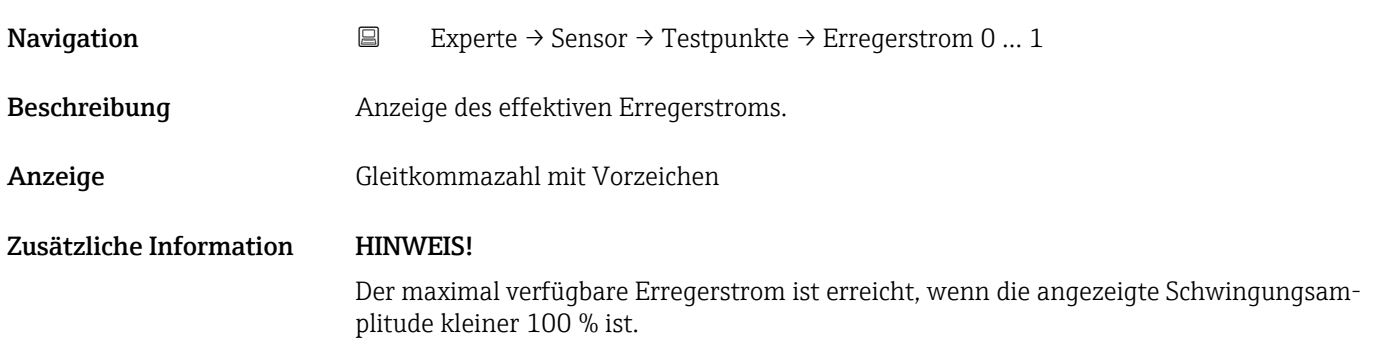

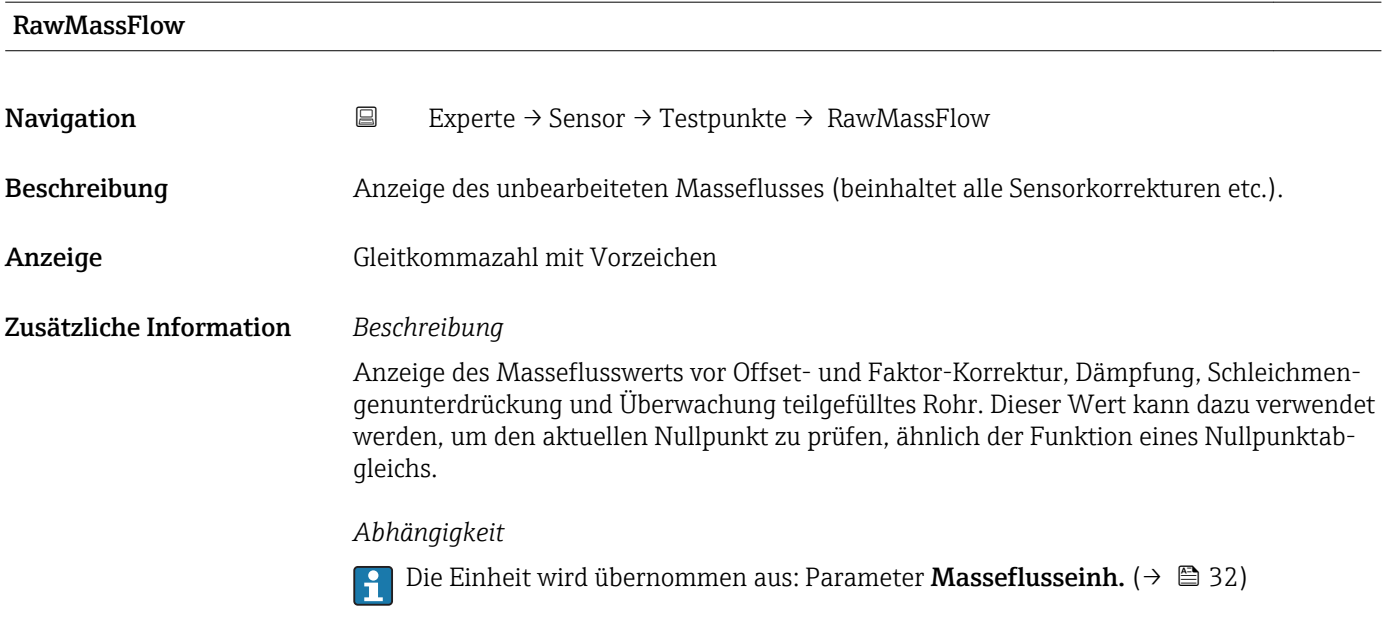

## 3.2.10 Untermenü "Überwachung"

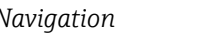

*Navigation* Experte → Sensor → Überwachung

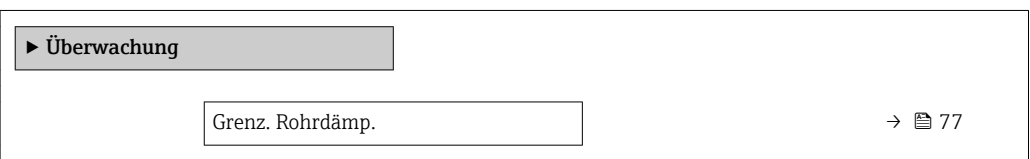

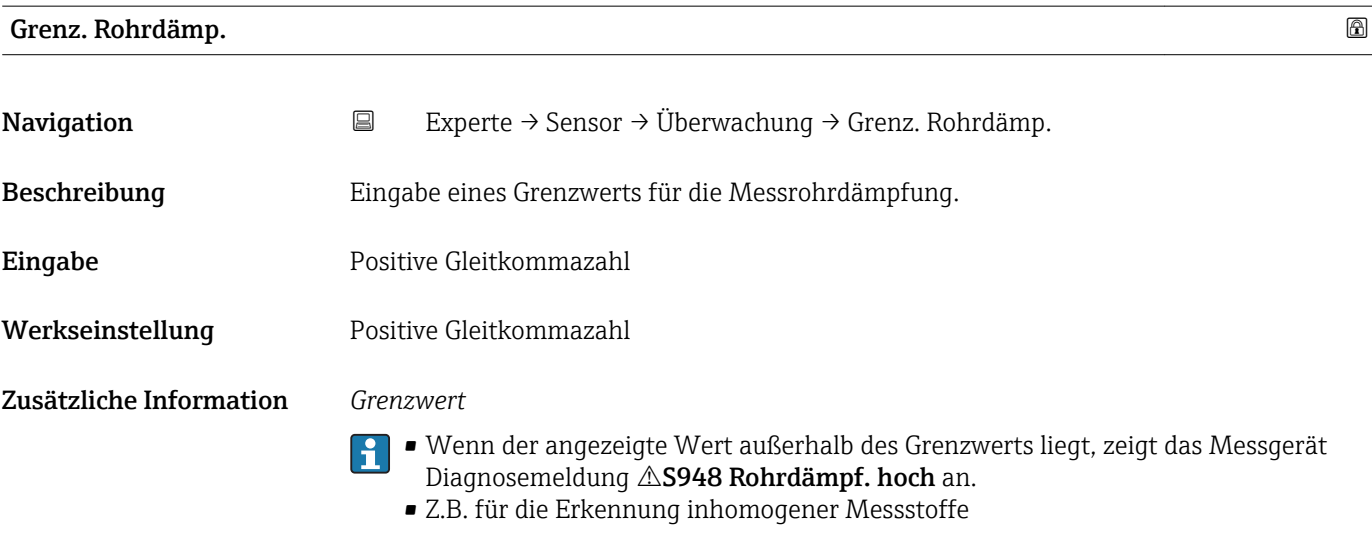

## 3.3 Untermenü "Kommunikation"

*Navigation* 
■ Experte → Kommunikation

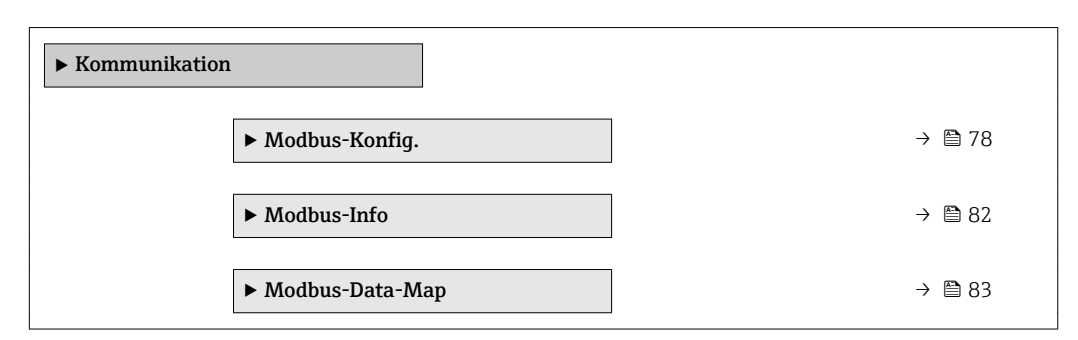

### 3.3.1 Untermenü "Modbus-Konfig."

*Navigation* Experte → Kommunikation → Modbus-Konfig.

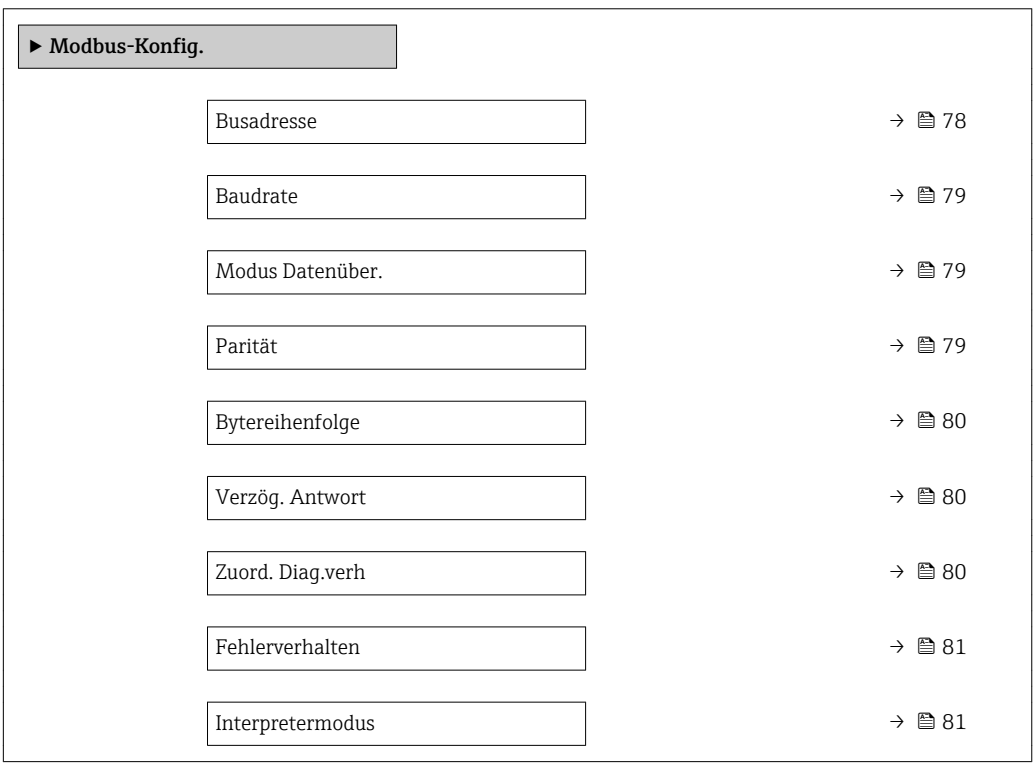

# Busadresse  $\hfill \Box$ Navigation **EXPERIGE → Kommunikation → Modbus-Konfig. → Busadresse** Beschreibung Eingabe der Geräteadresse. **Eingabe** 1... 247

Werkseinstellung 247

<span id="page-78-0"></span>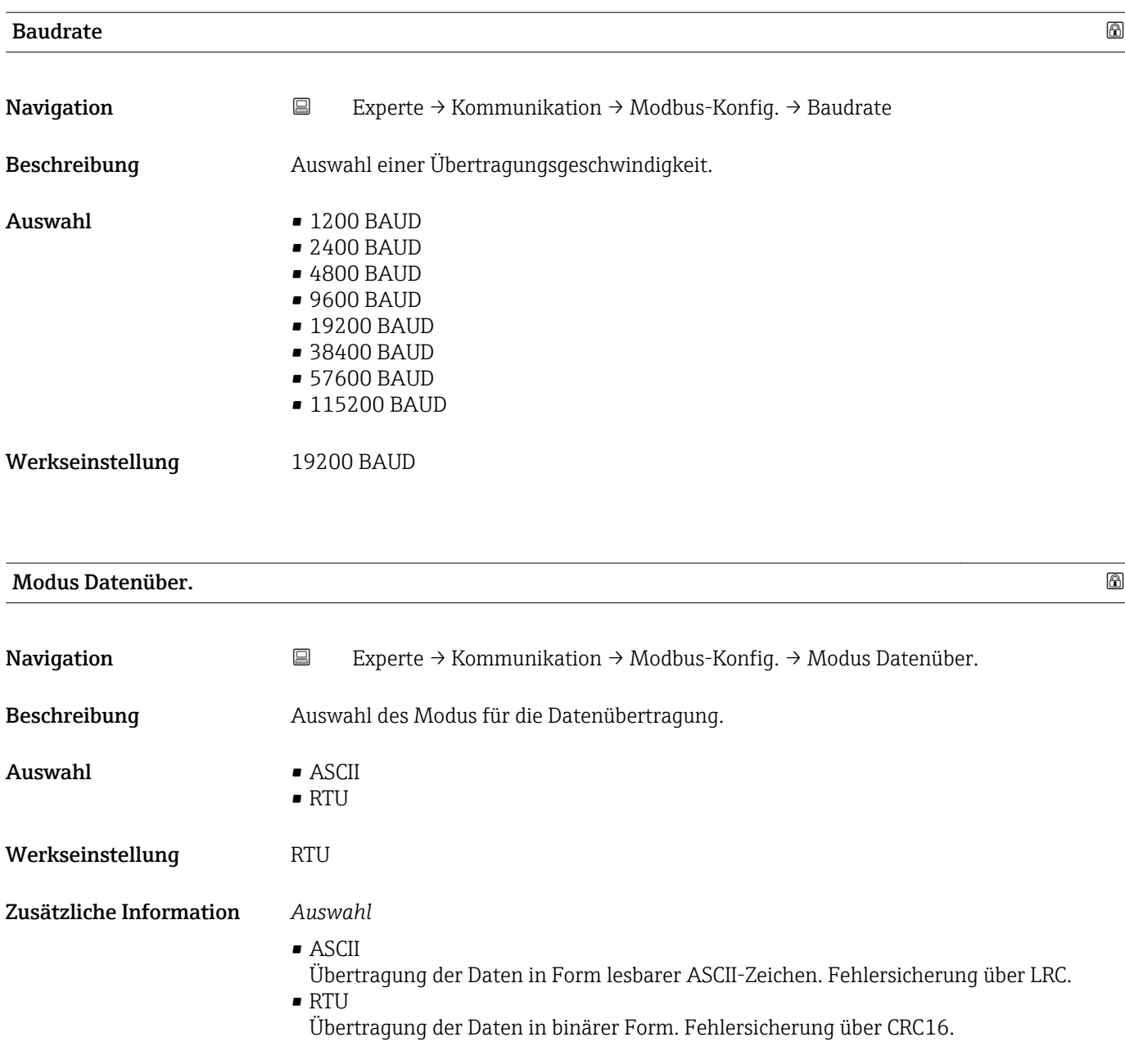

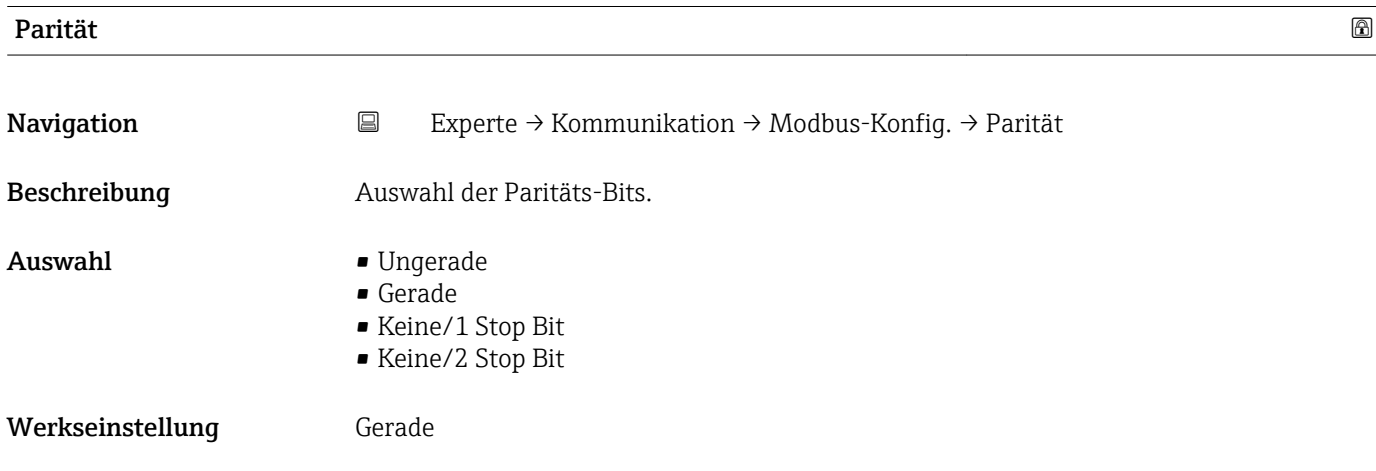

#### <span id="page-79-0"></span>Zusätzliche Information *Auswahl*

- - Auswahlliste Option ASCII:
	- $\bullet$  0 = Option Gerade
	- $\bullet$  1 = Option Ungerade
	- Auswahlliste Option RTU:
	- $\bullet$  0 = Option Gerade
	- $\blacksquare$  1 = Option Ungerade
	- $\bullet$  2 = Option Keine/1 Stop Bit
	- $\bullet$  3 = Option Keine/2 Stop Bit

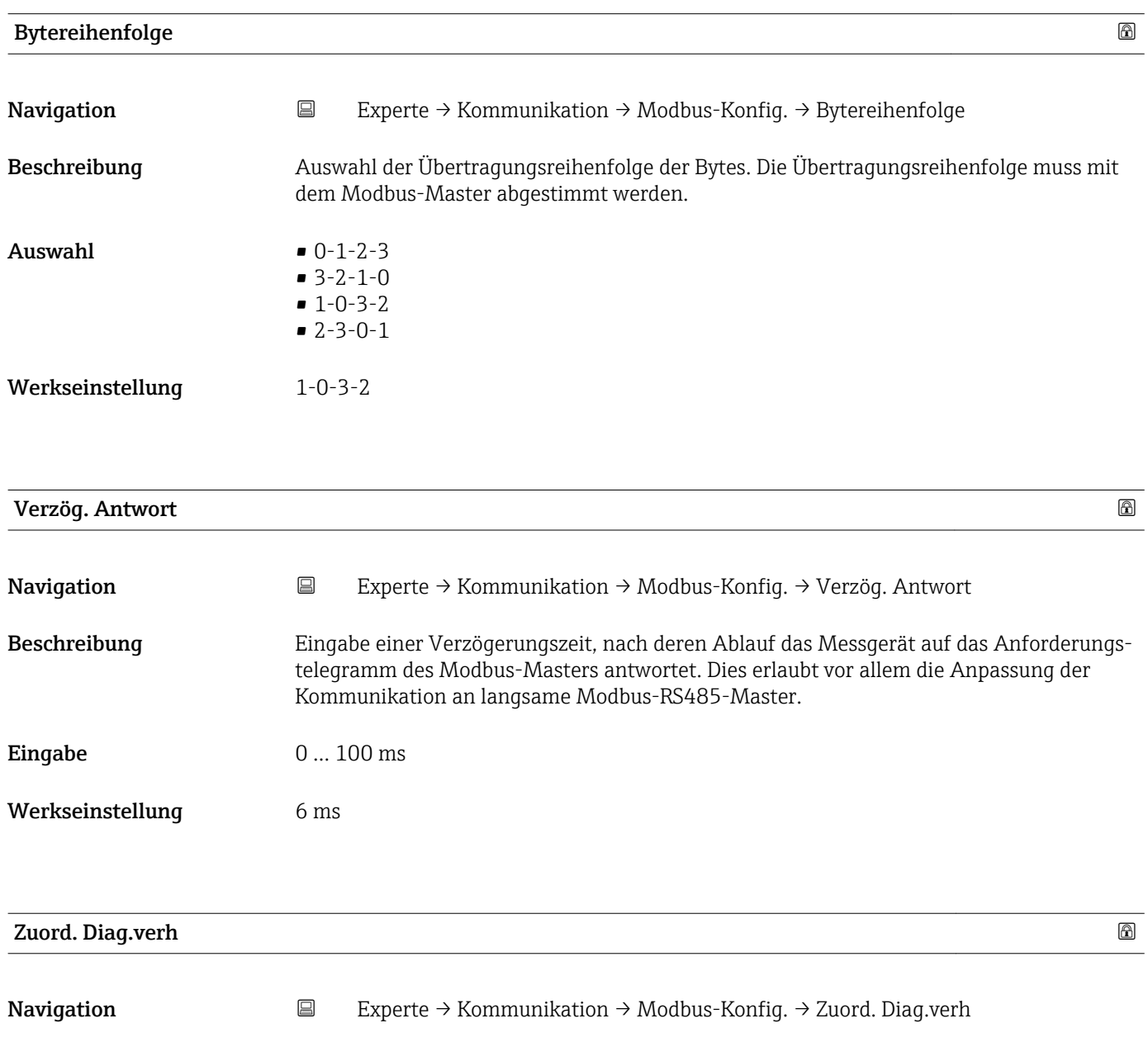

Beschreibung Auswahl des Diagnoseverhaltens für die Modbus-Kommunikation.

- Auswahl Aus
	- Alarm o. Warnung
	- Warnung
		- Alarm

<span id="page-80-0"></span>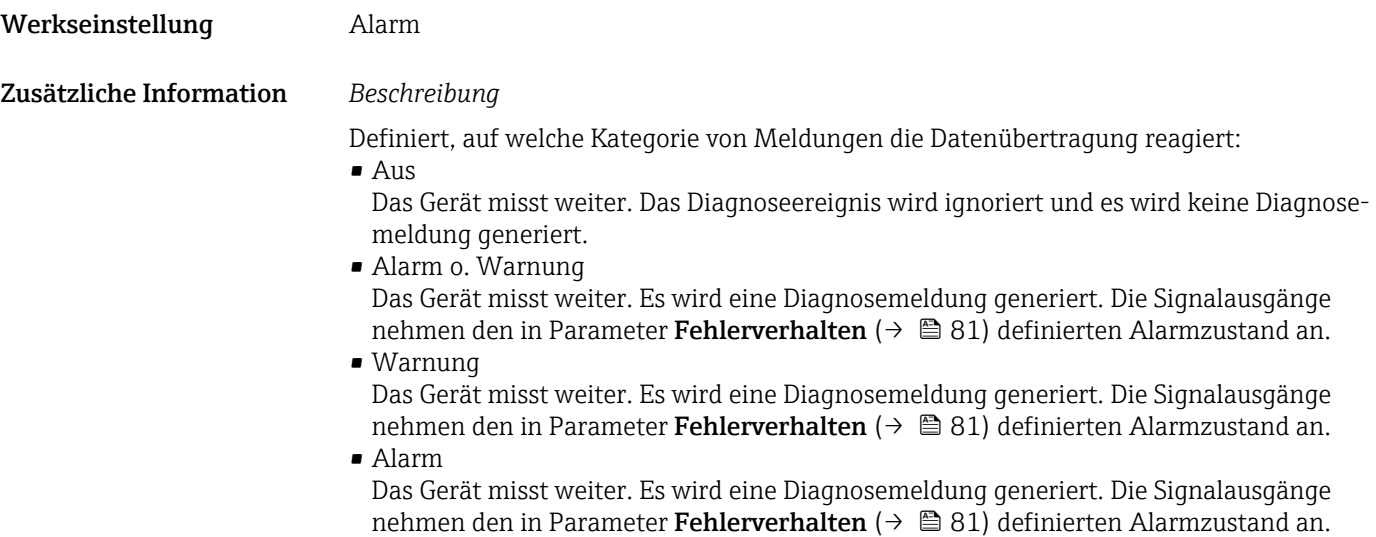

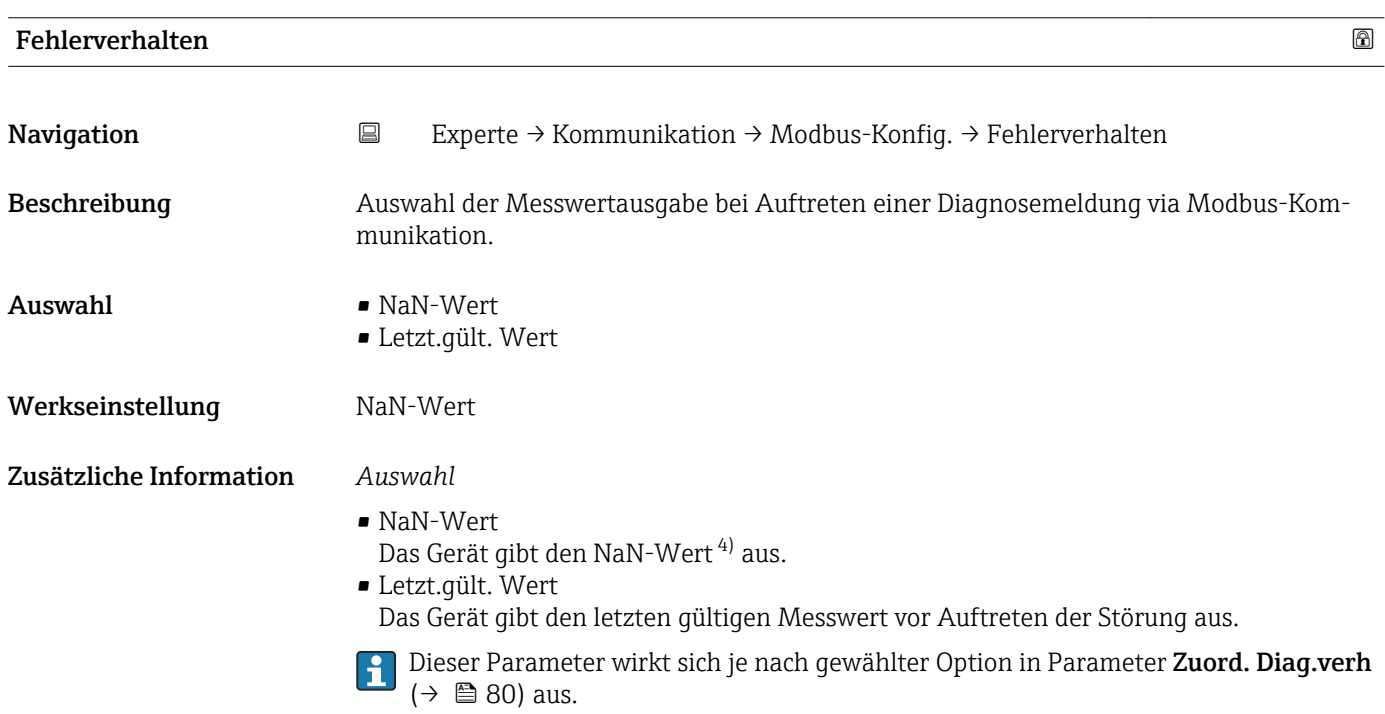

| Interpretermodus | G                                                                                                    |
|------------------|----------------------------------------------------------------------------------------------------|
| Navigation       | $\boxminus$<br>Experte $\rightarrow$ Kommunikation $\rightarrow$ Modbus-Konfig. $\rightarrow$ Interpretermodus |
| Beschreibung     | Auswahl des Interpretermodus. Dieser Modus definiert das Verhalten des Telegrammemp-<br>fang-Interpreters.     |
| Auswahl          | $\blacksquare$ Standard<br>■ Endbytes ignor.                                                                   |

<sup>4)</sup> Not a Number

#### <span id="page-81-0"></span>Werkseinstellung Standard

Zusätzliche Information *Option "Standard"*

Verhalten gemäß Modbus-Standard, d.h. die beiden letzten empfangenen Bytes sind die Checksumme CRC16.

#### HINWEIS!

Die Auswahl hat nur im RTU-Modus eine Bedeutung. Im ASCII-Modus verhält sich das Gerät immer gemäß dem Modbus-Standard.

#### *Option "Endbytes ignor."*

Die beiden Bytes für die Checksumme CRC16 werden, wenn vom Funktionscode her möglich, aus der zu erwartenden Telegrammlänge ermittelt. Überzählige Bytes am Ende des eigentlichen Telegramms werden ignoriert. Dieses Verhalten entspricht nicht dem Modbus-Standard.

#### 3.3.2 Untermenü "Modbus-Info"

*Navigation* 
■ Experte → Kommunikation → Modbus-Info

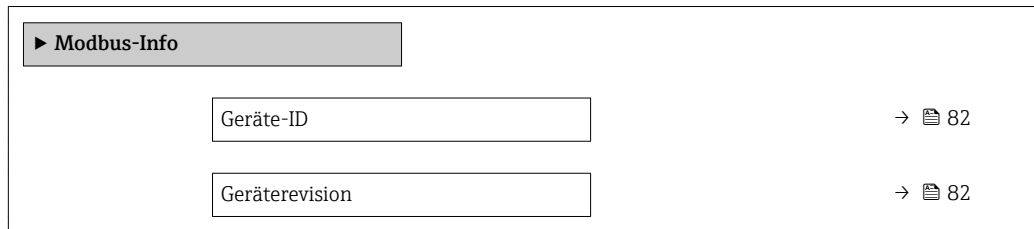

# Geräte-ID Navigation Experte → Kommunikation → Modbus-Info → Geräte-ID Beschreibung Anzeige der Geräte-ID (Device ID) zur Identifizierung des Messgeräts. Anzeige 4-stellige Hexadezimalzahl Geräterevision **Navigation EXperte** → Kommunikation → Modbus-Info → Geräterevision Beschreibung Anzeige der Geräterevision (Device Revision).

Anzeige 4-stellige Hexadezimalzahl

### 3.3.3 Untermenü "Modbus-Data-Map"

<span id="page-82-0"></span>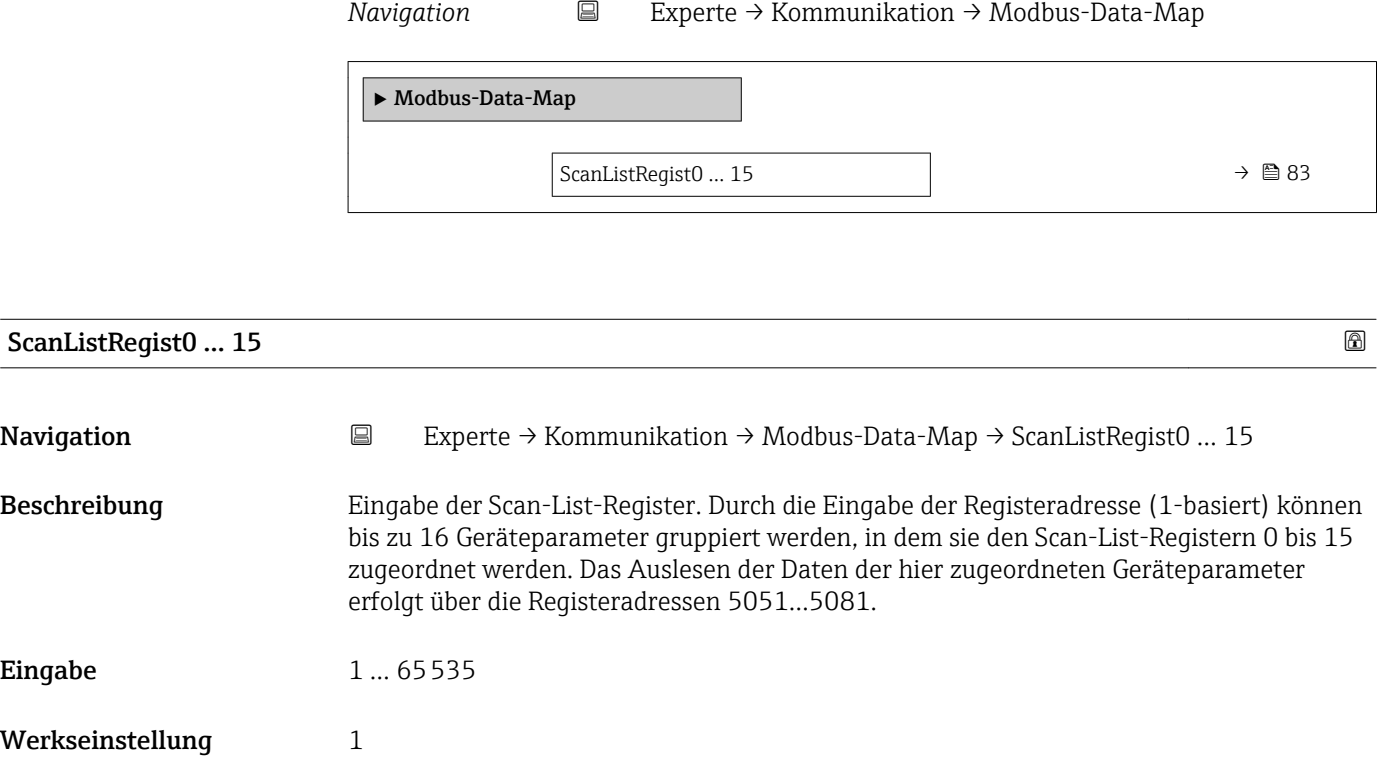

## 3.4 Untermenü "Applikation"

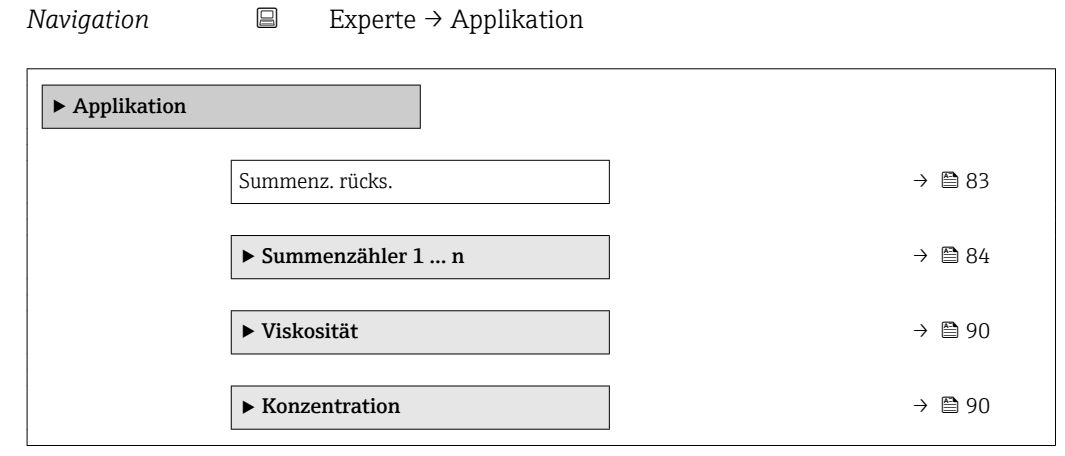

Summenz. rücks. Navigation 
Experte → Applikation → Summenz. rücks. Beschreibung Auswahl zum Zurücksetzen aller Summenzähler auf den Wert 0 und Neustart der Summierung. Alle bisherigen aufsummierten Durchflussmengen werden dadurch gelöscht.

<span id="page-83-0"></span>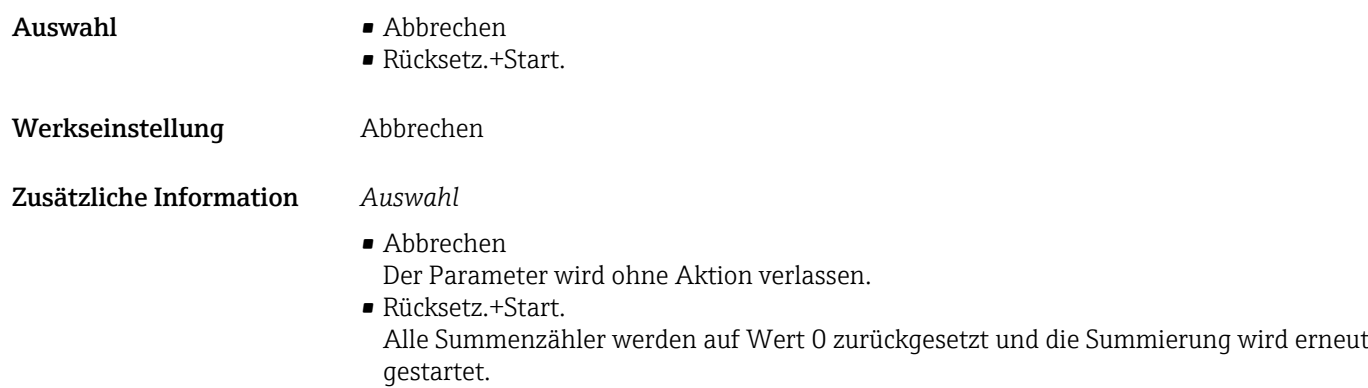

### 3.4.1 Untermenü "Summenzähler 1 … n"

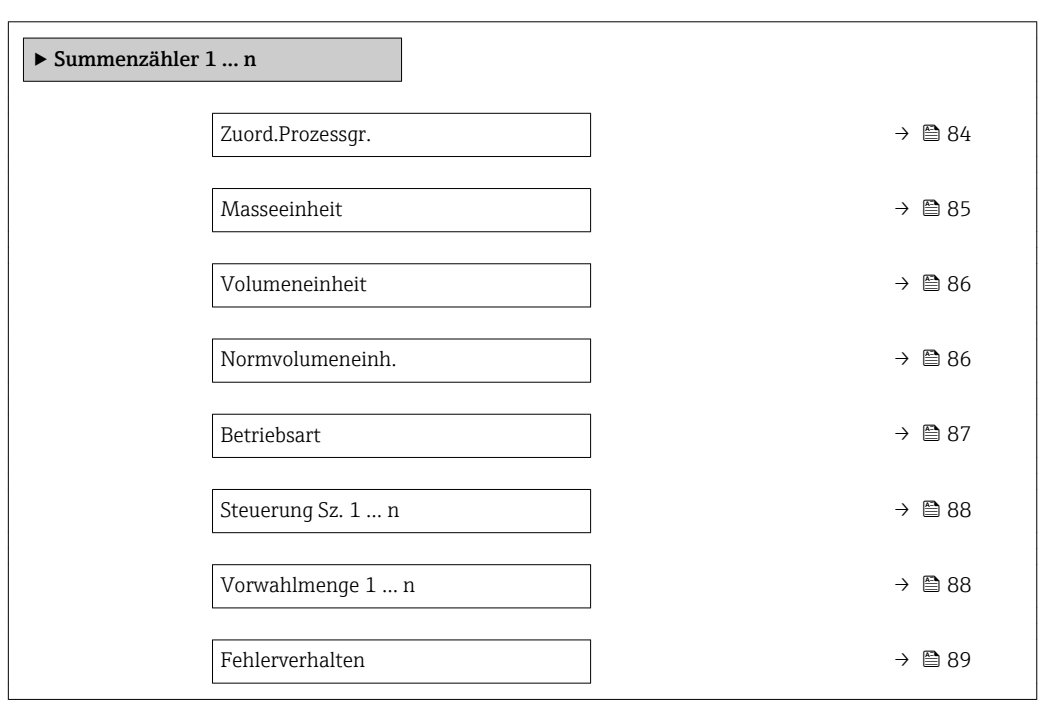

*Navigation* Experte → Applikation → Summenzähler 1 … n

#### Zuord.Prozessgr.

Navigation 
Experte → Applikation → Summenzähler 1 ... n → Zuord.Prozessgr.

Beschreibung Auswahl einer Prozessgröße für den Summenzähler 1 … n.

- Auswahl Aus
	-
	- Massefluss
	- Volumenfluss
- Normvolumenfluss
- Zielmess.Massefl \*\*
- Träger. Massefl. \*\*

#### <span id="page-84-0"></span>Werkseinstellung Massefluss

Zusätzliche Information *Beschreibung*

Wenn die Auswahl geändert wird, setzt das Gerät den Summenzähler auf den Wert 0  $|1 \cdot |$ zurück.

#### *Auswahl*

Wenn die Option Aus ausgewählt ist, wird im Untermenü Summenzähler 1 … n nur noch Parameter Zuord.Prozessgr. (→ ■ 84) angezeigt. Alle anderen Parameter des Untermenüs sind ausgeblendet.

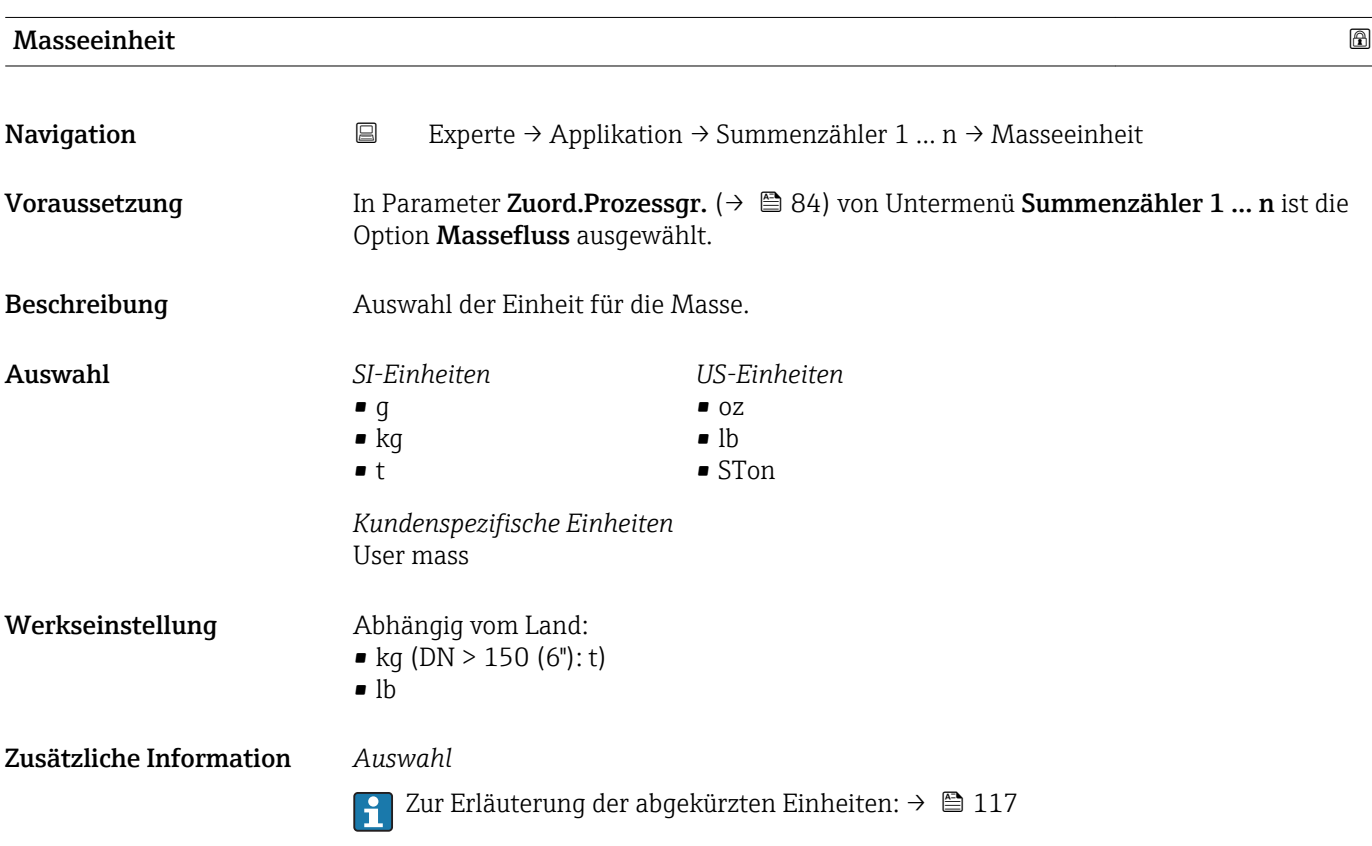

<sup>\*\*</sup> Sichtbar in Abhängigkeit von Bestelloptionen oder Geräteeinstellungen

<span id="page-85-0"></span>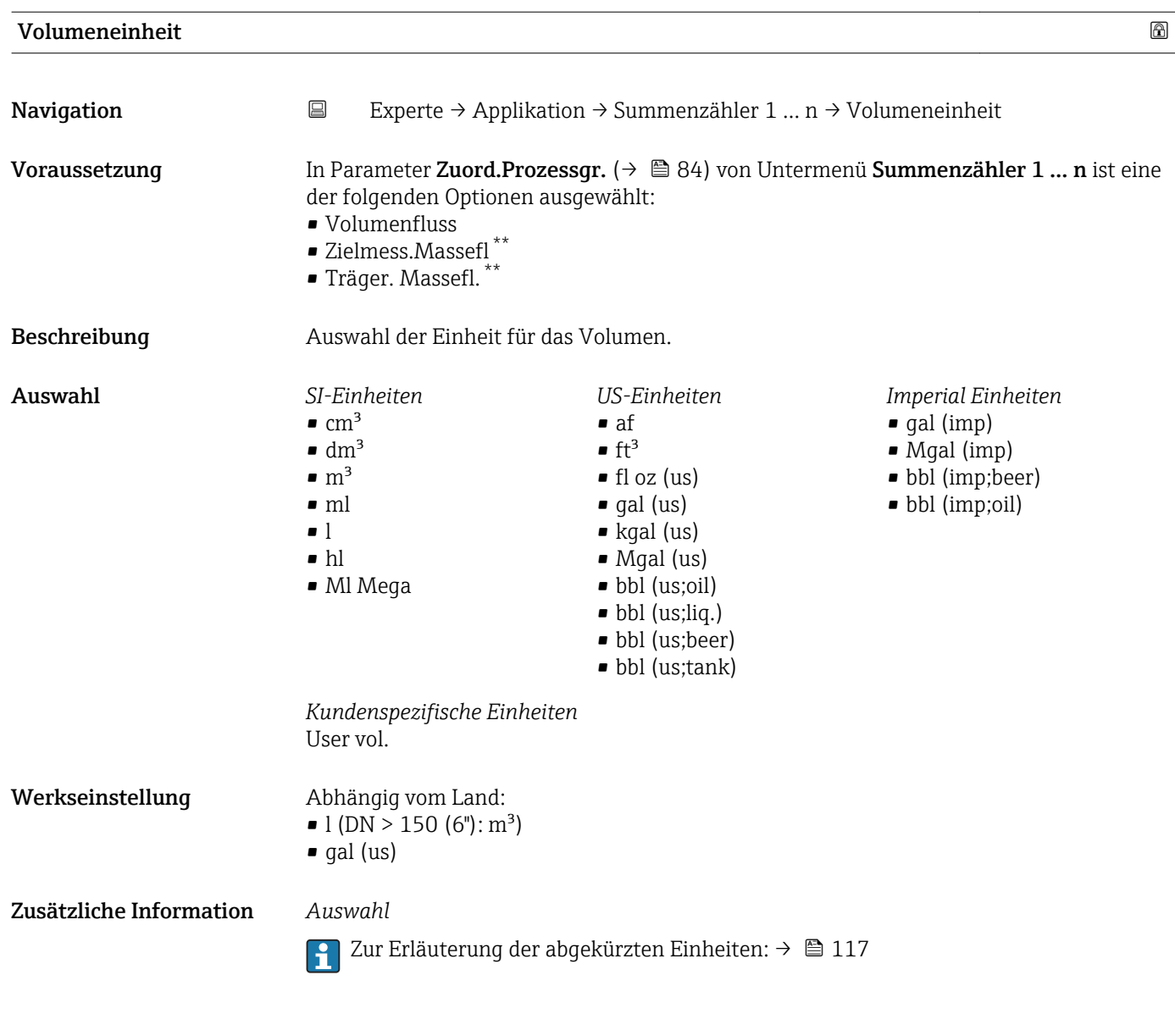

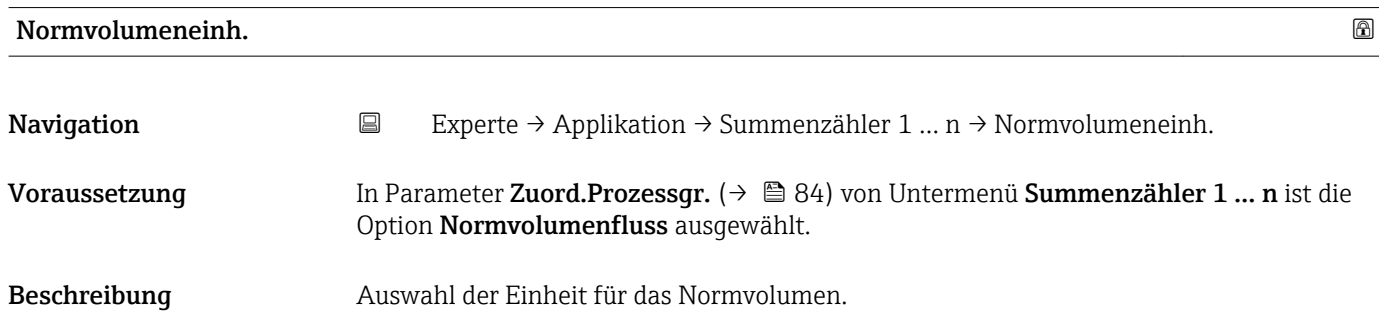

<sup>\*\*</sup> Sichtbar in Abhängigkeit von Bestelloptionen oder Geräteeinstellungen

<span id="page-86-0"></span>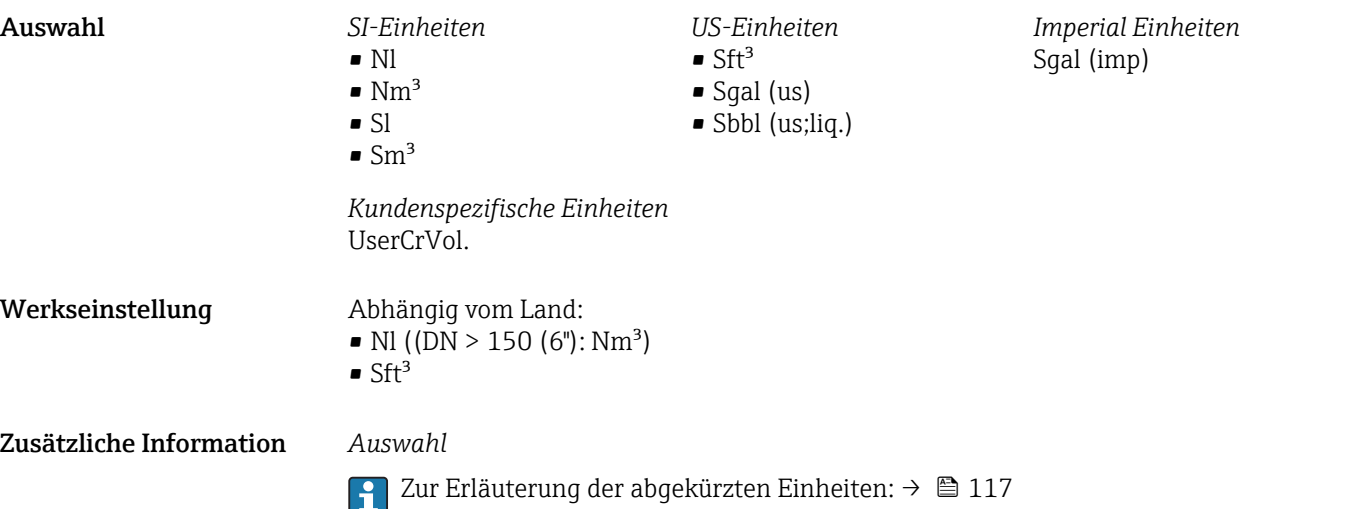

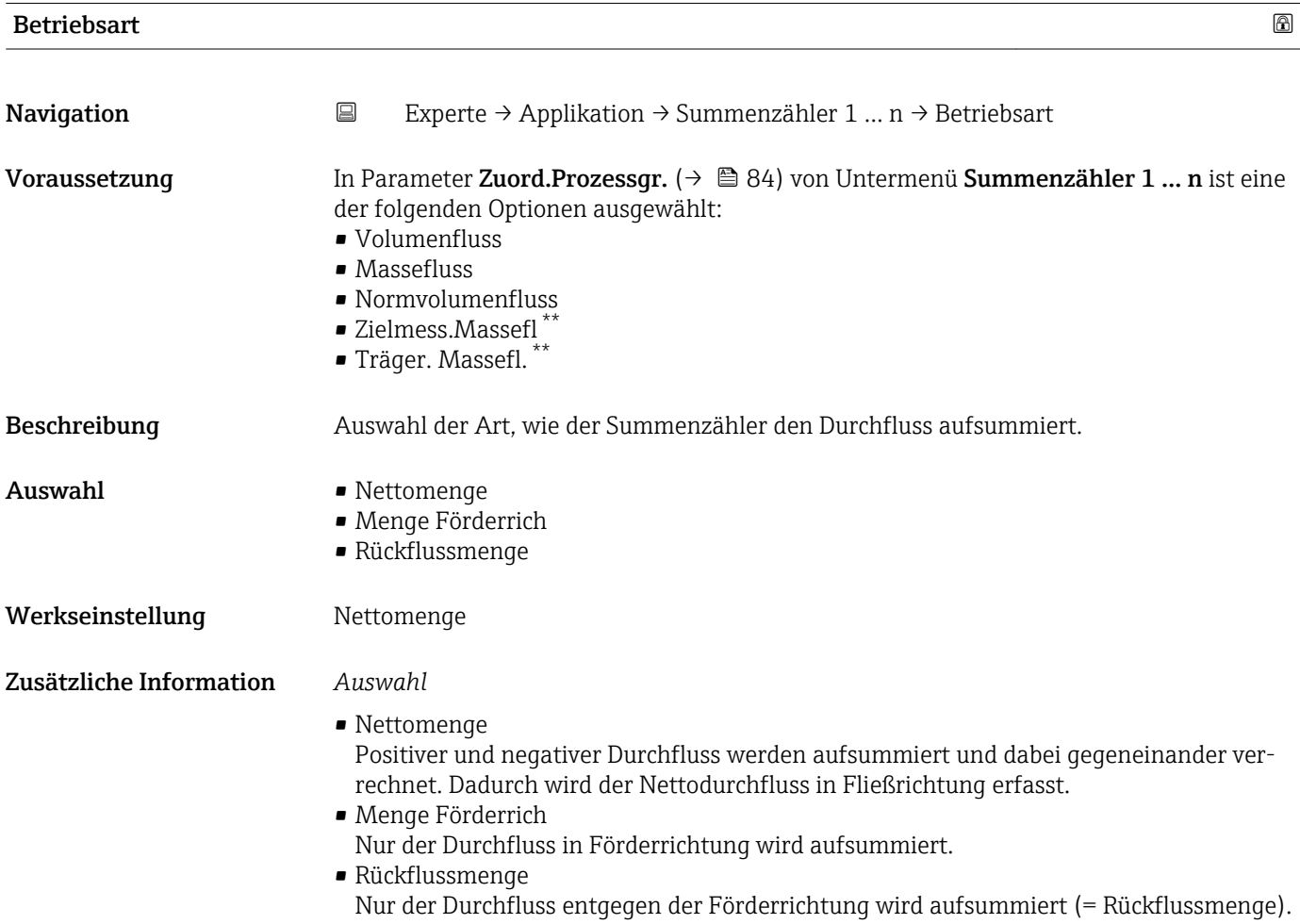

<sup>\*\*</sup> Sichtbar in Abhängigkeit von Bestelloptionen oder Geräteeinstellungen

<span id="page-87-0"></span>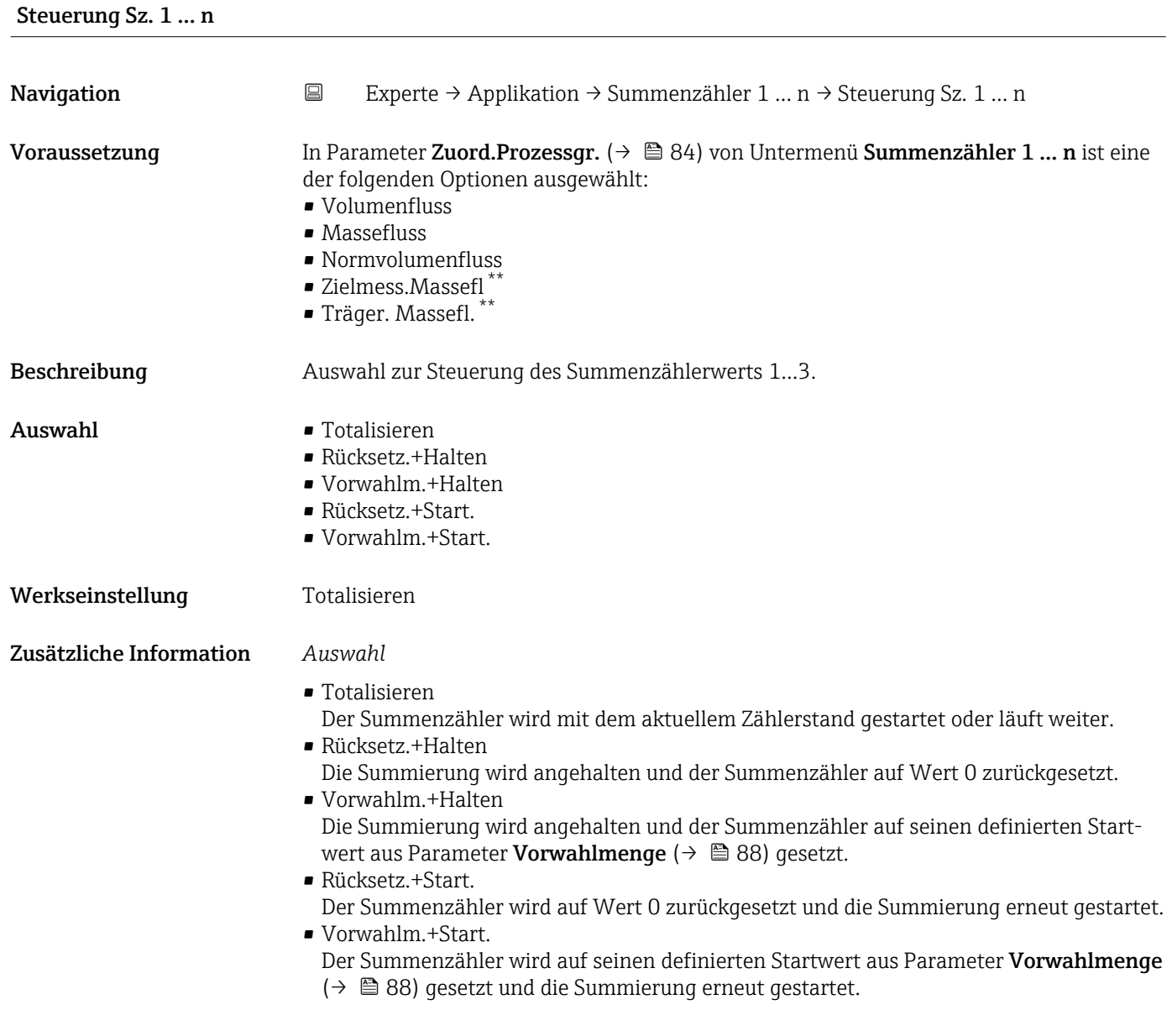

## Vorwahlmenge 1 … n **Navigation EXPERTE** Experte → Applikation → Summenzähler 1 ... n → Vorwahlmenge 1 ... n Voraussetzung In Parameter Zuord.Prozessgr. ( $\rightarrow \Box$  84) von Untermenü Summenzähler 1 ... n ist eine der folgenden Optionen ausgewählt: • Volumenfluss • Massefluss • Normvolumenfluss • Zielmess.Massefl \*\* • Träger. Massefl. \*\*

Beschreibung Eingabe eines Startwerts für den Summenzähler 1 … n.

<sup>\*\*</sup> Sichtbar in Abhängigkeit von Bestelloptionen oder Geräteeinstellungen

<span id="page-88-0"></span>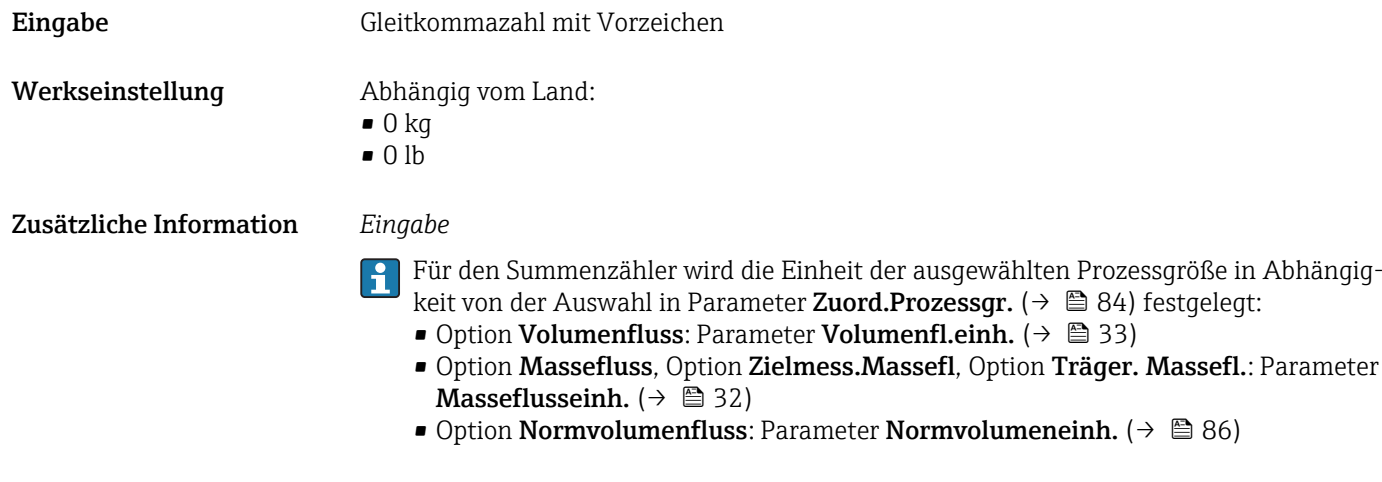

*Beispiel*

Diese Einstellung eignet sich z.B. für wiederkehrende Abfüllprozesse mit einer festen Füllmenge.

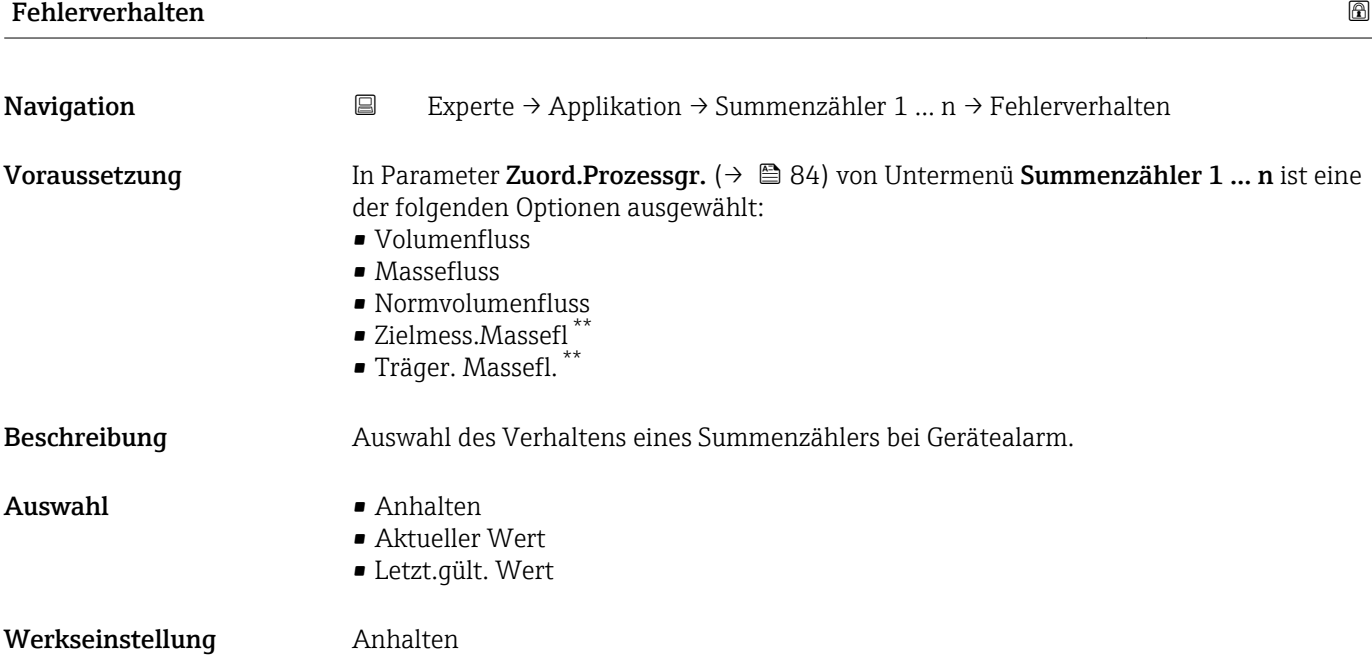

<sup>\*\*</sup> Sichtbar in Abhängigkeit von Bestelloptionen oder Geräteeinstellungen

<span id="page-89-0"></span>Zusätzliche Information *Beschreibung*

Das Fehlerverhalten weiterer Summenzähler und der Ausgänge ist von dieser Einstel-H lung nicht betroffen und wird in separaten Parametern festgelegt.

*Auswahl*

• Anhalten

Die Summierung wird bei Gerätealarm angehalten.

- Aktueller Wert Der Summenzähler summiert auf Basis des aktuellen Messwerts weiter auf; der Gerätealarm wird ignoriert.
- Letzt.gült. Wert
	- Der Summenzähler summiert auf Basis des letzten gültigen Messwerts vor Auftreten des Gerätealarms weiter auf.

#### 3.4.2 Untermenü "Viskosität"

Nur erhältlich für Promass I.

Detaillierte Angaben zu den Parameterbeschreibungen des Anwendungspakets Viskosität: Sonderdokumentation zum Gerät

*Navigation* Experte → Applikation → Viskosität

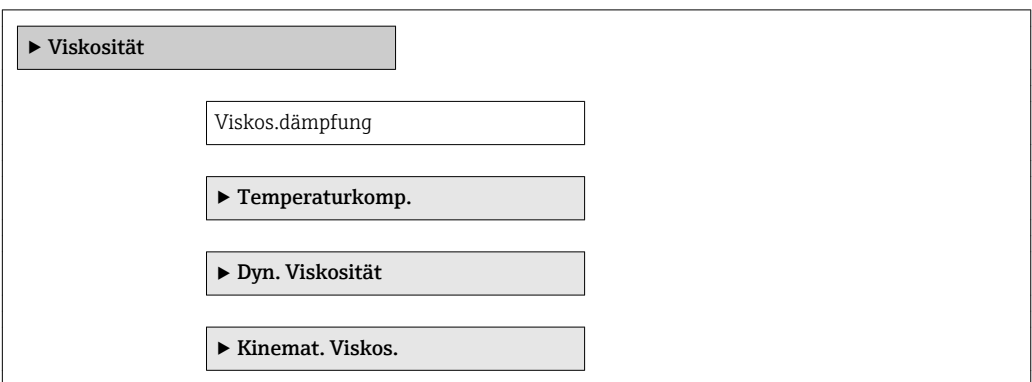

#### 3.4.3 Untermenü "Konzentration"

Detaillierte Angaben zu den Parameterbeschreibungen des Anwendungspakets Konzentration: Sonderdokumentation zum Gerät

*Navigation* 
■
Experte → Applikation → Konzentration

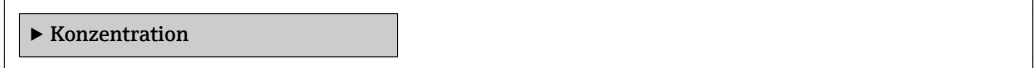

# <span id="page-90-0"></span>3.5 Untermenü "Diagnose"

*Navigation* Experte → Diagnose

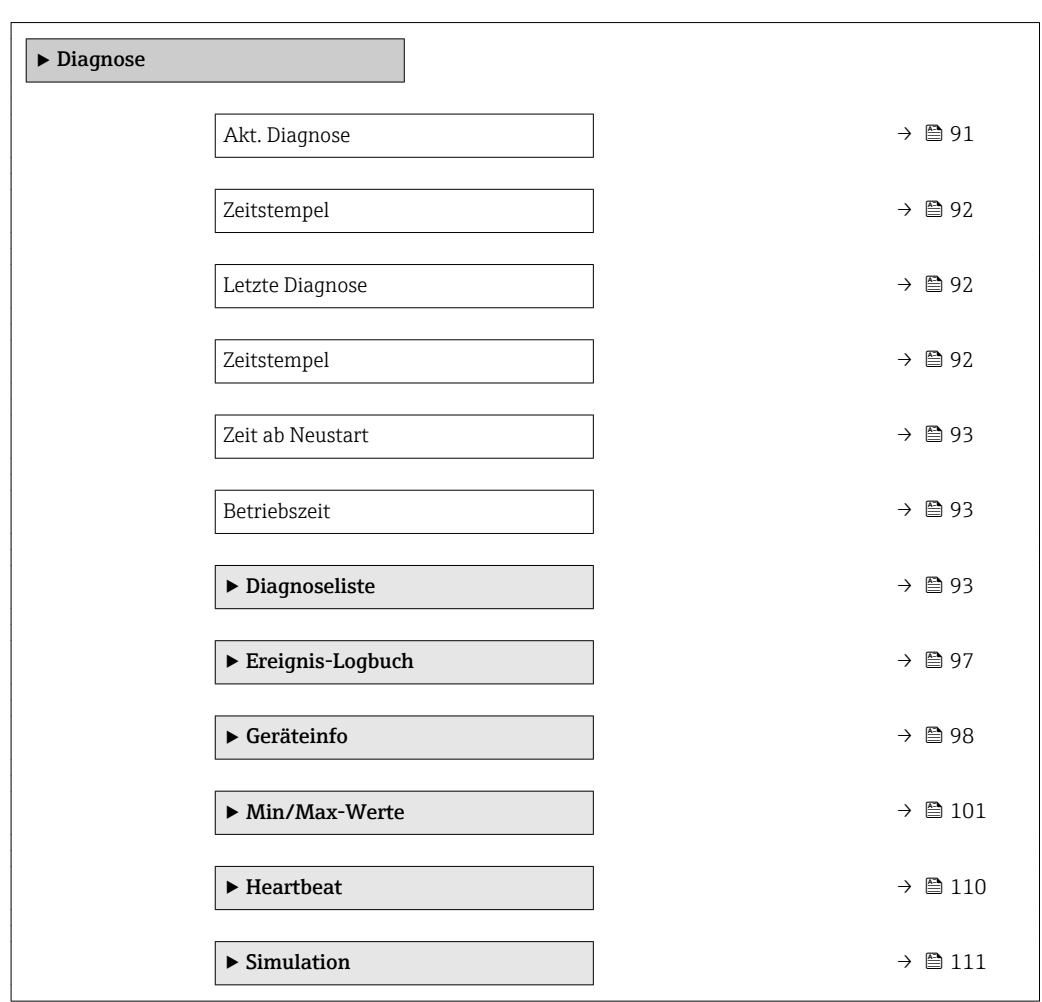

#### Akt. Diagnose

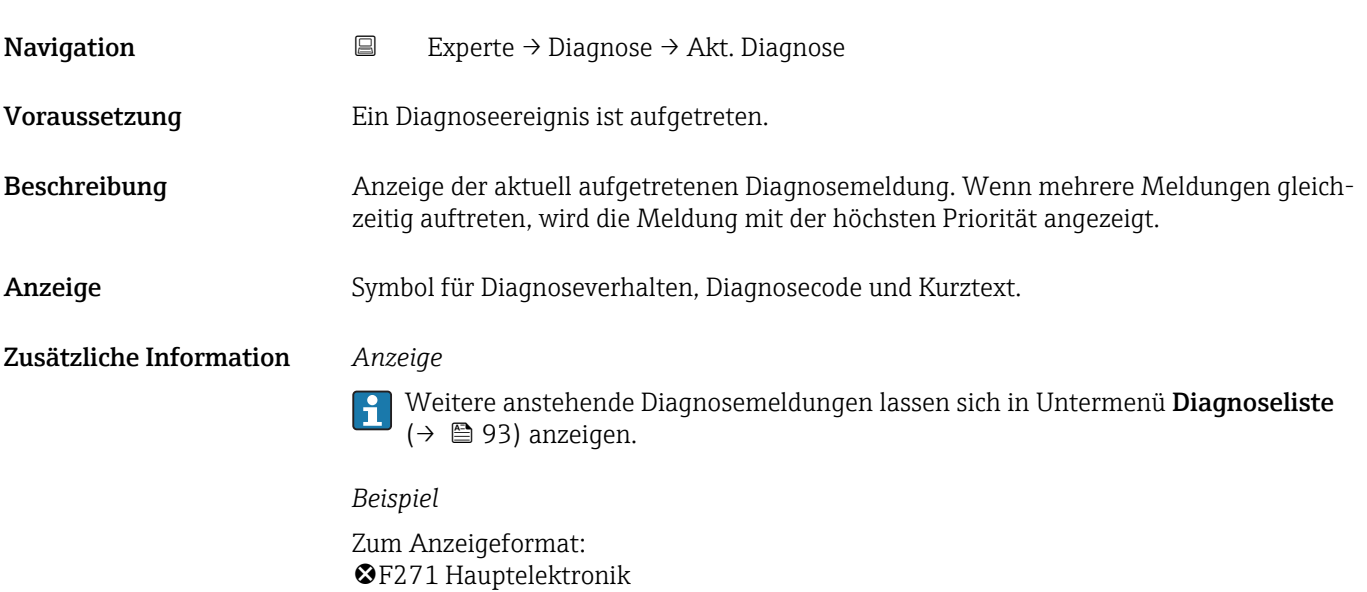

<span id="page-91-0"></span>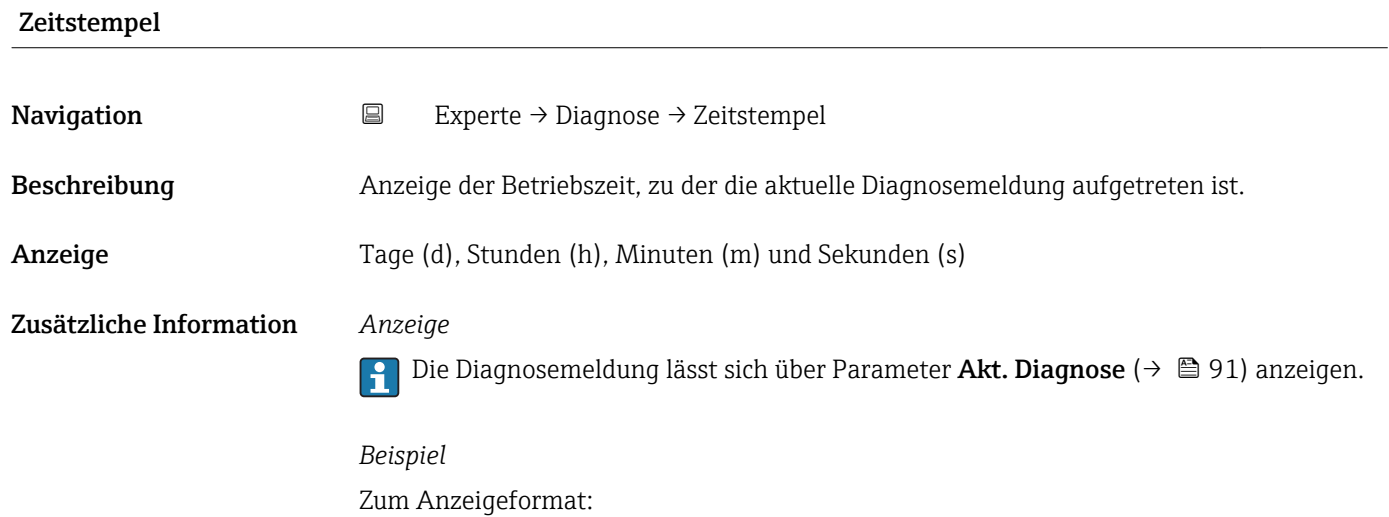

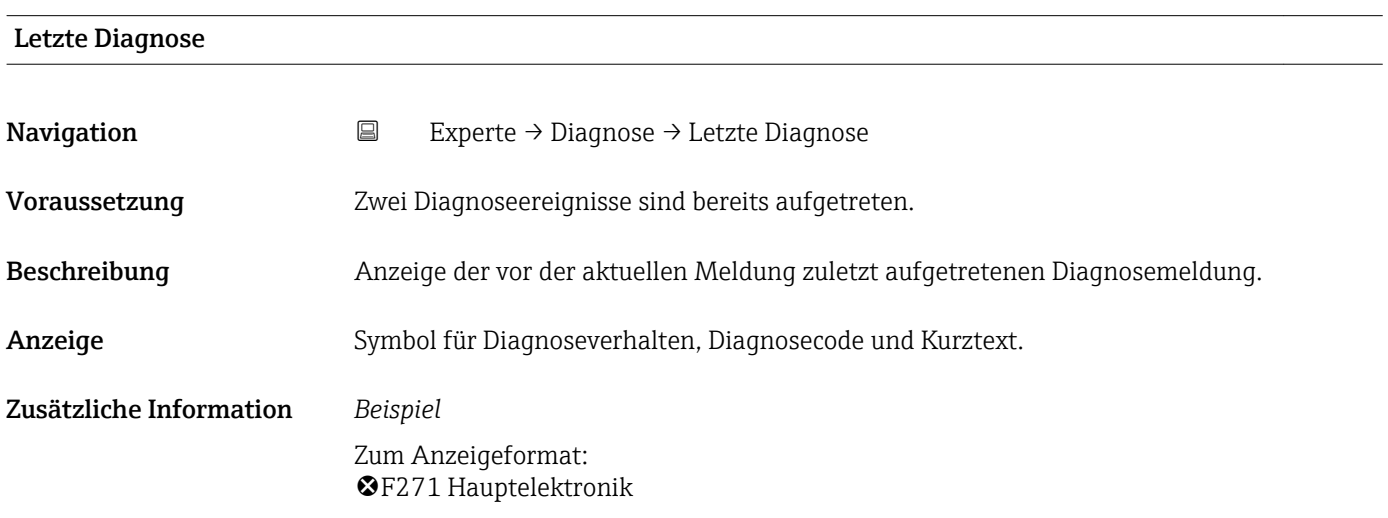

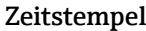

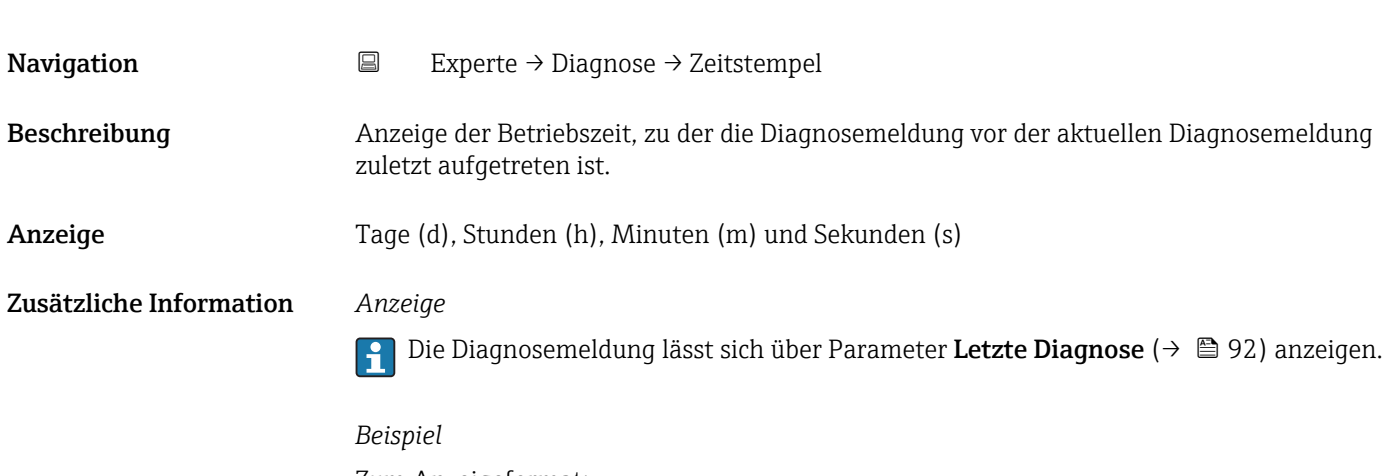

Zum Anzeigeformat: 24d12h13m00s

24d12h13m00s

<span id="page-92-0"></span>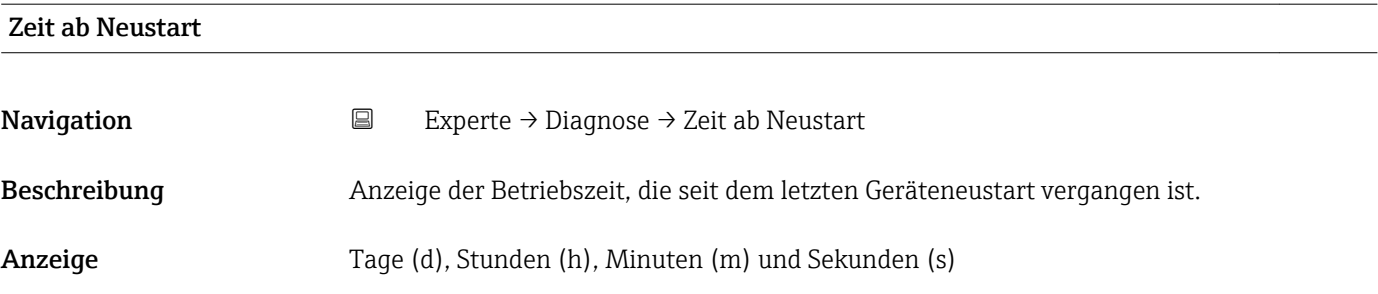

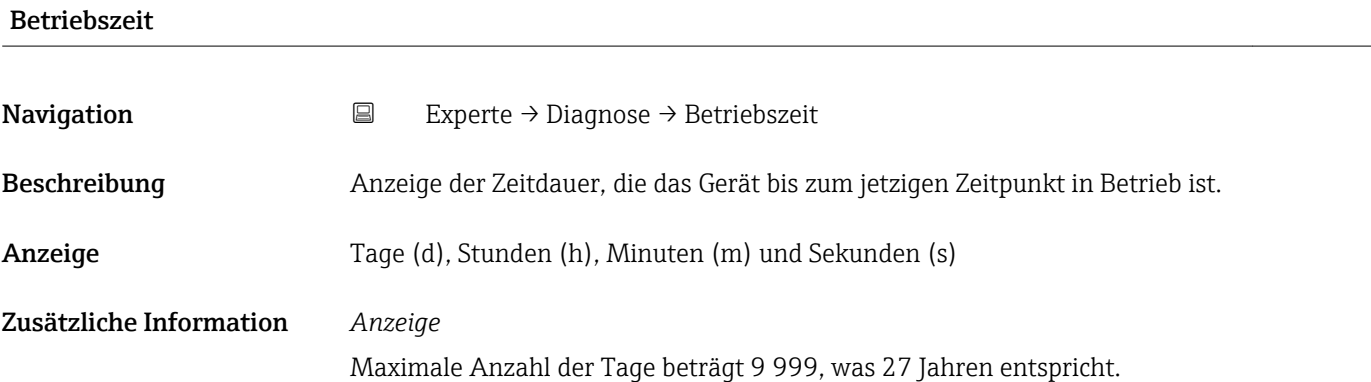

### 3.5.1 Untermenü "Diagnoseliste"

*Navigation* 
■ Experte → Diagnose → Diagnoseliste

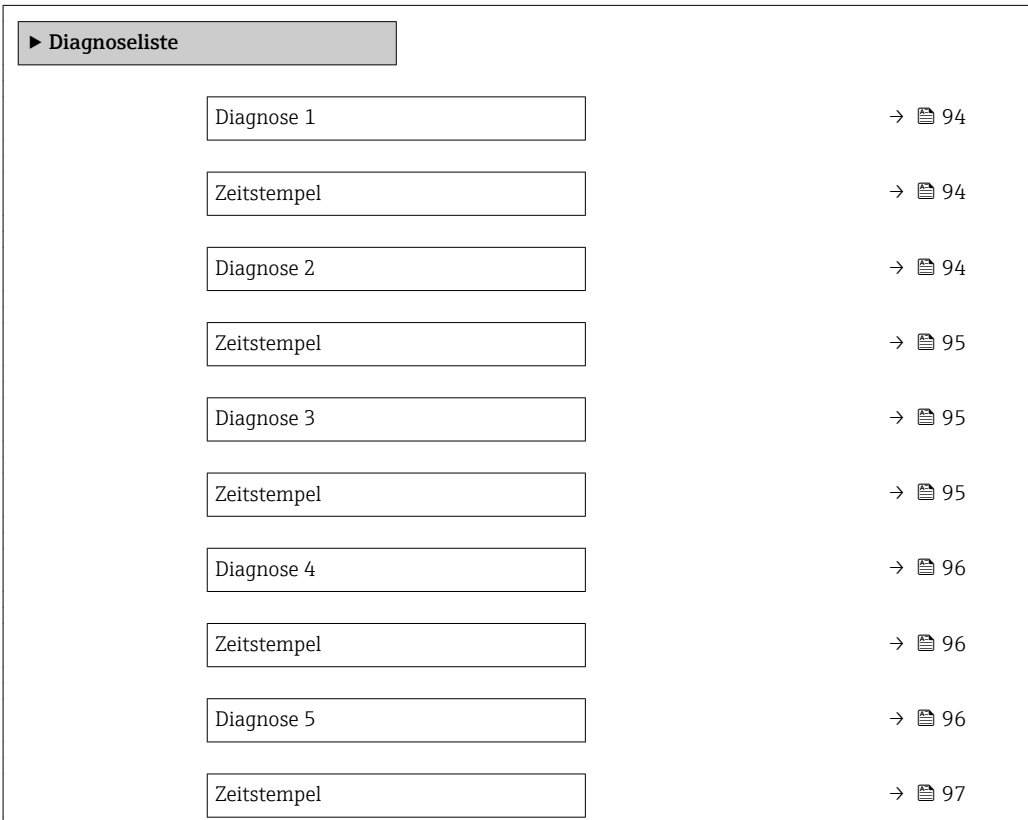

<span id="page-93-0"></span>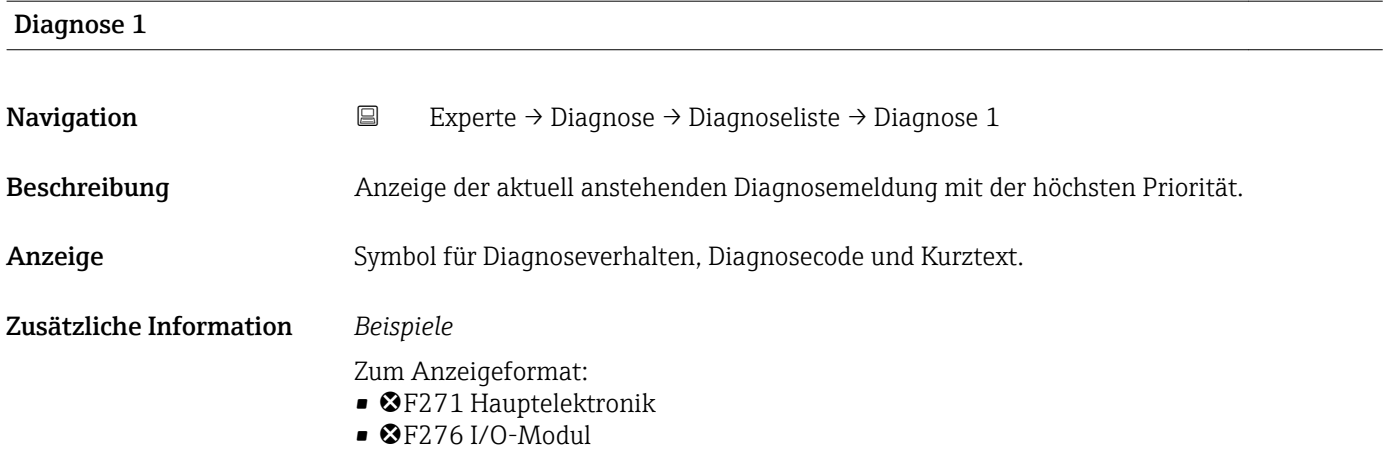

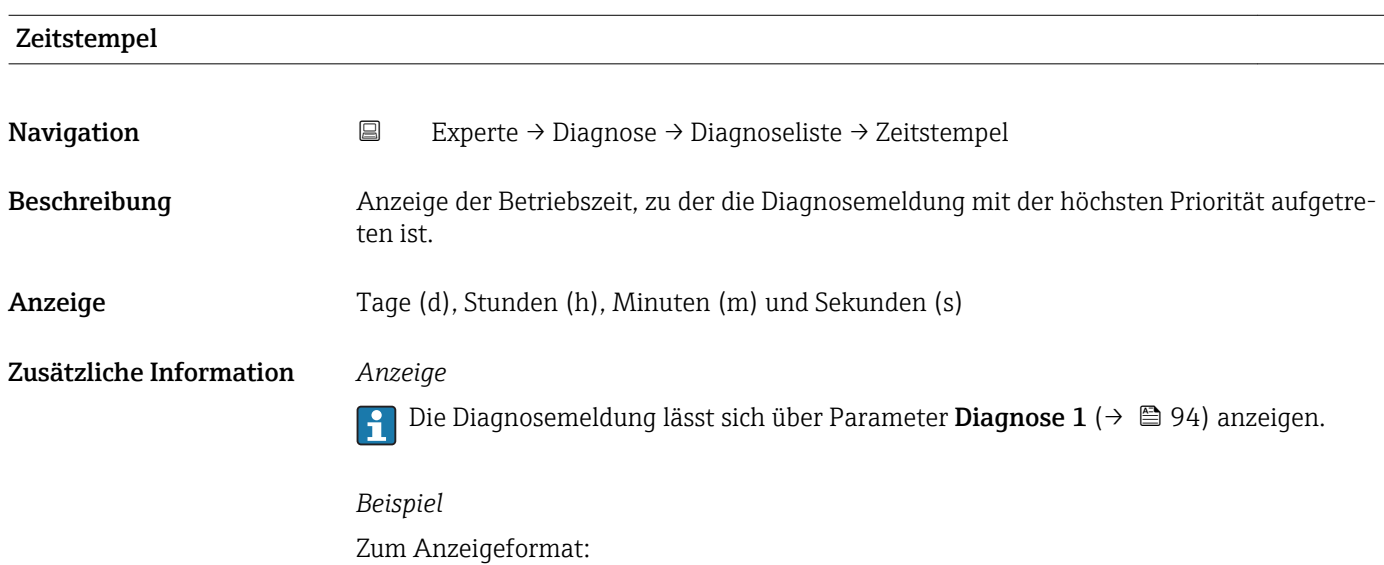

24d12h13m00s

#### Diagnose 2

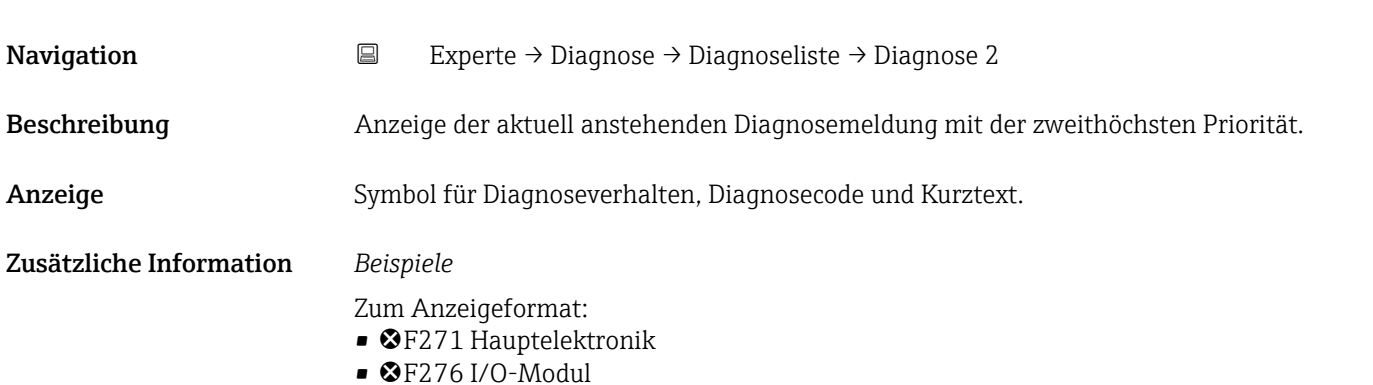

<span id="page-94-0"></span>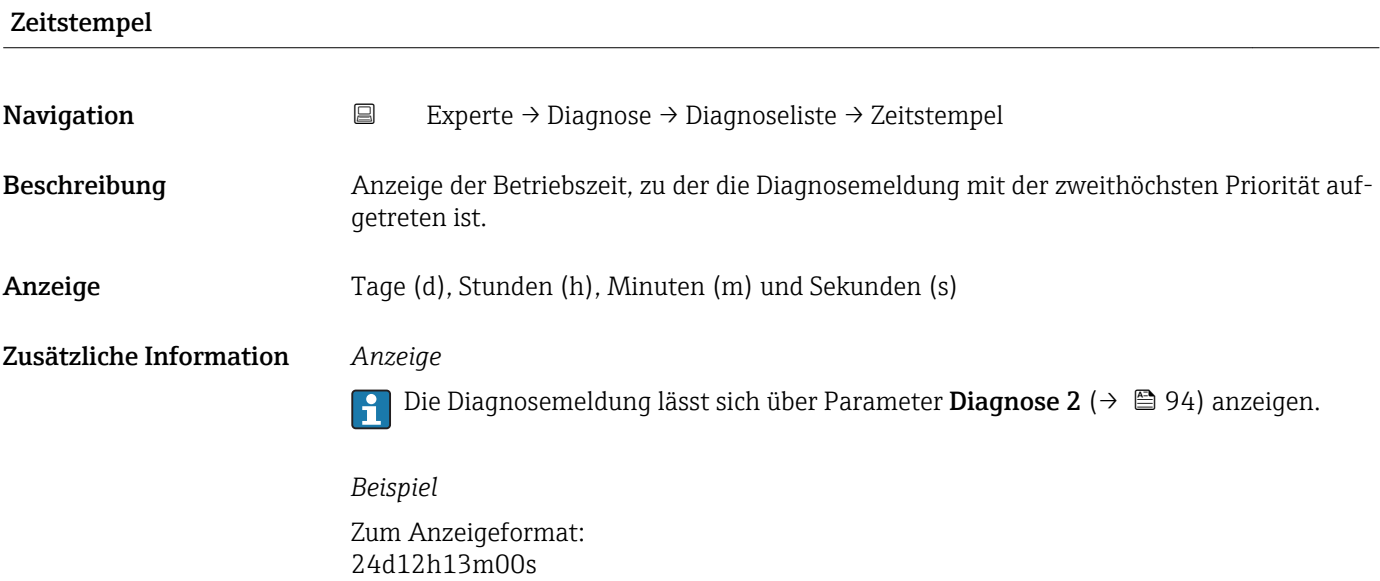

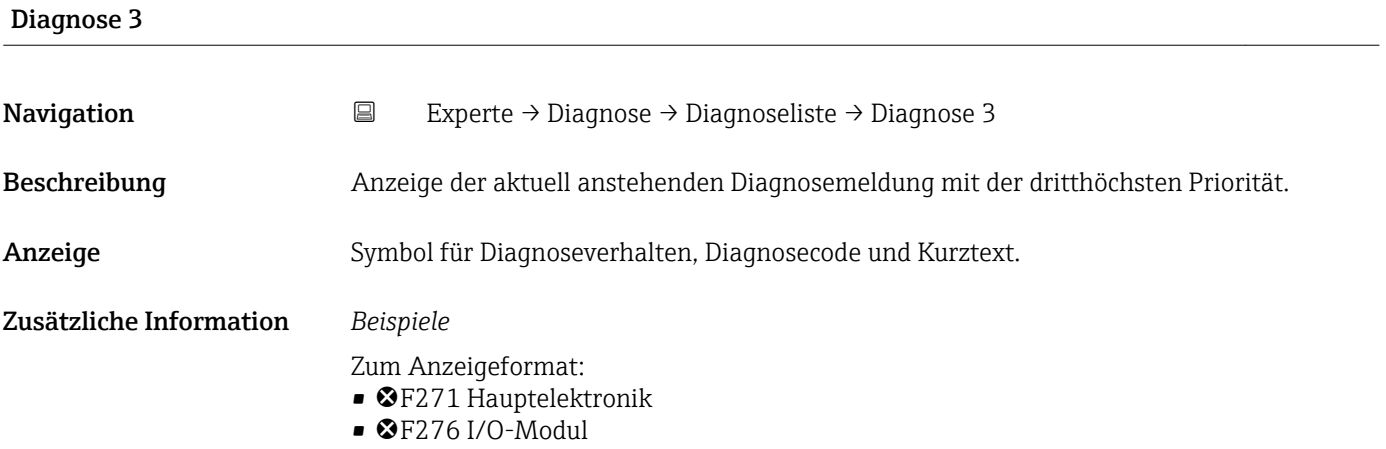

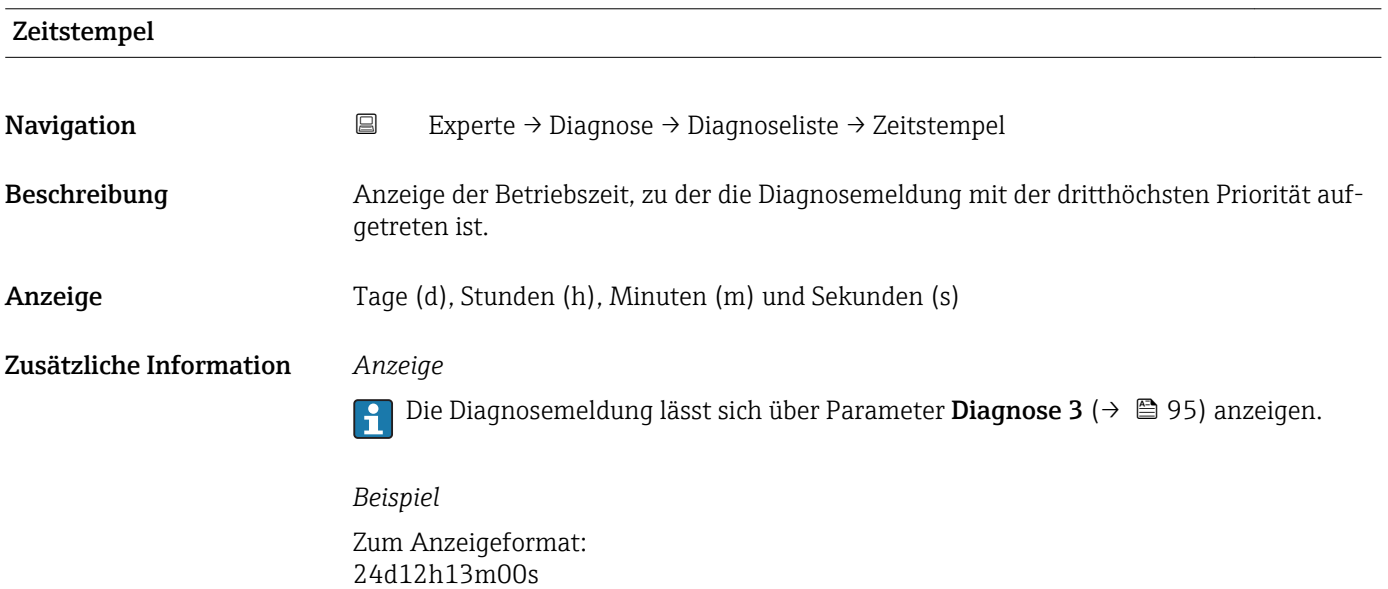

<span id="page-95-0"></span>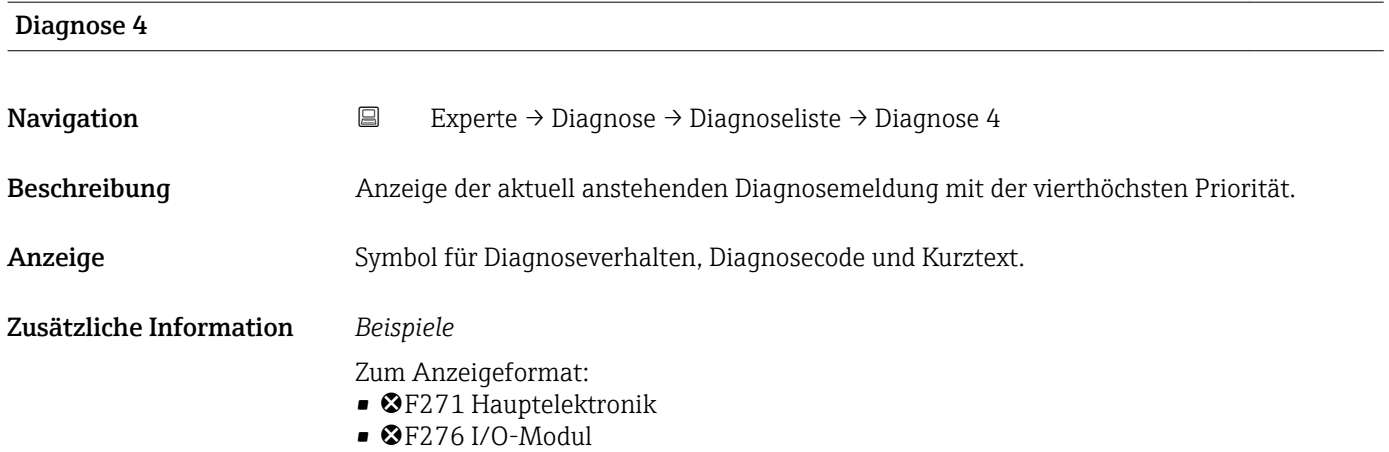

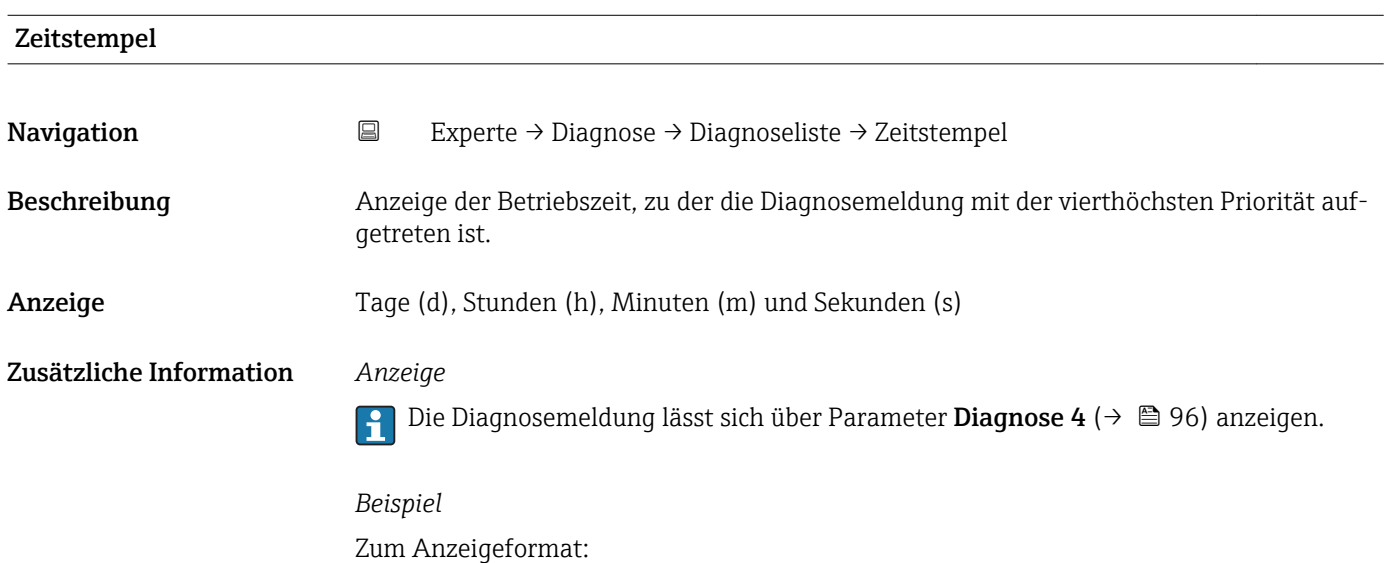

24d12h13m00s

### Diagnose 5

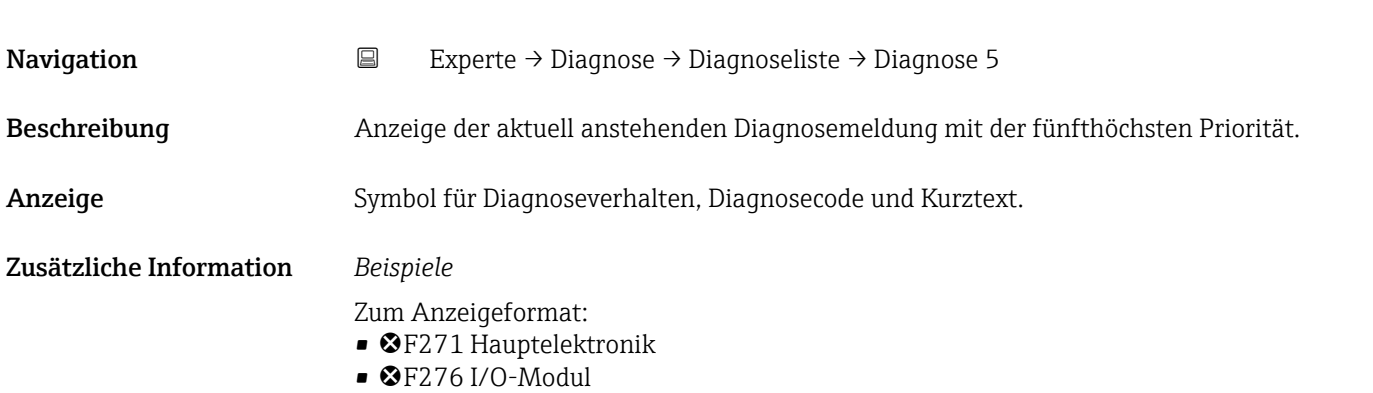

<span id="page-96-0"></span>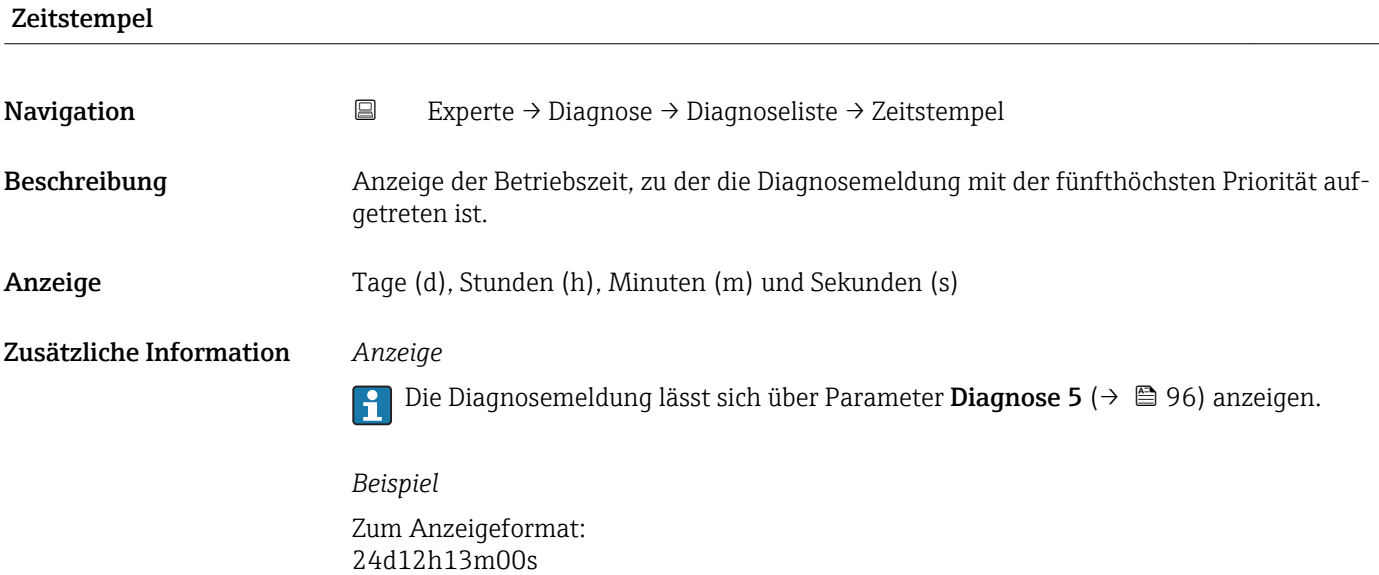

# 3.5.2 Untermenü "Ereignis-Logbuch"

*Navigation* Experte → Diagnose → Ereignis-Logbuch

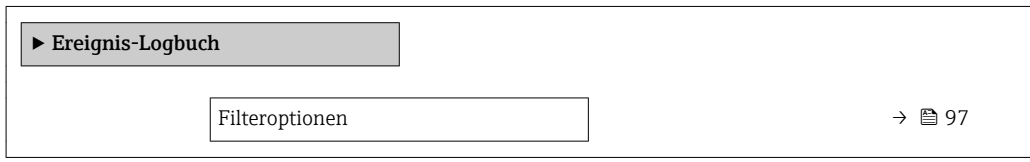

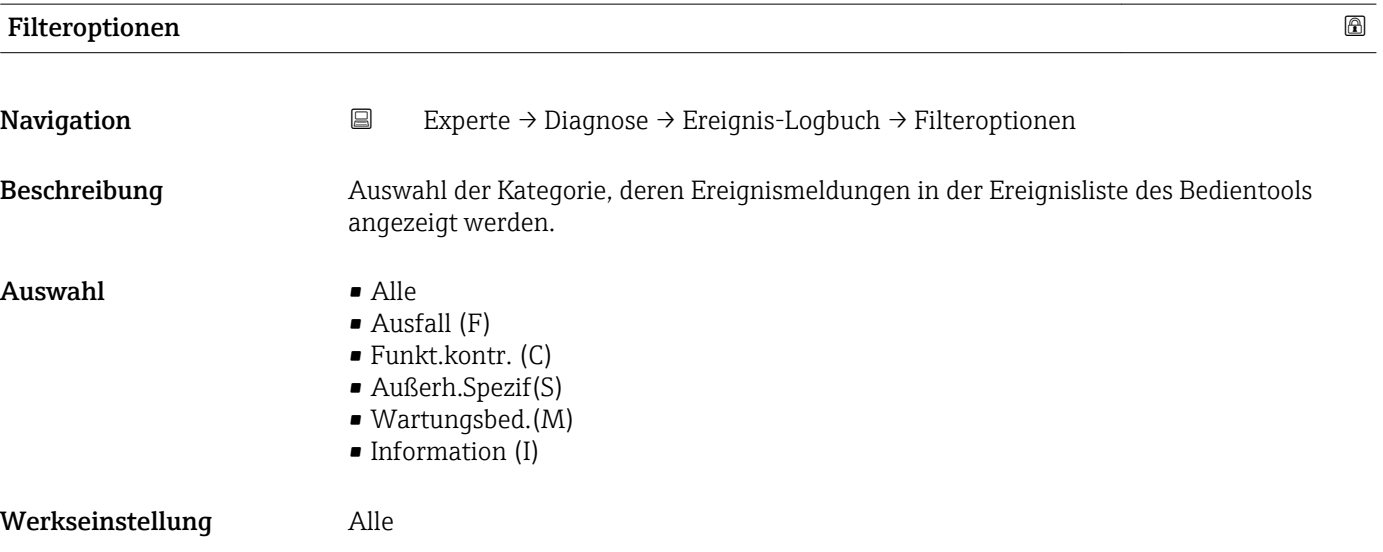

<span id="page-97-0"></span>Zusätzliche Information *Beschreibung*

Die Statussignale sind gemäß VDI/VDE 2650 und NAMUR-Empfehlung NE 107 klassifiziert:

- $\blacksquare$  F = Failure
- $\bullet$  C = Function Check
- $\bullet$  S = Out of Specification
- $\blacksquare$  M = Maintenance Required

#### 3.5.3 Untermenü "Geräteinfo"

*Navigation* Experte → Diagnose → Geräteinfo

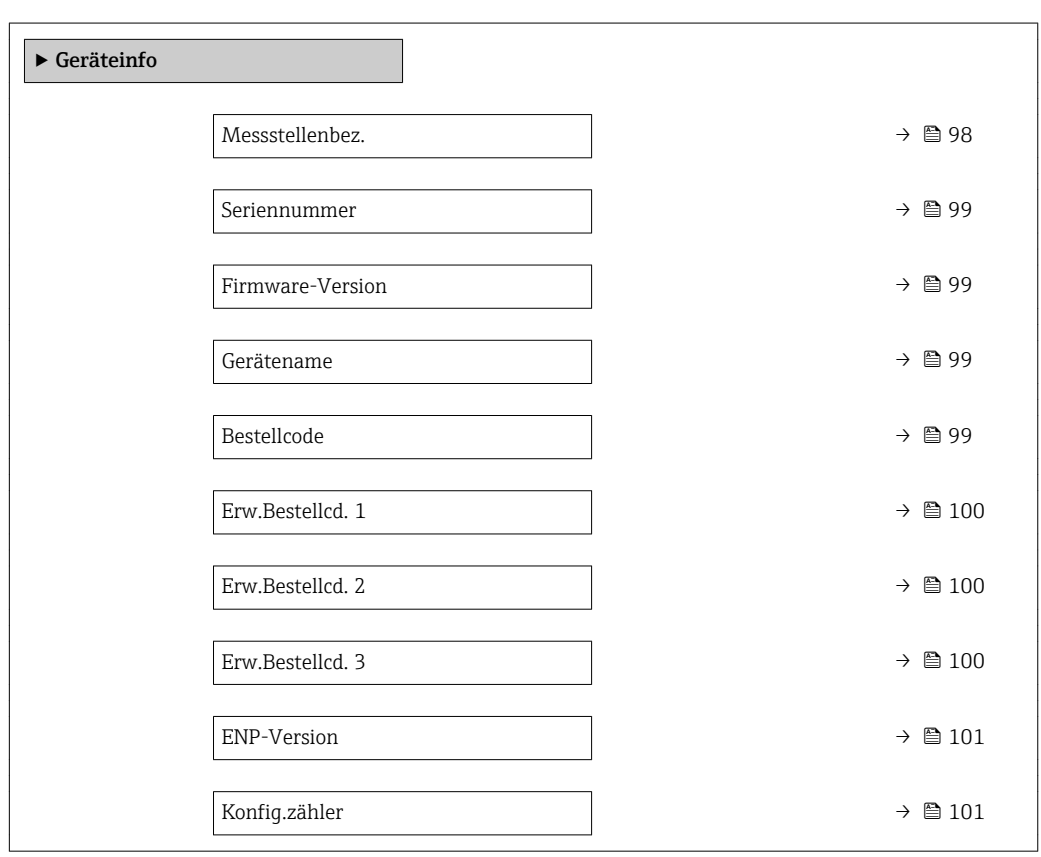

#### Messstellenbez.

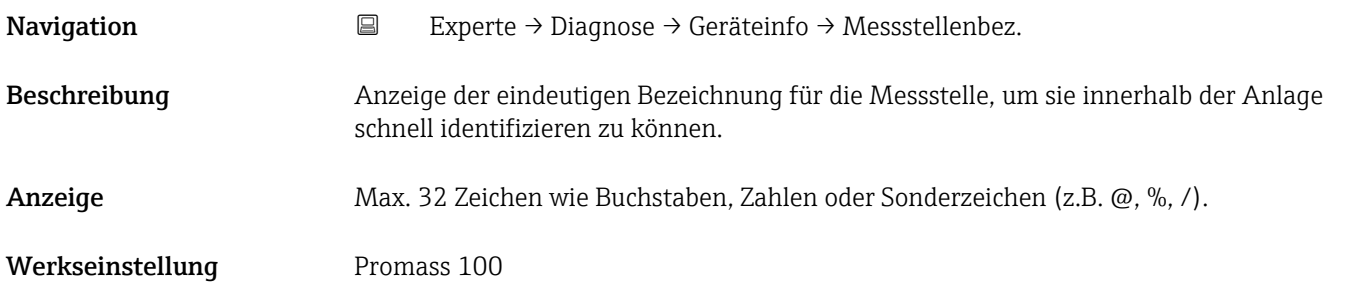

<span id="page-98-0"></span>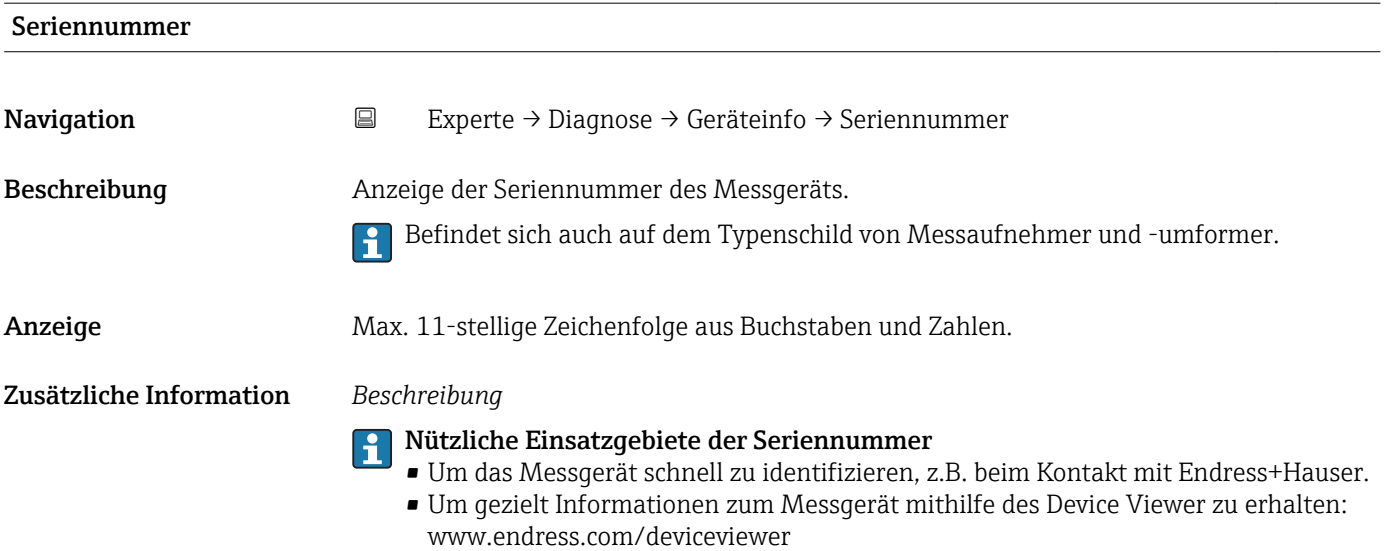

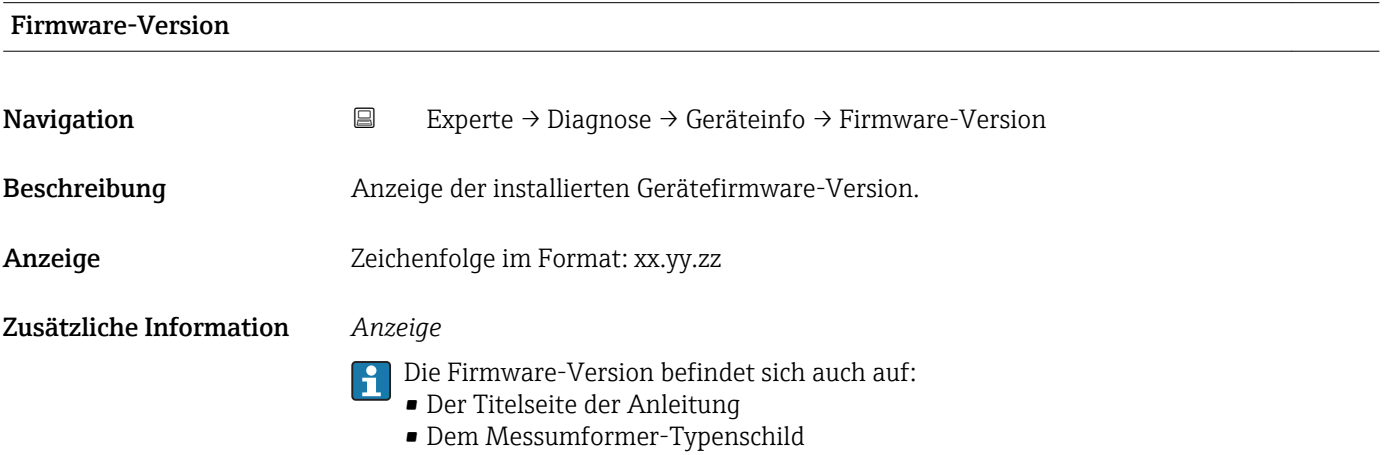

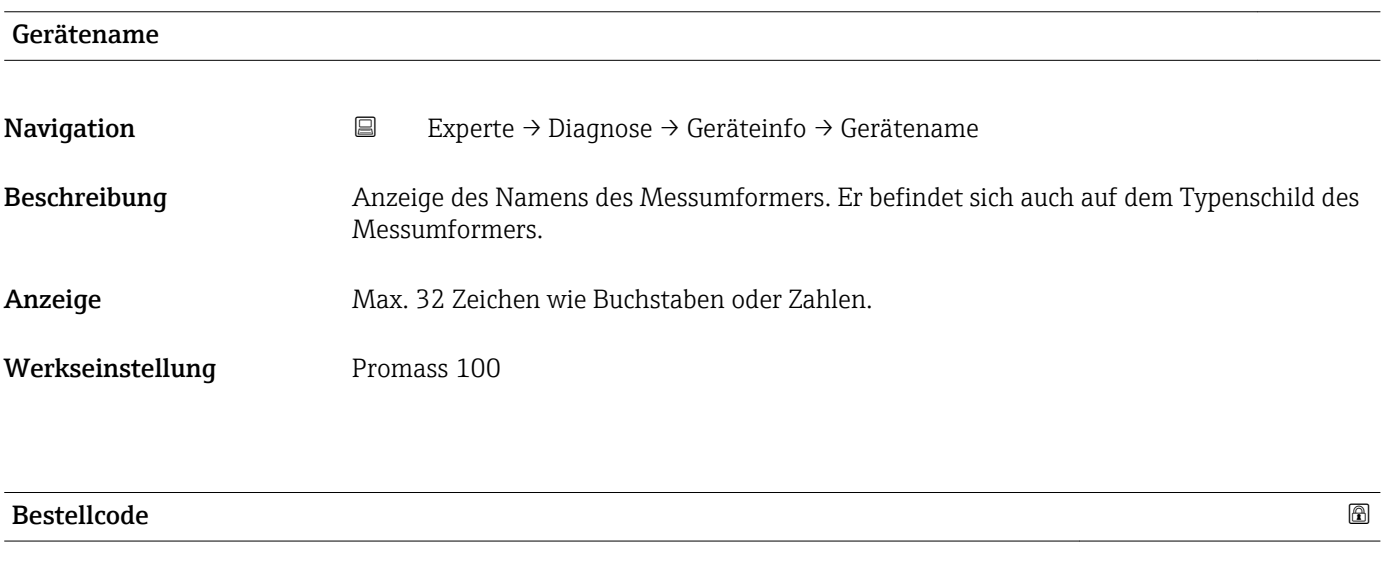

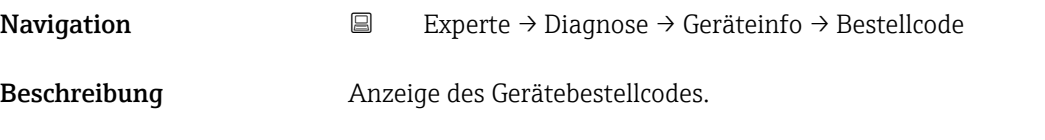

<span id="page-99-0"></span>Anzeige Zeichenfolge aus Buchstaben, Zahlen und bestimmten Satzzeichen (z.B. /).

Zusätzliche Information *Beschreibung*

Befindet sich auch auf Typenschild von Messaufnehmer und Messumformer im Feld "Order code".

Der Bestellcode entsteht durch eine umkehrbare Transformation aus dem erweiterten Bestellcode. Der erweiterte Bestellcode gibt die Ausprägung aller Gerätemerkmale der Produktstruktur an. Am Bestellcode sind die Gerätemerkmale nicht direkt ablesbar.

# Nützliche Einsatzgebiete des Bestellcodes

- Um ein baugleiches Ersatzgerät zu bestellen.
- Um das Messgerät schnell eindeutig zu identifizieren, z.B. beim Kontakt mit Endress+Hauser.

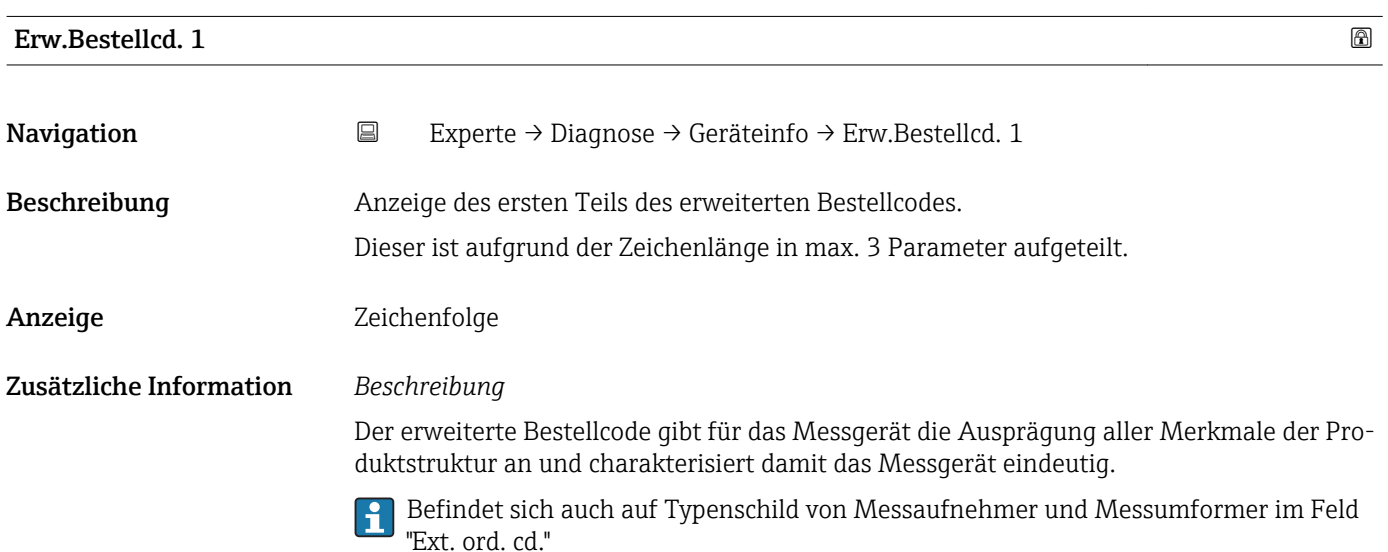

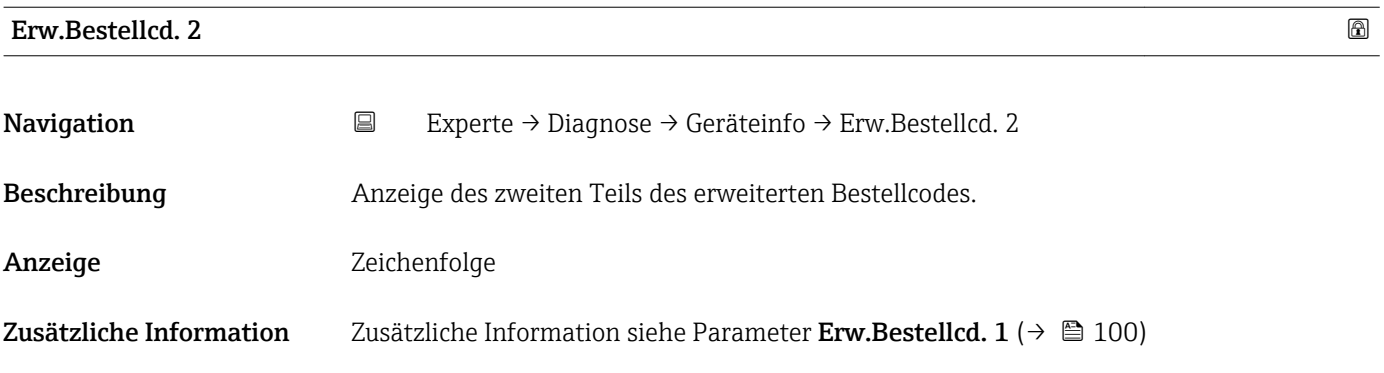

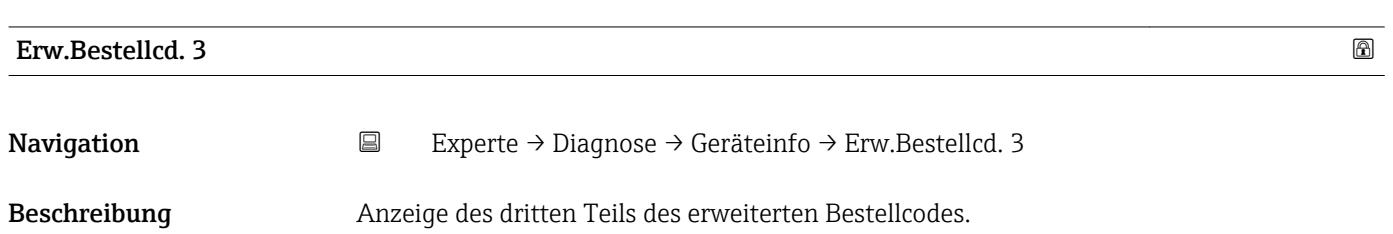

#### <span id="page-100-0"></span>Anzeige Zeichenfolge

Zusätzliche Information Zusätzliche Information siehe Parameter Erw.Bestellcd. 1 (→  $\triangleq$  100)

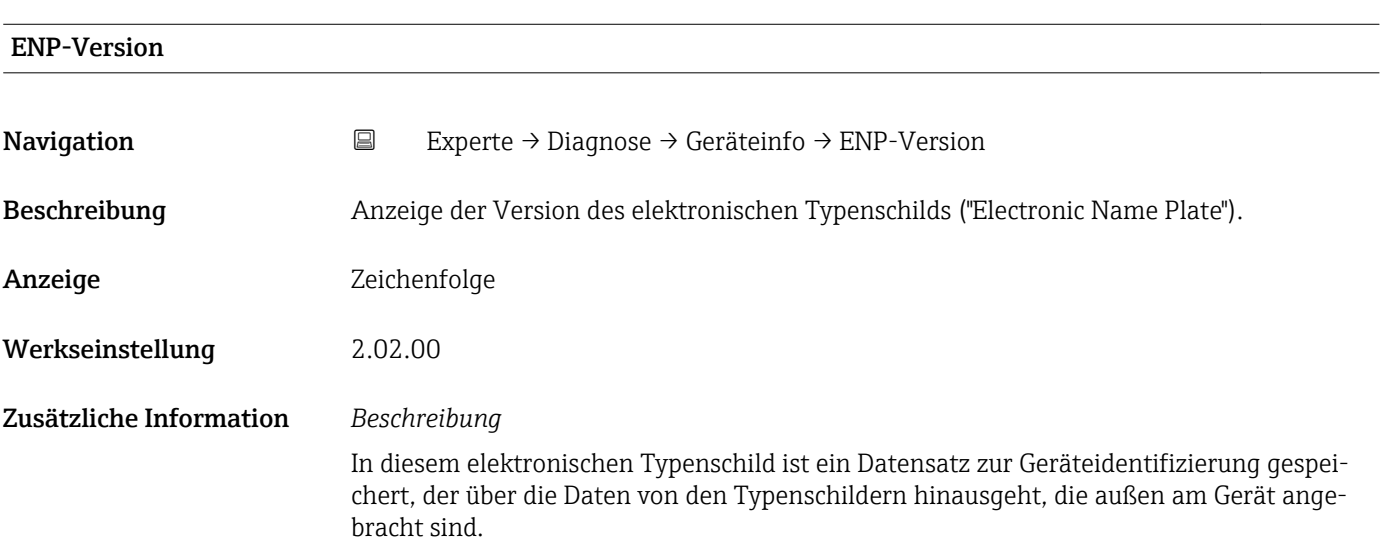

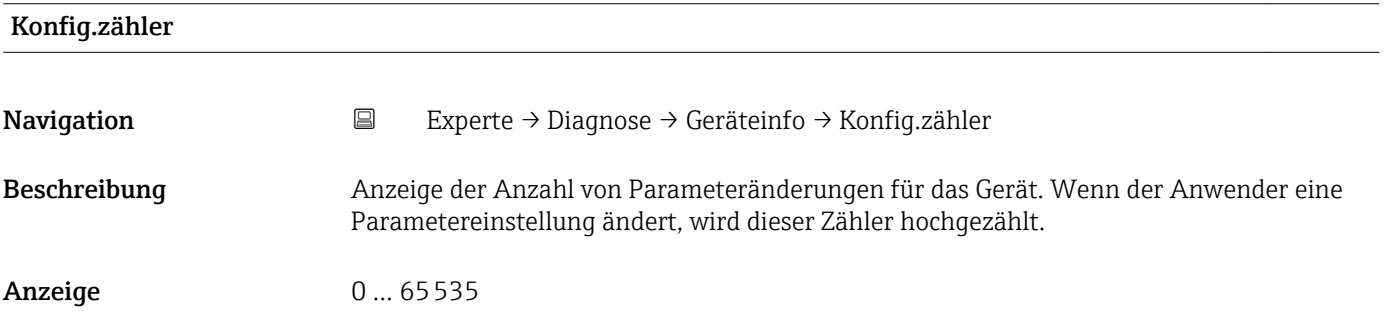

## 3.5.4 Untermenü "Min/Max-Werte"

*Navigation* ■ E

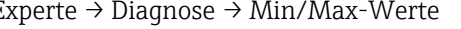

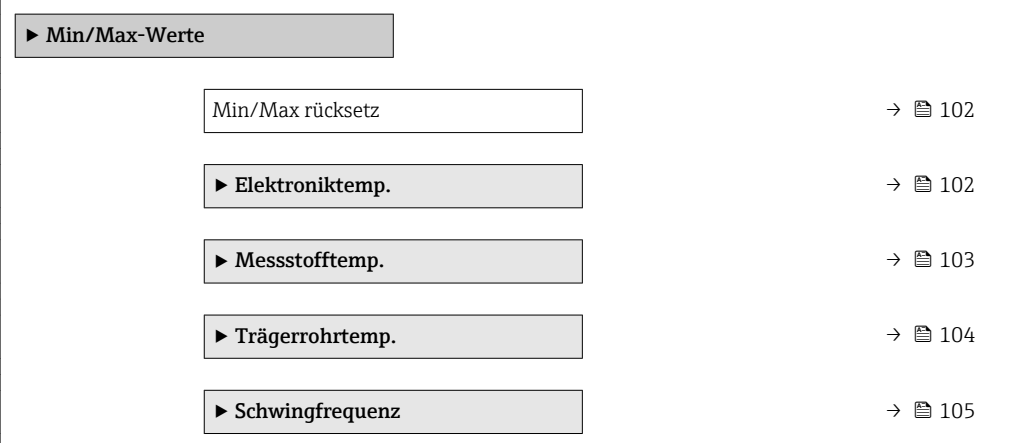

<span id="page-101-0"></span>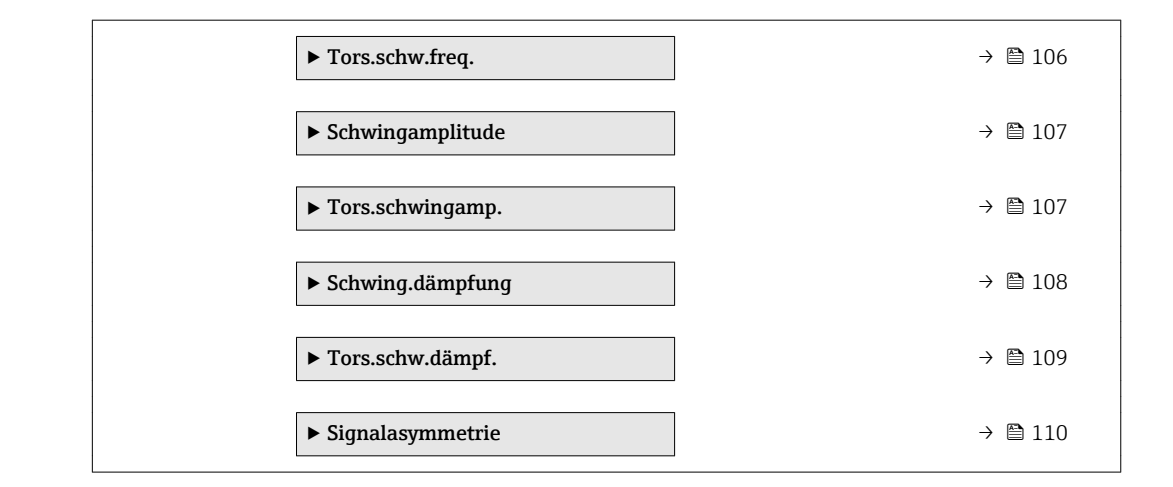

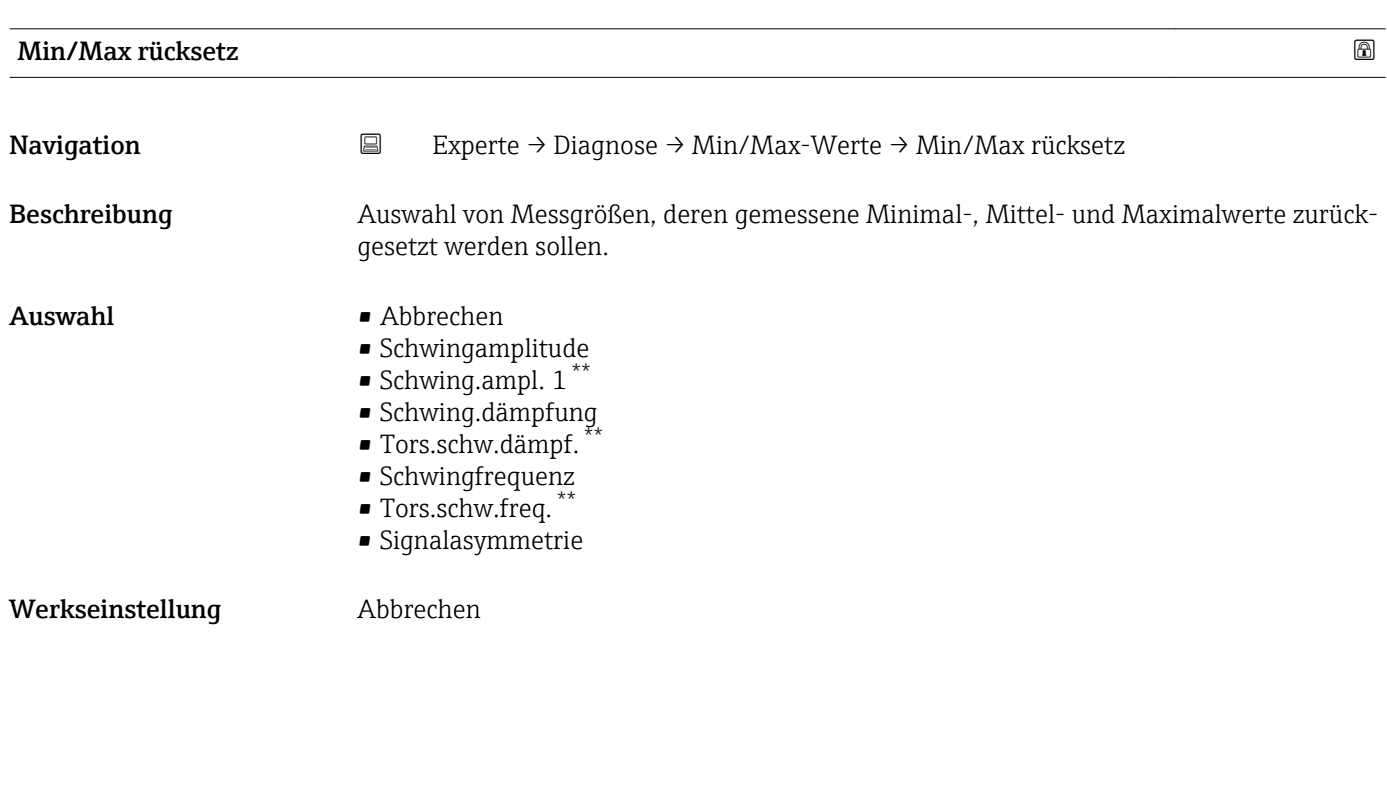

#### Untermenü "Elektroniktemp."

*Navigation* **EXPERIE → Diagnose → Min/Max-Werte → Elektroniktemp.** 

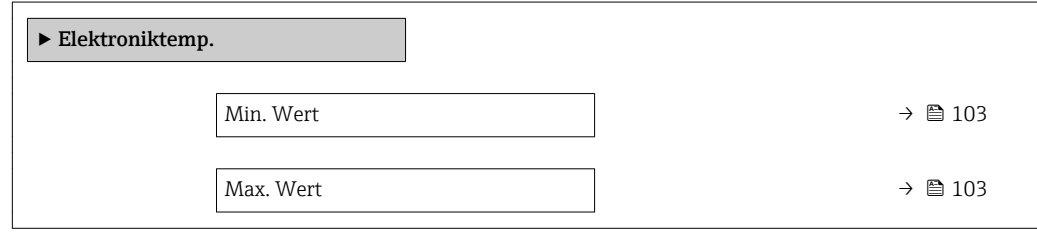

<sup>\*\*</sup> Sichtbar in Abhängigkeit von Bestelloptionen oder Geräteeinstellungen

<span id="page-102-0"></span>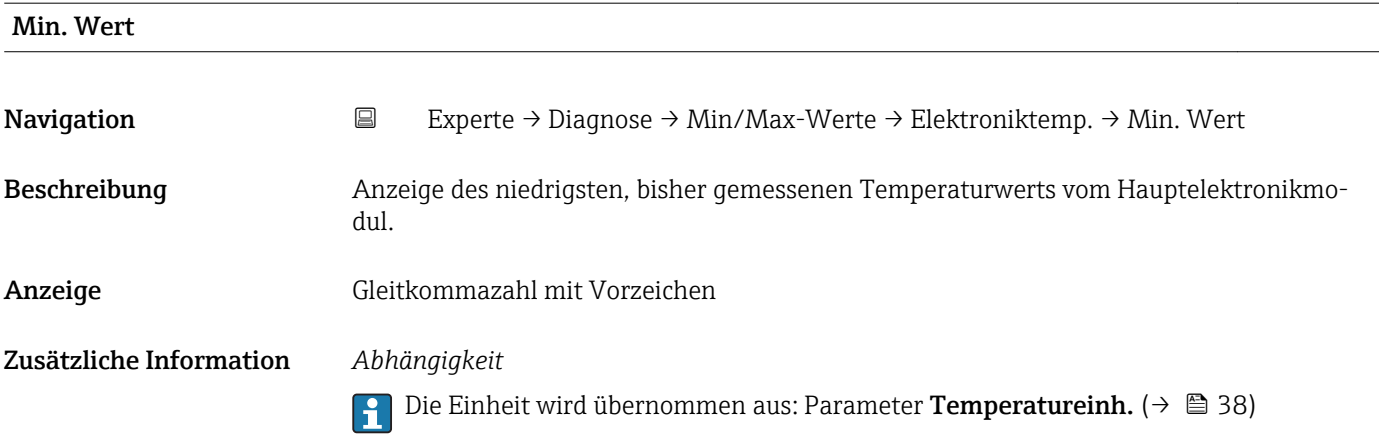

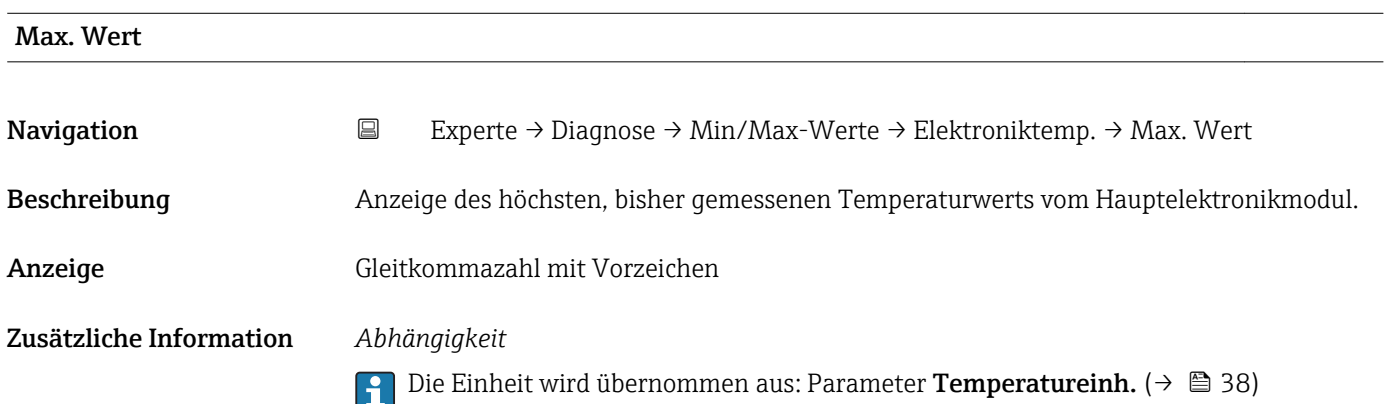

### Untermenü "Messstofftemp."

*Navigation* Experte → Diagnose → Min/Max-Werte → Messstofftemp.

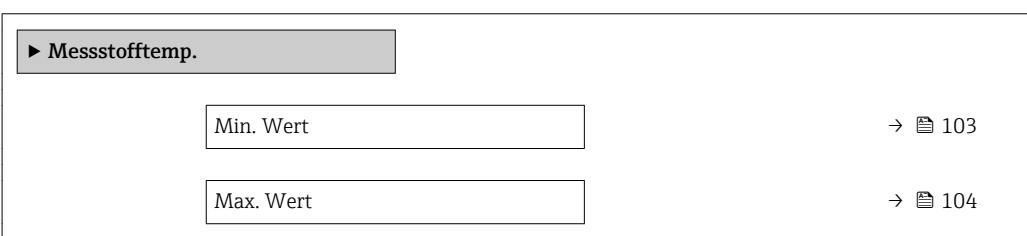

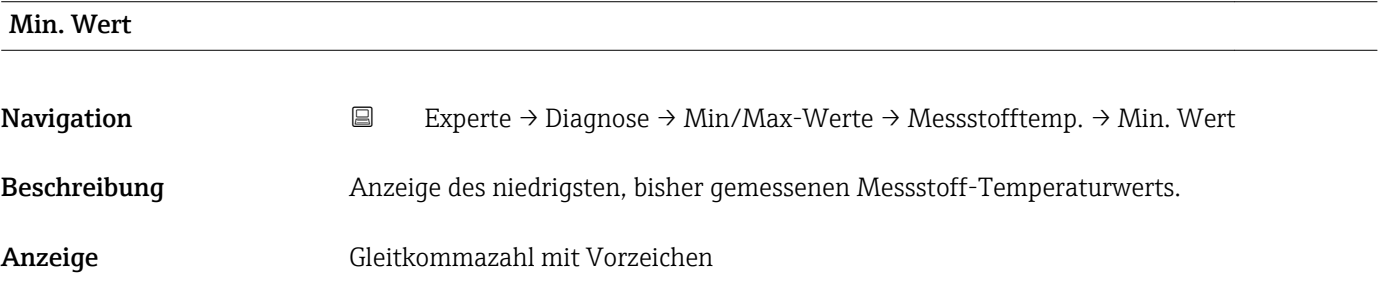

#### <span id="page-103-0"></span>Zusätzliche Information *Abhängigkeit*

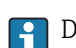

1 Die Einheit wird übernommen aus: Parameter Temperatureinh. (→ ■ 38)

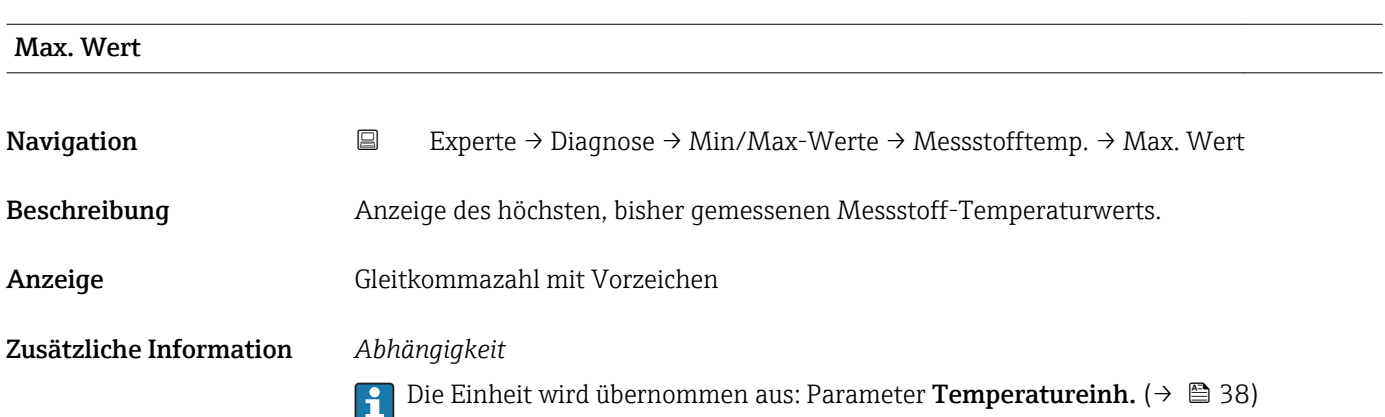

#### Untermenü "Trägerrohrtemp."

*Navigation* Experte → Diagnose → Min/Max-Werte → Trägerrohrtemp.

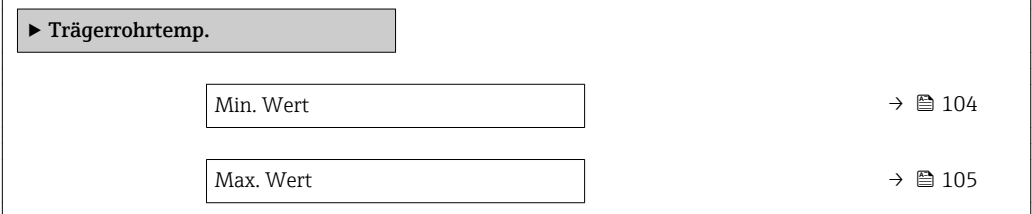

#### Min. Wert

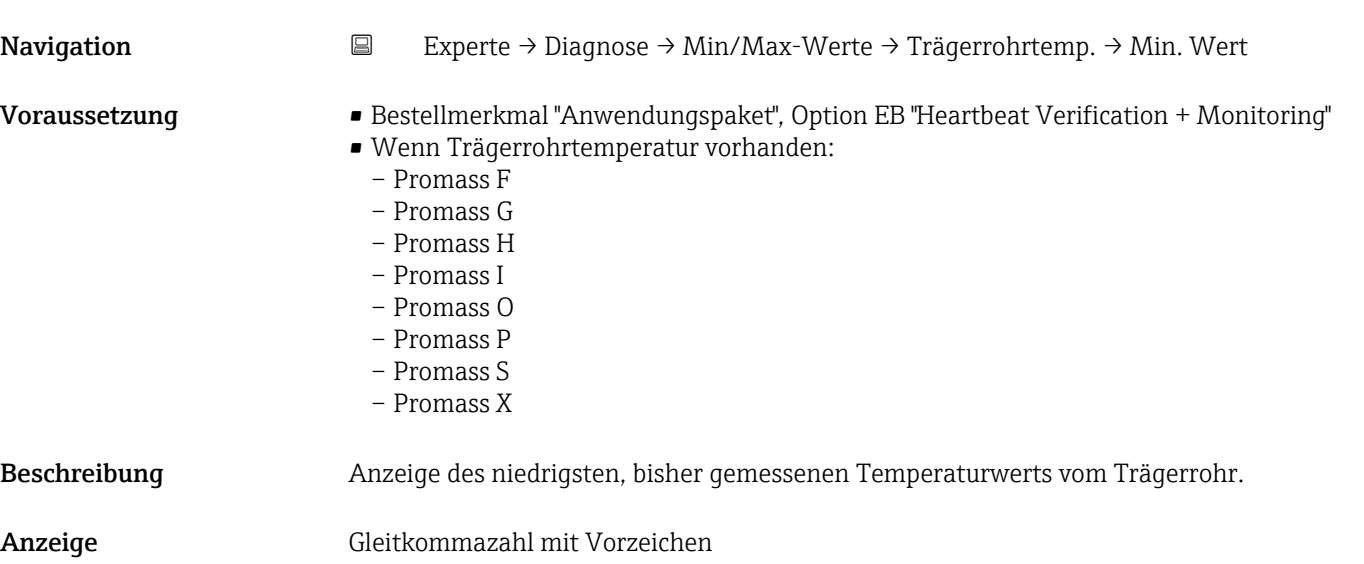

#### <span id="page-104-0"></span>Zusätzliche Information *Abhängigkeit*

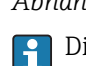

Die Einheit wird übernommen aus: Parameter Temperatureinh.  $(\rightarrow \triangleq 38)$ 

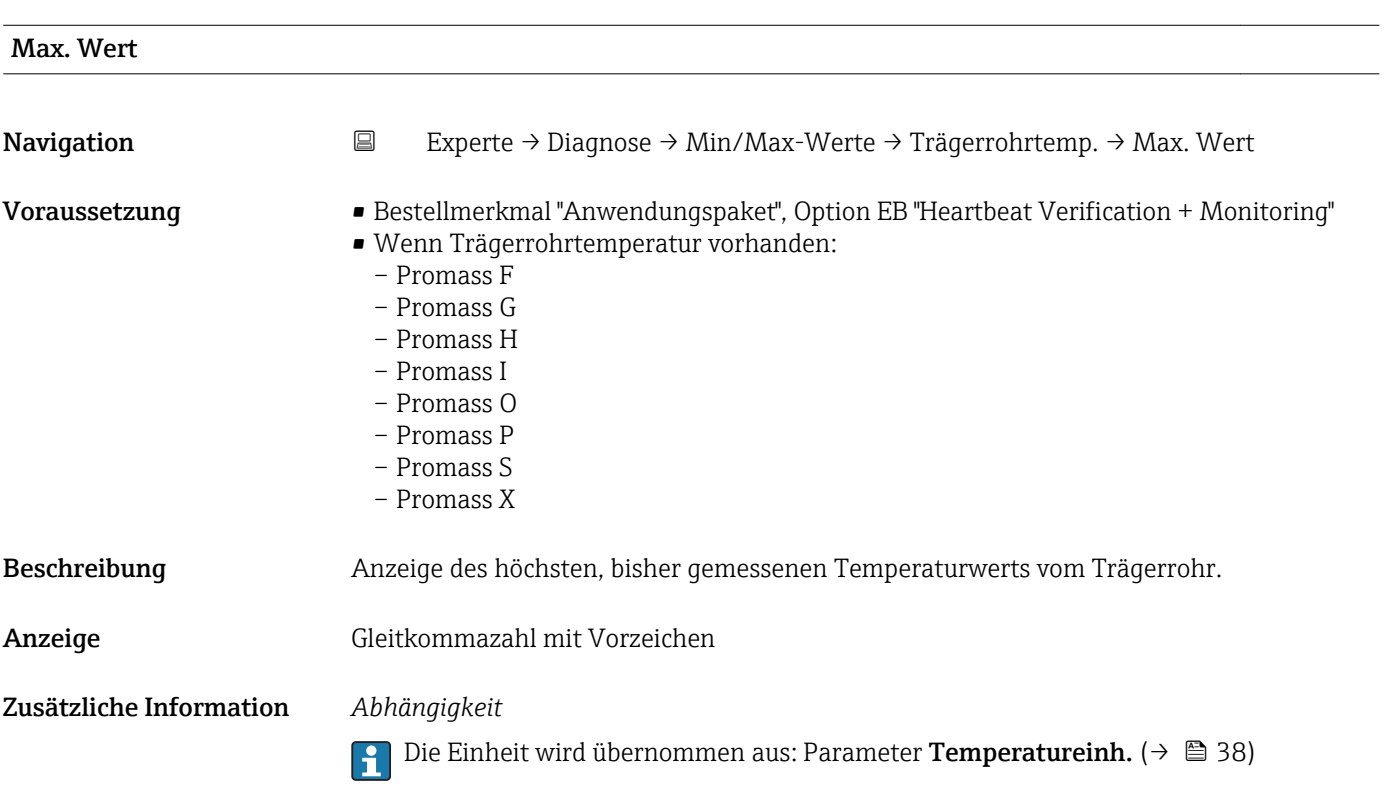

#### Untermenü "Schwingfrequenz"

*Navigation* **EXPERIE → Diagnose → Min/Max-Werte → Schwingfrequenz** 

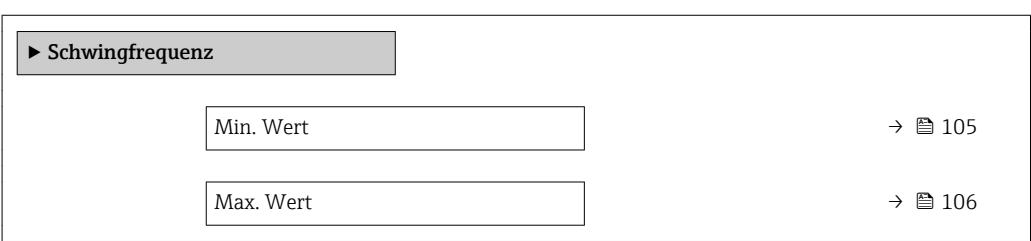

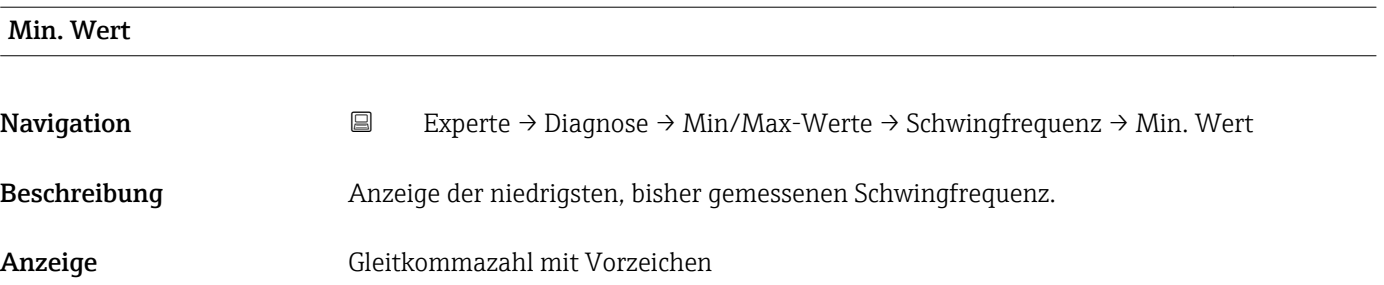

<span id="page-105-0"></span>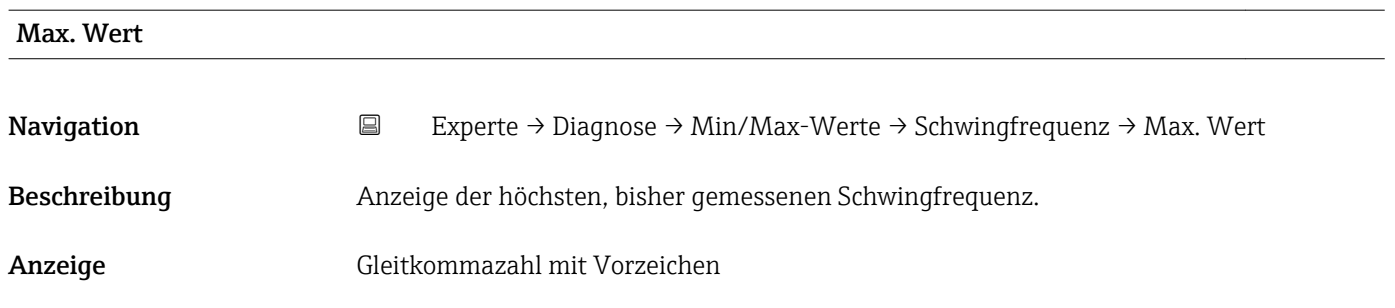

#### Untermenü "Tors.schw.freq."

*Navigation* **EXPERICE → Diagnose → Min/Max-Werte → Tors.schw.freq.** 

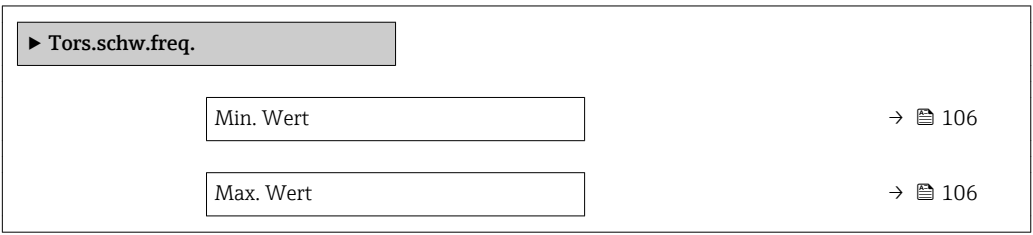

# Min. Wert **Navigation EXperte** → Diagnose → Min/Max-Werte → Tors.schw.freq. → Min. Wert Voraussetzung • Bestellmerkmal "Anwendungspaket", Option EB "Heartbeat Verification + Monitoring" • Nur für Promass I vorhanden. Beschreibung Anzeige der niedrigsten, bisher gemessenen Torsionsschwingfrequenz. Anzeige Gleitkommazahl mit Vorzeichen Max. Wert Navigation **Experte → Diagnose → Min/Max-Werte → Tors.schw.freq. → Max. Wert** Voraussetzung • Bestellmerkmal "Anwendungspaket", Option EB "Heartbeat Verification + Monitoring" • Nur für Promass I vorhanden. Beschreibung Anzeige der höchsten, bisher gemessenen Torsionsschwingfrequenz. Anzeige Gleitkommazahl mit Vorzeichen

#### <span id="page-106-0"></span>Untermenü "Schwingamplitude"

*Navigation* **EXPERIE** → Diagnose → Min/Max-Werte → Schwingamplitude

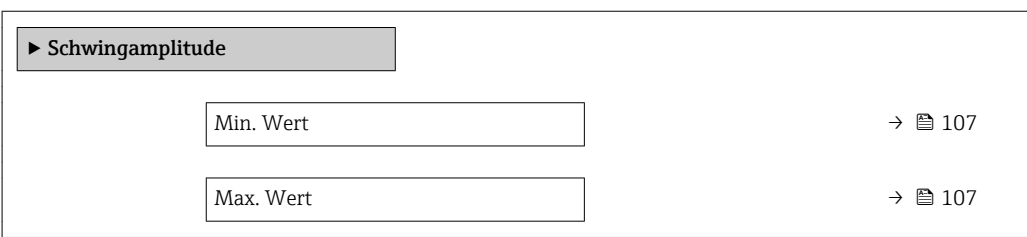

# Min. Wert Navigation 
Experte → Diagnose → Min/Max-Werte → Schwingamplitude → Min. Wert Beschreibung Anzeige der niedrigsten, bisher gemessenen Schwingamplitude. Anzeige Gleitkommazahl mit Vorzeichen

Max. Wert

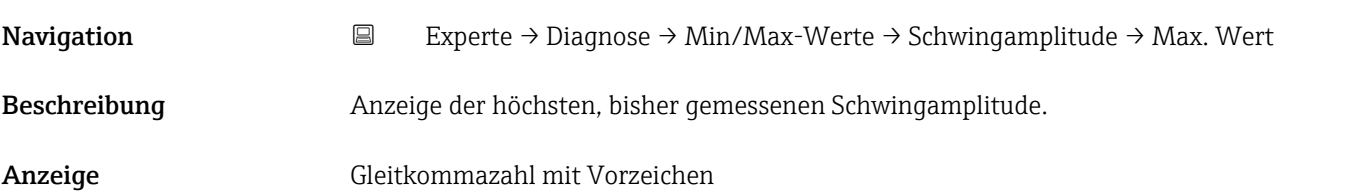

#### Untermenü "Tors.schwingamp."

*Navigation* **EXPERICE → Diagnose → Min/Max-Werte → Tors.schwingamp.** 

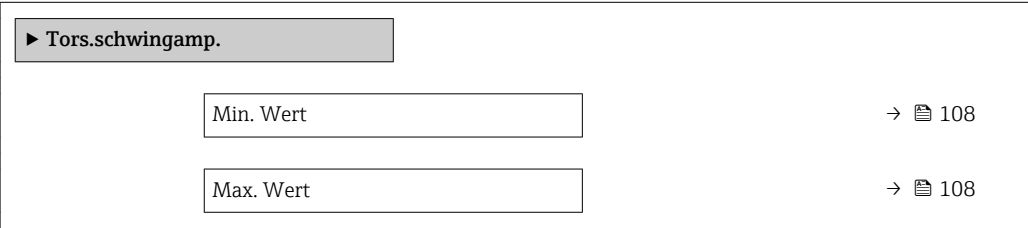

<span id="page-107-0"></span>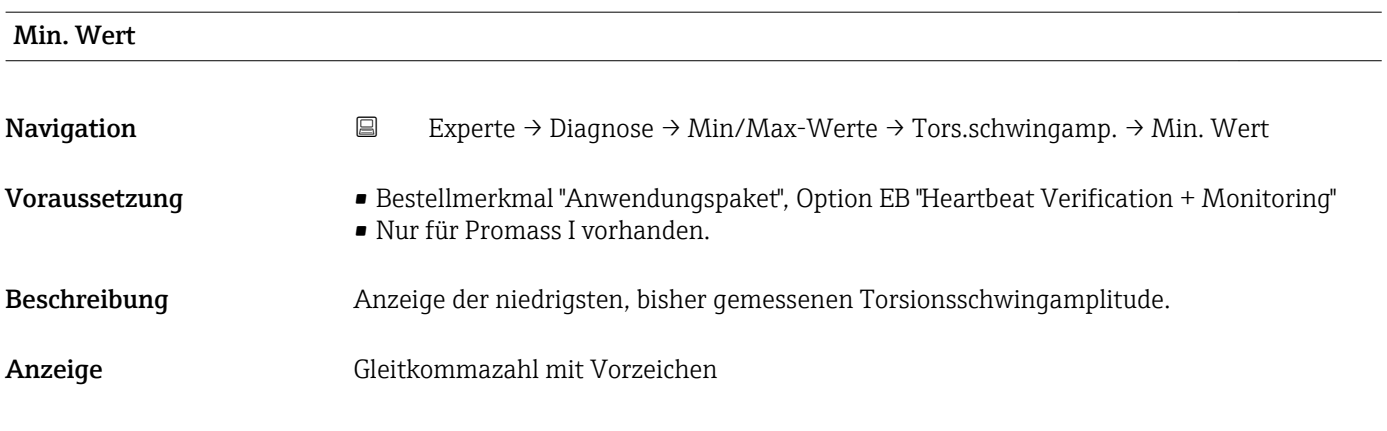

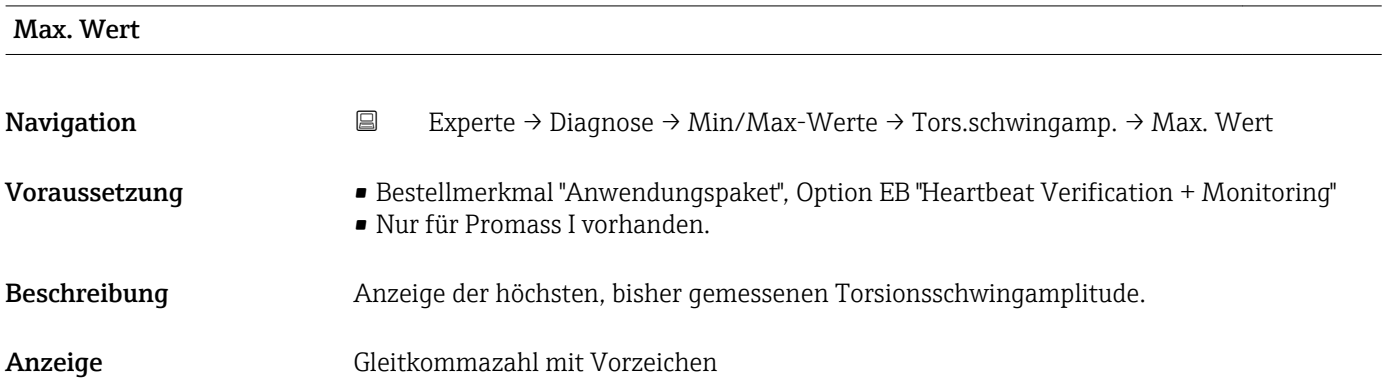

#### Untermenü "Schwing.dämpfung"

*Navigation* Experte → Diagnose → Min/Max-Werte → Schwing.dämpfung

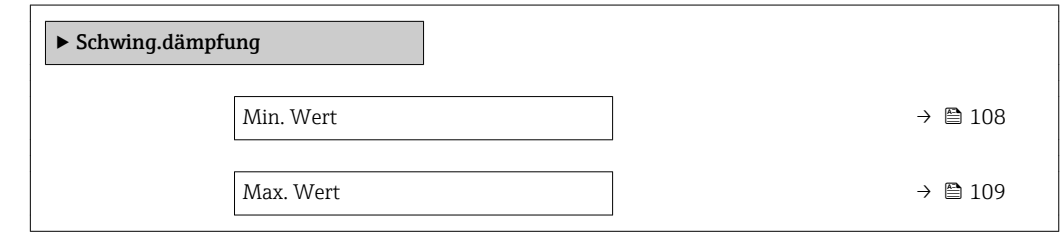

# Min. Wert Navigation 
Experte → Diagnose → Min/Max-Werte → Schwing.dämpfung → Min. Wert Beschreibung Anzeige der niedrigsten, bisher gemessenen Schwingungsdämpfung. Anzeige Gleitkommazahl mit Vorzeichen
<span id="page-108-0"></span>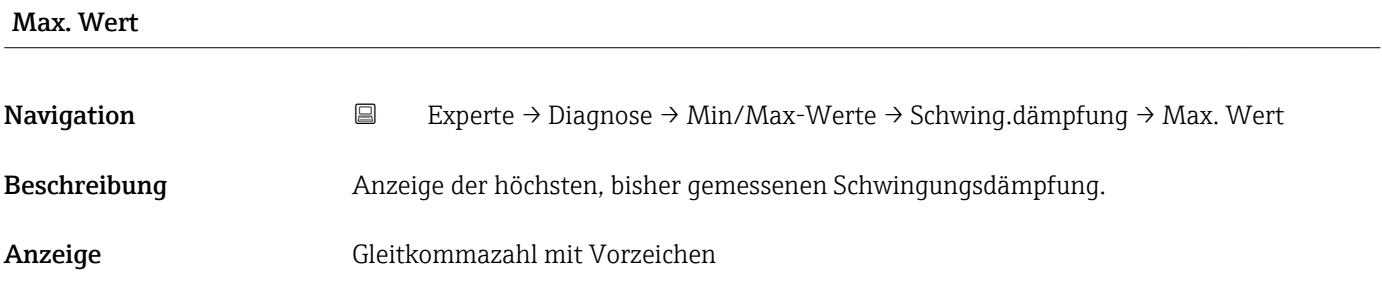

# Untermenü "Tors.schw.dämpf."

*Navigation* Experte → Diagnose → Min/Max-Werte → Tors.schw.dämpf.

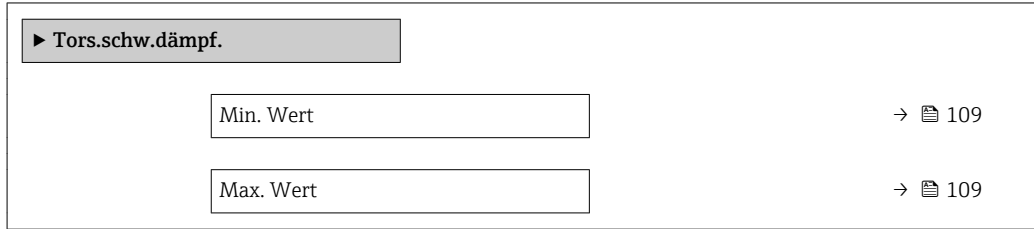

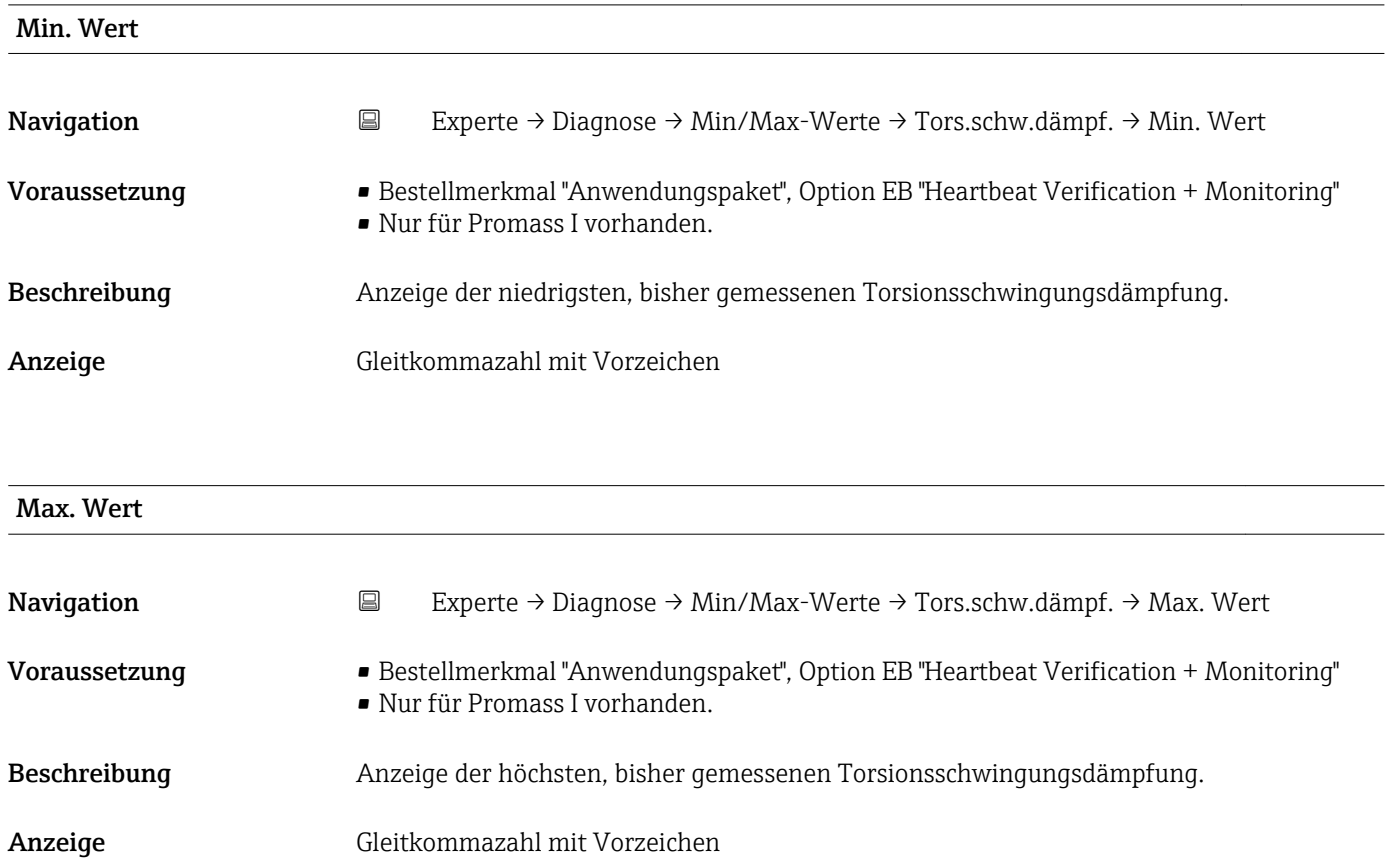

#### Untermenü "Signalasymmetrie"

<span id="page-109-0"></span>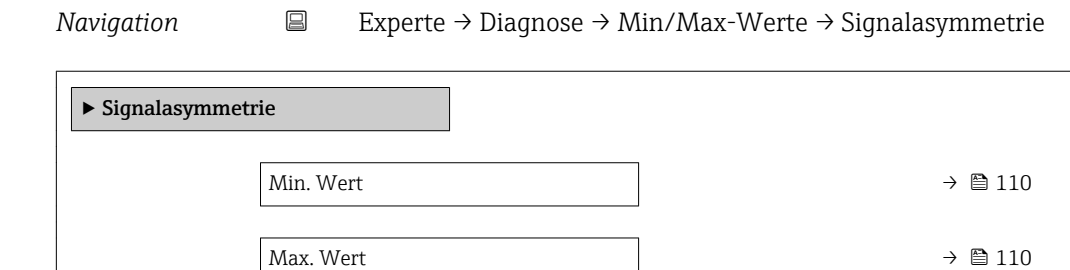

# Min. Wert **Navigation EXperte** → Diagnose → Min/Max-Werte → Signalasymmetrie → Min. Wert Beschreibung Anzeige der niedrigsten, bisher gemessenen Signalasymmetrie. Anzeige Gleitkommazahl mit Vorzeichen Max. Wert Navigation 
EXperte → Diagnose → Min/Max-Werte → Signalasymmetrie → Max. Wert Beschreibung Anzeige der höchsten, bisher gemessenen Signalasymmetrie. Anzeige Gleitkommazahl mit Vorzeichen

#### 3.5.5 Untermenü "Heartbeat"

Detaillierte Angaben zu den Parameterbeschreibungen des Anwendungspakets Heartbeat Verification+Monitoring: Sonderdokumentation zum Gerät

*Navigation* Experte → Diagnose → Heartbeat

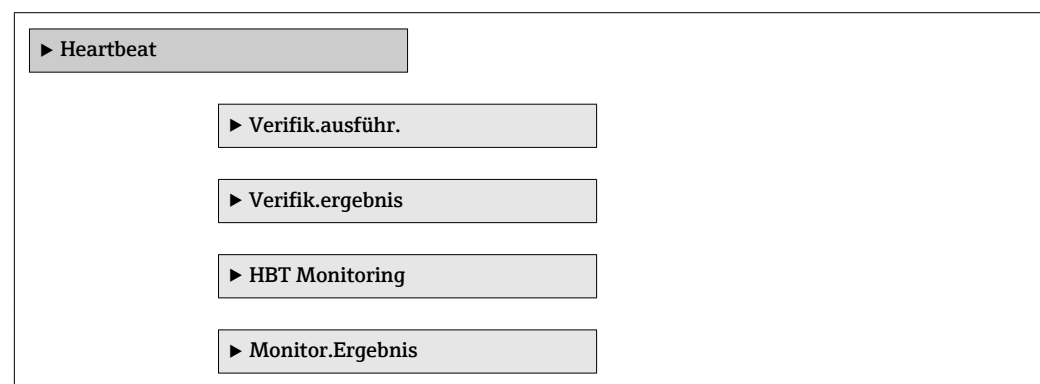

### <span id="page-110-0"></span>3.5.6 Untermenü "Simulation"

*Navigation* 
■
Experte → Diagnose → Simulation

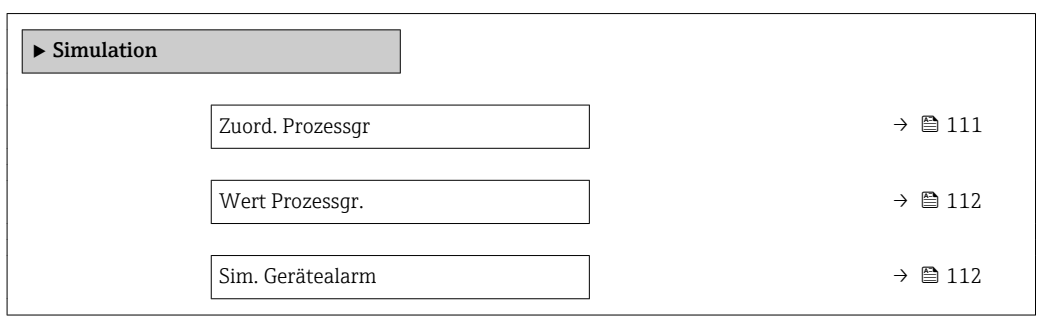

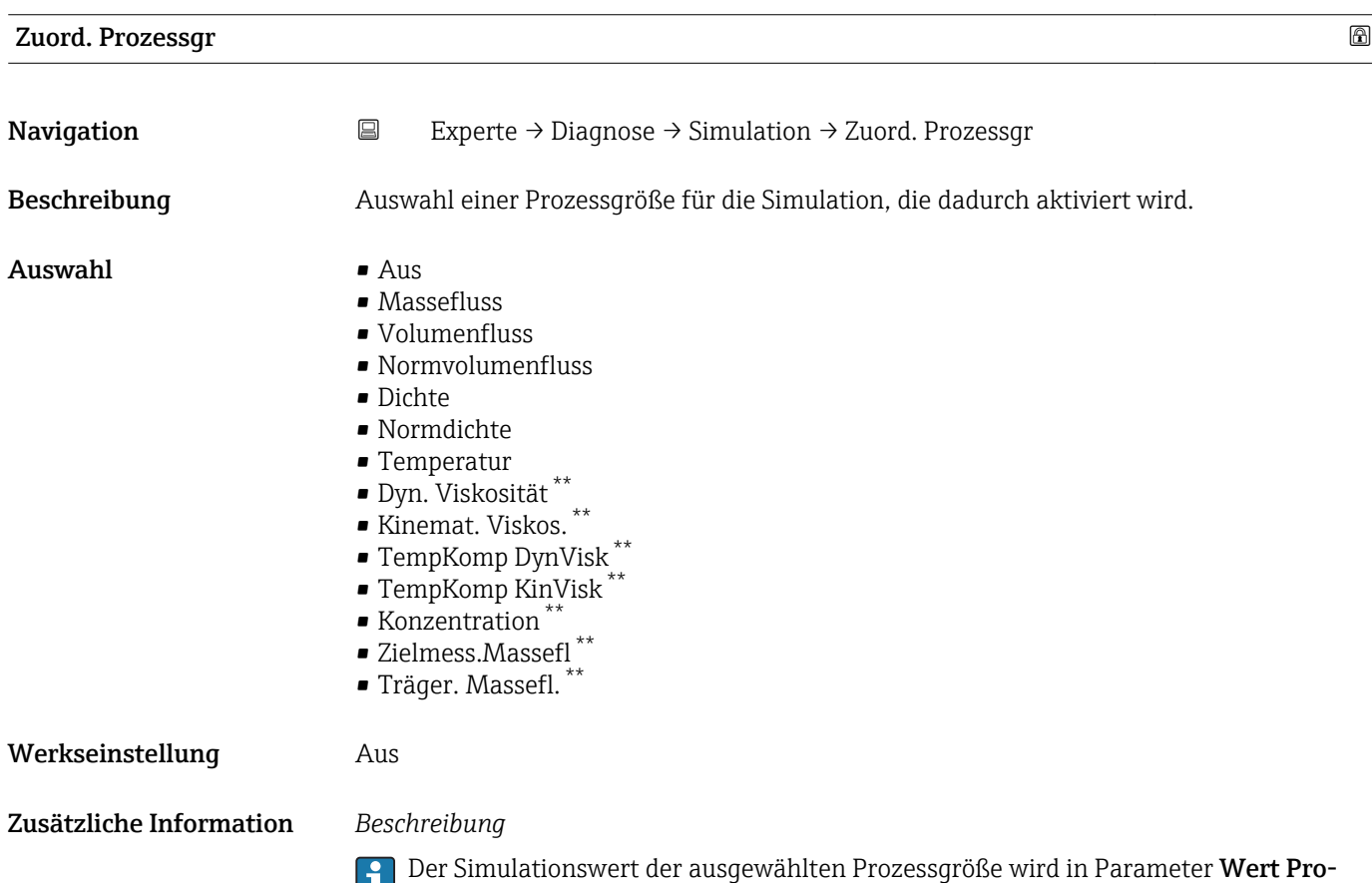

**zessgr.** ( $\rightarrow$   $\bigcirc$  112) festgelegt.

<sup>\*\*</sup> Sichtbar in Abhängigkeit von Bestelloptionen oder Geräteeinstellungen

<span id="page-111-0"></span>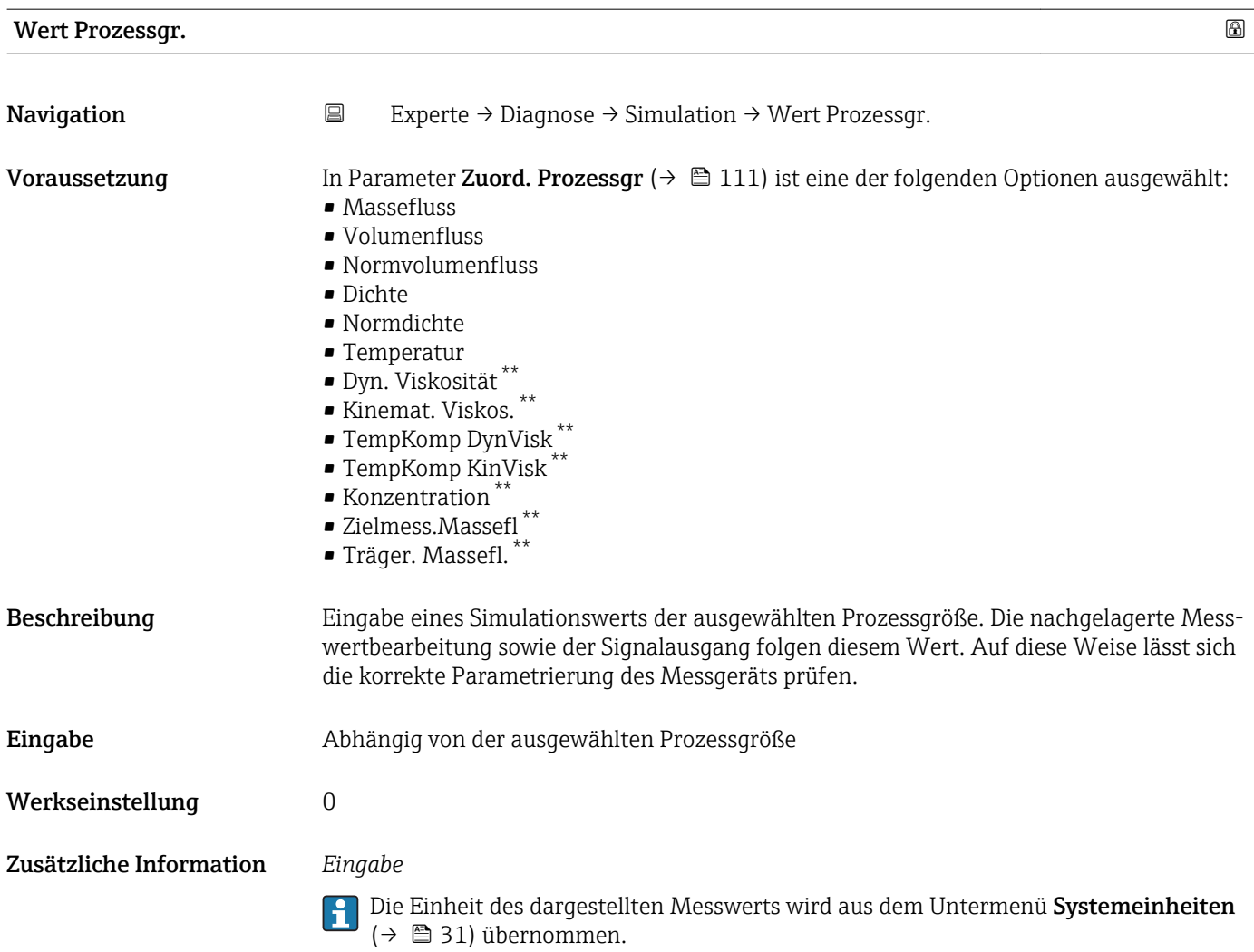

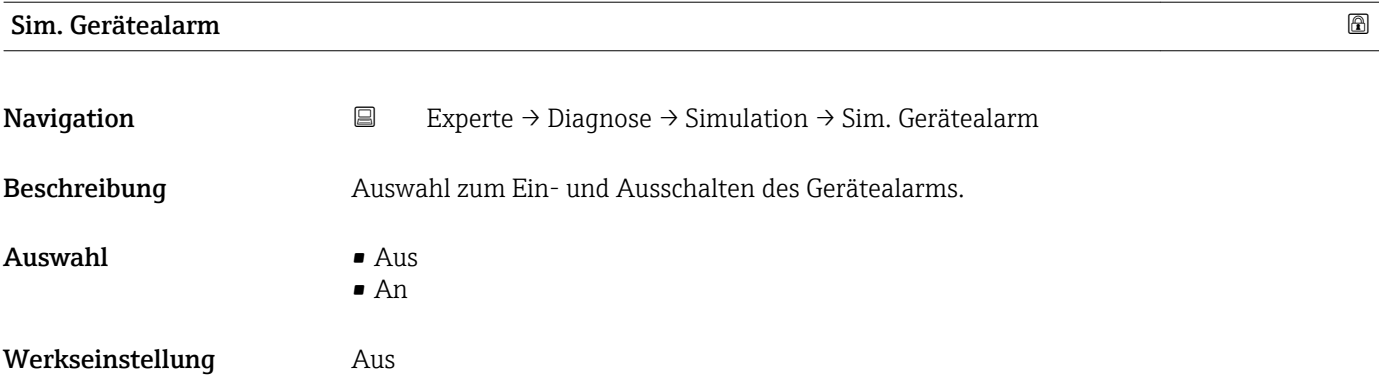

<sup>\*\*</sup> Sichtbar in Abhängigkeit von Bestelloptionen oder Geräteeinstellungen

# 4 Länderspezifische Werkseinstellungen

# 4.1 SI-Einheiten

Nicht für USA und Kanada gültig.

# 4.1.1 Systemeinheiten

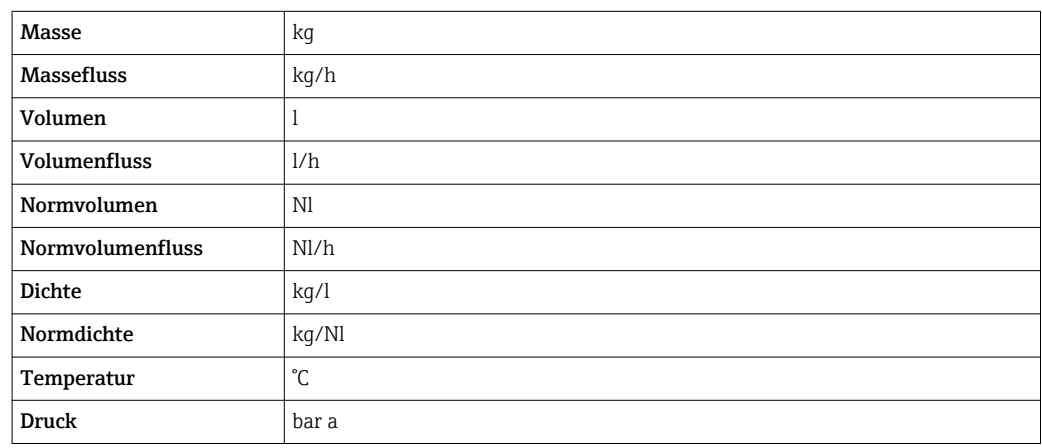

# 4.1.2 Endwerte

Die Werkseinstellungen gelten für folgende Parameter: 1.Wert 100%-Bargraph

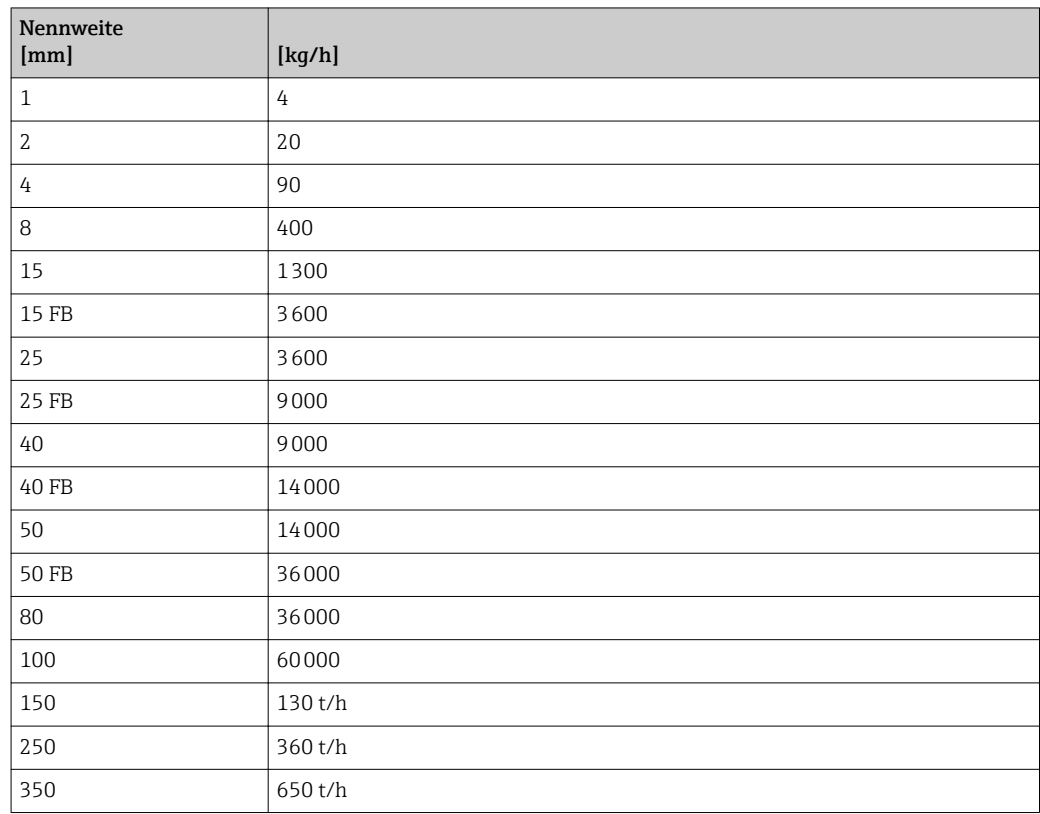

# 4.1.3 Einschaltpunkt Schleichmengenunterdrückung

Der Einschaltpunkt ist abhängig von Messstoffart und Nennweite.

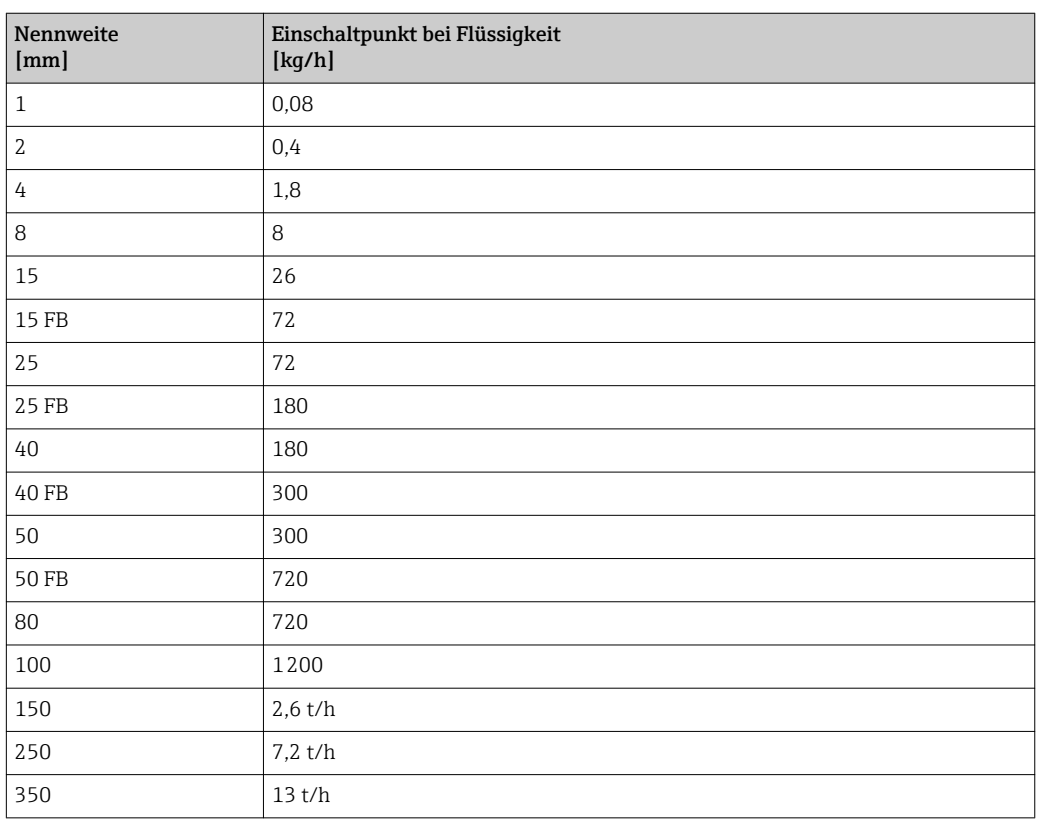

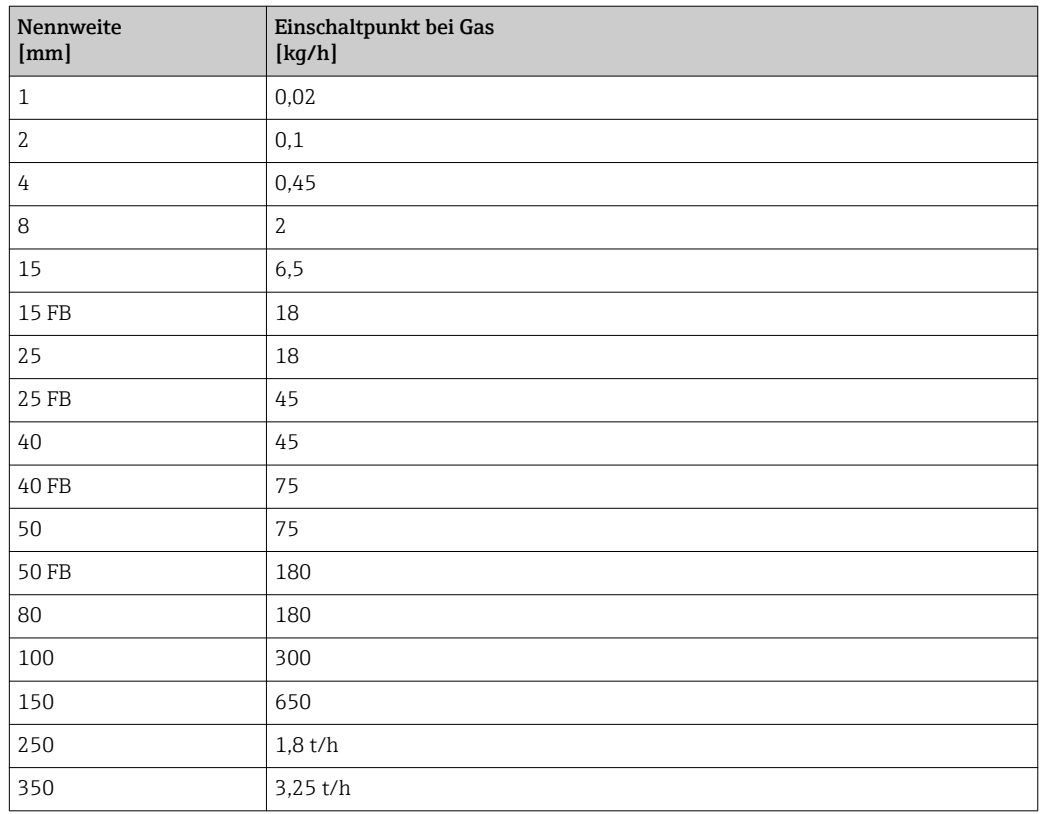

# 4.2 US-Einheiten

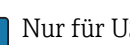

**R** Nur für USA und Kanada gültig.

# 4.2.1 Systemeinheiten

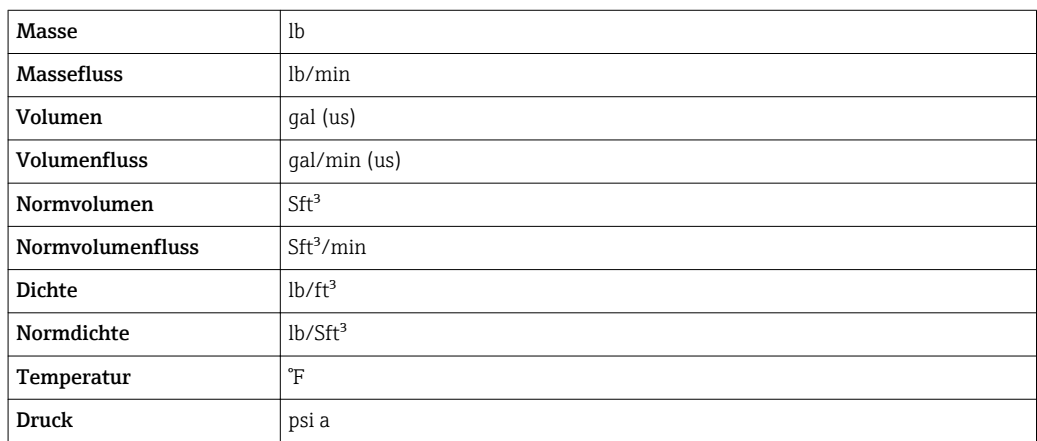

#### 4.2.2 Endwerte

Die Werkseinstellungen gelten für folgende Parameter: 1.Wert 100%-Bargraph

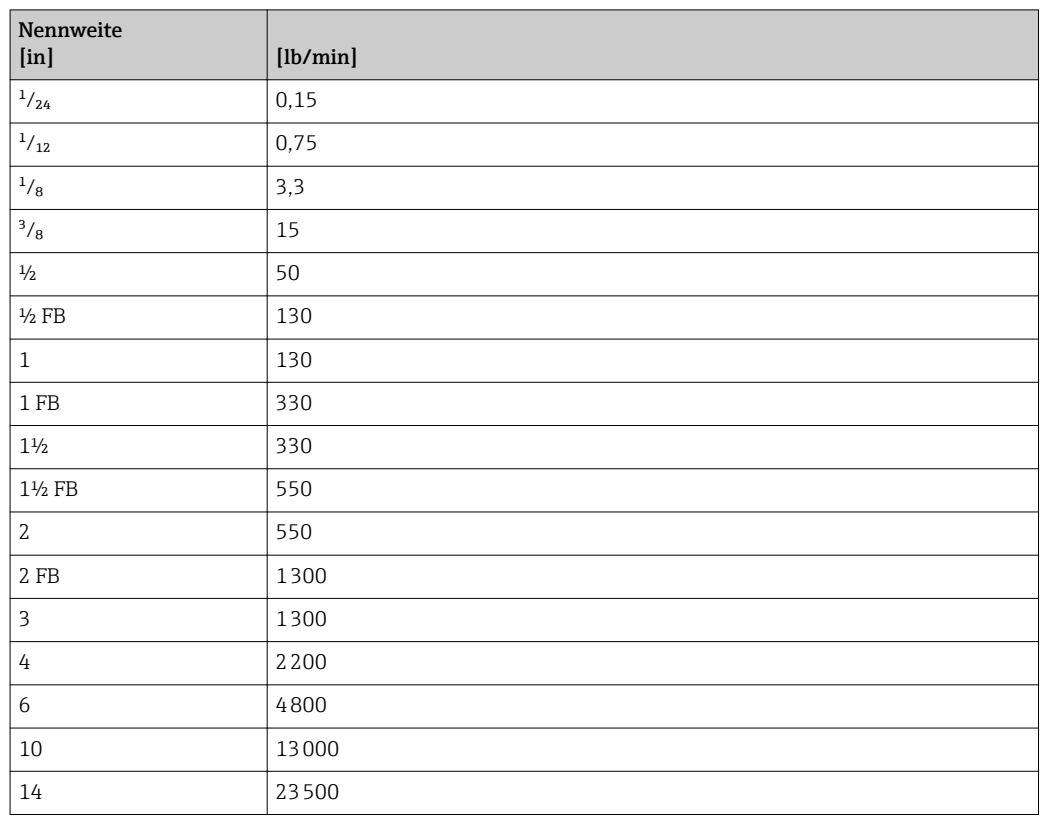

# 4.2.3 Einschaltpunkt Schleichmengenunterdrückung

Der Einschaltpunkt ist abhängig von Messstoffart und Nennweite.

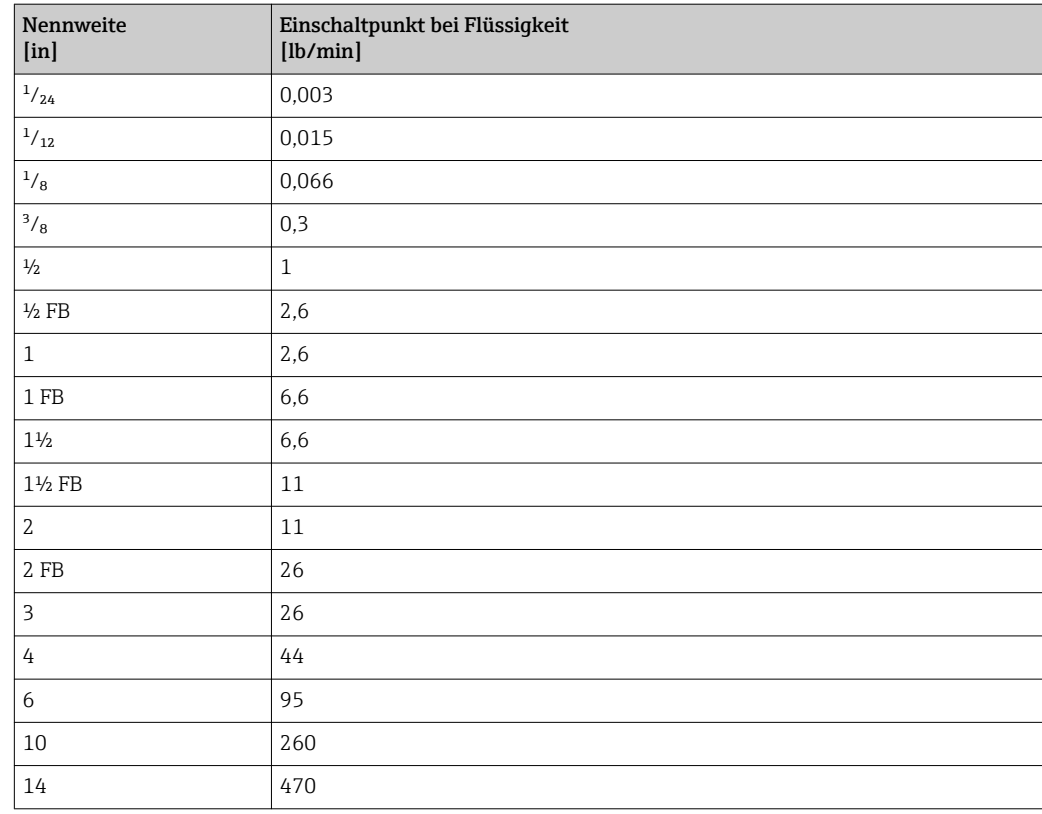

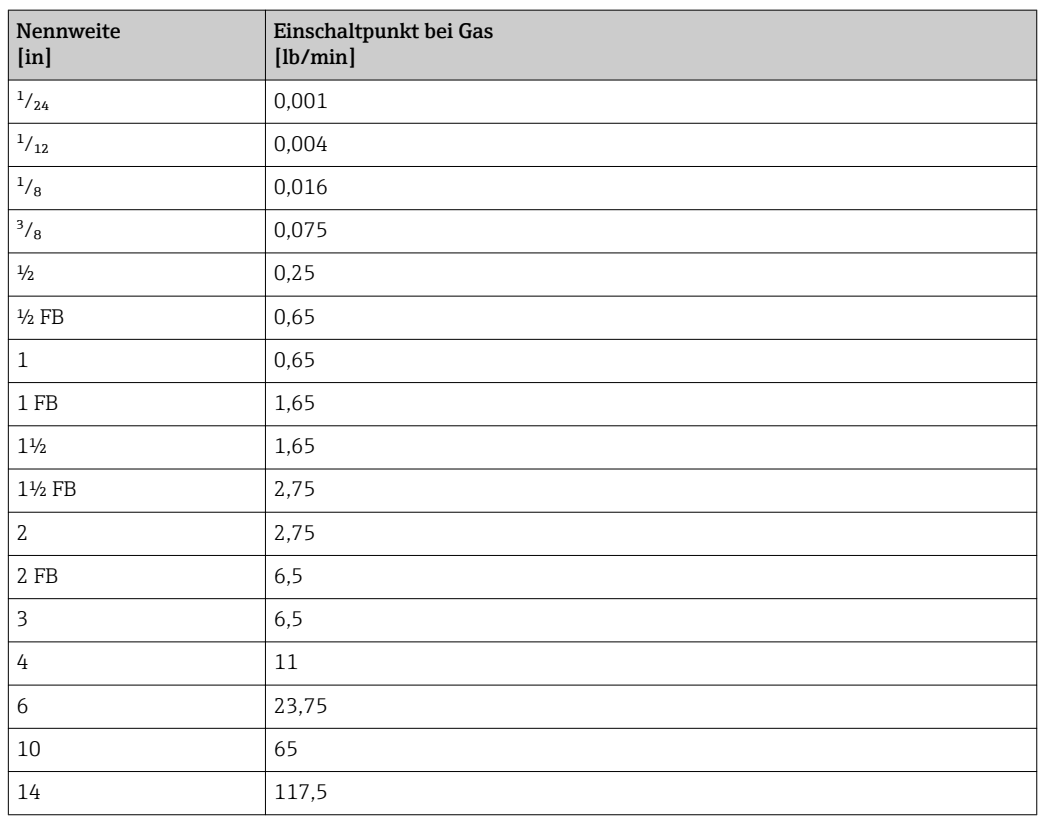

# 5 Erläuterung der Einheitenabkürzungen

# 5.1 SI-Einheiten

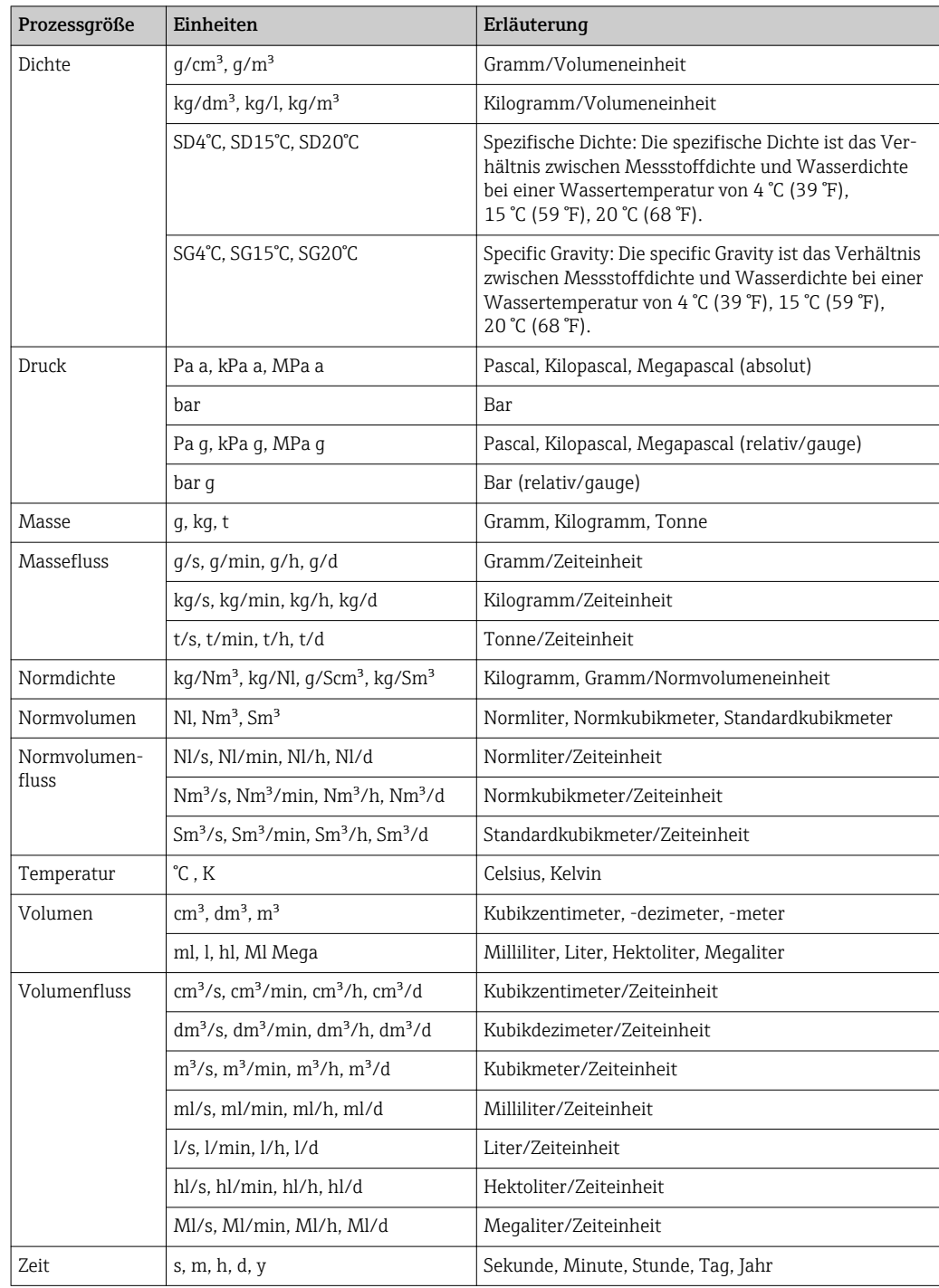

# 5.2 US-Einheiten

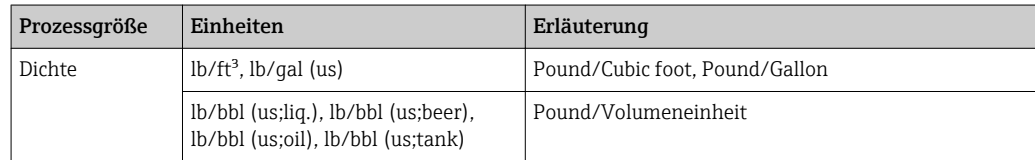

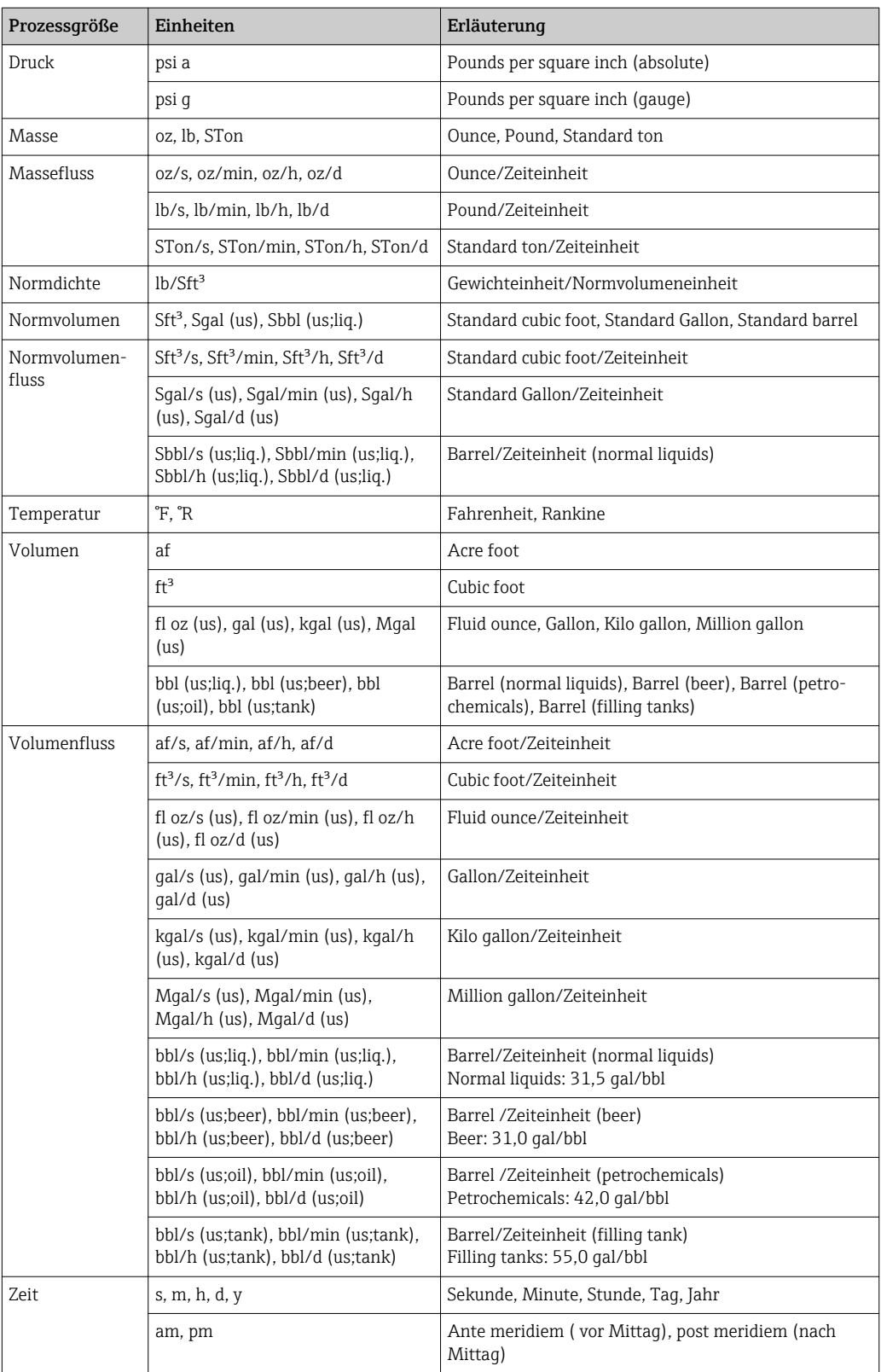

# 5.3 Imperial-Einheiten

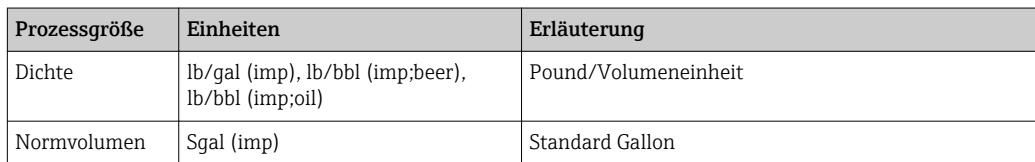

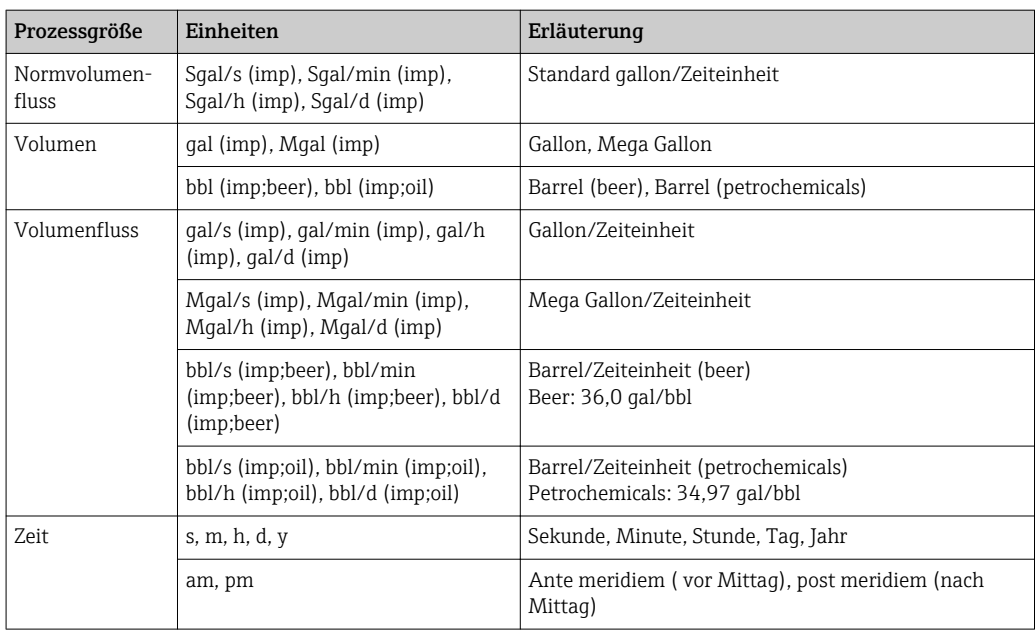

# 6 Modbus RS485-Register-Informationen

# 6.1 Hinweise

#### 6.1.1 Aufbau der Register-Informationen

Im Folgenden werden die einzelnen Bestandteile einer Parameterbeschreibung erläutert:

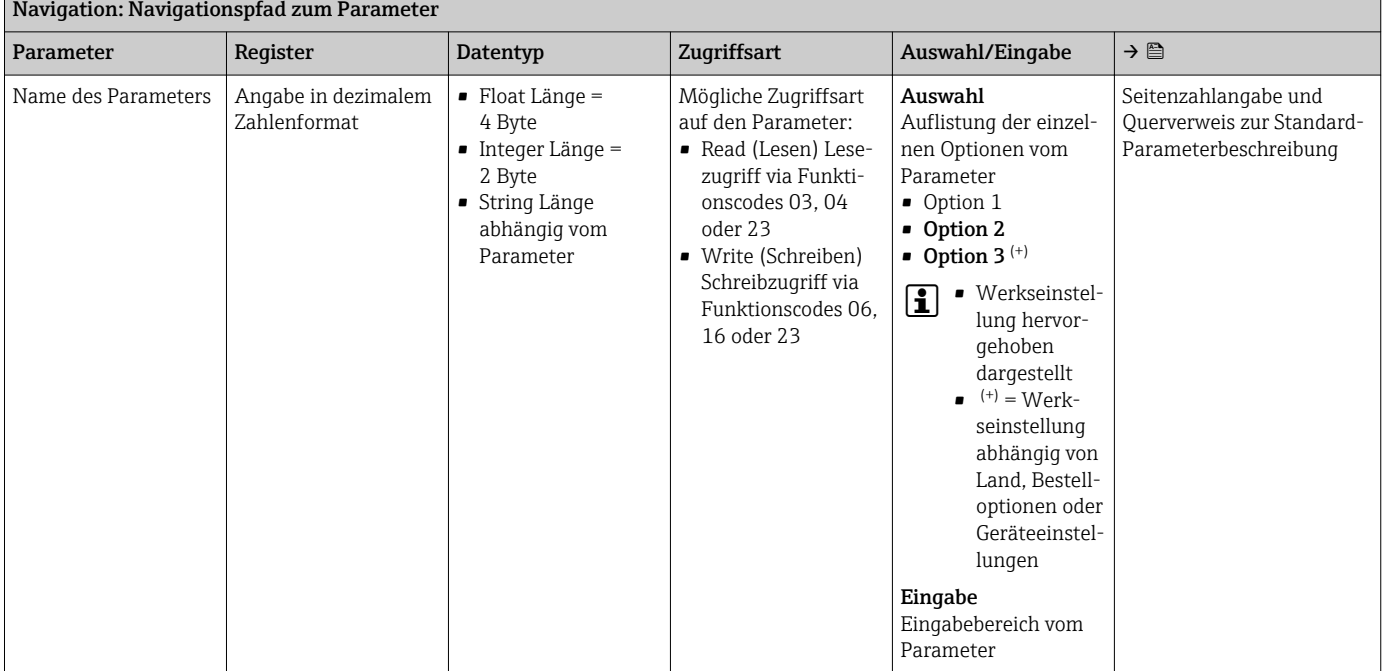

### **HINWEIS**

Wenn nicht flüchtige (non-volatile) Geräteparameter über die Modbus RS485 Funktionscodes 06, 16 oder 23 verändert werden, wird die Änderung im EEPROM des Messgerätes abgespeichert.

Die Anzahl der Schreibzugriffe auf das EEPROM ist technisch bedingt auf maximal 1 Million beschränkt.

- ‣ Diese Grenze unbedingt beachten, da ein Überschreiten dieser Grenze zum Verlust der Daten und zum Ausfall des Messgerätes führt.
- ‣ Ein ständiges Beschreiben der nicht flüchtigen Geräteparameter über den Modbus RS485 unbedingt vermeiden.

### 6.1.2 Adressmodell

Die Modbus RS485-Registeradressen des Messgeräts sind gemäß der "Modbus Applications Protocol Specification V1.1" implementiert.

Daneben werden auch Systeme eingesetzt, die mit dem Register-Adressmodell "Modicon Modbus Protocol Reference Guide (PI-MBUS-300 Rev. J)" arbeiten.

Abhängig vom verwendeten Funktionscode wird bei dieser Spezifikation die Registeradresse durch eine vorangestellte Zahl erweitert:

- $\blacksquare$  "3"  $\rightarrow$  Zugriffsart "Read (Lesen)"
- "4" → Zugriffsart "Write (Schreiben)"

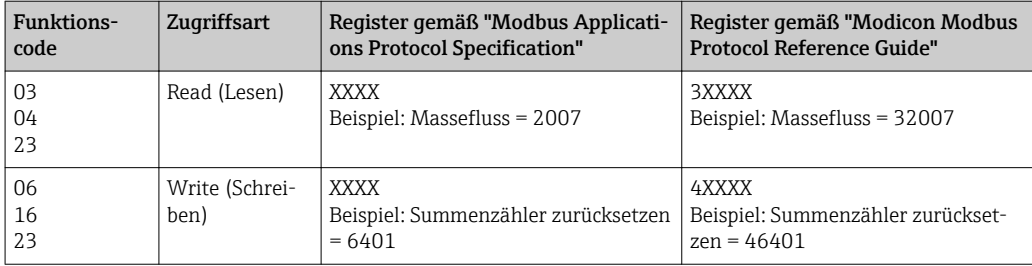

# 6.2 Übersicht zum Experten-Bedienmenü

Die folgende Tabelle gibt eine Übersicht zur Menüstruktur vom Experten-Bedienmenü mit seinen Parametern. Die Seitenzahlangabe verweist auf die zugehörige Beschreibung des Untermenüs oder Parameters.

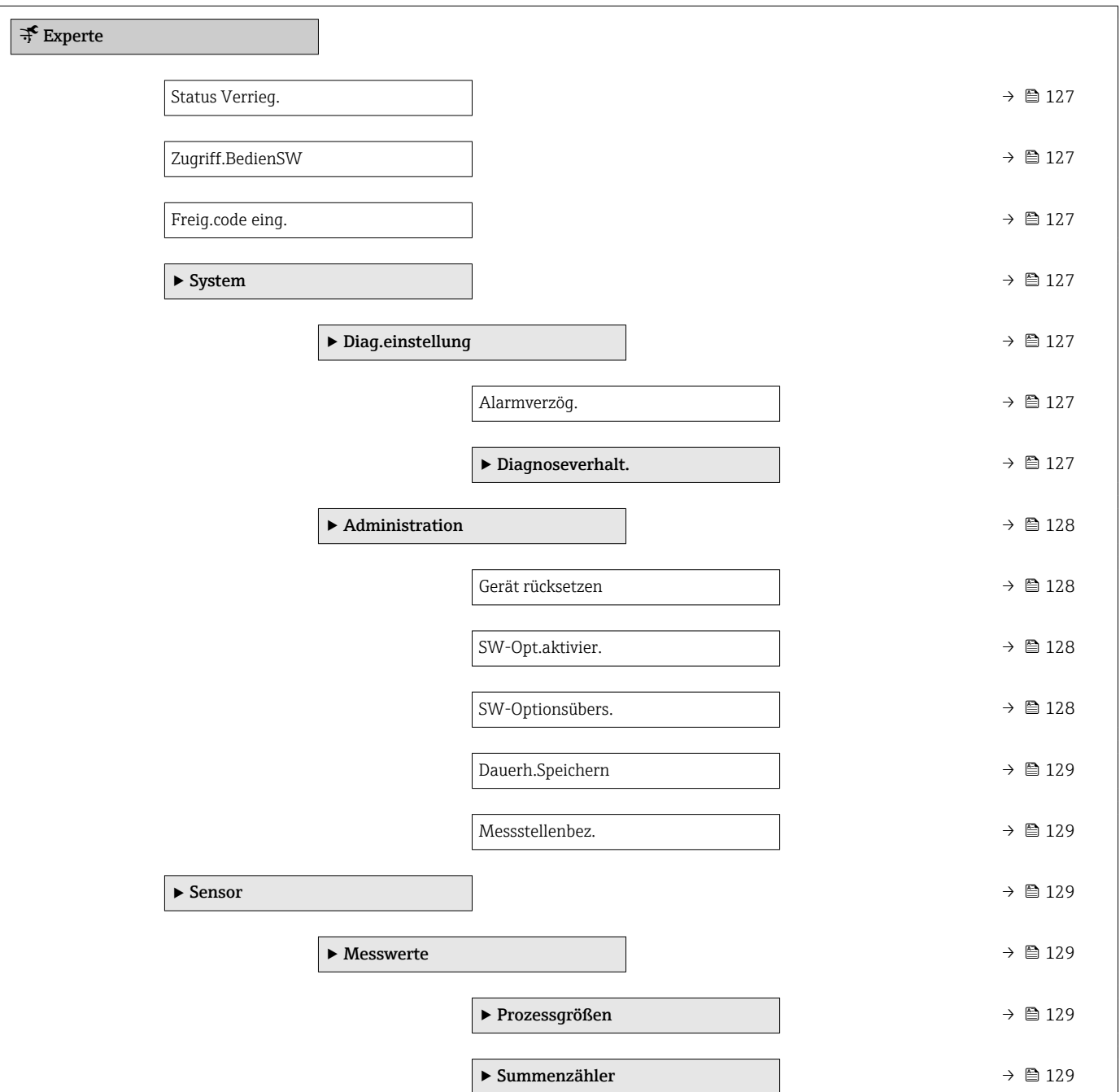

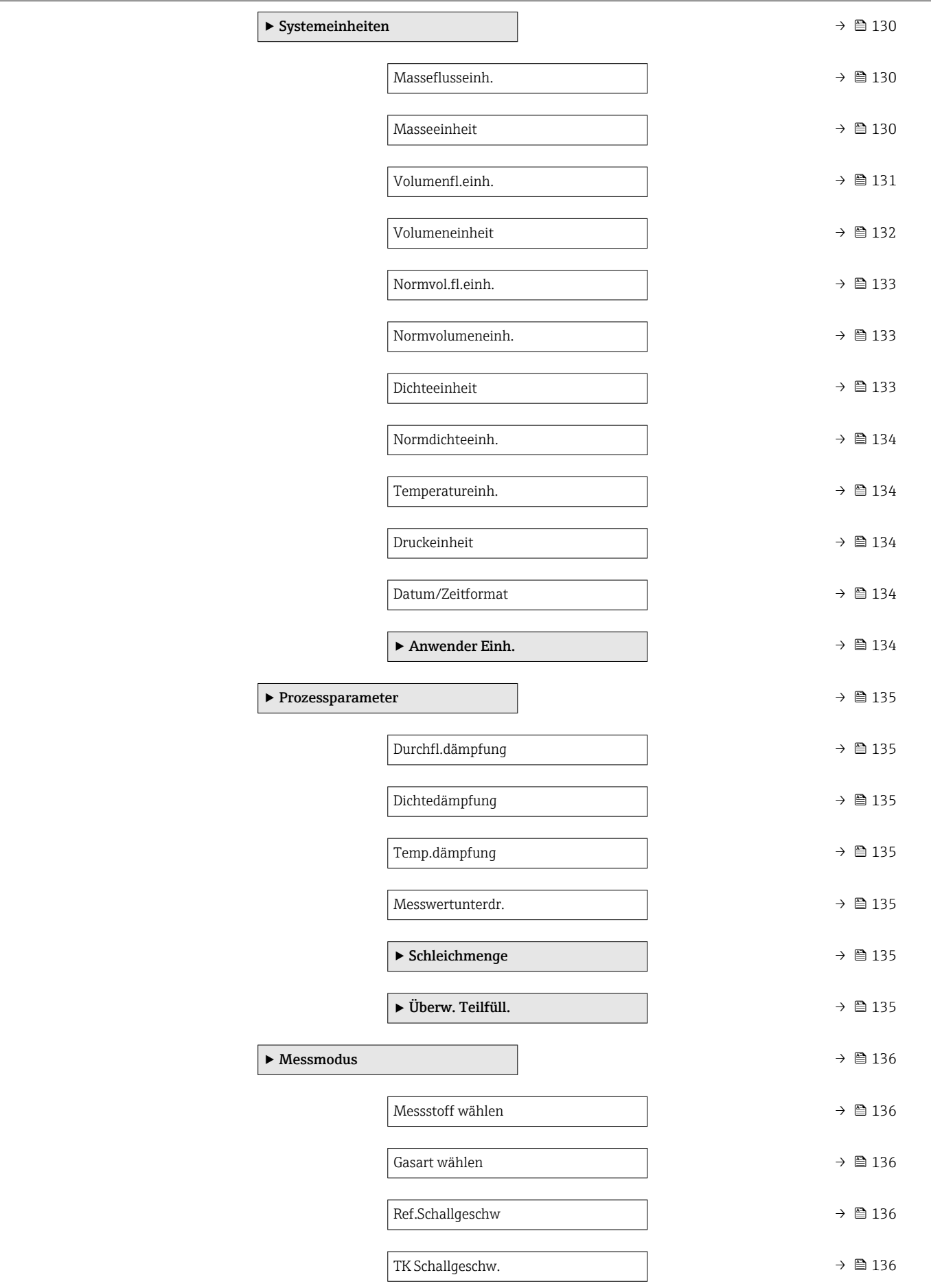

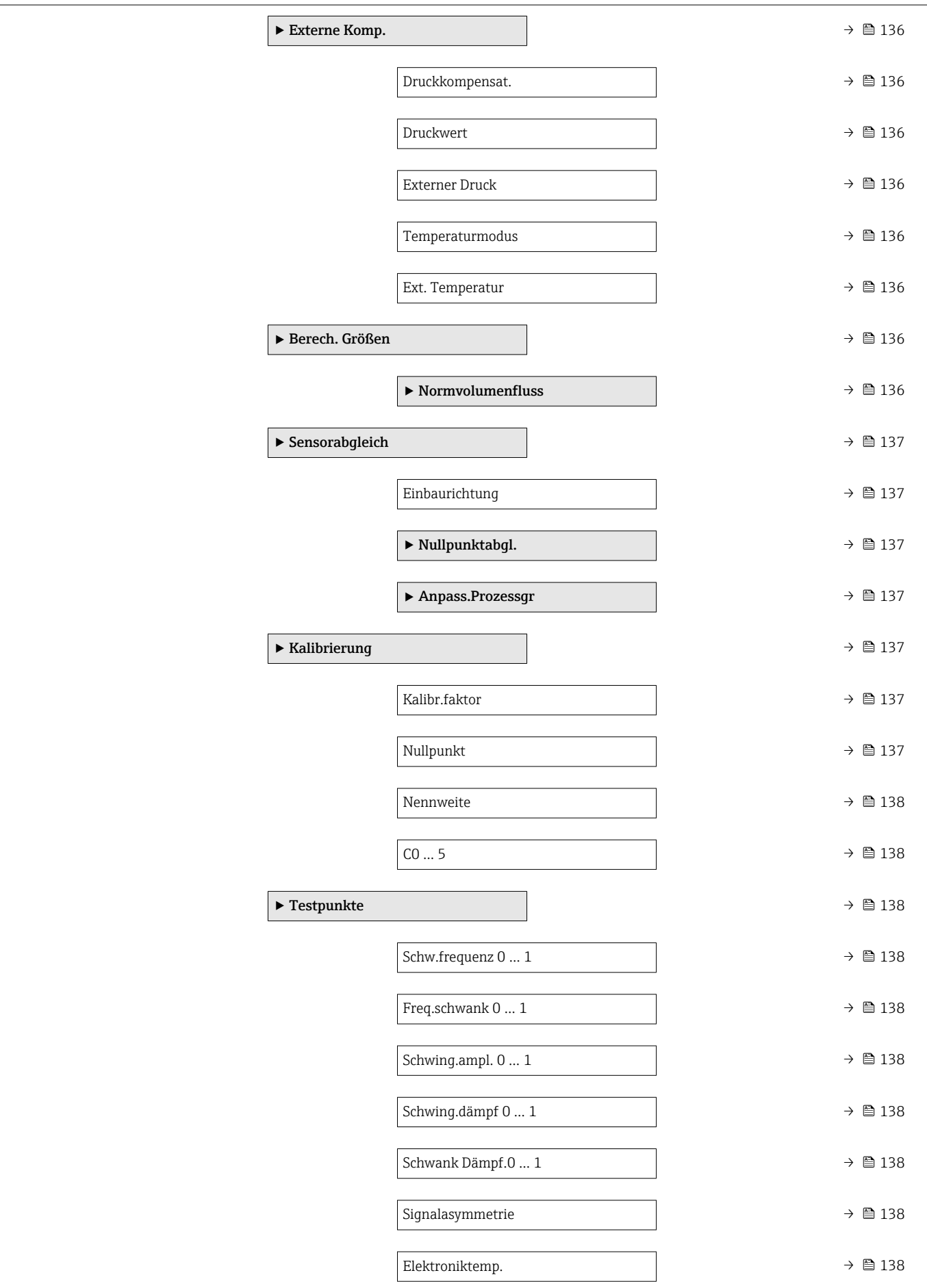

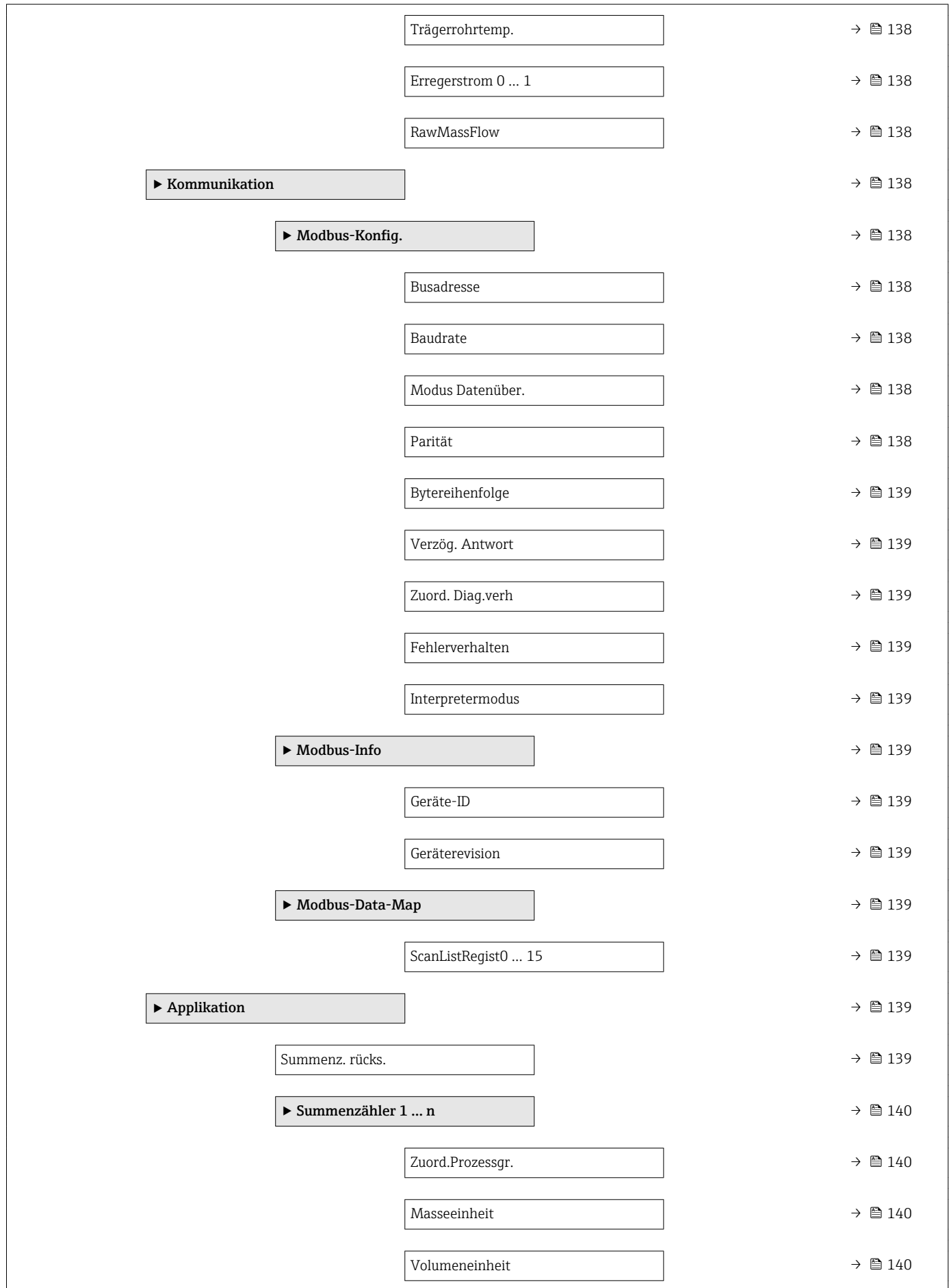

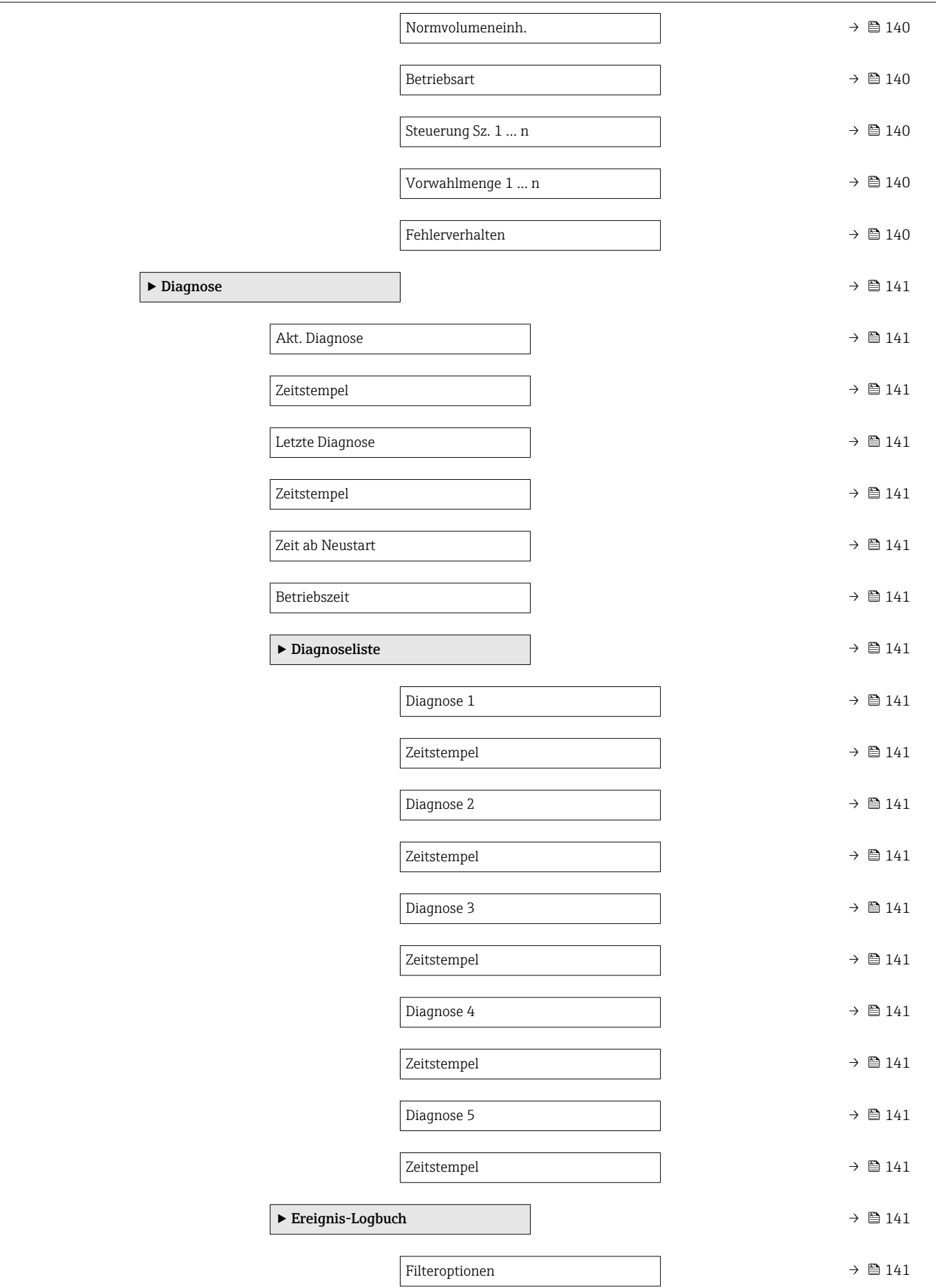

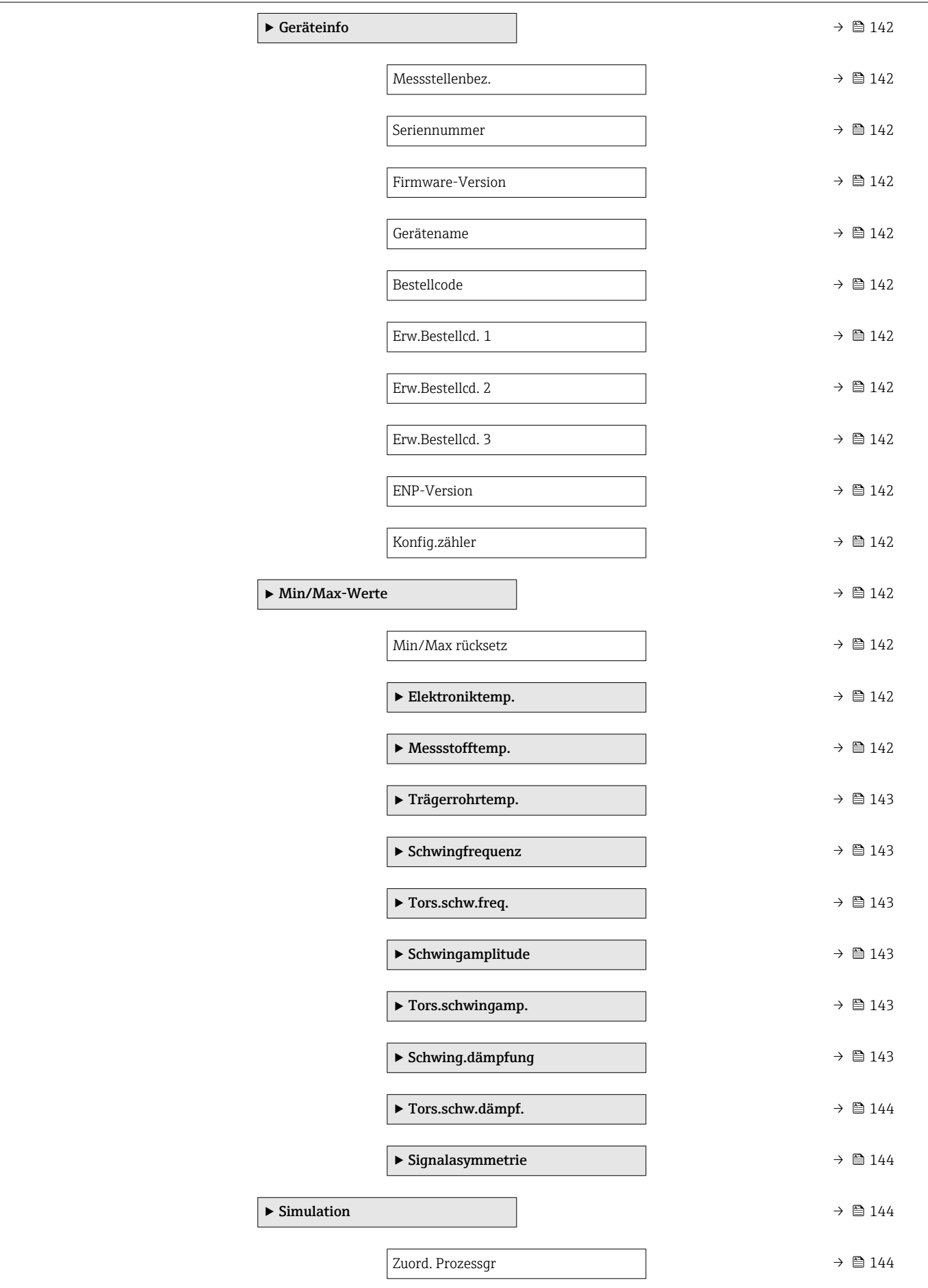

<span id="page-126-0"></span>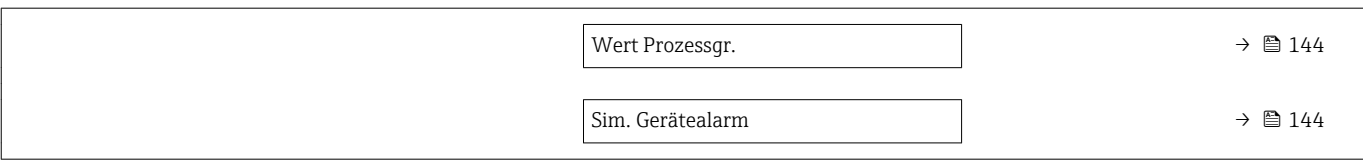

# 6.3 Register-Informationen

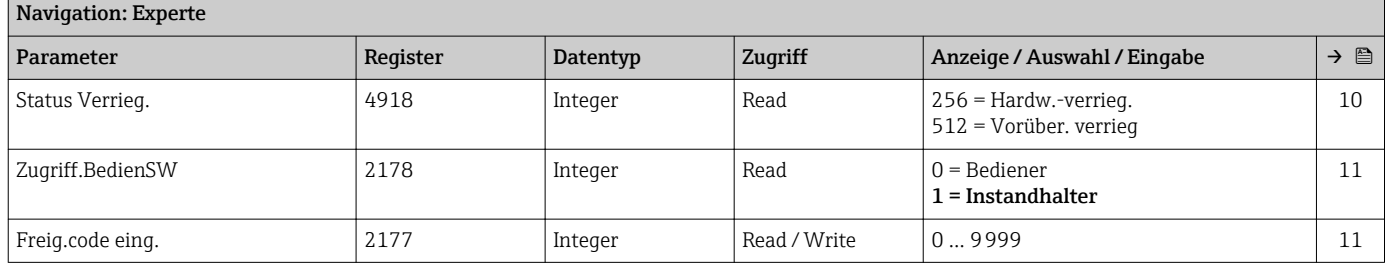

# 6.3.1 Untermenü "System"

# Untermenü "Diag.einstellung"

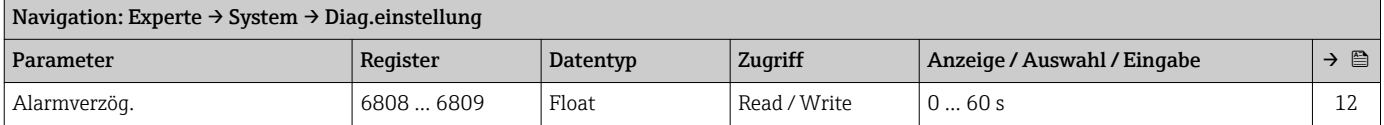

#### *Untermenü "Diagnoseverhalt."*

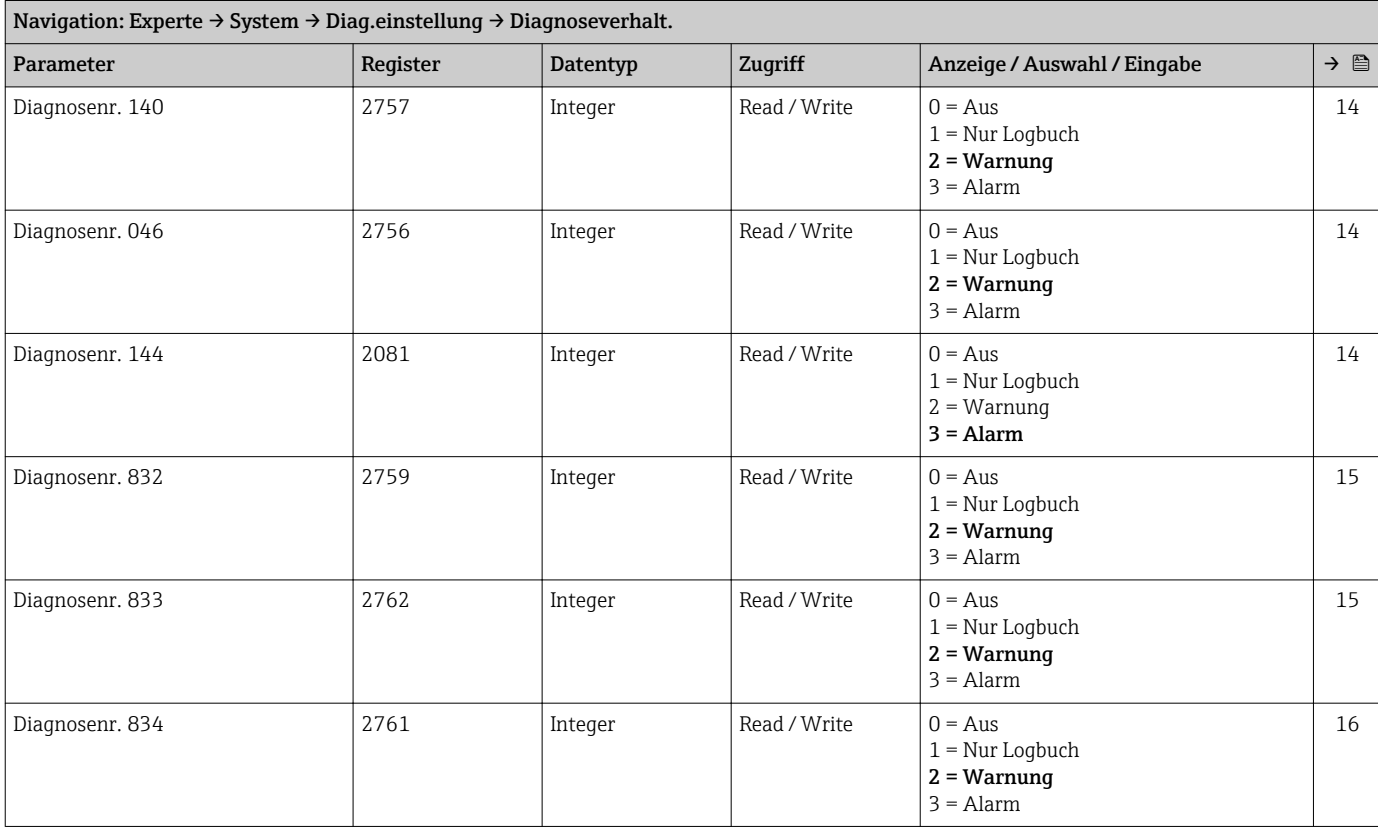

<span id="page-127-0"></span>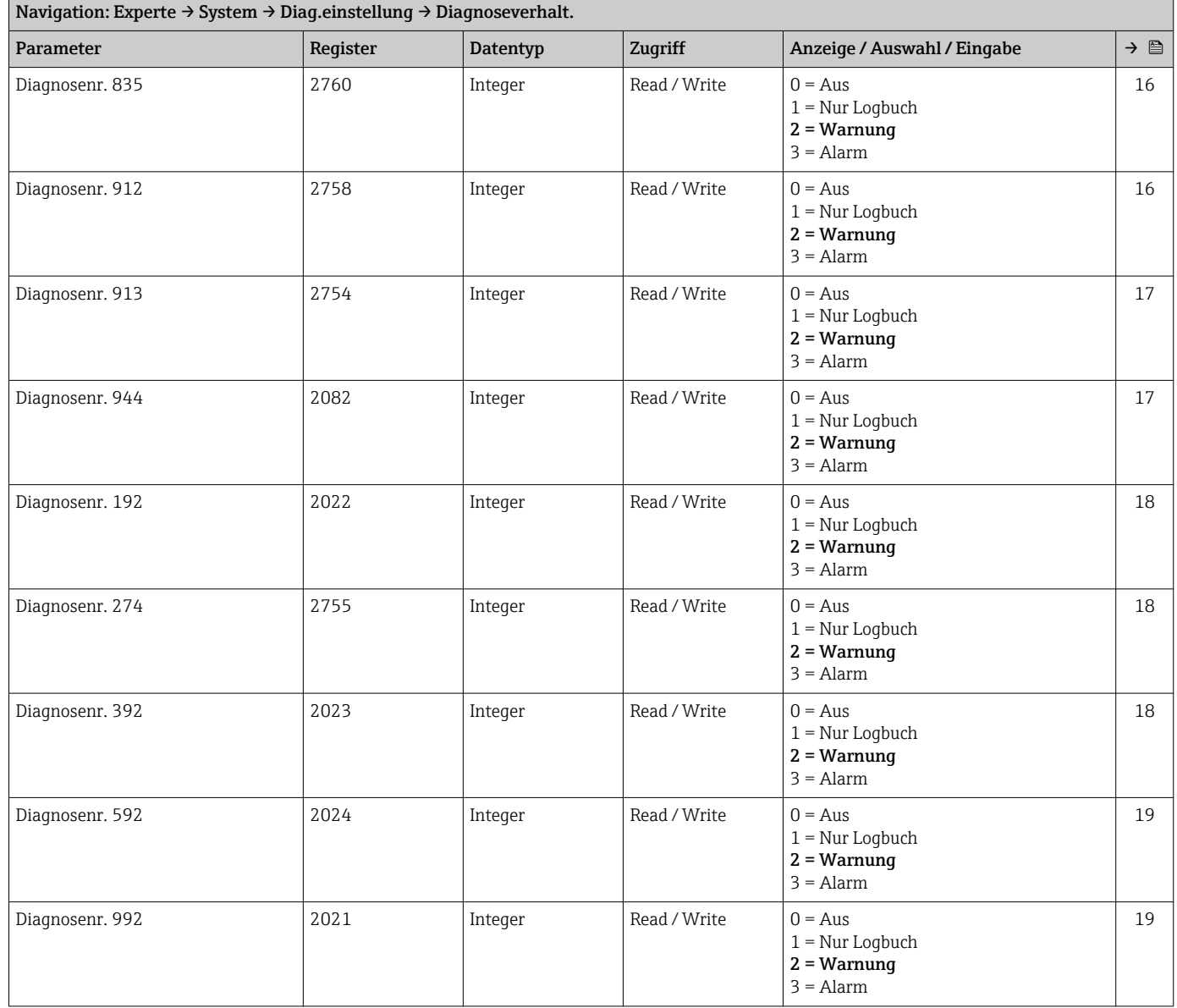

#### Untermenü "Administration"

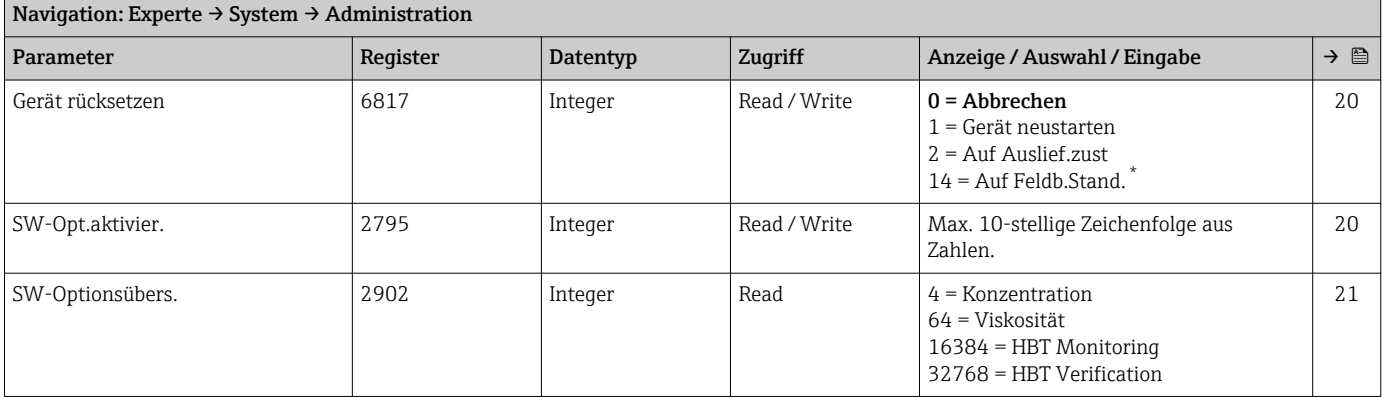

<span id="page-128-0"></span>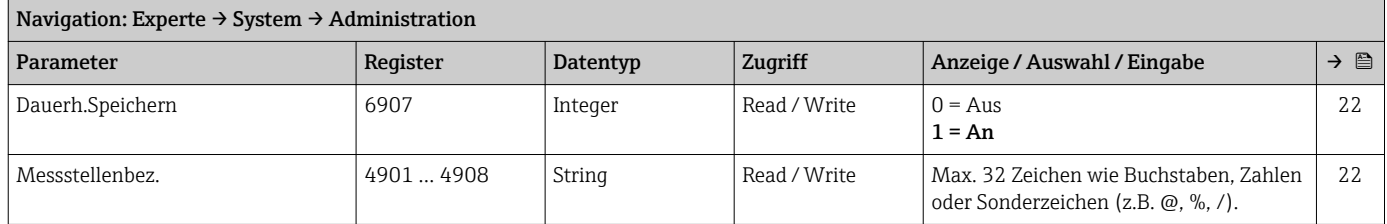

\* Sichtbar in Abhängigkeit von der Kommunikationsvariante

# 6.3.2 Untermenü "Sensor"

#### Untermenü "Messwerte"

*Untermenü "Prozessgrößen"*

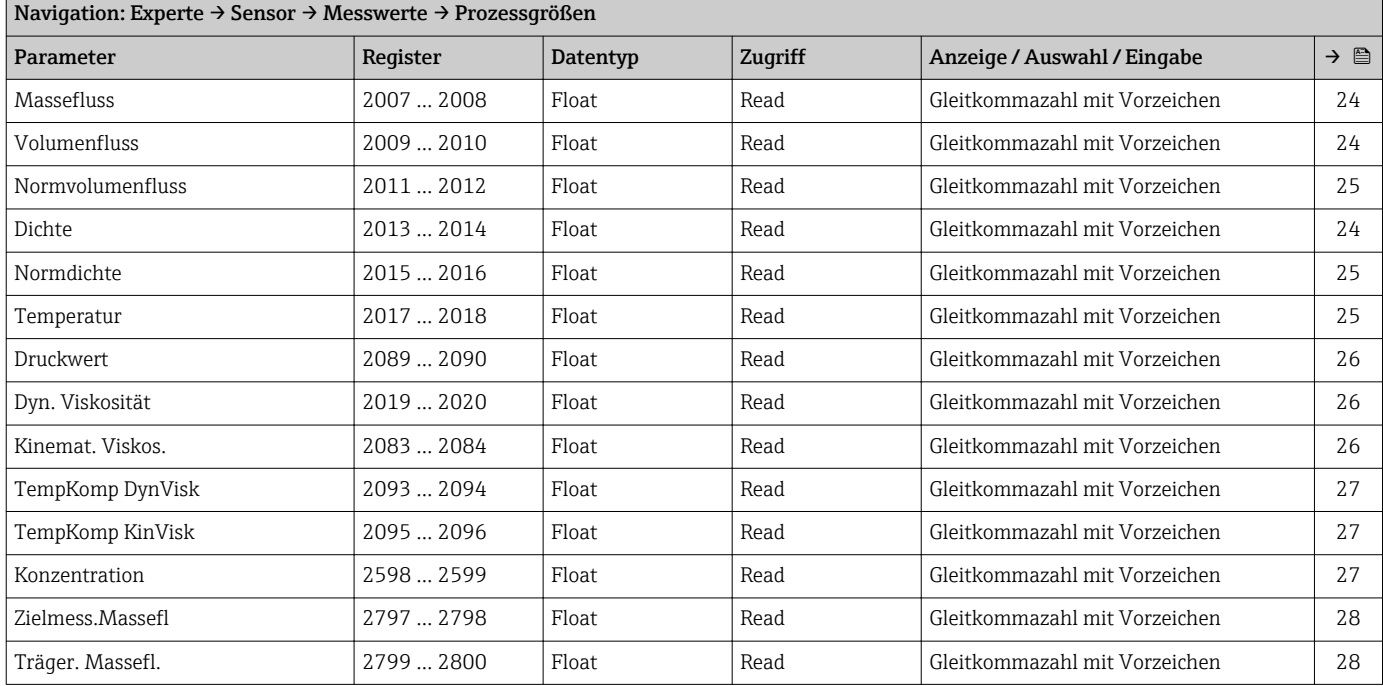

#### *Untermenü "Summenzähler"*

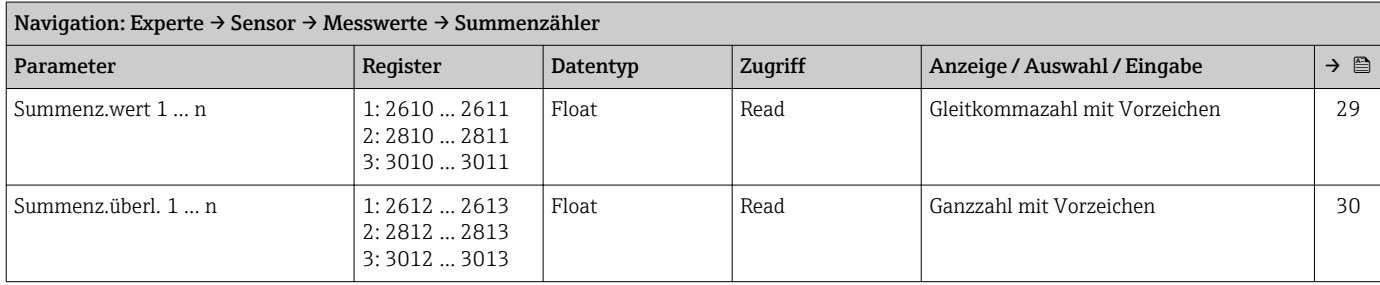

#### Untermenü "Systemeinheiten"

<span id="page-129-0"></span>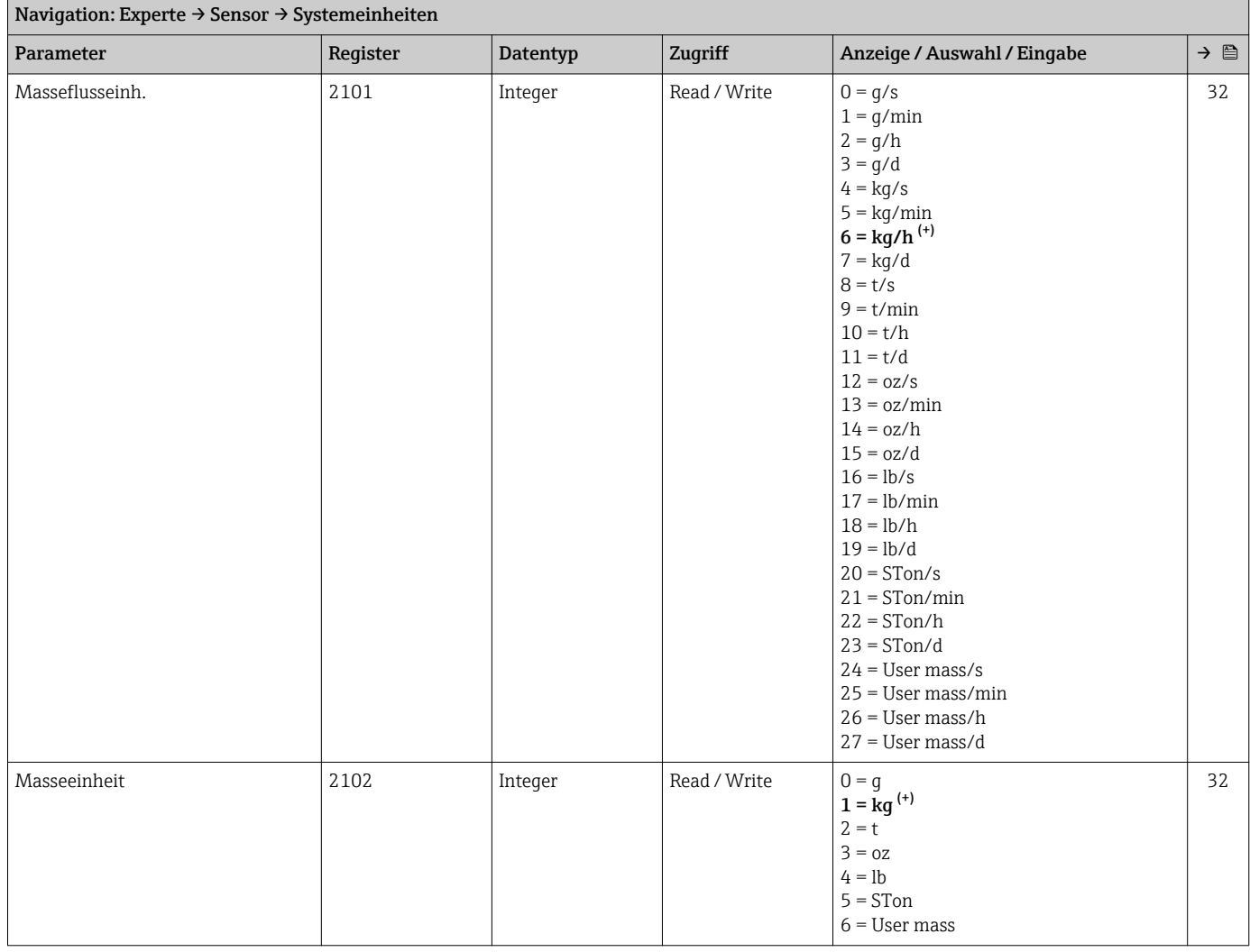

<span id="page-130-0"></span>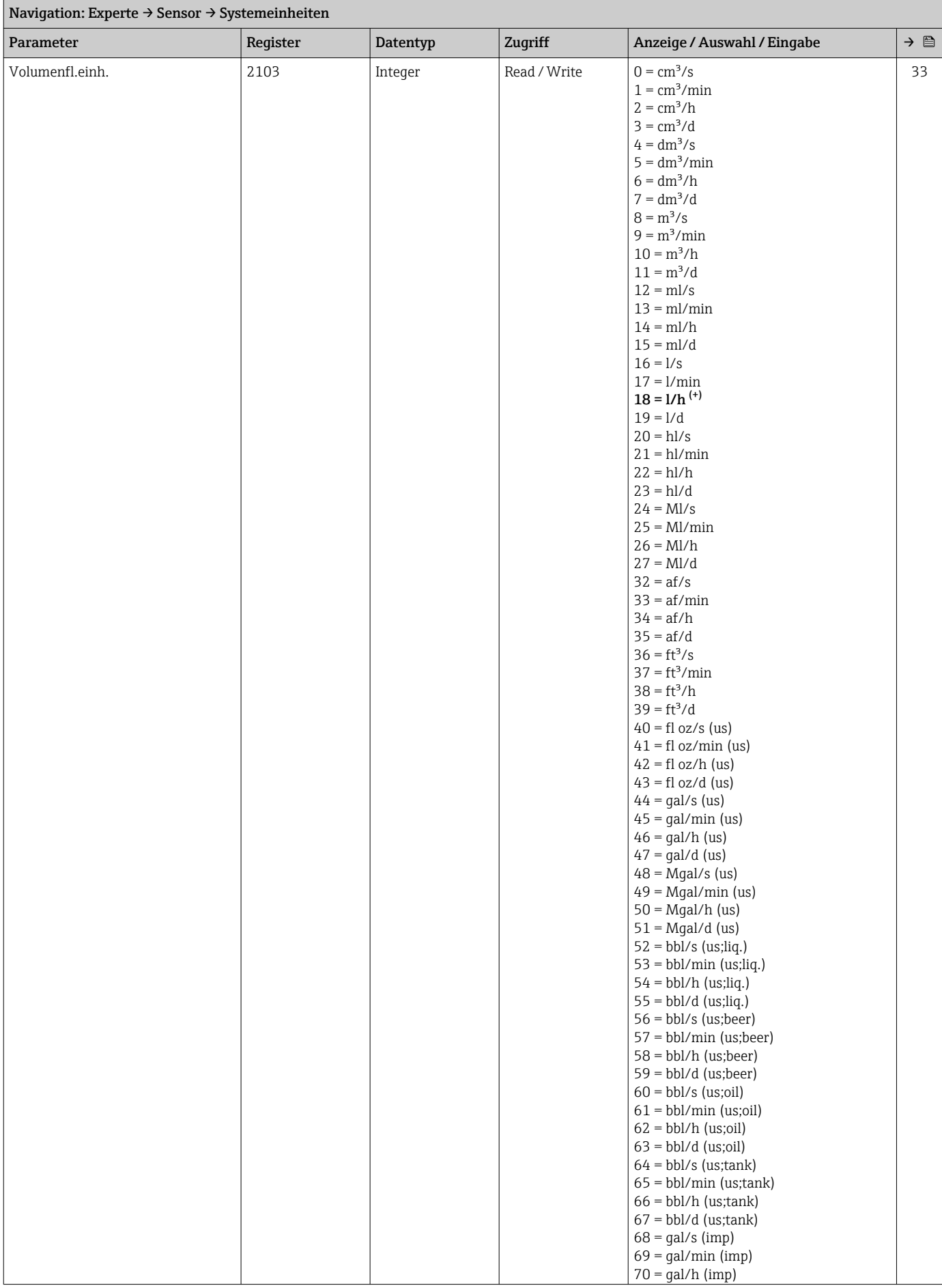

<span id="page-131-0"></span>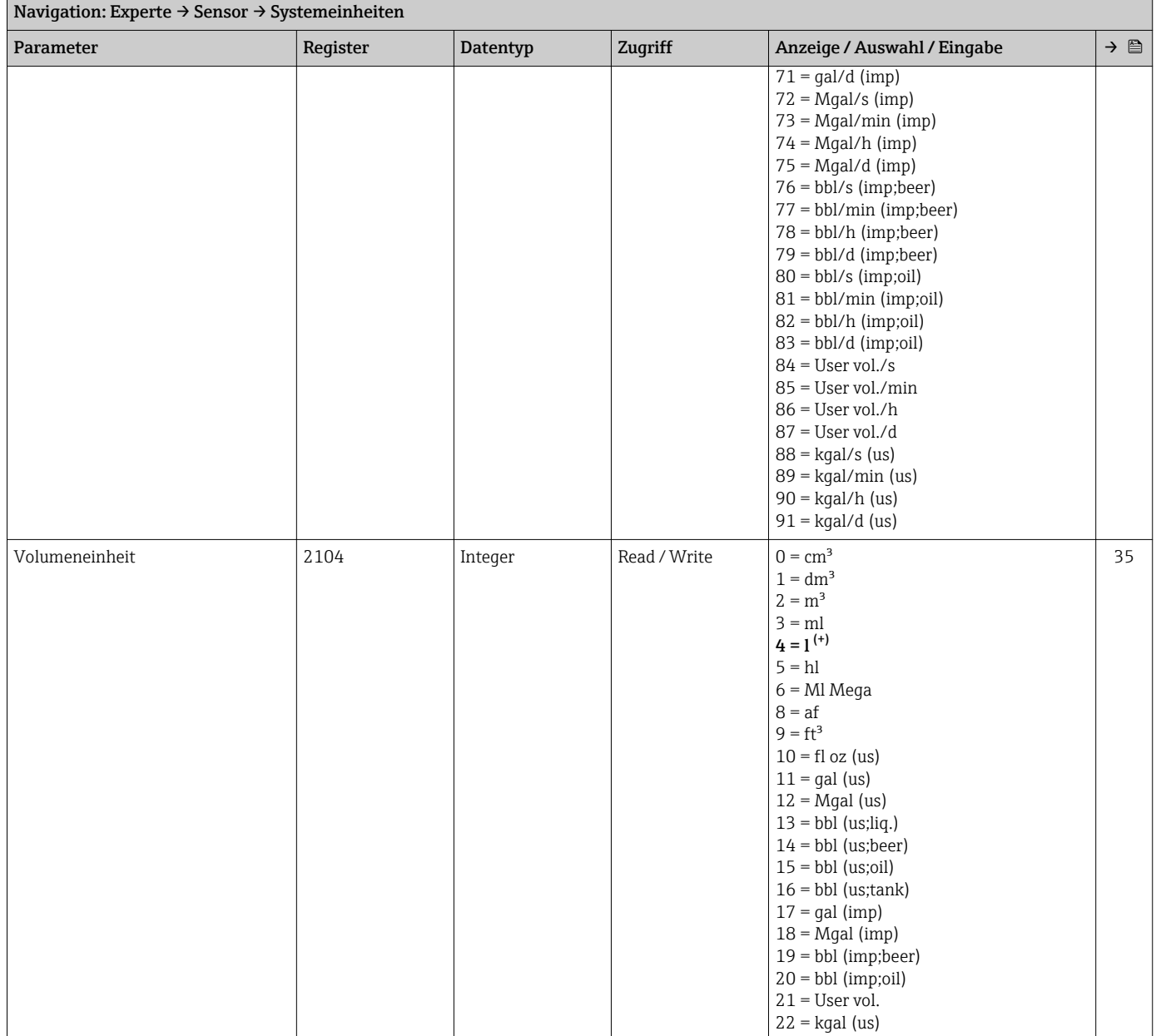

<span id="page-132-0"></span>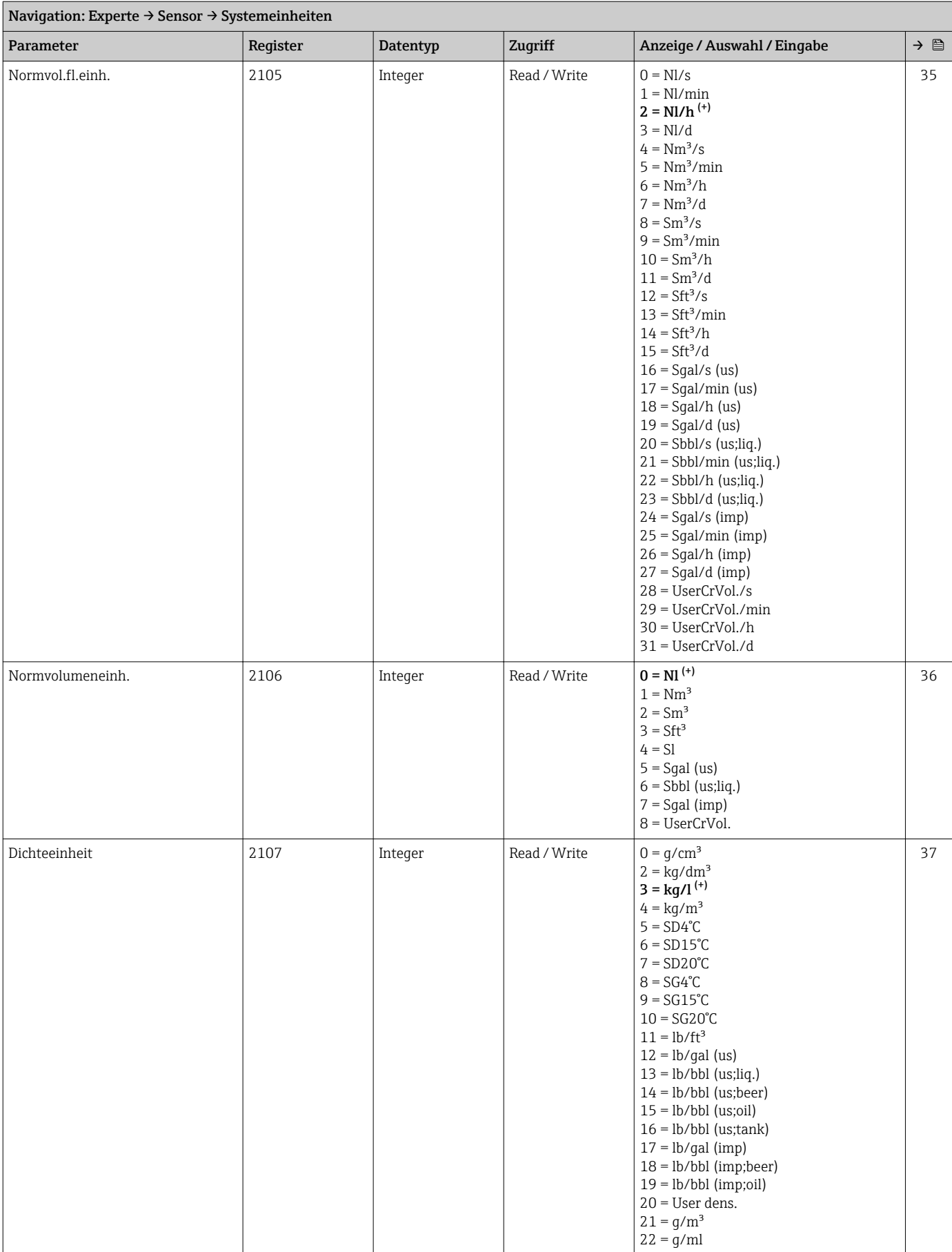

<span id="page-133-0"></span>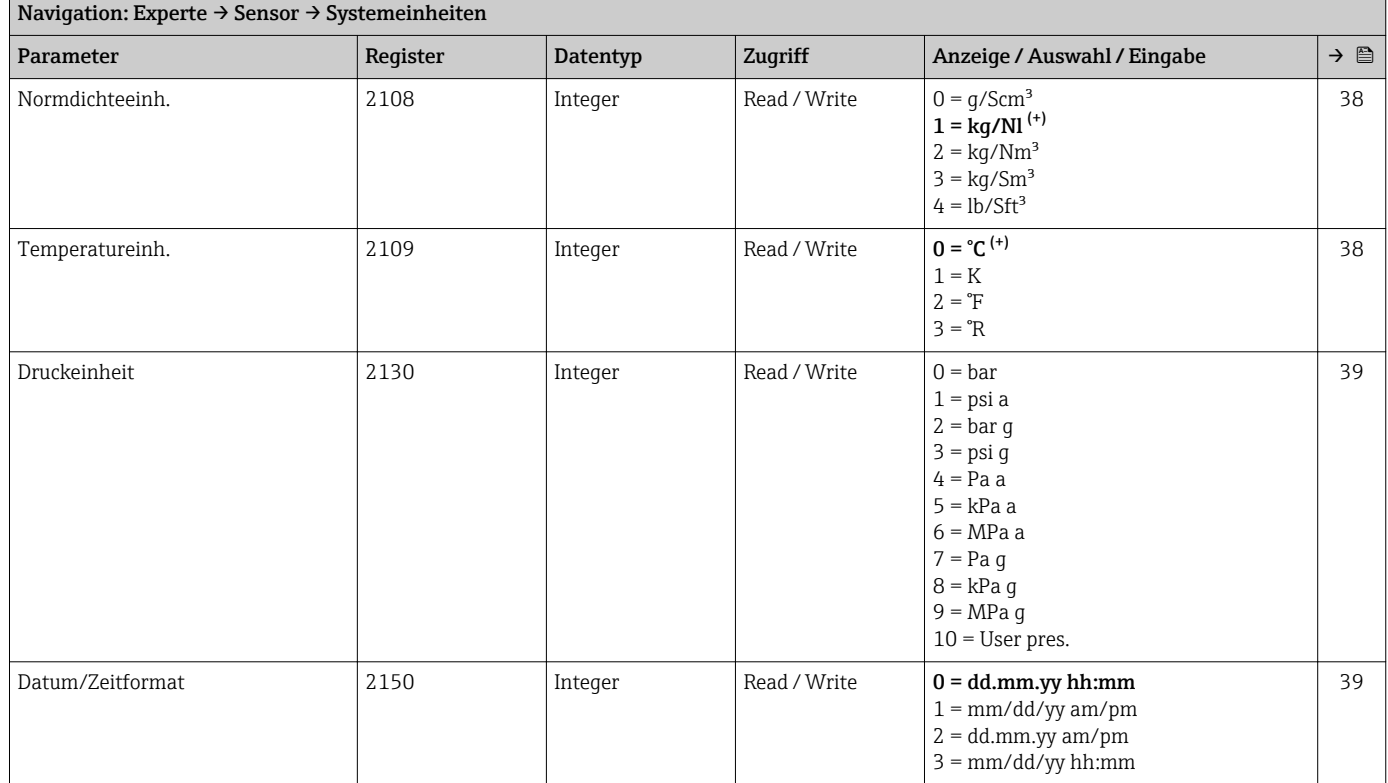

#### *Untermenü "Anwender Einh."*

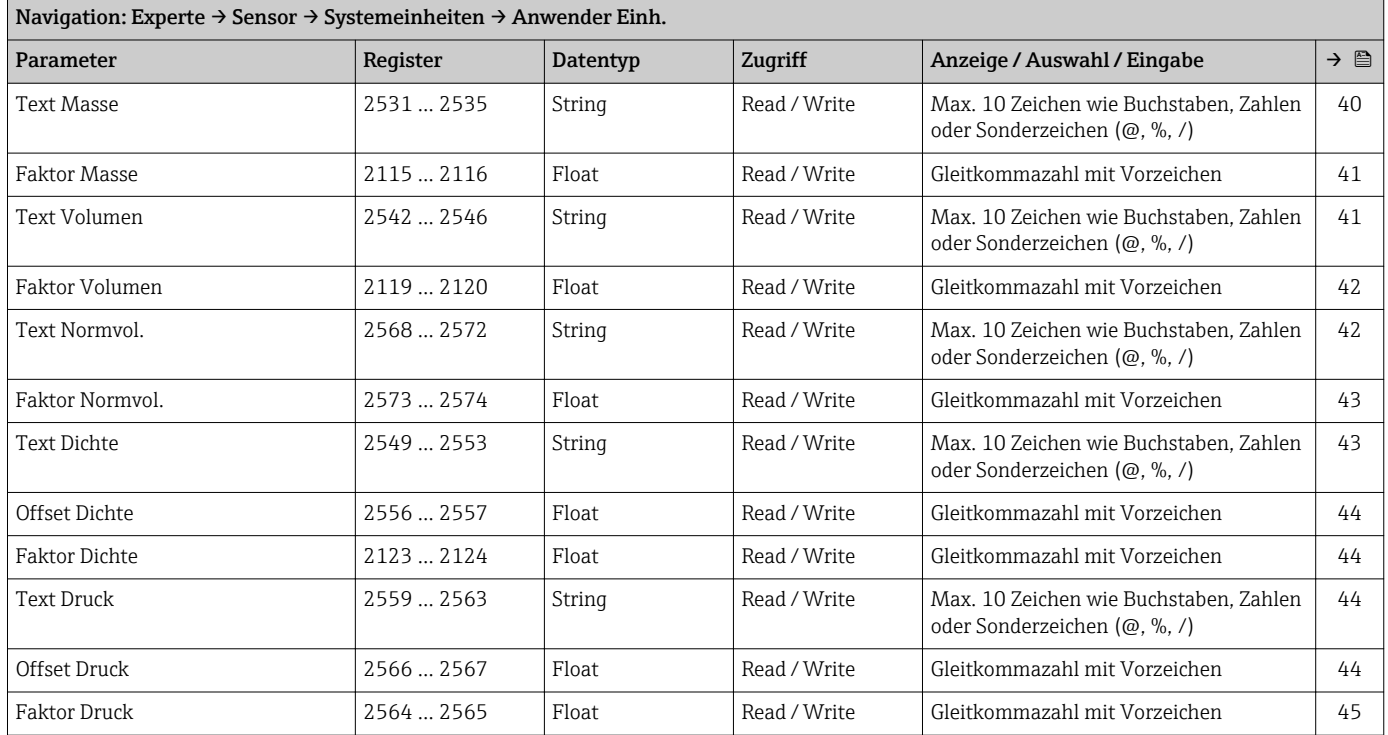

#### Untermenü "Prozessparameter"

<span id="page-134-0"></span>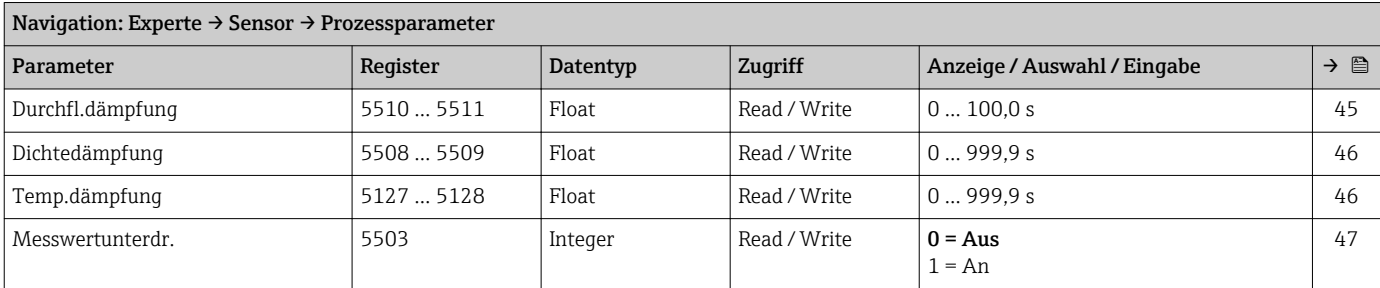

# *Untermenü "Schleichmenge"*

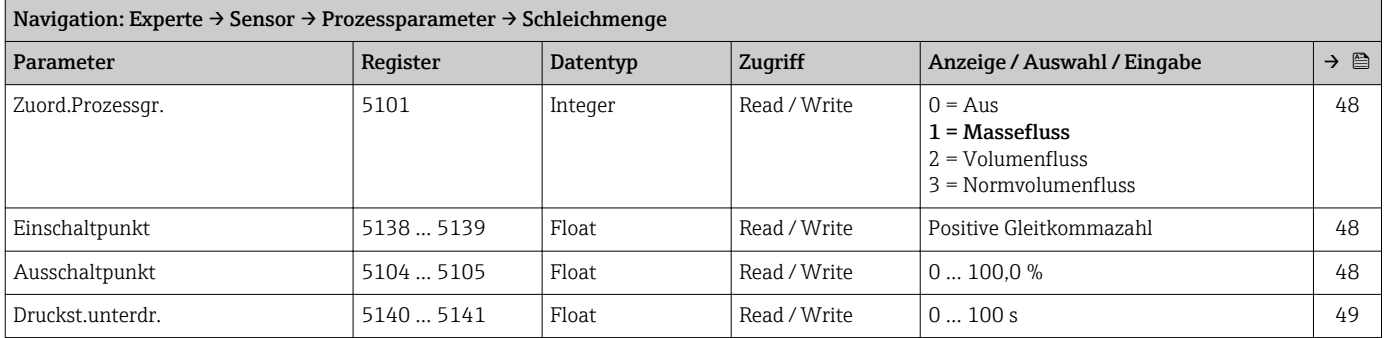

# *Untermenü "Überw. Teilfüll."*

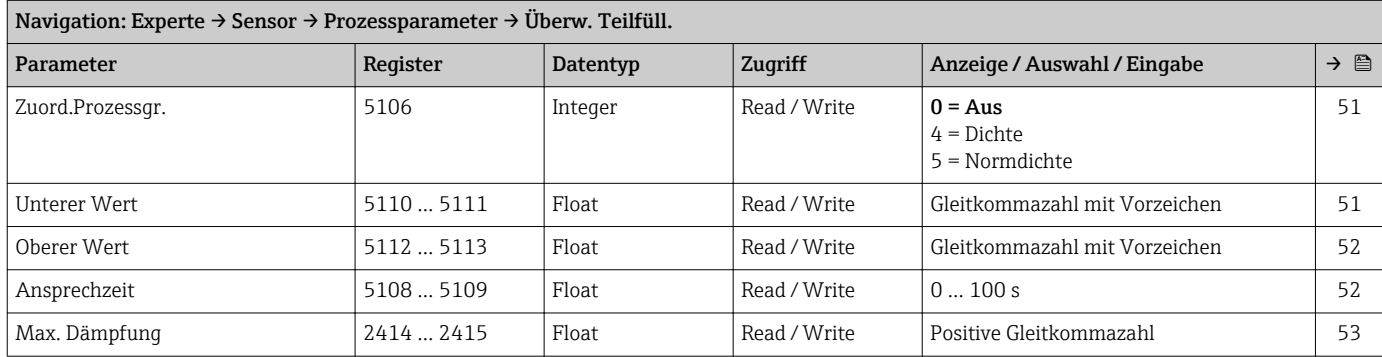

#### Untermenü "Messmodus"

<span id="page-135-0"></span>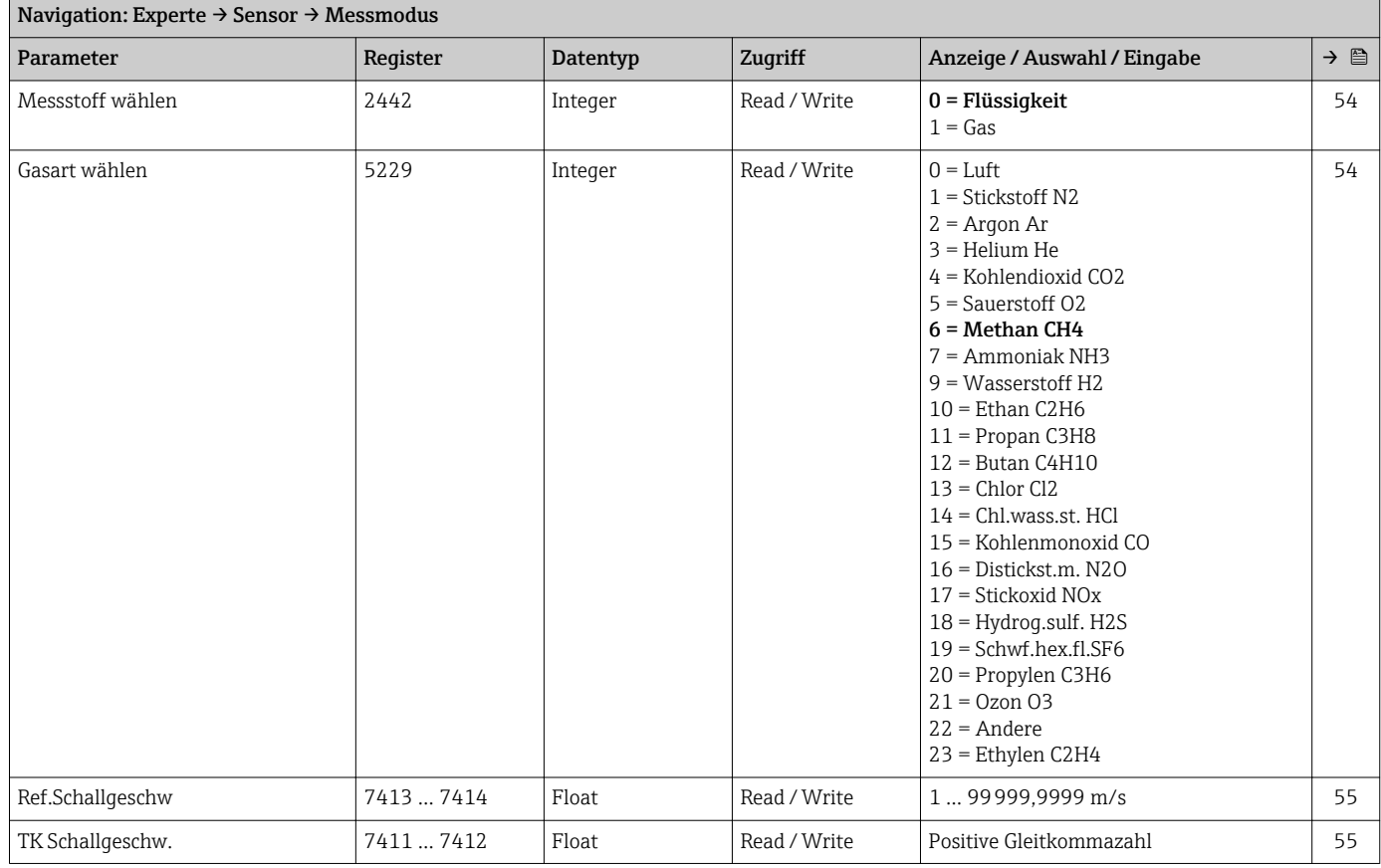

### Untermenü "Externe Komp."

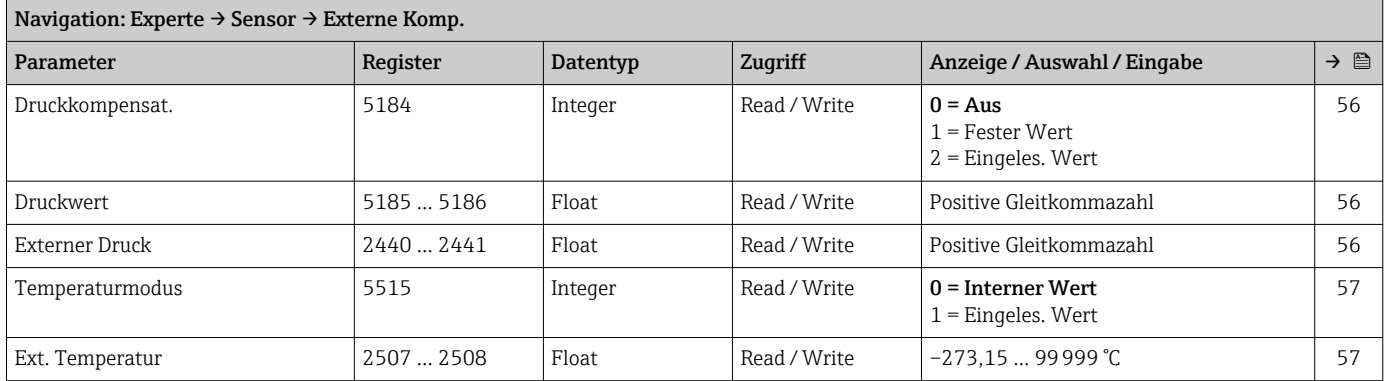

#### Untermenü "Berech. Größen"

*Untermenü "Normvolumenfluss"*

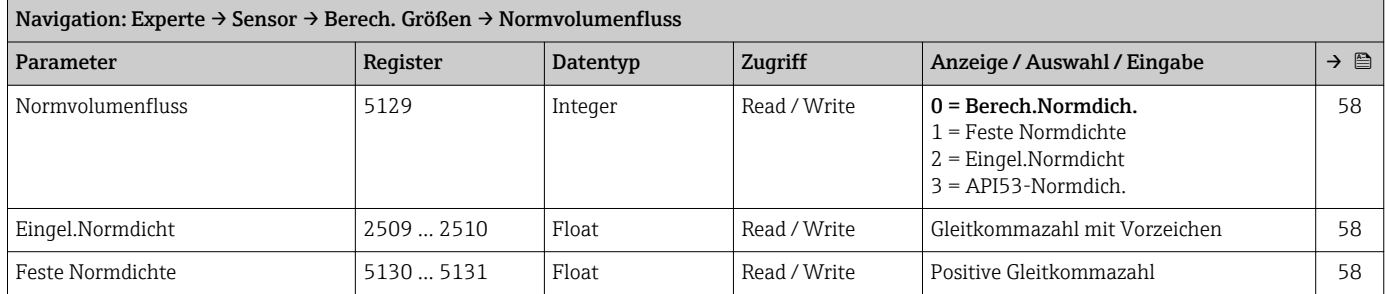

<span id="page-136-0"></span>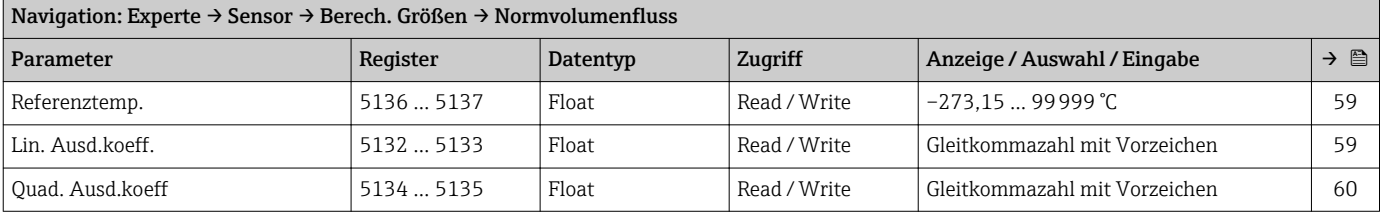

#### Untermenü "Sensorabgleich"

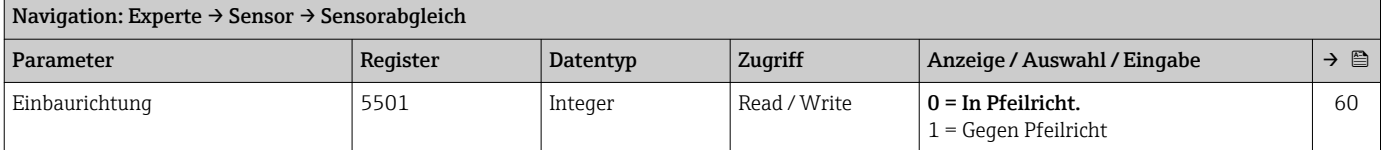

# *Untermenü "Nullpunktabgl."*

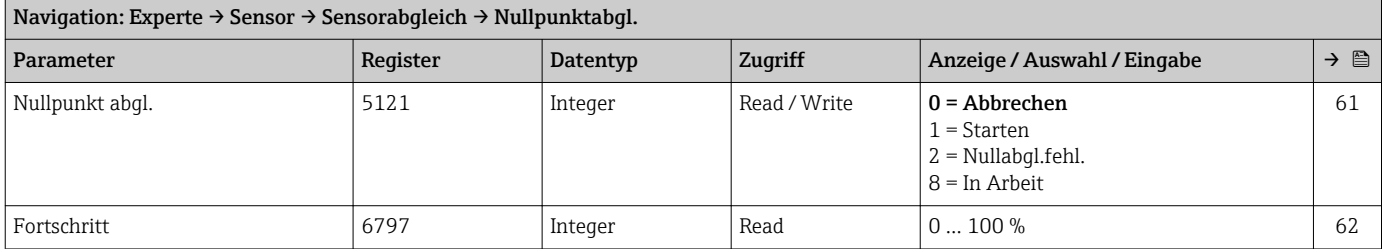

#### *Untermenü "Anpass.Prozessgr"*

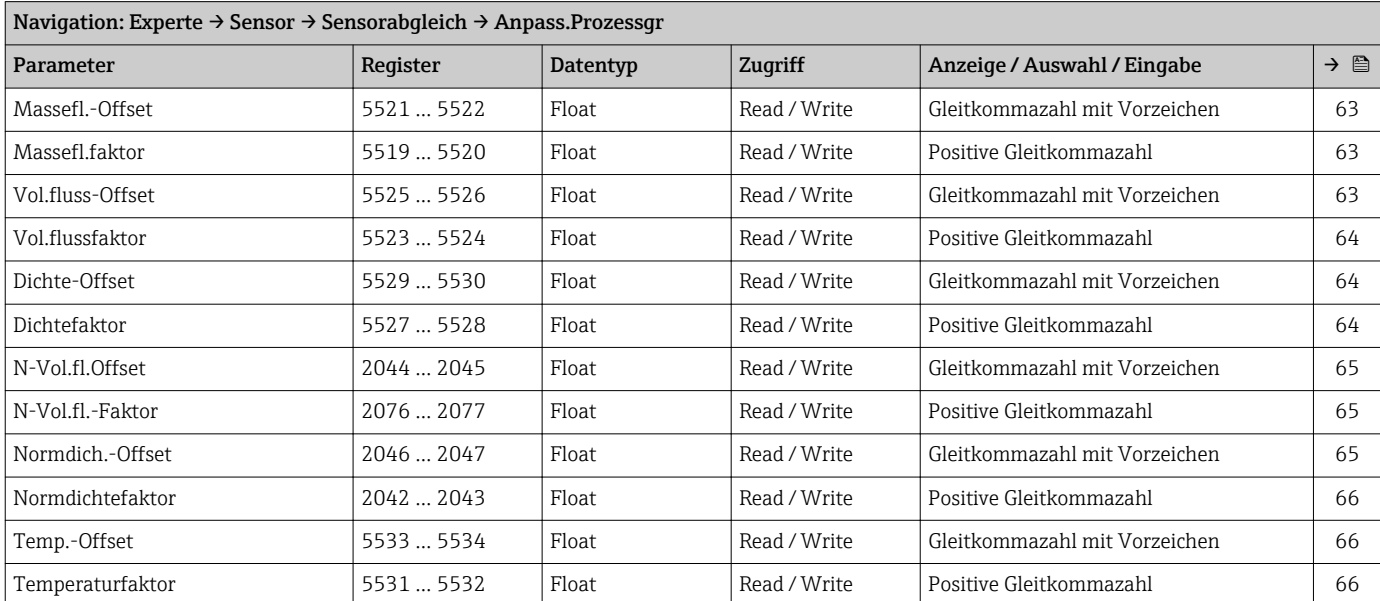

# Untermenü "Kalibrierung"

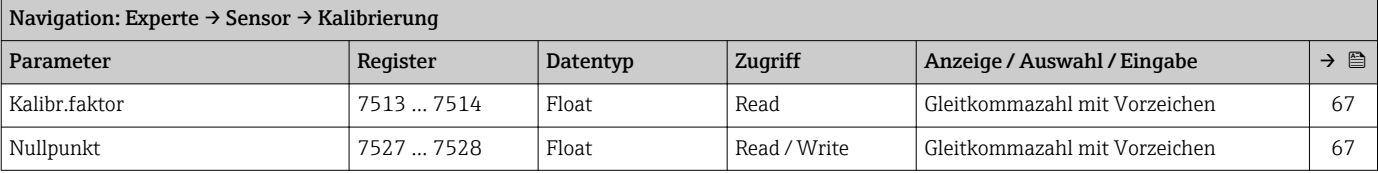

<span id="page-137-0"></span>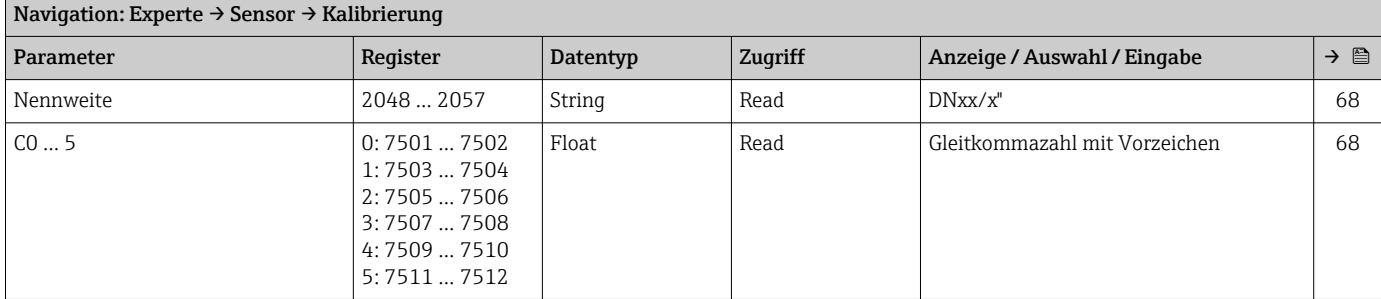

# Untermenü "Testpunkte"

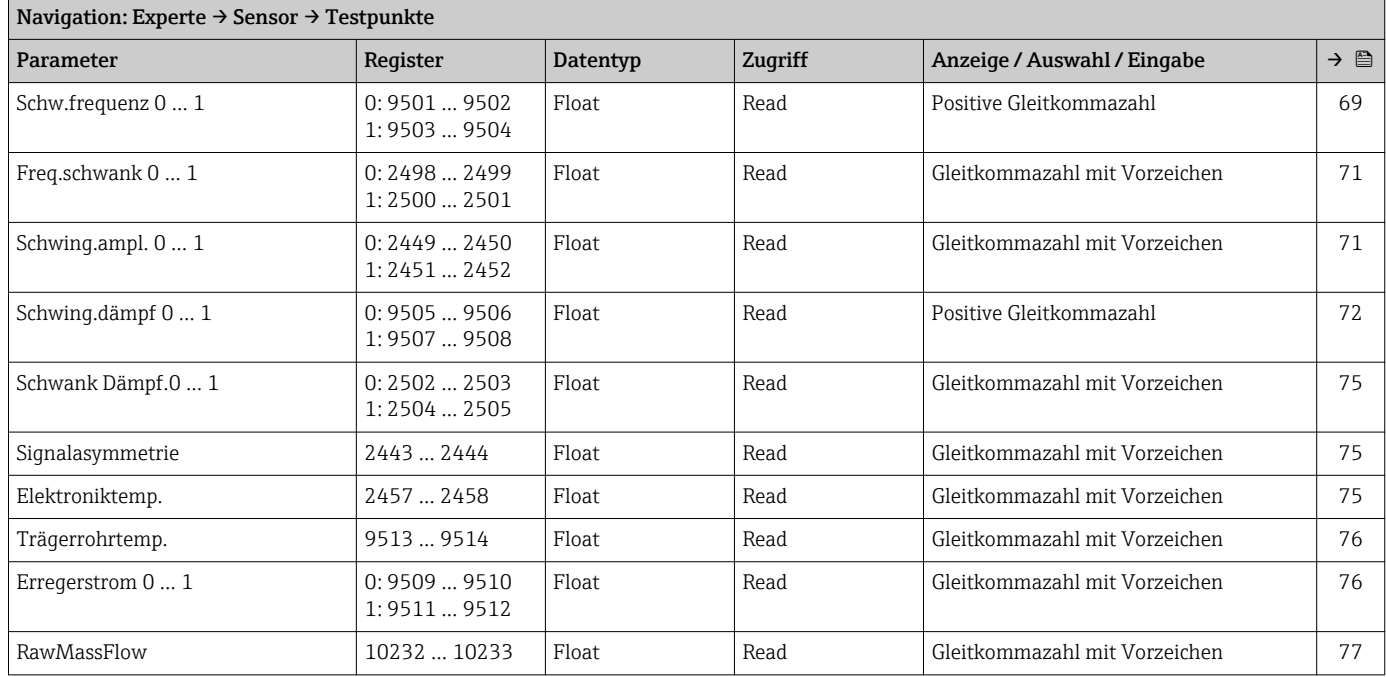

# 6.3.3 Untermenü "Kommunikation"

# Untermenü "Modbus-Konfig."

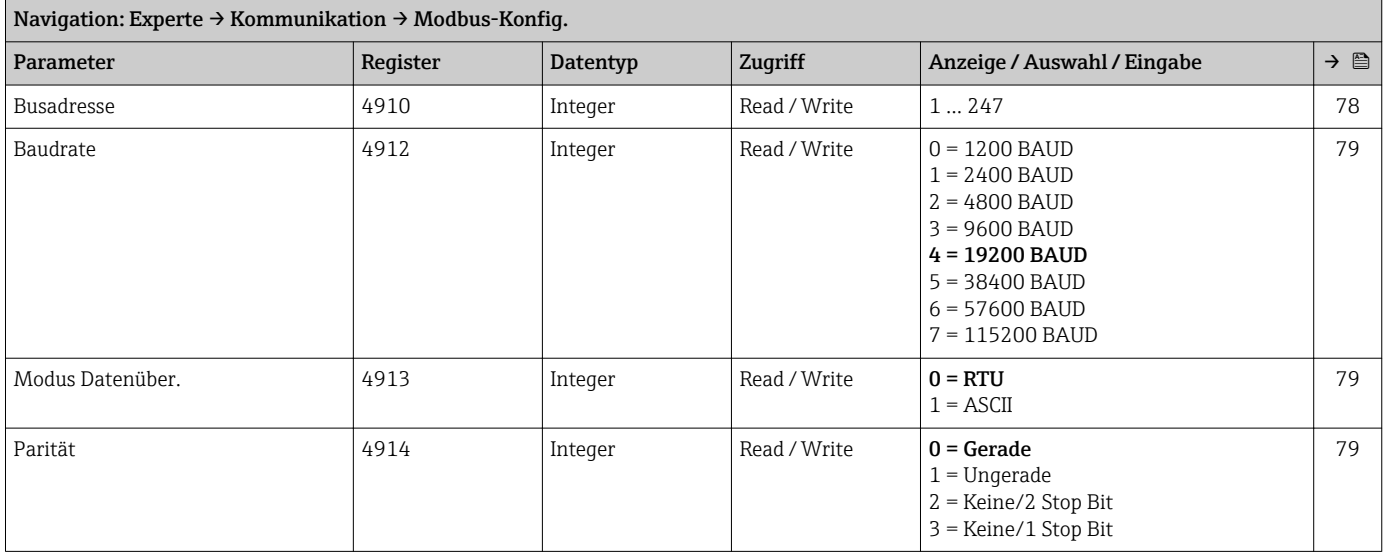

<span id="page-138-0"></span>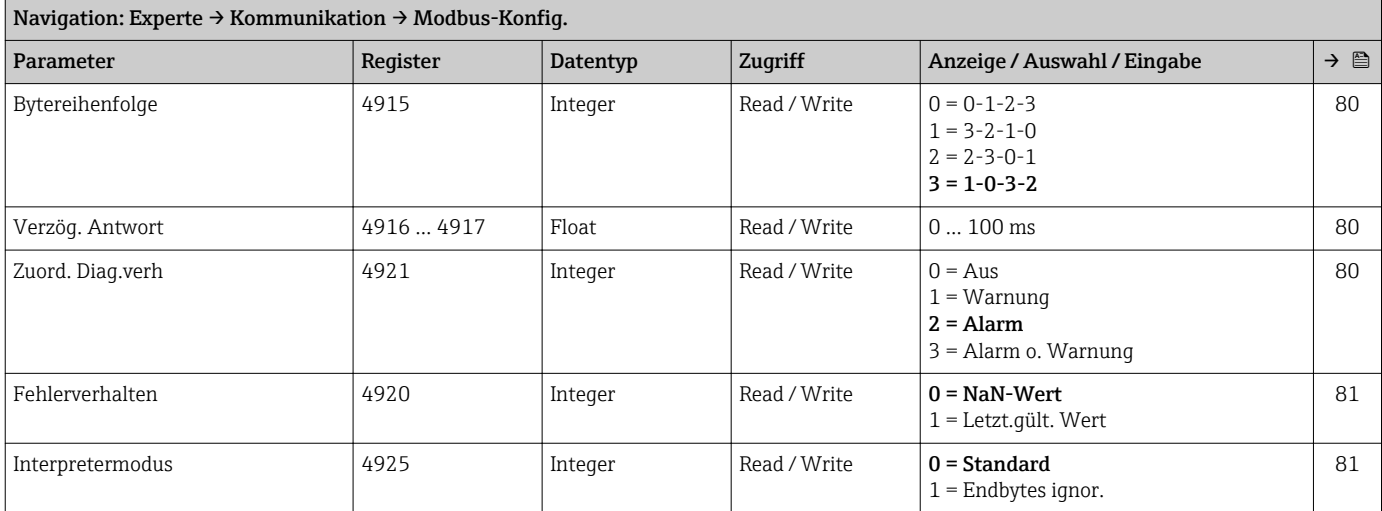

#### Untermenü "Modbus-Info"

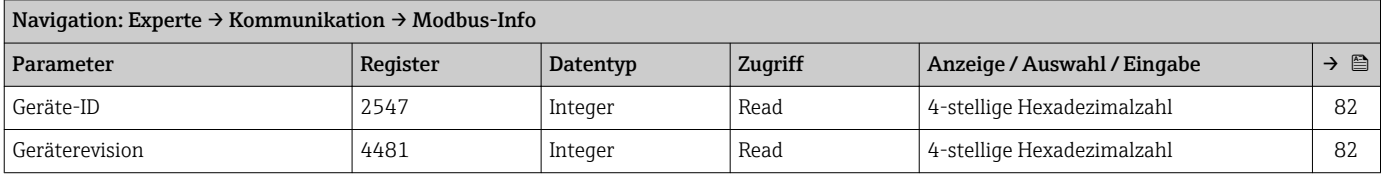

# Untermenü "Modbus-Data-Map"

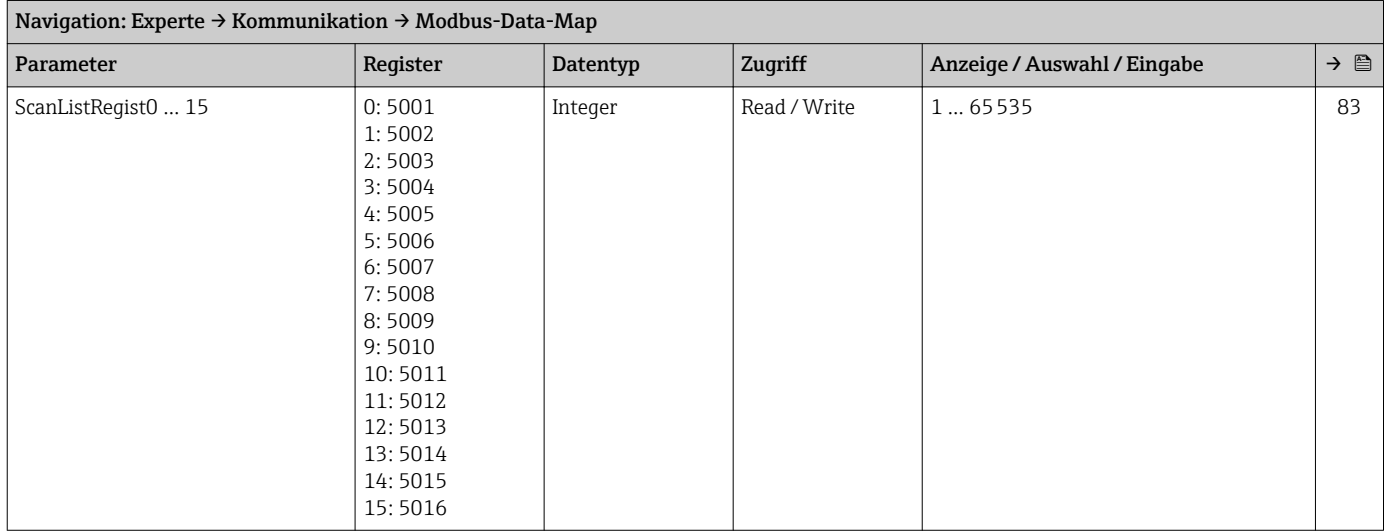

# 6.3.4 Untermenü "Applikation"

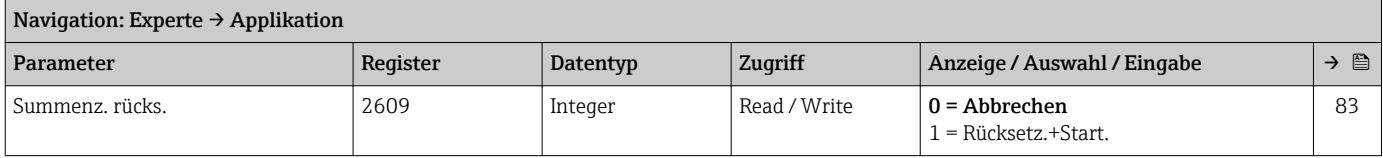

#### Untermenü "Summenzähler 1 … n"

<span id="page-139-0"></span>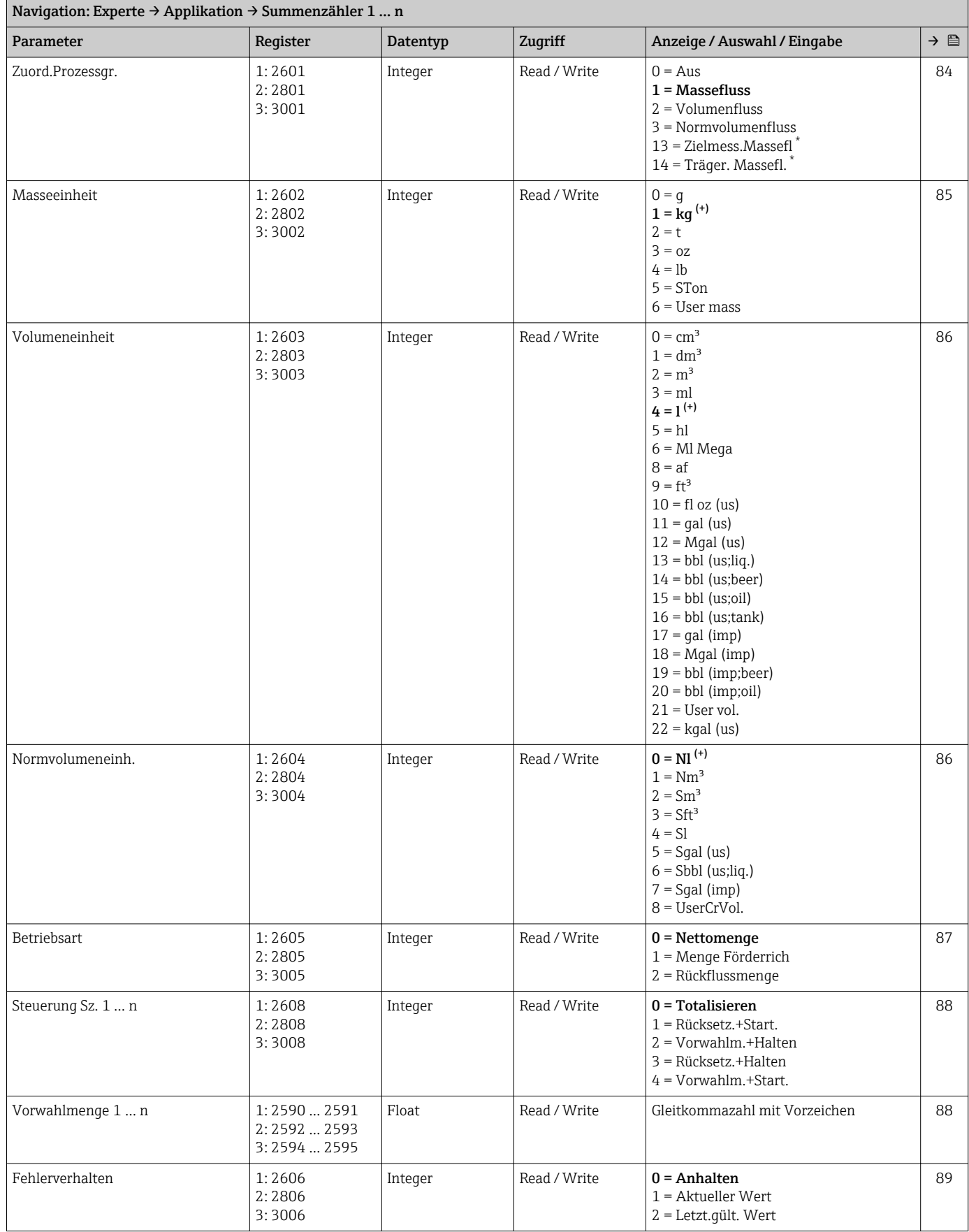

\* Sichtbar in Abhängigkeit von Bestelloptionen oder Geräteeinstellungen

<span id="page-140-0"></span>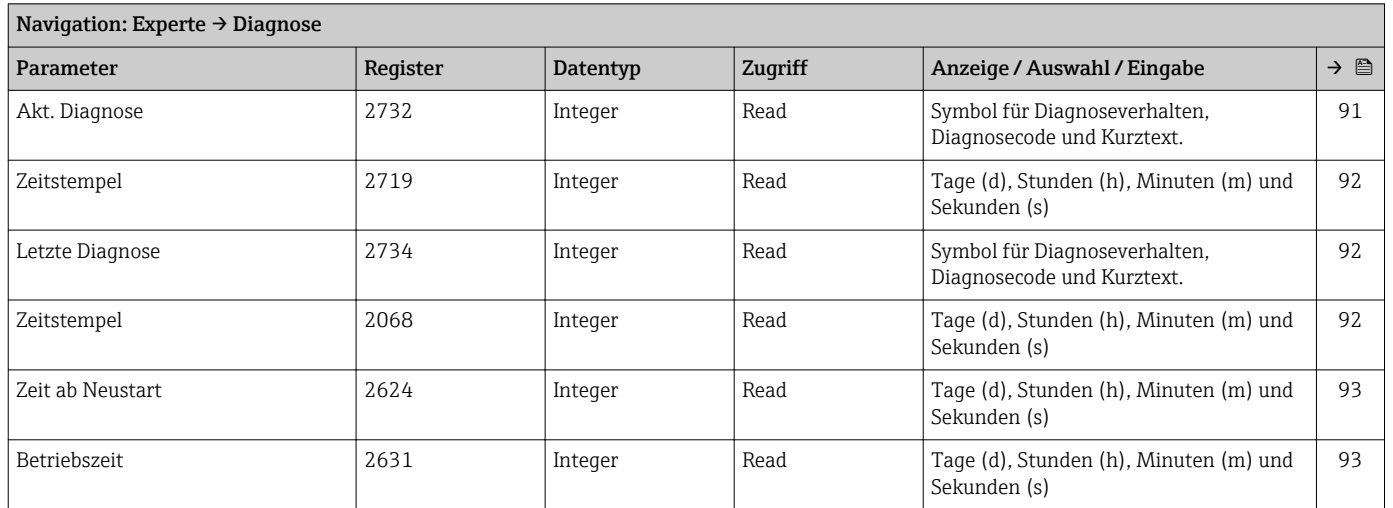

# 6.3.5 Untermenü "Diagnose"

#### Untermenü "Diagnoseliste"

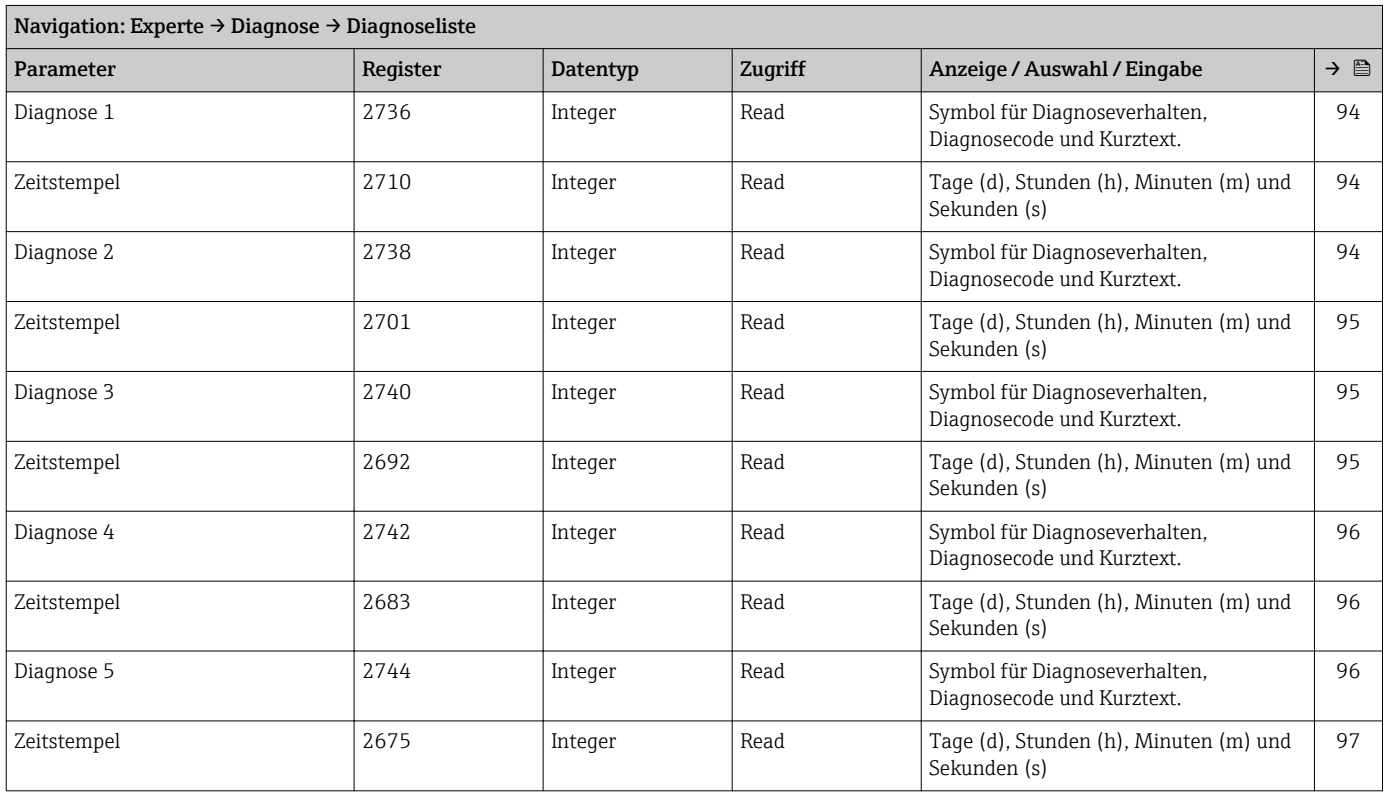

# Untermenü "Ereignis-Logbuch"

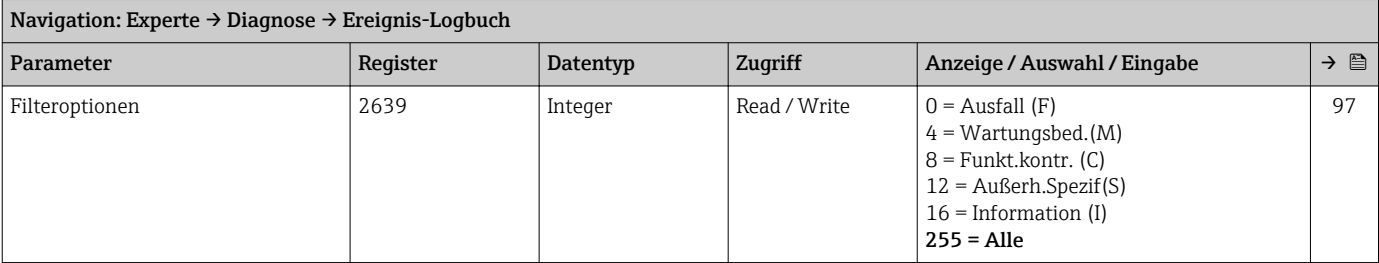

#### Untermenü "Geräteinfo"

<span id="page-141-0"></span>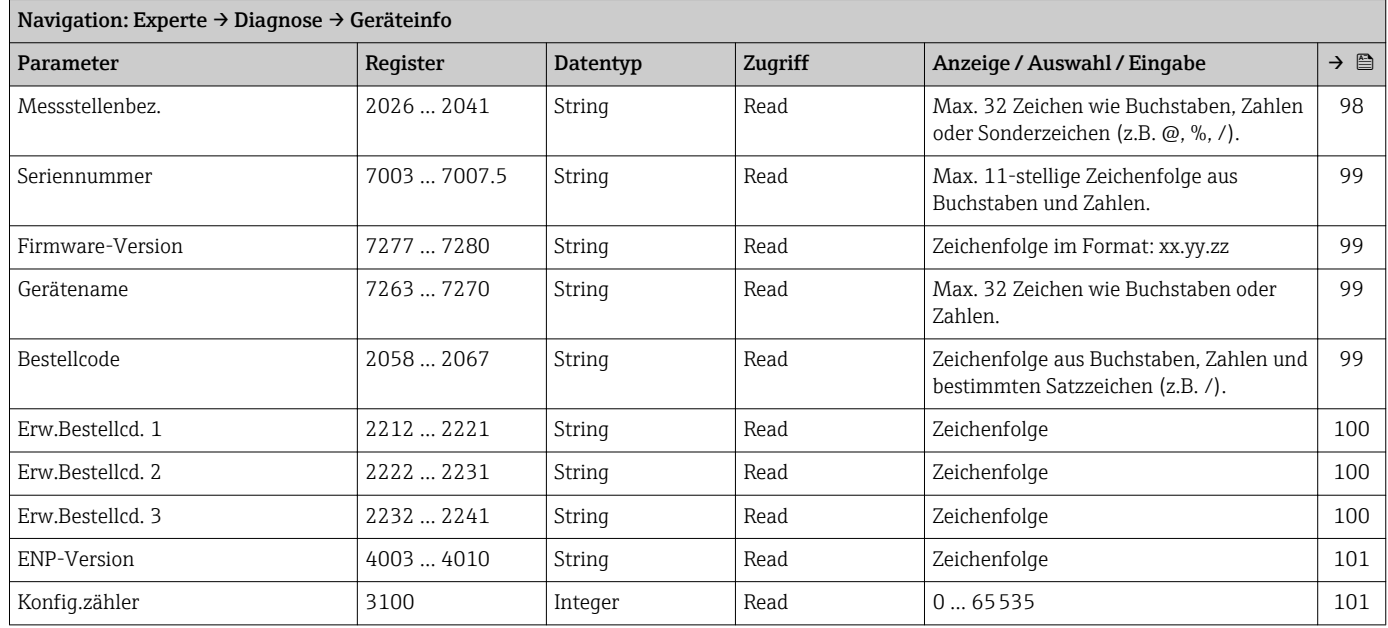

#### Untermenü "Min/Max-Werte"

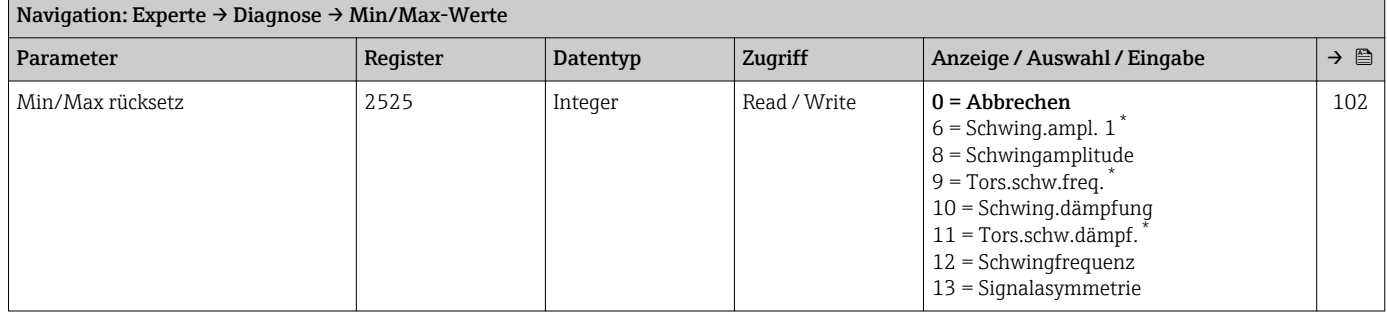

\* Sichtbar in Abhängigkeit von Bestelloptionen oder Geräteeinstellungen

#### *Untermenü "Elektroniktemp."*

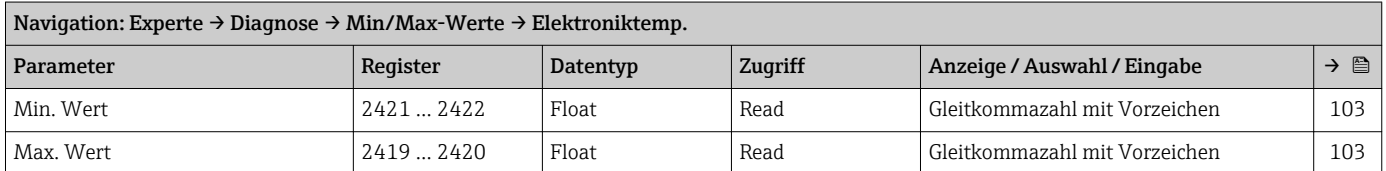

#### *Untermenü "Messstofftemp."*

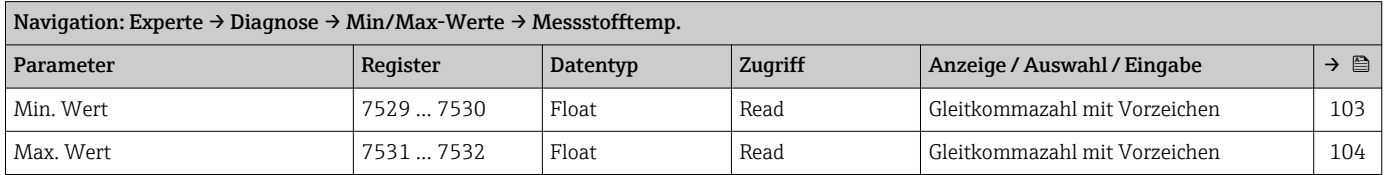

#### *Untermenü "Trägerrohrtemp."*

<span id="page-142-0"></span>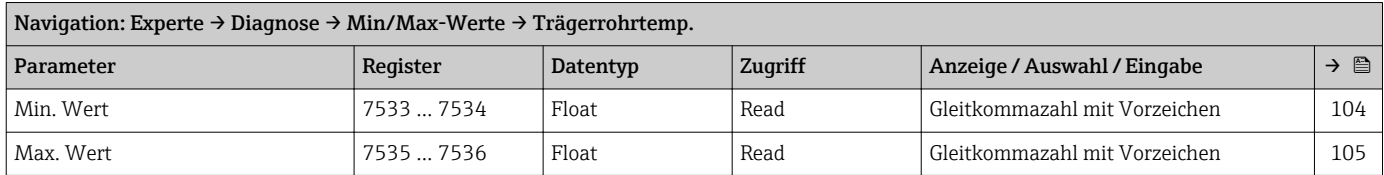

#### *Untermenü "Schwingfrequenz"*

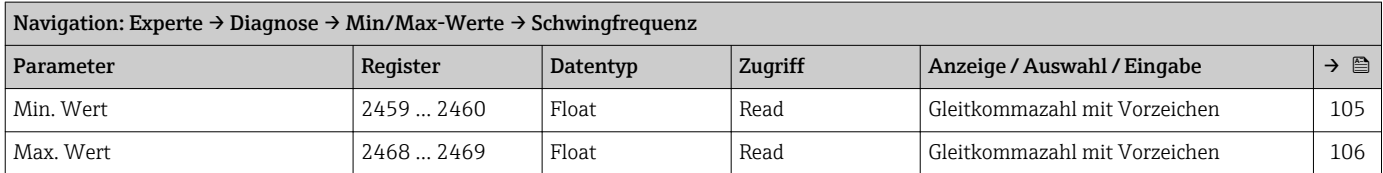

# *Untermenü "Tors.schw.freq."*

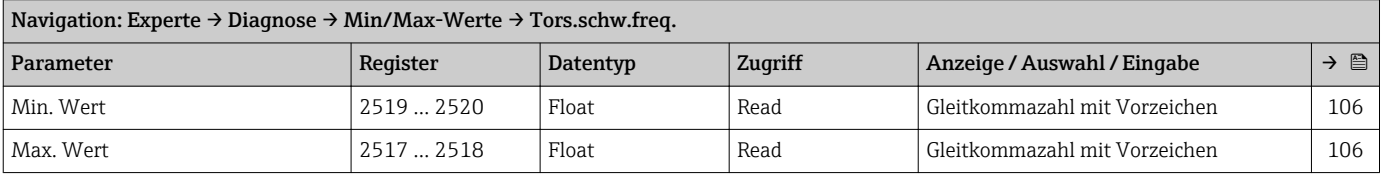

#### *Untermenü "Schwingamplitude"*

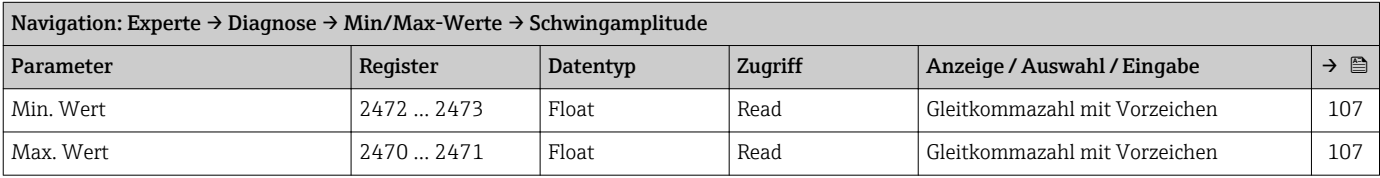

*Untermenü "Tors.schwingamp."*

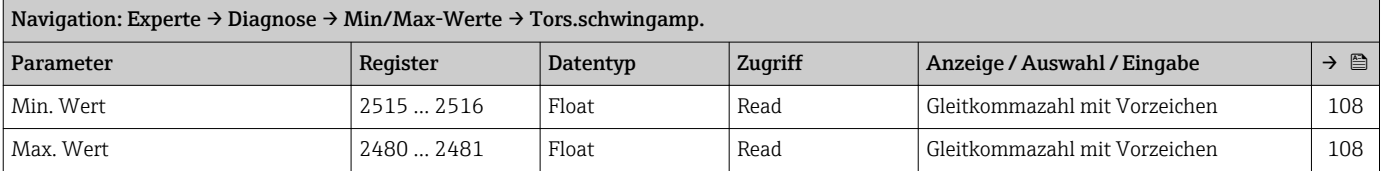

#### *Untermenü "Schwing.dämpfung"*

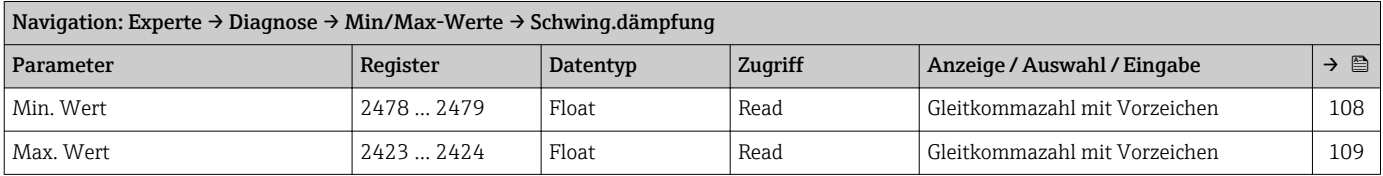

#### *Untermenü "Tors.schw.dämpf."*

<span id="page-143-0"></span>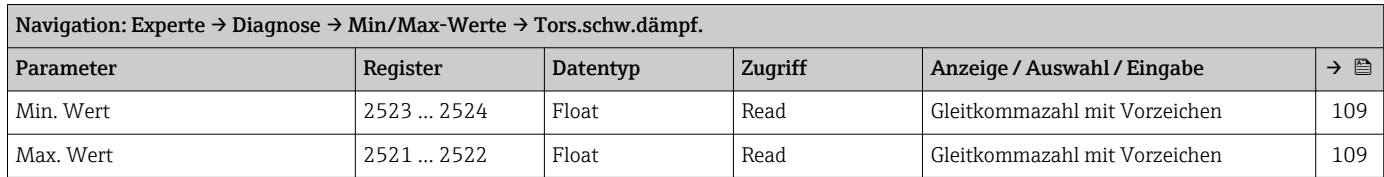

#### *Untermenü "Signalasymmetrie"*

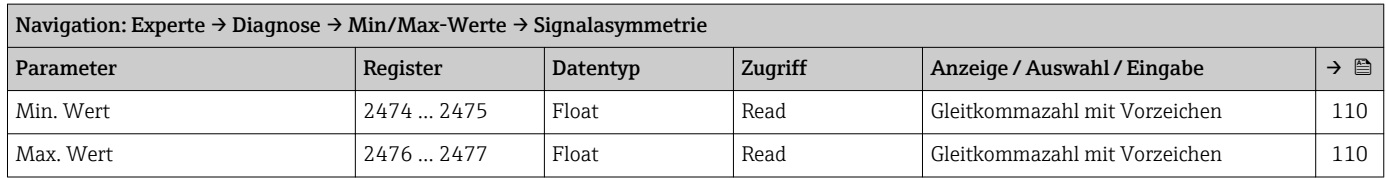

#### Untermenü "Simulation"

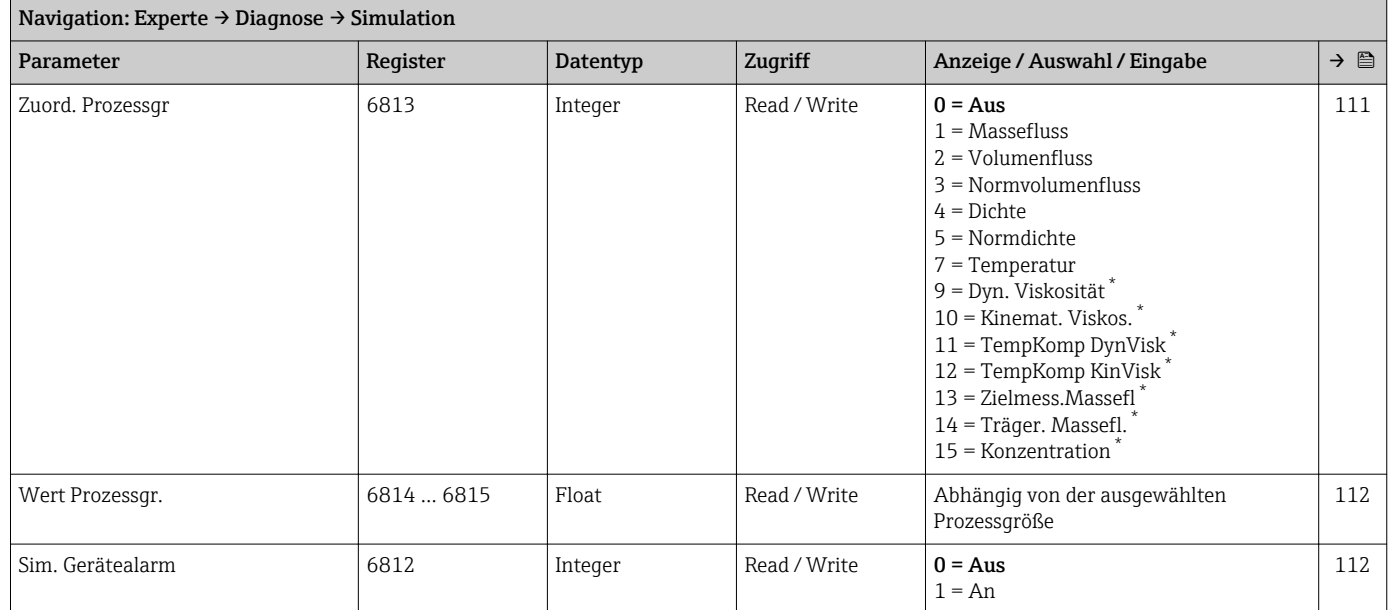

\* Sichtbar in Abhängigkeit von Bestelloptionen oder Geräteeinstellungen
# Stichwortverzeichnis

#### A

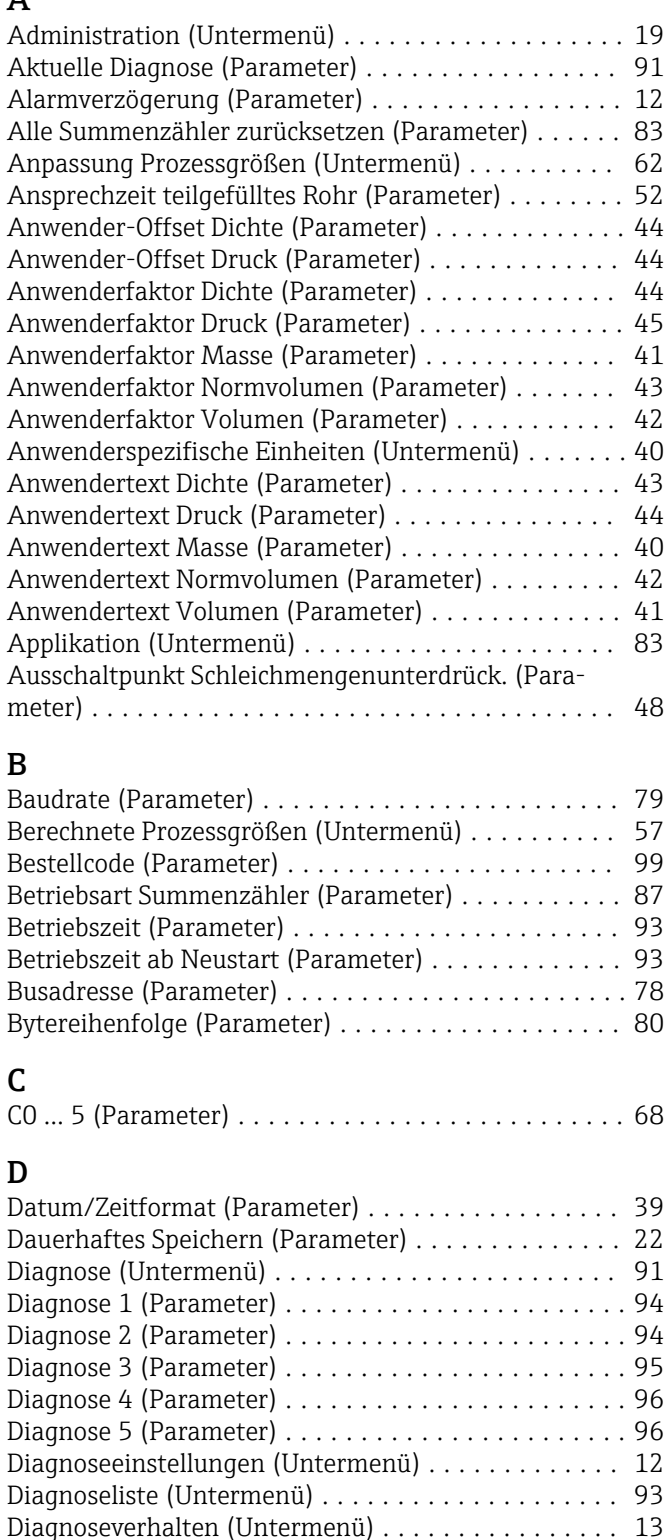

Dichte (Parameter) .......................... [24](#page-23-0) Dichte-Offset (Parameter) ........................... [64](#page-63-0) Dichtedämpfung (Parameter) .................... [46](#page-45-0) Dichteeinheit (Parameter) ..................... [37](#page-36-0) Dichtefaktor (Parameter) ...................... [64](#page-63-0)

Aktuelle Diagnose ........................ [91](#page-90-0)

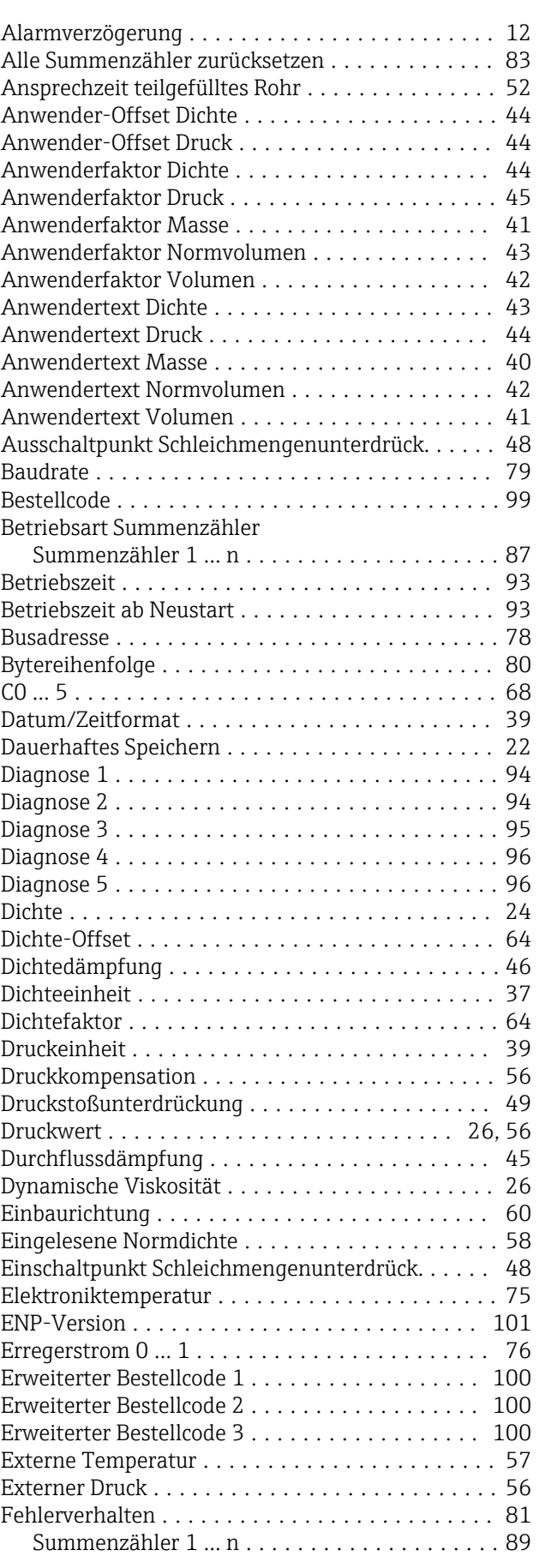

Direktzugriff

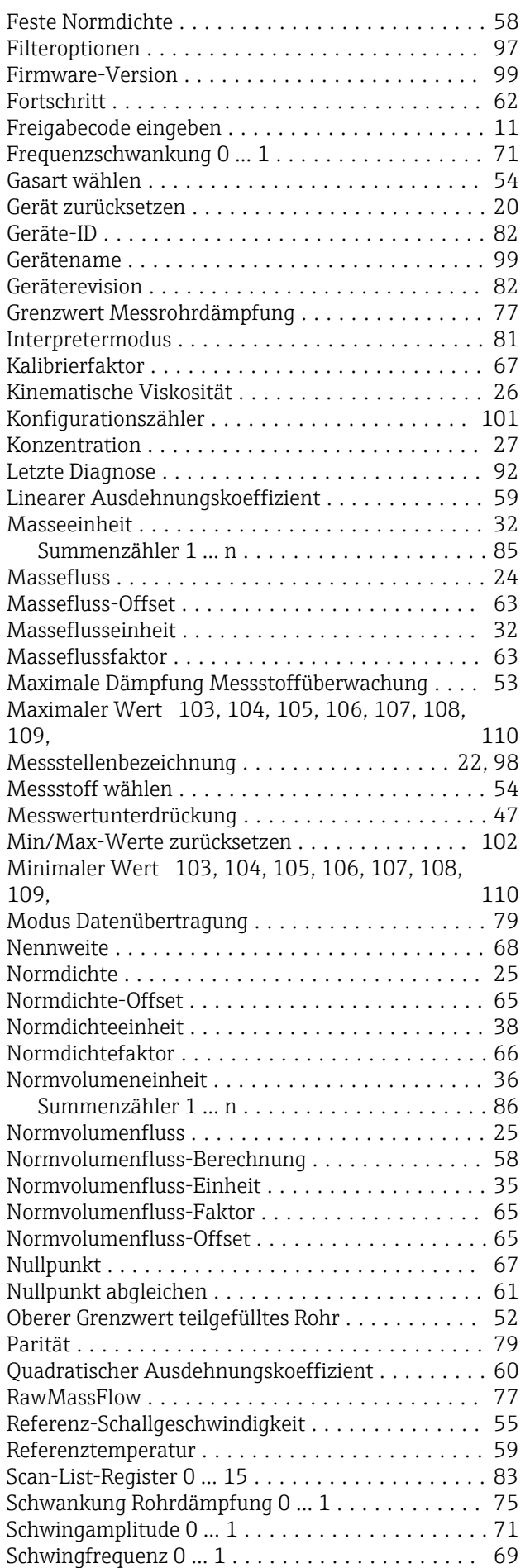

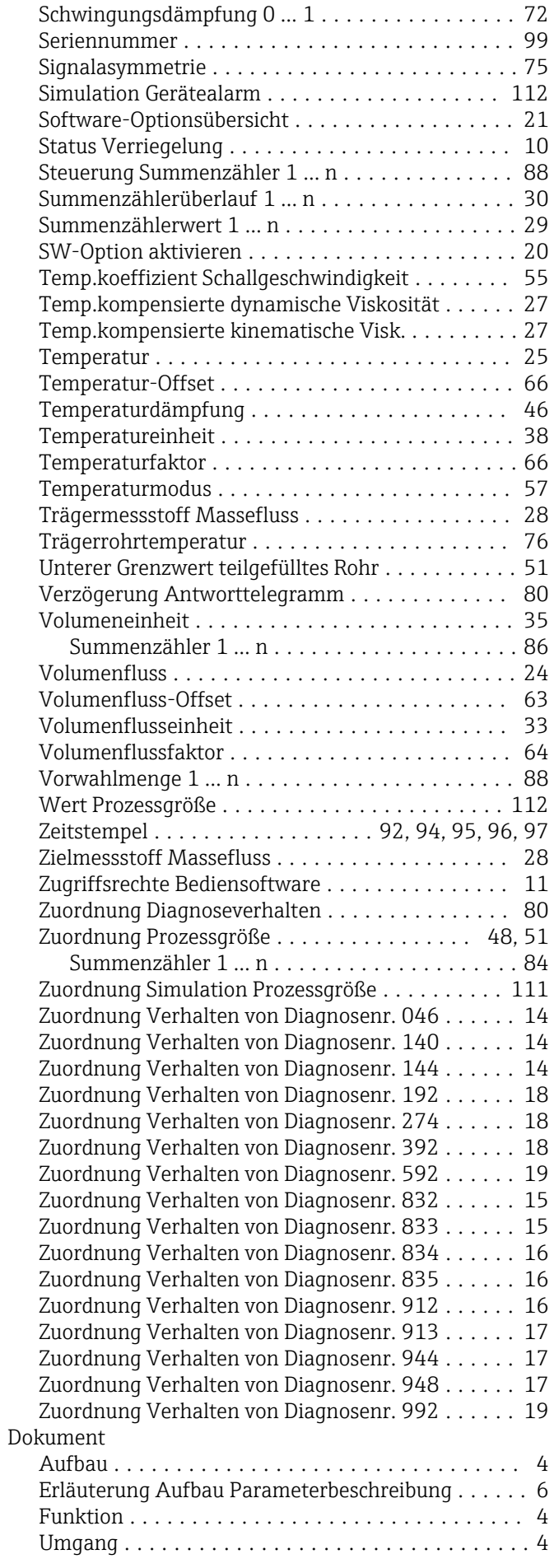

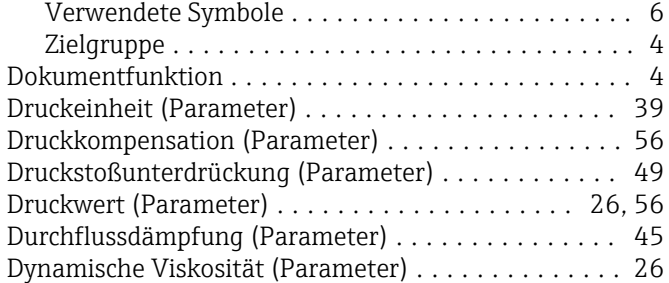

#### E

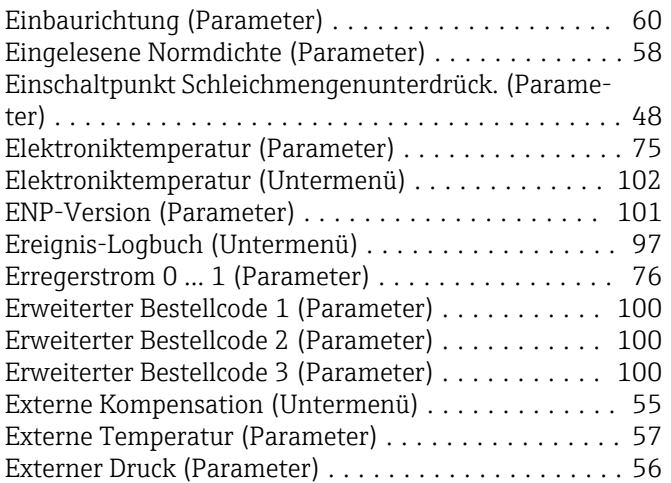

#### F

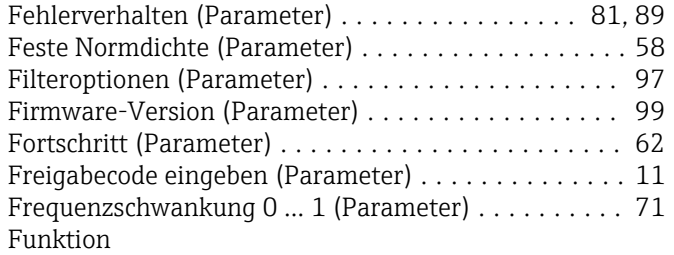

siehe Parameter

### G

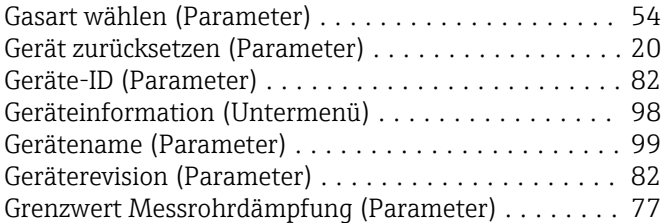

### $\,$  H

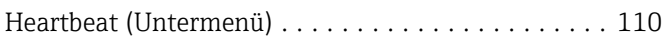

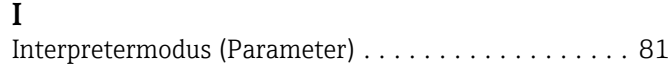

### K

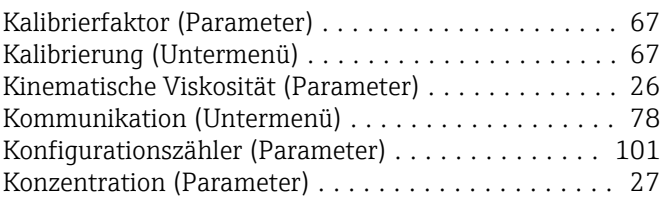

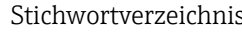

Konzentration (Untermenü) ................... [90](#page-89-0)

# $L$ <br> $L$

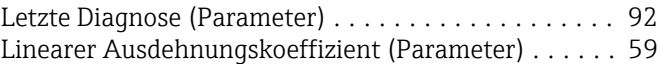

#### M

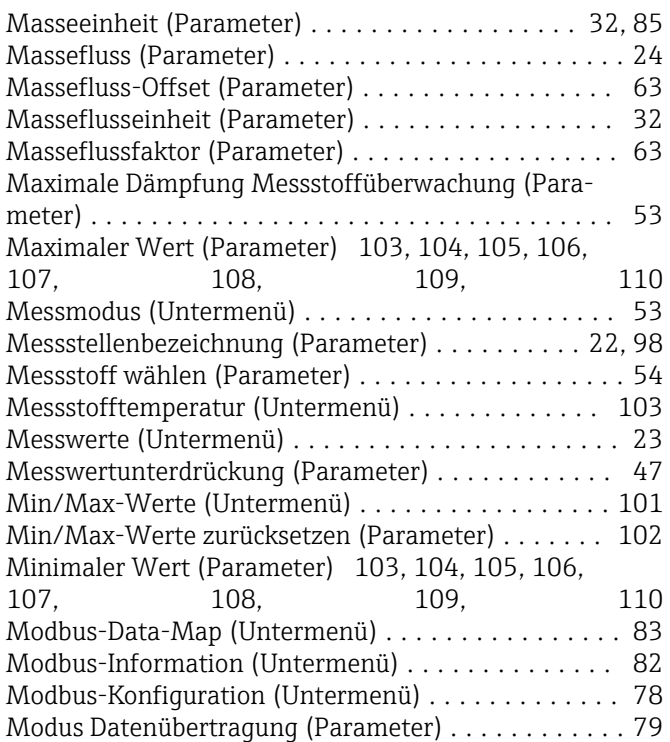

### N

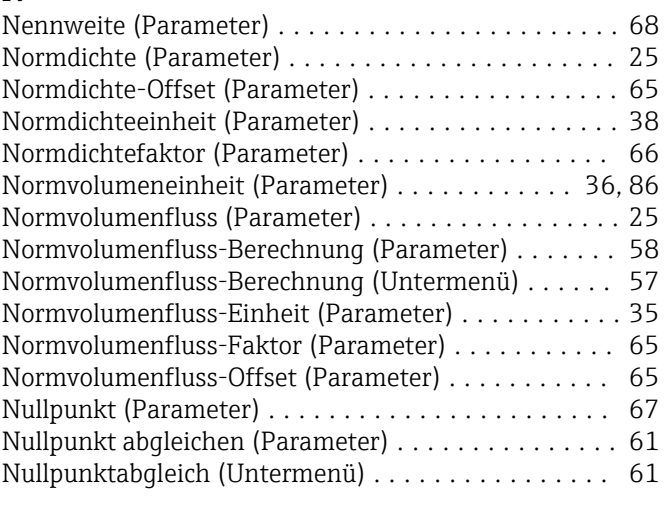

#### O

Oberer Grenzwert teilgefülltes Rohr (Parameter) .... [52](#page-51-0)

#### P Parameter

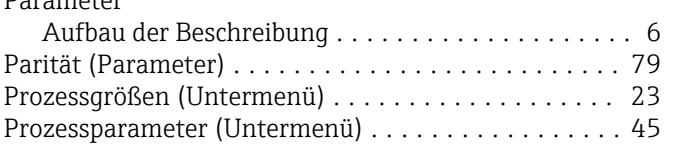

# Q

Quadratischer Ausdehnungskoeffizient (Parameter) . . [60](#page-59-0)

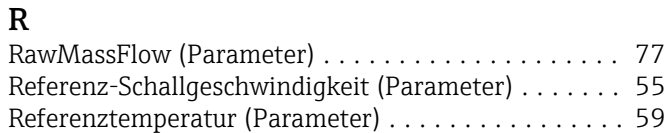

#### S

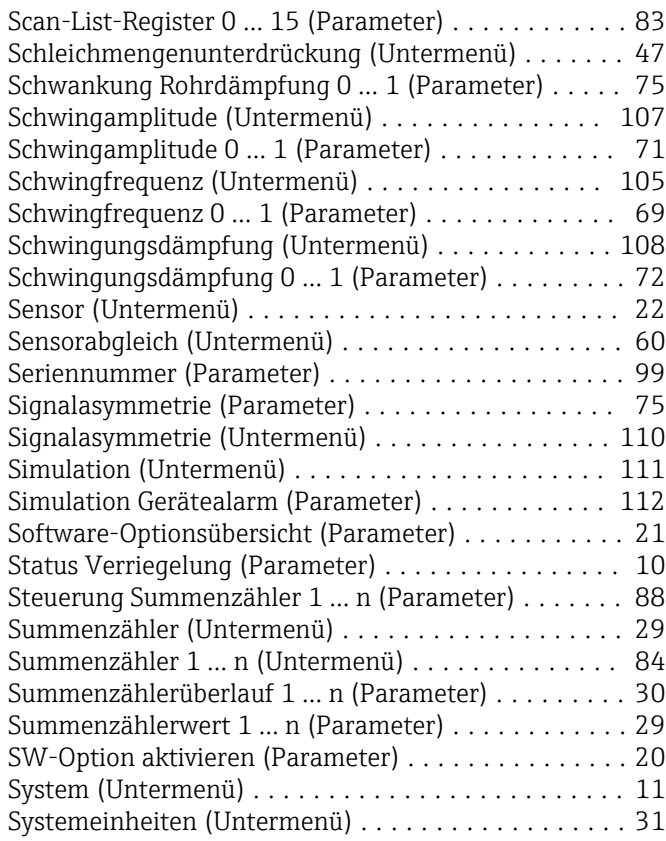

### T

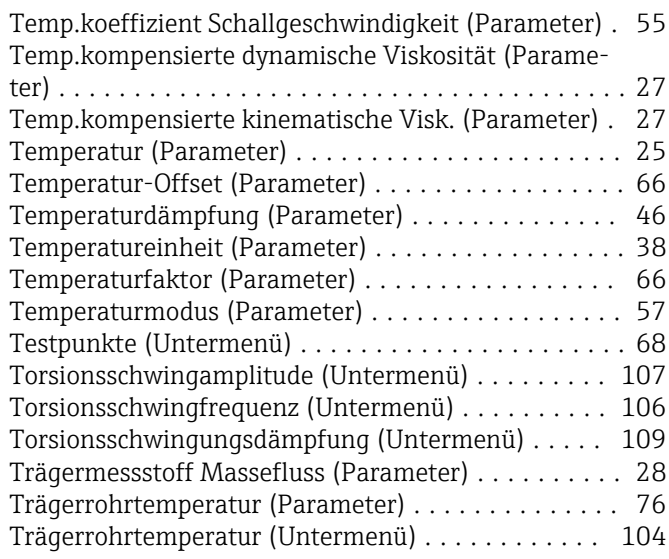

# U

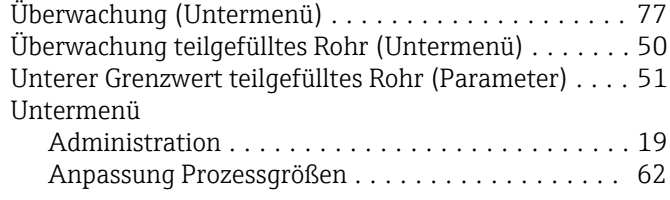

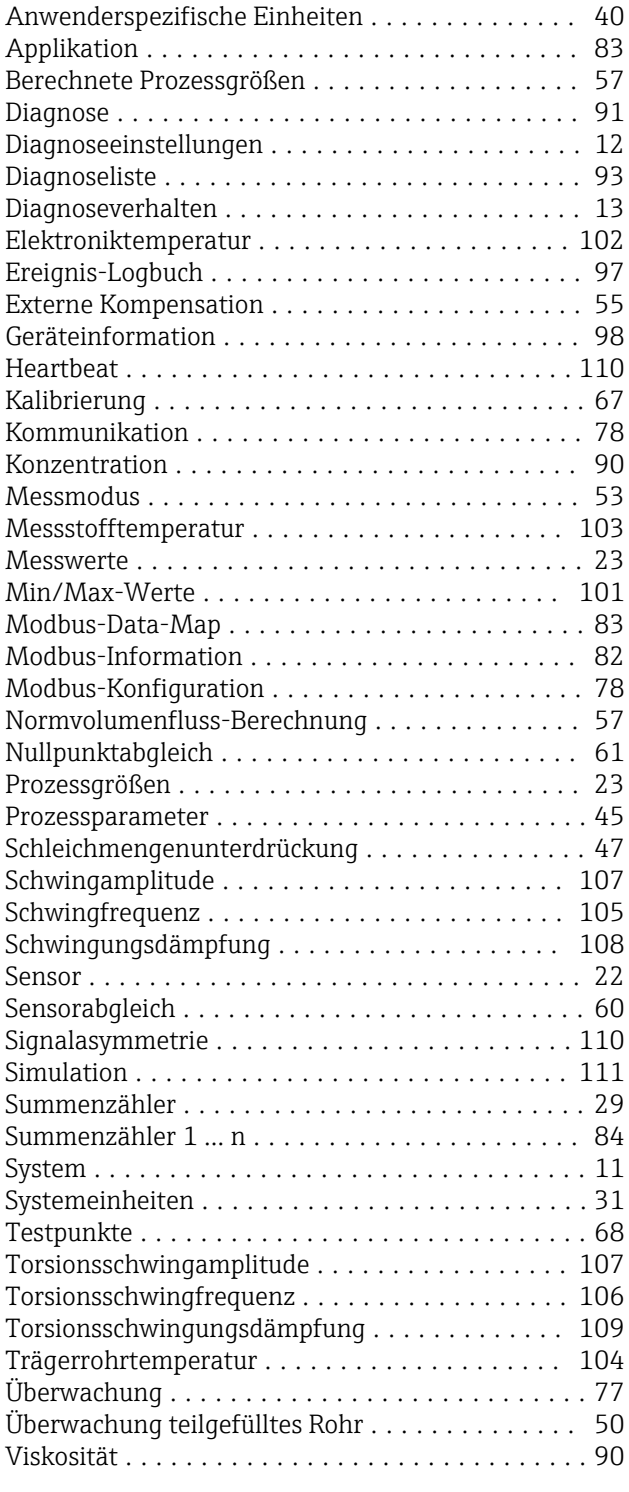

#### V

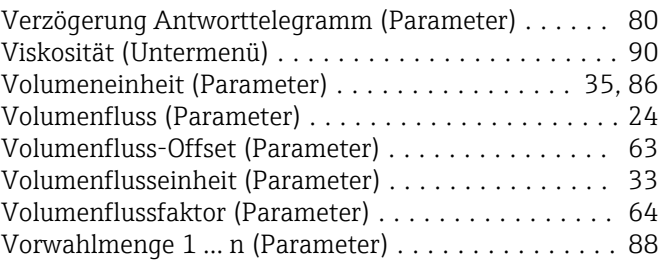

#### W

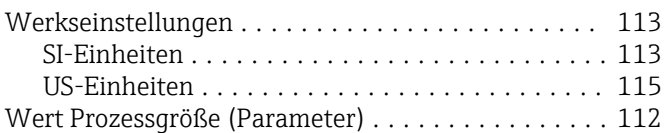

#### Z

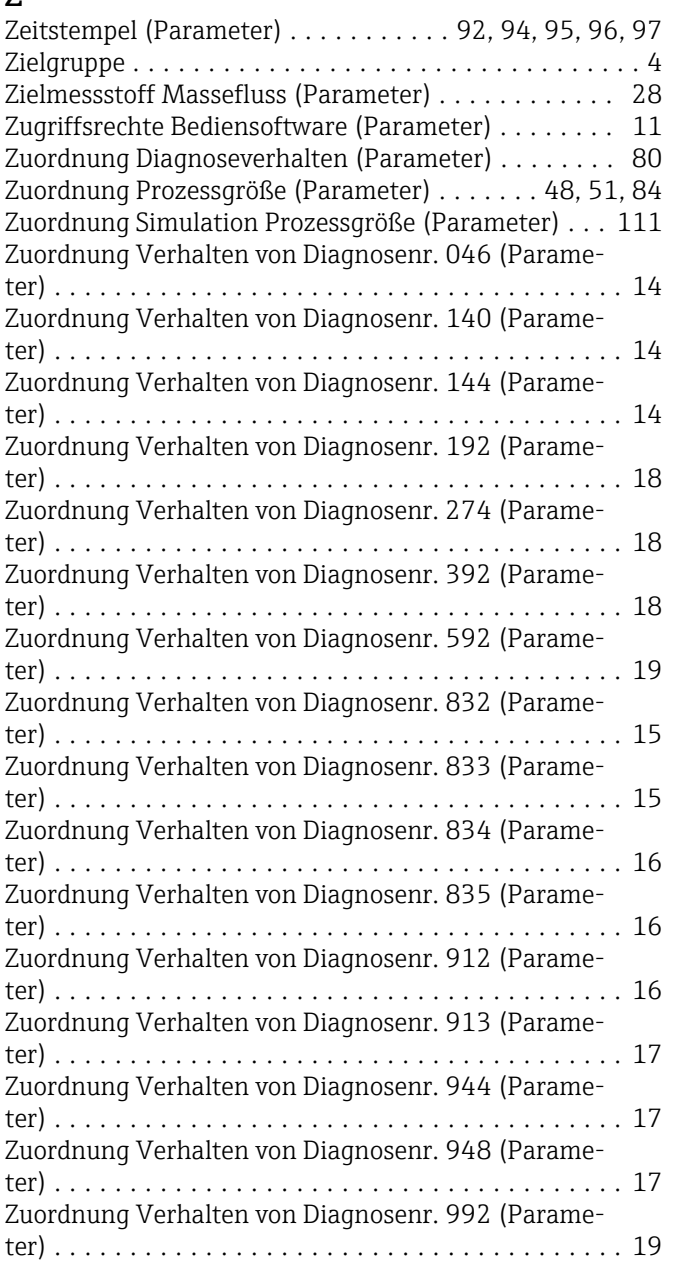

www.addresses.endress.com

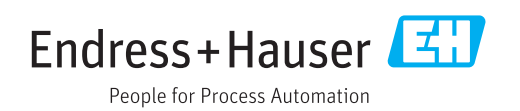